$\frac{\text{aws}}{\text{a}}$ 

IP 地址管理器

# Amazon Virtual Private Cloud

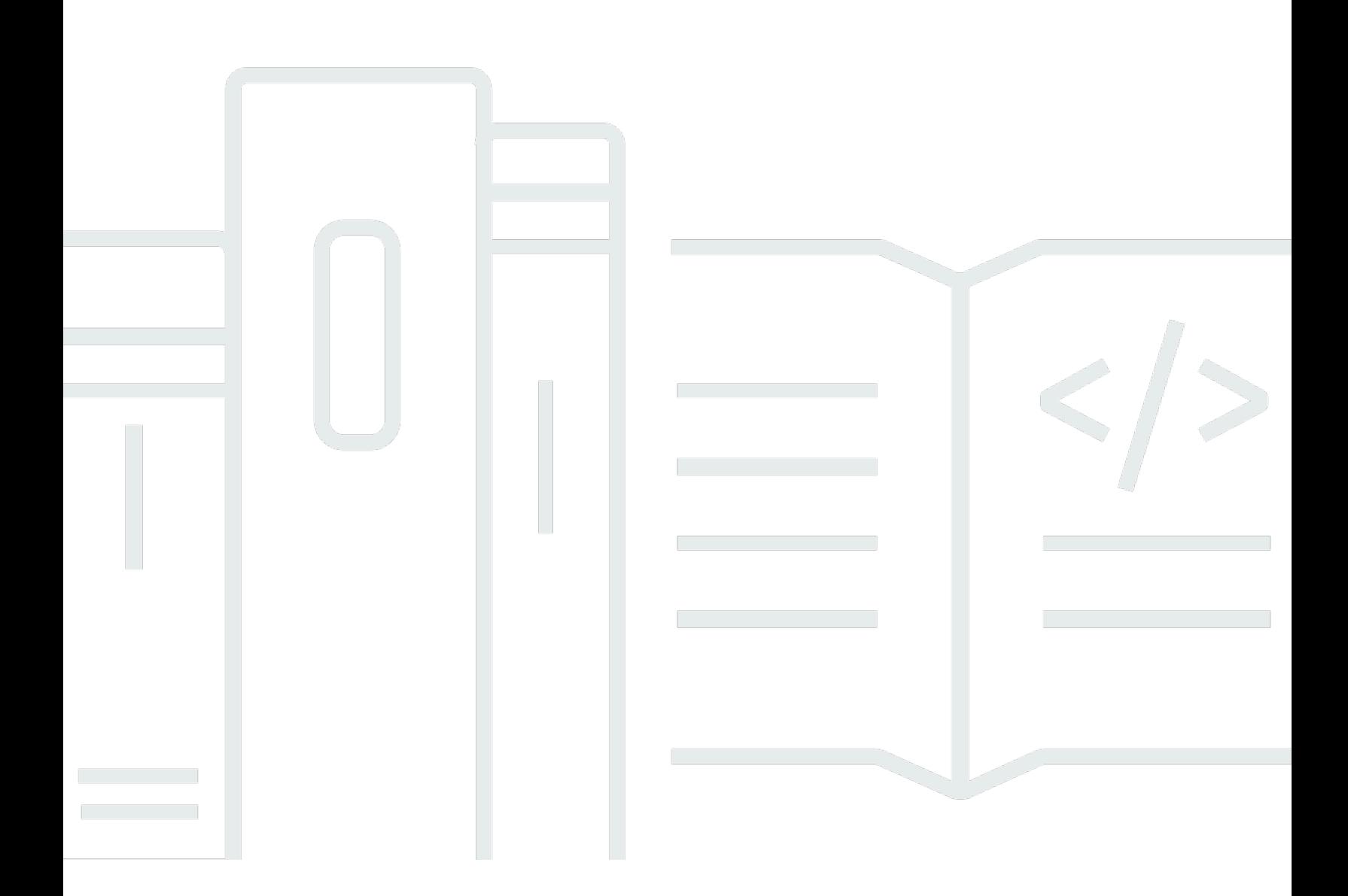

Copyright © 2024 Amazon Web Services, Inc. and/or its affiliates. All rights reserved.

## Amazon Virtual Private Cloud: IP 地址管理器

Copyright © 2024 Amazon Web Services, Inc. and/or its affiliates. All rights reserved.

Amazon 的商标和商业外观不得用于任何非 Amazon 的商品或服务,也不得以任何可能引起客户混淆 或者贬低或诋毁 Amazon 的方式使用。所有非 Amazon 拥有的其他商标均为各自所有者的财产,这些 所有者可能附属于 Amazon、与 Amazon 有关联或由 Amazon 赞助,也可能不是如此。

# **Table of Contents**

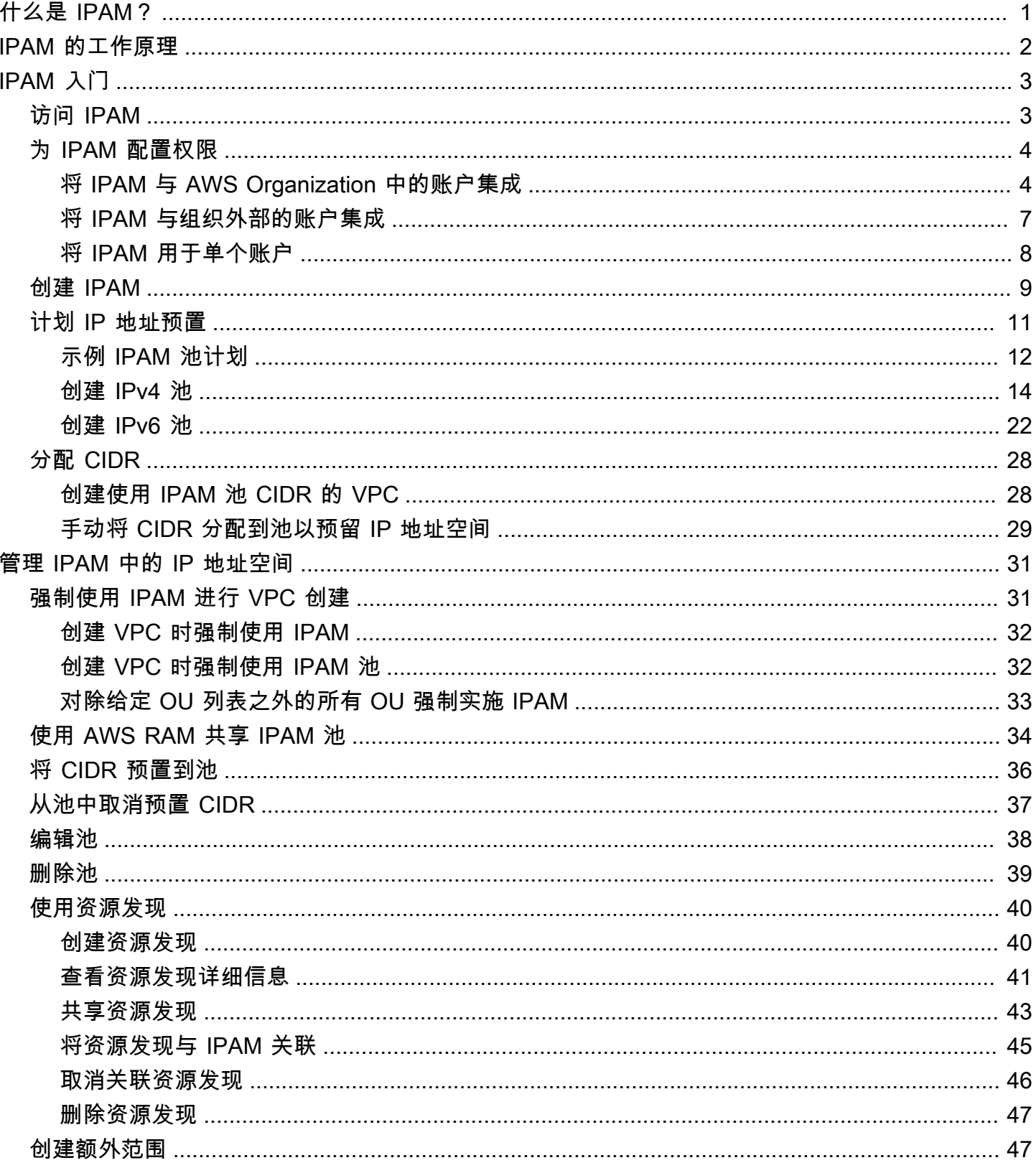

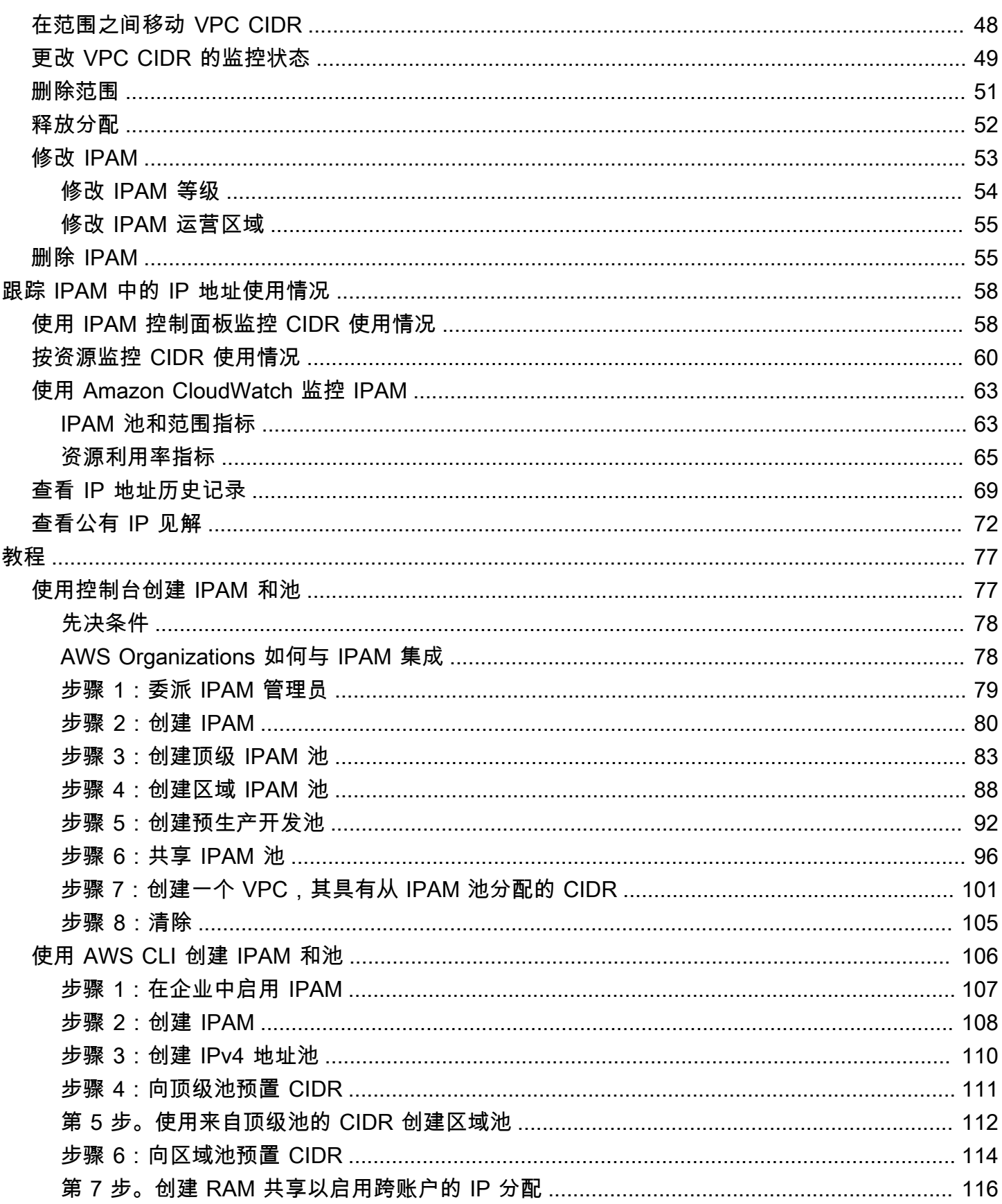

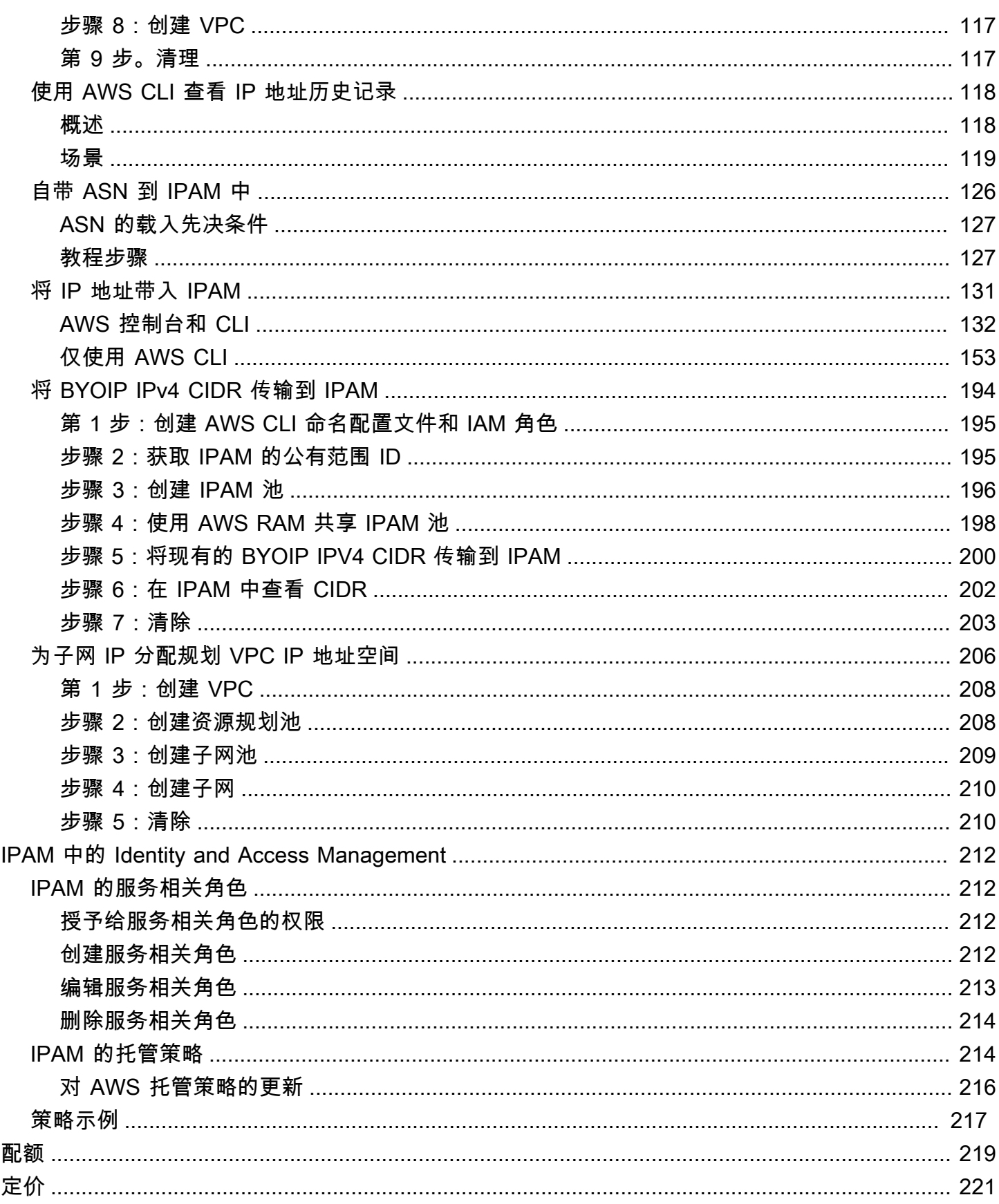

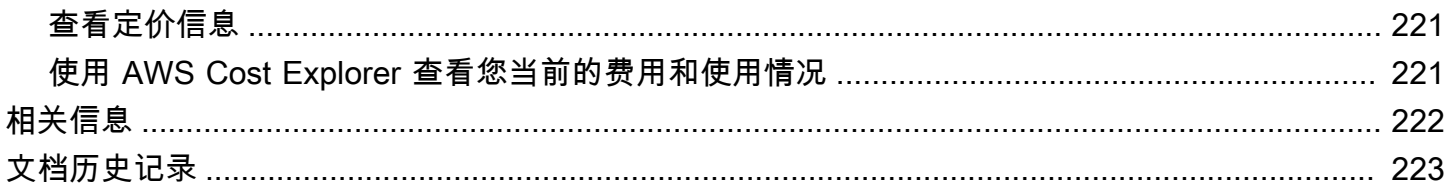

# <span id="page-6-0"></span>什么是 IPAM?

Amazon VPC IP 地址管理器 (IPAM) 是一项 VPC 功能,可让您更轻松地计划、跟踪和监控 AWS 工作 负载的 IP 地址。您可以使用 IPAM 自动化工作流,从而更加高效地管理 IP 地址。

您可使用 IPAM 执行以下操作:

- 将 IP 地址空间组织到路由域和安全域
- 监控正在使用的 IP 地址空间并监控正在根据业务规则使用空间的资源
- 查看企业中 IP 地址分配的历史记录
- 使用特定的业务规则自动将 CIDR 分配给 VPC
- 对网络连接问题进行故障排除
- 启用自带 IP (BYOIP) 地址的跨区域和跨账户共享
- 向池预置 Amazon 提供的连续 IPv6 CIDR 块以创建 VPC

本指南由以下部分组成:

- [IPAM 的工作原理:](#page-7-0)IPAM 概念和术语。
- [IPAM 入门:](#page-8-0)通过 AWS Organizations 启用公司范围内的 IP 地址管理,创建 IPAM 和计划 IP 地址使 用的步骤。
- [管理 IPAM 中的 IP 地址空间:](#page-36-0)管理 IPAM、范围、池和分配的步骤。
- [跟踪 IPAM 中的 IP 地址使用情况:](#page-63-0)使用 IPAM 监控和跟踪 IP 地址使用情况的步骤。
- [Amazon VPC IP 地址管理器教程:](#page-82-0) 创建 IPAM 和池、分配 VPC CIDR 并将公有 IP 地址 CIDR 自带 到 IPAM 中的详细分步教程。

## <span id="page-7-0"></span>IPAM 的工作原理

为了帮助您开始使用 IPAM,本主题介绍了一些主要概念。

下图显示了顶级 IPAM 池内多个 AWS 区域的 IPAM 池层次结构。每个 AWS 区域池中有两个 IPAM 开 发池,一个池用于预生产,一个池用于生产资源。有关 IPAM 概念的更多信息,请参阅示意图下方的说 明。

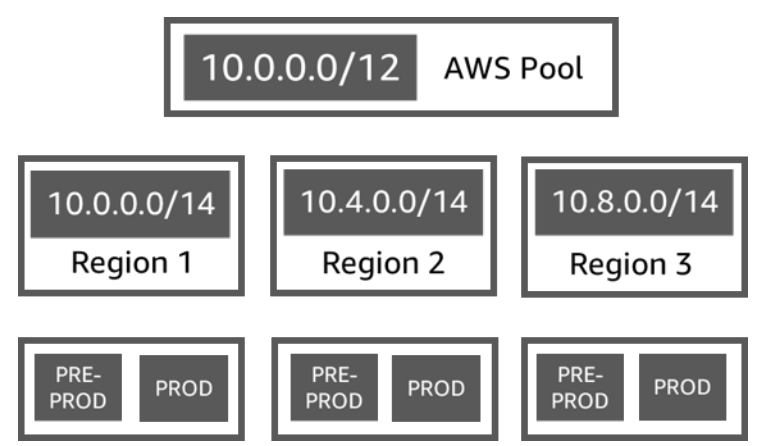

要使用 Amazon VPC IP 地址管理器,您首先需要创建 IPAM。

创建 IPAM 时,您可以选择要在其中创建 IPAM 的 AWS 区域。创建 IPAM 时,AWS VPC IPAM 会自 动为 IPAM 创建两个范围。范围以及池和分配是 IPAM 的关键组成部分。

- 范围是 IPAM 中最高级别的容器。IPAM 包含两个默认范围。每个范围代表单个网络的 IP 空间。私 有范围适用于所有私有空间。公开范围适用于所有公有空间。范围使您能够跨多个未连接的网络重复 使用 IP 地址,而不会导致 IP 地址重叠或冲突。在范围内,您可以创建 IPAM 池。
- 池是连续 IP 地址范围(或 CIDR)的集合。IPAM 池使您能够根据路由和安全需求组织 IP 地址。您 可以在一个顶级池中拥有多个池。例如,如果您对开发和生产应用程序有不同的路由和安全需求,则 可以为每个应用程序创建一个池。在 IPAM 池中,您将 CIDR 分配给 AWS 资源。
- 分配是从一个 IPAM 池到另一个资源或 IPAM 池的 CIDR 分配。当您创建 VPC 并为 VPC 的 CIDR 选择 IPAM 池时,CIDR 将从预置给 IPAM 池的 CIDR 中分配。您可以使用 IPAM 监控和管理分配。

IPAM 可以管理和监控您拥有的私有 IPv4 CIDR、公有 IPv4/IPv6 CIDR,以及 Amazon 拥有的公有 IPv6 空间。

要开始使用并创建 IPAM,请参阅 [IPAM 入门。](#page-8-0)

# <span id="page-8-0"></span>IPAM 入门

按照本部分中的步骤来开始使用 IPAM。您将首先访问 IPAM,然后决定是否要委托 IPAM 账户。到本 部分结束时,您将已经创建一个 IPAM,创建了多个 IP 地址池,并将池中的 CIDR 分配给了 VPC。

内容

- [访问 IPAM](#page-8-1)
- [为 IPAM 配置权限](#page-9-0)
- [创建 IPAM](#page-14-0)
- [计划 IP 地址预置](#page-16-0)
- [分配 CIDR](#page-33-0)

## <span id="page-8-1"></span>访问 IPAM

与其他 AWS 服务一样的是,您可以使用以下方法创建、访问和管理 IPAM:

- AWS管理控制台:提供您可用来创建和管理 IPAM 的 Web 界面。请参阅 [https://](https://console.aws.amazon.com/ipam/)  [console.aws.amazon.com/ipam/。](https://console.aws.amazon.com/ipam/)
- AWS 命令行界面 (AWS CLI):为众多 AWS 服务(包括 Amazon VPC)提供命令。AWS CLI 在 Windows、macOS 和 Linux 上受支持。要获取 AWS CLI,请参阅 [AWS Command Line Interface](https://aws.amazon.com/cli/)。
- AWS 开发工具包:提供特定于语言的 API。AWS 开发工具包关注许多连接详细信息,比如计算签 名、处理请求重试和处理错误。有关更多信息,请参阅 [AWS 开发工具包。](https://aws.amazon.com/tools/#SDKs)
- 查询 API:提供了您使用 HTTPS 请求调用的低级别 API 操作。使用查询 API 是访问 IPAM 的最直 接方式。但它需要您的应用程序处理低级别的详细信息,例如生成哈希值以签署请求以及处理错误。 有关更多信息,请参阅 [Amazon EC2 API 参考中](https://docs.aws.amazon.com/AWSEC2/latest/APIReference/)的 Amazon IPAM 操作。

本指南主要侧重于使用 AWS 管理控制台来创建、访问和管理 IPAM。在关于如何在控制台中完成流程 的每个描述中,我们都包括了指向 AWS CLI 文档的链接,其中显示了如何使用 AWS CLI 执行同样的 操作。

如果您是第一次使用 IPAM 的用户,请查看 [IPAM 的工作原理](#page-7-0) 了解 IPAM 在 Amazon VPC 中的角色, 然后继续执行 [为 IPAM 配置权限](#page-9-0) 中的说明。

## <span id="page-9-0"></span>为 IPAM 配置权限

在开始使用 IPAM 之前,您必须选择本部分中的一个选项,才能使 IPAM 能够监控与 EC2 网络资源关 联的 CIDR 并存储指标:

- 要使 IPAM 与 AWS Organizations 集成,从而使 Amazon VPC IPAM 服务管理和监控所有 AWS Organizations 成员账户创建的联网资源,请参阅 [将 IPAM 与 AWS Organization 中的账户集成。](#page-9-1)
- 与 AWS Organizations 集成后,要[将 IPAM 与组织外部的](#page-12-0)账户集成,请参阅 将 IPAM 与组织外部的 [账户集成](#page-12-0)。
- 要将单个 AWS 账户用于 IPAM,并使 Amazon VPC IPAM 服务能够管理和监控您使用单个账户创建 的联网资源,请参阅 [将 IPAM 用于单个账户](#page-13-0)。

如果您没有选择其中一个选项,您仍可以创建 IPAM 资源,例如池,但是在控制面板中看不到指标,也 无法监控资源的状态。

#### 内容

- [将 IPAM 与 AWS Organization 中的账户集成](#page-9-1)
- [将 IPAM 与组织外部的账户集成](#page-12-0)
- [将 IPAM 用于单个账户](#page-13-0)

<span id="page-9-1"></span>将 IPAM 与 AWS Organization 中的账户集成

或者,您可以按照本部分中的步骤将 IPAM 与 AWS Organizations 集成并委托成员账户作为 IPAM 账 户。

IPAM 账户负责创建 IPAM 并使用它来管理和监控 IP 地址的使用情况。

将 IPAM 与 AWS Organizations 集成和委托 IPAM 管理员具有以下益处:

- 与您的企业共享 IPAM 池:当您委派一个 IPAM 账户时,IPAM 会启用企业中的其他 AWS Organizations 成员账户,用于从使用 AWS Resource Access Manager (RAM) 共享的 IPAM 池 中分配 CIDR。有关设置企业的更多信息,请参阅 AWS Organizations 用户指南中的[什么是 AWS](https://docs.aws.amazon.com/organizations/latest/userguide/orgs_introduction.html)  [Organizations?](https://docs.aws.amazon.com/organizations/latest/userguide/orgs_introduction.html)。
- 监控企业中的 IP 地址使用情况:当您委派 IPAM 账户时,您将授予 IPAM 权限,以监控所有账户的 IP 使用情况。因此,IPAM 会将现有 VPC 在其他 AWS Organizations 成员账户之间使用的 CIDR 自 动导入 IPAM 中。

如果您不委派 AWS Organizations 成员账户作为 IPAM 账户,IPAM 将只监控您用于创建 IPAM 的 AWS 账户中的资源。

#### **A** Important

• 必须通过在 AWS 管理控制台中使用 IPAM 或 [enable-ipam-organization-admin](https://docs.aws.amazon.com/cli/latest/reference/ec2/enable-ipam-organization-admin-account.html)[account](https://docs.aws.amazon.com/cli/latest/reference/ec2/enable-ipam-organization-admin-account.html) AWS CLI 命令来启用与 AWS Organizations 的集成。这将确保创建与 AWSServiceRoleForIPAM 服务相关角色。如果通过使用 AWS Organizations 控制台或 [register-delegated-administrator](https://awscli.amazonaws.com/v2/documentation/api/latest/reference/organizations/register-delegated-administrator.html) AWS CLI 命令启用对 AWS Organizations 的受信任访问, 则不会创建与 AWSServiceRoleForIPAM 服务相关的角色,也无法管理或监控企业内的资 源。

#### **a** Note

将与 AWS Organizations 集成时:

- IPAM 针对在企业成员账户中监控的每个活动 IP 地址向您收取费用。有关定价的更多信息, 请参阅 [IPAM 定价。](https://aws.amazon.com/vpc/pricing)
- 您必须在 AWS Organizations 中拥有账户,以及设置有一个或多个成员账户的管理账户。有 关账户类型的更多信息,请参阅 AWS Organizations 用户指南中[的术语和概念](https://docs.aws.amazon.com/organizations/latest/userguide/orgs_getting-started_concepts.html)。有关设置企 业的更多信息,请参阅[开始使用 AWS Organizations。](https://docs.aws.amazon.com/organizations/latest/userguide/orgs_getting-started.html)
- IPAM 账户必须是 AWS Organizations 成员账户。您不能将 AWS Organizations 管理账户作 为 IPAM 账户。
- IPAM 账户必须使用附加了允许 iam:CreateServiceLinkedRole 操作的 IAM policy 的 IAM 角色。创建 IPAM 时,将自动创建 AWSServiceRoleForIPAM 服务相关角色。
- 与 AWS Organizations 管理账户关联的 IAM 用户必须使用附加了以下 IAM policy 操作的 IAM 角色:
	- ec2:EnableIpamOrganizationAdminAccount
	- organizations:EnableAwsServiceAccess
	- organizations:RegisterDelegatedAdministrator
	- iam:CreateServiceLinkedRole

有关创建 IAM 角色的更多信息,请参阅《IAM 用户指南》中的 [创建向 IAM 用户委托权限的](https://docs.aws.amazon.com/IAM/latest/UserGuide/id_roles_create_for-user.html) [角色](https://docs.aws.amazon.com/IAM/latest/UserGuide/id_roles_create_for-user.html)。

• 与 AWS Organizations 管理账户关联的用户可使用附加了以下 IAM 策 略操作的 IAM 角色,以列出您当前的 AWS Organizations 委派管理 员:organizations:ListDelegatedAdministrators

#### AWS Management Console

#### 要选择 IPAM 账户

- 1. 使用 AWS Organizations 管理账户打开 IPAM 控制台,地址[:https://](https://console.aws.amazon.com/ipam/) [console.aws.amazon.com/ipam/。](https://console.aws.amazon.com/ipam/)
- 2. 在 AWS 管理控制台中,选择您要在其中与 IPAM 合作的 AWS 区域。
- 3. 在导航面板中选择组织设置。
- 4. 仅当您以 AWS Organizations 管理账户身份登录控制台时,委派选项才可用。选择 Delegate(委派)。
- 5. 对于 IPAM 账户,输入 AWS 账户 ID。IPAM 管理员必须是 AWS Organizations 成员账户。
- 6. 选择 Save changes(保存更改)。

#### Command line

本部分的命令链接到 AWS CLI 参考文档。本文档提供了运行命令时可以使用的选项的详细说明。

要使用 AWS CLI 委托 IPAM 管理员账户,请使用以下命令: [enable-ipam-organization-admin](https://docs.aws.amazon.com/cli/latest/reference/ec2/enable-ipam-organization-admin-account.html)[account](https://docs.aws.amazon.com/cli/latest/reference/ec2/enable-ipam-organization-admin-account.html)

当您将 Organizations 成员账户委派为 IPAM 账户时,IPAM 会自动在企业中的所有成员账户中创建 服务相关的 IAM 角色。IPAM 通过在每个成员账户中担任服务相关的 IAM 角色、发现资源及其 CIDR 并将其与 IPAM 集成来监控这些账户中的 IP 地址使用情况。无论其企业单位如何,IPAM 都可以发现 所有成员账户中的资源。例如,如果有成员账户创建了 VPC,您将在 IPAM 控制台的资源部分中看到 VPC 及其 CIDR。

#### **A** Important

委派 IPAM 管理员的 AWS Organizations 管理账户的角色现已完成。要继续使用 IPAM,IPAM 管理员账户必须登录 Amazon VPC IPAM 并创建 IPAM。

### <span id="page-12-0"></span>将 IPAM 与组织外部的账户集成

本部分介绍如何将 IPAM 与组织外部的 AWS 账户集成。要完成本部分中的步骤,您必须先完成 [将](#page-9-1) [IPAM 与 AWS Organization 中的账户集成](#page-9-1) 中的步骤并委派 IPAM 账户。

将 IPAM 与组织外部的 AWS 账户集成后,您能够执行以下操作:

- 通过单个 IPAM 账户管理组织外部的 IP 地址。
- 与其他 AWS Organizations 中其他 AWS 账户托管的第三方服务共享 IPAM 池。

将 IPAM 与组织外部的 AWS 账户集成后,您可以直接与其他组织的所需账户共享 IPAM 池。

#### 内容

- [注意事项和限制](#page-12-1)
- [过程概述](#page-12-2)

#### <span id="page-12-1"></span>注意事项和限制

本部分包含将 IPAM 与组织外部的账户集成的注意事项和限制:

- 当您与其他账户共享资源发现时,唯一交换的数据是 IP 地址和账户状态监控数据。您可以在共 享之前,使用 [get-ipam-discovered-resource-cidrs](https://docs.aws.amazon.com/cli/latest/reference/ec2/get-ipam-discovered-resource-cidrs.html) 和 [get-ipam-discovered-accounts](https://docs.aws.amazon.com/cli/latest/reference/ec2/get-ipam-discovered-accounts.html) CLI 命令或 [GetIpamDiscoveredResourceCidrs](https://docs.aws.amazon.com/AWSEC2/latest/APIReference/API_GetIpamDiscoveredResourceCidrs.html) 和 [GetIpamDiscoveredAccounts](https://docs.aws.amazon.com/AWSEC2/latest/APIReference/API_GetIpamDiscoveredAccounts.html) API 查看此数据。对于监控整 个组织资源的资源发现,不会共享任何组织数据(例如组织中的组织单位名称)。
- 创建资源发现后,资源发现会监控拥有者账户中的所有可见资源。如果拥有者账户是为自己的多个客 户创建资源的第三方服务 AWS 账户,则资源发现能够发现这些资源。如果第三方 AWS 服务账户与 最终用户 AWS 账户共享资源发现,则最终用户能够查看第三方 AWS 服务的其他客户资源。因此, 第三方 AWS 服务应谨慎创建和共享资源发现,或针对每个客户使用不同的 AWS 账户。

#### <span id="page-12-2"></span>过程概述

本部分介绍如何将 IPAM 与组织外部的 AWS 账户集成。其中涉及本指南其他部分所涵盖的主题。保持 此页面可见,并在新窗口中打开以下链接主题,以便您可以返回此页面获取指导。

将 IPAM 与组织外部的 AWS 账户集成时,此过程涉及 4 个 AWS 账户:

• 主组织拥有者 – 组织 1 的 AWS Organizations 管理账户。

- 主组织 IPAM 账户 组织 1 的 IPAM 委托管理员账户。
- 辅助组织拥有者 组织 2 的 AWS Organizations 管理账户。
- 辅助组织管理员账户 组织 2 的 IPAM 委托管理员账户。

#### 步骤

- 1. 主组织拥有者将其组织的一名成员委托为主组织 IPAM 账户(请参阅 [将 IPAM 与 AWS](#page-9-1)  [Organization 中的账户集成](#page-9-1))。
- 2. 主组织 IPAM 账户创建 IPAM(请参阅 [创建 IPAM\)](#page-14-0)。
- 3. 辅助组织拥有者将其组织的一名成员委托为辅助组织管理员账户(请参阅 [将 IPAM 与 AWS](#page-9-1)  [Organization 中的账户集成](#page-9-1))。
- 4. 辅助组织管理员账户创建资源发现并使用 AWS RAM 将其与主组织 IPAM 账户共享(请参阅 [创建](#page-45-1) [资源发现](#page-45-1) 和 [共享资源发现\)](#page-48-0)。资源发现必须在主组织 IPAM 所在的同一主区域中创建。
- 5. 主组织 IPAM 账户使用 AWS RAM 接受资源共享邀请(请参阅《AWS RAM 用户指南》中[的接受](https://docs.aws.amazon.com/ram/latest/userguide/working-with-shared-invitations.html) [和拒绝资源共享邀请](https://docs.aws.amazon.com/ram/latest/userguide/working-with-shared-invitations.html))。
- 6. 主组织 IPAM 账户将资源发现与其 IPAM 相关联(请参阅 [将资源发现与 IPAM 关联](#page-50-0))。
- 7. 主组织 IPAM 账户现在可以监控和/或管理由辅助组织中的账户创建的 IPAM 资源。
- 8. (可选)主组织 IPAM 账户与辅助组织中的成员账户共享 IPAM 池(请参阅 [使用 AWS RAM 共享](#page-39-0) [IPAM 池\)](#page-39-0)。
- 9. (可选)如果主组织 IPAM 账户希望在辅助组织中停止资源发现,可将资源发现与 IPAM 取消关联 (请参阅 [取消关联资源发现](#page-51-0))。
- 10. (可选)如果辅助组织管理员账户希望停止参与主组织的 IPAM,可以取消共享已共享的资源发现 (请参阅《AWS RAM 用户指南》中的[更新 AWS RAM 中的资源共享\)](https://docs.aws.amazon.com/ram/latest/userguide/working-with-sharing-update.html)或删除资源发现(请参阅 [删除资源发现](#page-52-0))。

### <span id="page-13-0"></span>将 IPAM 用于单个账户

如果选择不[将 IPAM 与 AWS Organization 中的账户集成](#page-9-1),则可以将 IPAM 与单个 AWS 账户一起使 用。

当您在下一部分创建 IPAM 时,将自动在 AWS Identity and Access Management 中为 Amazon VPC IPAM 服务创建服务相关角色。IPAM 使用服务相关角色来监控和存储与 EC2 联网资源关联的 CIDR 的 指标。有关服务相关角色及 IPAM 如何使用它的更多信息,请参阅 [IPAM 的服务相关角色。](#page-217-1)

#### **A** Important

如果您将 IPAM 与单个 AWS 账户一起使用,则必须确保用于创建 IPAM 的 AWS 账户使用附 加了允许 iam:CreateServiceLinkedRole 操作的 IAM policy 的 IAM 角色。创建 IPAM 时,将自动创建 AWSServiceRoleForIPAM 服务相关角色。有关管理 IAM 策略的更多信息,请 参阅 IAM 用户指南中的[编辑 IAM 策略。](https://docs.aws.amazon.com/IAM/latest/UserGuide/access_policies_manage-edit.html)

<span id="page-14-0"></span>一旦单个 AWS 账户有权创建 IPAM 服务相关角色,请转到 [创建 IPAM。](#page-14-0)

## 创建 IPAM

按照本部分中的步骤创建 IPAM。如果您已委派了 IPAM 管理员,则 IPAM 账户应完成这些步骤。

**A** Important

创建 IPAM 时,系统将要求您允许 IPAM 将数据从源账户复制到 IPAM 委托账户中。要将 IPAM 与 AWS Organizations 集成,IPAM 需要您的权限才能跨账户(从成员账户到委派的 IPAM 成员账户)和跨 AWS 区域(从运营区域到 IPAM 的主区域)复制源和 IP 使用详细信 息。对于单一账户 IPAM 用户,IPAM 需要您的权限才能跨运营区域将资源和 IP 使用详细信息 复制到 IPAM 的主区域。

创建 IPAM 时,您可以选择允许 IPAM 管理 IP 地址 CIDR 的 AWS 区域。这些 AWS 区域被称为运营 区域。IPAM 仅发现和监控您选择作为运营区域的 AWS 区域中的资源。IPAM 不会在您选择的运营区 域之外存储任何数据。

下面的层次结构示例演示了您在创建 IPAM 时分配的 AWS 区域将如何影响将可用于以后创建的池的区 域。

- 在 AWS 区域 1 和 AWS 区域 2 中运营的 IPAM
	- 私有范围
		- 顶级 IPAM 池
			- AWS 区域 2 中的区域 IPAM 池
				- 开发池
					- AWS 区域 2 中 VPC 的分配

您只能创建一个 IPAM。有关增加与 IPAM 相关的配额的更多信息,请参阅 [IPAM 的配额。](#page-224-0)

AWS Management Console

#### 创建 IPAM

- 1. 在<https://console.aws.amazon.com/ipam/>中打开 IPAM 控制台。
- 2. 在 AWS 管理控制台中,选择您要在其中创建 IPAM 的 AWS 区域。在主操作区域创建 IPAM。
- 3. 在服务主页上,选择创建 IPAM。
- 4. 选择 Allow Amazon VPC IP Address Manager to replicate data from source account(s) into the IPAM delegate account(允许 Amazon VPC IP 地址管理器将数据从源账户复制到 IPAM 委托账户中)。如果未选中此选项,则无法创建 IPAM。
- 5. 选择 IPAM 等级。有关每种套餐中提供的功能以及与套餐相关的费用的更多信息,请参阅 [Amazon VPC 定价页面](https://aws.amazon.com/vpc/pricing/)中的 IPAM 选项卡。
- 6. 在运营区域下,选择此 IPAM 可以在其中管理和发现资源的 AWS 区域。默认情况下,您要 在其中创建 IPAM 的AWS区域被选为运营区域之一。例如,如果您在 AWS 区域 us-east-1 中创建此 IPAM,但是您希望稍后创建区域 IPAM 池,以便在 us-west-2 中向 VPC 提供 CIDR,请在此选择 us-west-2。如果忘记了运营区域,可以稍后返回并编辑 IPAM 设置。

#### **a** Note

如果您在免费等级中创建 IPAM,则可以为 IPAM 选择多个运营区域,但唯一可在运营 区域中使用的 IPAM 功能是[公共 IP 洞察功能。](#page-77-0)您无法跨 IPAM 运营区域中使用免费等 级中的其他功能,例如 BYOIP。你只能在 IPAM 的主区域中只能使用这些功能。要跨 运营区域使用所有 IPAM 功能,[请在高级等级中创建 IPAM。](#page-59-0)

7. 选择创建 IPAM。

#### Command line

本部分的命令链接到 AWS CLI 参考文档。本文档提供了运行命令时可以使用的选项的详细说明。

请使用以下 AWS CLI 命令创建、修改和查看与 IPAM 相关的详细信息:

- 1. 创建 IPAM:[create-ipam](https://docs.aws.amazon.com/cli/latest/reference/ec2/create-ipam.html)
- 2. 查看您创建的 IPAM:[describe-ipams](https://docs.aws.amazon.com/cli/latest/reference/ec2/describe-ipams.html)
- 3. 查看自动创建的范围:[describe-ipam-scopes](https://docs.aws.amazon.com/cli/latest/reference/ec2/describe-ipam-scopes.html)

4. 修改现有的 IPAM:[modify-ipam](https://docs.aws.amazon.com/cli/latest/reference/ec2/modify-ipam.html)

完成这些步骤后,IPAM 已执行以下操作:

- 创建了您的 IPAM。您可以通过在控制台左侧导航窗格中选择 IPAM 来查看 IPAM 和当前选定的运营 区域。
- 创建了一个私有和一个公有范围。您可以通过在导航窗格中选择范围来查看范围。有关范围的更多信 息,请参阅 [IPAM 的工作原理。](#page-7-0)

## <span id="page-16-0"></span>计划 IP 地址预置

按照本部分中的步骤,使用 IPAM 池计划 IP 地址预置。如果您已经配置了 IPAM 账户,则这些步骤应 该由该账户完成。

#### **A** Important

要跨 AWS 账户使用 IPAM 池,您必须将 IPAM 与 AWS Organizations 集成,否则某些功能可 能无法正常工作。有关更多信息,请参阅 [将 IPAM 与 AWS Organization 中的账户集成。](#page-9-1)

在 IPAM 中,池是连续 IP 地址范围(或 CIDR)的集合。池使您能够根据路由和安全需求组织 IP 地 址。您可以为您的 IPAM 区域以外的 AWS 区域创建池。例如,如果您对开发和生产应用程序有不同的 路由和安全需求,则可以为每个应用程序创建一个池。

在本部分的第一步中,您将创建顶级池。然后,您将在顶级池中创建一个区域池。在区域池中,您可 以根据需要创建其他池,例如生产和开发环境池。默认情况下,您最多可以创建深度为 10 的池。有关 IPAM 配额的信息,请参阅 [IPAM 的配额。](#page-224-0)

**a** Note

术语 provision(预置)和 allocate(分配)在本用户指南和 IPAM 控制台中使 用。Provision(预置)在您将 CIDR 添加到 IPAM 池时使用。Allocate(分配)在您将 IPAM 池中的 CIDR 与资源关联时使用。

以下示例显示了池结构的层次结构,您可以通过完成本部分中的步骤来创建这些结构:

• IPAM 在 AWS 区域 1 和 AWS 区域 2 中运营

- 私有范围
	- 顶级池
		- AWS 区域 1 中的区域池
			- 开发池
				- VPC 的分配

此结构可以作为您可能希望如何使用 IPAM 的示例,但是您可以使用 IPAM 来满足企业的需求。有关最 佳实践的更多信息,请参阅 [Amazon VPC IP Address Manager Best Practices。](https://aws.amazon.com/blogs/networking-and-content-delivery/amazon-vpc-ip-address-manager-best-practices/)

如果您正在创建单个 IPAM 池,请完成 [创建顶级 IPv4 池](#page-20-0) 中的步骤,然后跳至 [分配 CIDR](#page-33-0)。

内容

- [示例 IPAM 池计划](#page-17-0)
- [创建 IPv4 池](#page-19-0)
- [创建 IPv6 池](#page-27-0)

<span id="page-17-0"></span>示例 IPAM 池计划

您可以使用 IPAM 满足企业的需求。本部分提供有关如何组织 IP 地址的示例。

多个 AWS 区域中的 IPv4 池

以下示例显示了顶级池内多个AWS区域的 IPAM 池层次结构。每个 AWS 区域池中有两个 IPAM 开发 池,一个池用于开发资源,一个池用于生产资源。

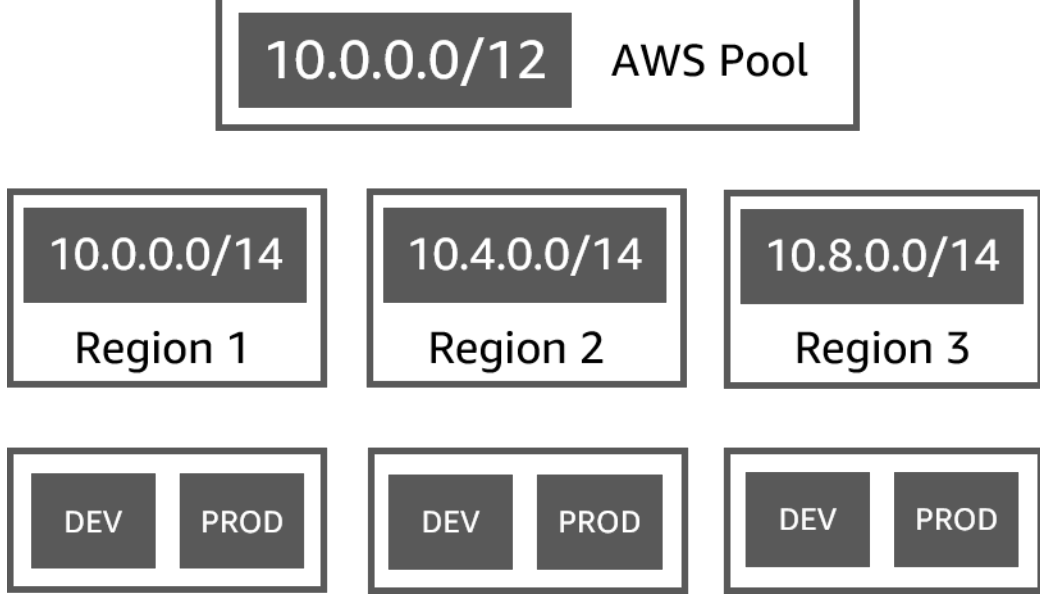

适用于多个业务线的 IPv4 池

以下示例显示了顶级池内多个业务线的 IPAM 池层次结构。每条业务线的每个池包含三个 AWS 区域 池。每个区域池中有两个 IPAM 开发池,一个池用于预生产资源,一个池用于生产资源。

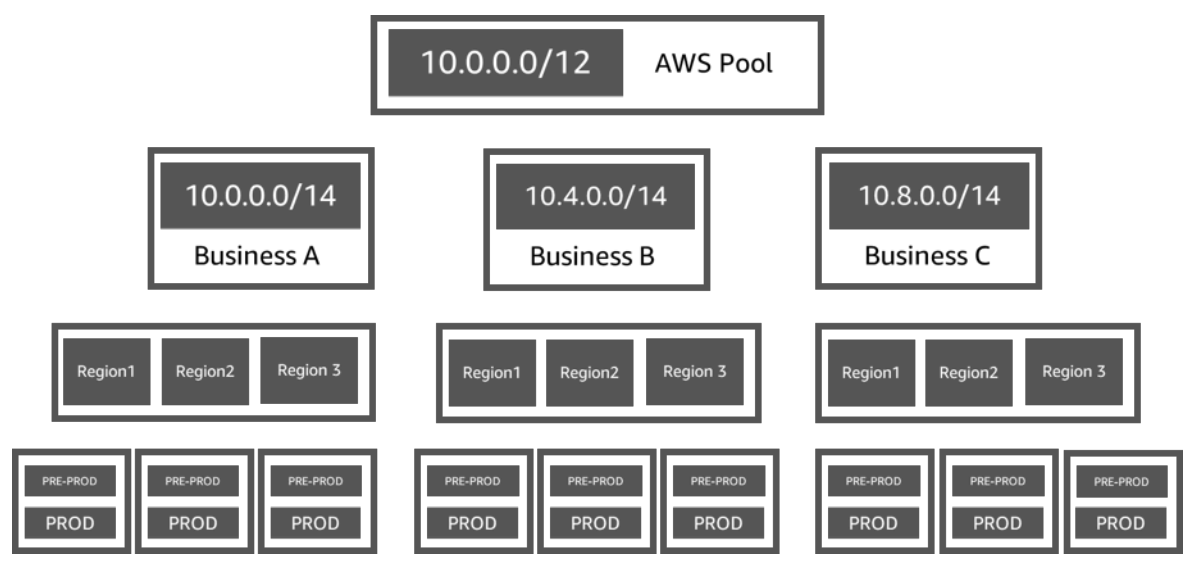

一个 AWS 区域中的 IPv6 池

以下示例显示了区域池内多个业务线的 IPAM IPv6 池层次结构。每个区域池中有三个 IPAM 池,分别 用于沙盒资源、开发资源以及生产资源。

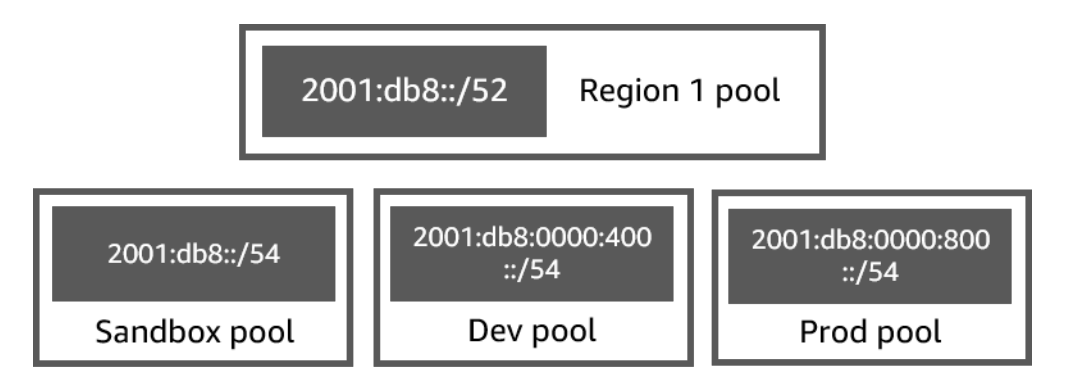

### 适用于多个业务线的子网池

以下示例显示了多个业务线和 dev/prod 子网池的资源规划池的层次结构。有关使用 IPAM 规划子网 IP 地址空间的更多信息,请参阅 [教程:为子网 IP 分配规划 VPC IP 地址空间](#page-211-0)。

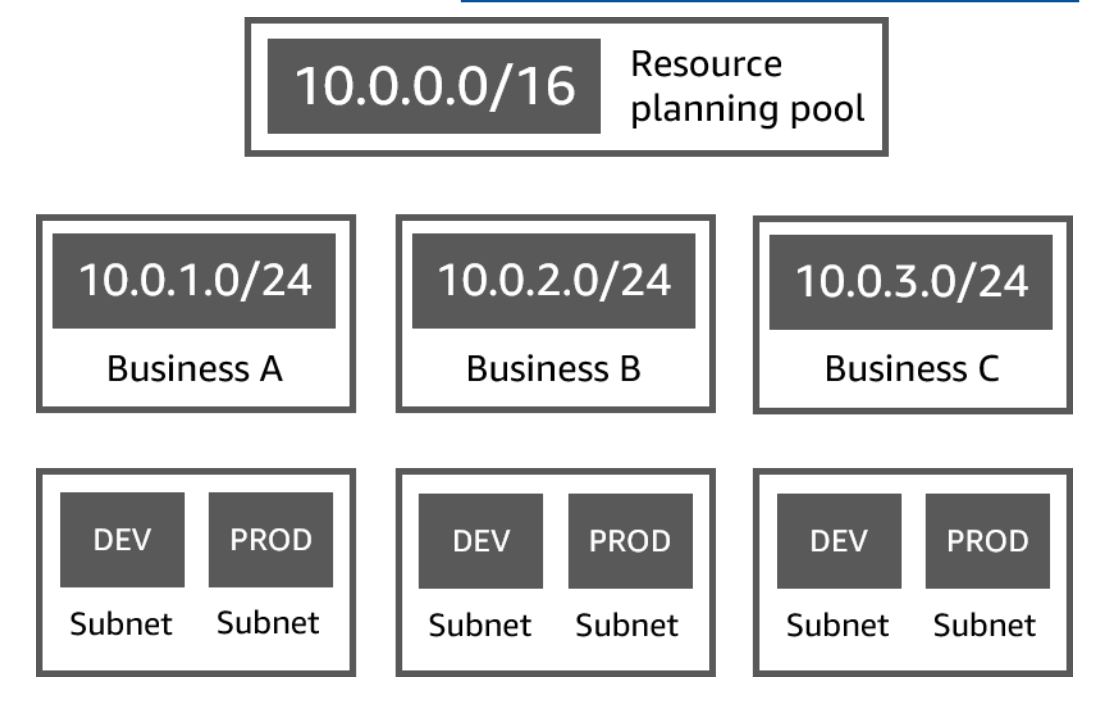

## <span id="page-19-0"></span>创建 IPv4 池

按照本部分中的步骤创建 IPv4 IPAM 池层次结构。

以下示例显示了池结构的层次结构,您可以使用本指南中的说明创建这些结构。在本部分中,您将创建 IPv4 IPAM 池层次结构:

- IPAM 在 AWS 区域 1 和 AWS 区域 2 中运营
	- 私有范围
		- 顶级池 (10.0.0.0/8)
- AWS 区域 2 中的区域池 (10.0.0.0/16)
	- 开发池 (10.0.0.0/24)
		- VPC 的分配 (10.0.0.0/25)

在前述示例中,所使用的 CIDR 仅为示例。它们说明,顶级池中的每个资源池都预置了顶级 CIDR 的一 部分。

内容

- [创建顶级 IPv4 池](#page-20-0)
- [创建区域 IPv4 池](#page-23-0)
- [创建开发 IPv4 池](#page-25-0)

#### <span id="page-20-0"></span>创建顶级 IPv4 池

按照本部分中的步骤创建 IPv4 顶级 IPAM 池。创建池时,您需要为池预置 CIDR 以供使用。然后,将 该空间分配给分配。分配是从一个 IPAM 池到另一个 IPAM 池或资源的 CIDR 分配。

以下示例显示了池结构的层次结构,您可以使用本指南中的说明创建这些结构。在此步骤中,您正在创 建顶级 IPAM 池:

- IPAM 在 AWS 区域 1 和 AWS 区域 2 中运营
	- 私有范围
		- 顶级池 (10.0.0.0/8)
			- AWS 区域 1 中的区域池 (10.0.0.0/16)
				- 非生产 VPC 的开发池 (10.0.0.0/24)
					- VPC 的分配 (10.0.0.0/25)

在前述示例中,所使用的 CIDR 仅为示例。它们说明,顶级池中的每个资源池都预置了顶级 CIDR 的一 部分。

创建 IPAM 池时,您可以为在 IPAM 池中进行的分配配置规则。

分配规则使您能够配置以下内容:

• 如果 IPAM 在此池的 CIDR 范围内发现 CIDR,是否应该自动将 CIDR 导入 IPAM 池

创建 IPv4 池 15

- 池内分配所需的网络掩码长度
- 池中资源的所需标签
- 池中资源的所需区域设置。区域设置是 IPAM 池可用于分配的 AWS 区域。

分配规则决定了资源是合规还是不合规。有关合规性的其他信息,请参阅 [按资源监控 CIDR 使用情](#page-65-0) [况](#page-65-0)。

**A** Important

分配规则中没有显示另外一条隐式规则。如果资源位于 IPAM 池中(该池是 AWS Resource Access Manager (RAM) 中的共享资源),必须将资源所有者配置为 AWS RAM 中的主体。有 关使用 RAM 共享池的更多信息,请参阅 [使用 AWS RAM 共享 IPAM 池](#page-39-0)。

以下示例说明了如何使用分配规则控制对 IPAM 池的访问:

#### Example

当您根据路由和安全需求创建池时,您可能希望只允许某些资源使用池。在这种情况下,您可以设置一 个分配规则,说明任何想要此池中的 CIDR 的资源都必须具有与分配规则标签要求匹配的标签。例如, 您可通过设置分配规则,说明只有带标签 prod 的 VPC 才可以从 IPAM 池中获取 CIDR。您还可以设置 一条规则,指出从此池中分配的 CIDR 不得超过 /24。在这种情况下,如果空间可用,仍然可以使用该 池中大于 /24 的 CIDR 创建资源,但是由于这样做违反了池中的分配规则,IPAM 会将此资源标记为不 合规。

#### **A** Important

本主题介绍了如何使用 AWS 提供的 IP 地址范围创建顶级 IPv4 池。如果要将自带 IPv4 地址范 围导入 AWS(BYOIP),需要满足一些先决条件。有关更多信息,请参阅 [教程:将 IP 地址带](#page-136-0) [入 IPAM。](#page-136-0)

#### AWS Management Console

如需创建池

- 1. 在<https://console.aws.amazon.com/ipam/>中打开 IPAM 控制台。
- 2. 在导航窗格中,选择池。
- 3. 选择创建池。
- 4. 在 IPAM 范围下,选择要使用的私有范围。有关范围的更多信息,请参阅 [IPAM 的工作原理。](#page-7-0)

默认情况下,创建池时,默认的私有范围被选中。私有作用域中的池必须为 IPv4 池。公有作 用域中的池可以是 IPv4 池,也可以是 IPv6 池。公开范围适用于所有公有空间。

- 5. (可选)添加池的名称标签和池的描述。
- 6. 在源下,选择 IPAM 范围。
- 7. 在地址系列下,选择 IPv4。
- 8. 在资源规划下,保持选中在范围内规划 IP 空间。有关使用此选项规划 VPC 内的子网 IP 空间 的更多信息,请参阅 [教程:为子网 IP 分配规划 VPC IP 地址空间](#page-211-0)。
- 9. 对于区域设置,选择无。您将在区域池中设置区域设置。

区域设置是您希望此 IPAM 池可用于分配的 AWS 区域。例如,您只能从与 VPC 的区域共享区 域设置的 IPAM 池中为 VPC 分配 CIDR。请注意,当您为池选择了区域设置后,无法对其进行 修改。如果 IPAM 的主区域由于中断而不可用,并且池的区域设置与 IPAM 的主区域不同,则 该池仍可用于分配 IP 地址。

- 10. (可选)您可以在没有 CIDR 的情况下创建池,但是在为该池预置 CIDR 之前,无法使用该池 进行分配。要预置 CIDR,请选择添加新 CIDR。输入要为池预置的 IPv4 CIDR。如果要将自带 IPv4 或 IPv6 IP 地址范围导入 AWS,需要满足一些先决条件。有关更多信息,请参阅 [教程:](#page-136-0) [将 IP 地址带入 IPAM。](#page-136-0)
- 11. 为此池选择可选的分配规则:
	- 自动导入发现的资源:如果 Locale(区域设置)被设置为 None(无),则此选项不可用。 如果选中此选项,IPAM 将持续查找此池的 CIDR 范围内的资源,并将其作为分配自动导入 到 IPAM 中。请注意以下几点:
		- 为了成功导入,不得将分配给这些资源的 CIDR 分配给其他资源。
		- 无论 IPAM 是否符合池的分配规则,都将导入 CIDR,因此可能会导入资源且随后会将资 源标记为不合规。
		- 如果 IPAM 发现多个重叠的 CIDR,IPAM 将仅导入最大的 CIDR。
		- 如果 IPAM 发现多个具有匹配 CIDR 的 CIDR,IPAM 将只随机导入其中一个。

#### **A** Warning

• 创建 IPAM 后,请在创建 VPC 时选择 IPAM 分配的 CIDR 块选项。否则,您为 VPC 选择的 CIDR 可能会与 IPAM CIDR 分配重叠。

- 如果您已在 IPAM 池中分配了 VPC,则无法自动导入具有重叠 CIDR 的 VPC。例 如,假设您在 IPAM 池中分配了具有 10.0.0.0/26 CIDR 的 VPC,则无法导入具有 10.0.0.0/23 CIDR (将涵盖 10.0.0.0/26 CIDR ) 的 VPC。
- 将现有的 VPC CIDR 分配自动导入 IPAM 需要一些时间才能完成。
- 最短网络掩码长度:此 IPAM 池中的 CIDR 分配所需的符合要求的最小网络掩码长度以及可 以从池中分配的最大大小的 CIDR 块。最短网络掩码长度必须小于最大网络掩码长度。IPv4 地址的可能网络掩码长度为 0 - 32。IPv6 地址的可能网络掩码长度为 0 - 128。
- 默认网络掩码长度:添加到此池的分配的默认网络掩码长度。例如,如果为此池预置的 CIDR 是 **10.0.0.0/8** 并且您在此处输入 **16**,则此池中任何新分配的网络掩码长度都将默 认为 /16。
- 最大网络掩码长度:此池中的 CIDR 分配所需的最大网络掩码长度。此值表示可以从池中分 配的最小大小的 CIDR 块。
- 标记要求:资源分配池中的空间所需的标签。如果资源在分配空间后更改了标签,或者如果 池中的分配标记规则发生了更改,则该资源可能会被标记为不合规。
- 区域设置:使用此池中的 CIDR 的资源所需的区域设置。自动导入的没有此区域设置的资源 将被标记为不合规。不会自动导入到池中的资源将不允许从池中分配空间,除非它们位于此 区域设置。
- 12. (可选)为池选择 Tags(标签)。
- 13. 选择创建池。
- 14. 请参阅 [创建区域 IPv4 池。](#page-23-0)

Command line

本部分的命令链接到 AWS CLI 参考文档。本文档提供了运行命令时可以使用的选项的详细说明。

请使用以下 AWS CLI 命令在您的 IPAM 中创建或编辑顶级池:

- 1. 创建池:[create-ipam-pool](https://docs.aws.amazon.com/cli/latest/reference/ec2/create-ipam-pool.html)。
- 2. 创建池后对其进行编辑以修改分配规则:[modify-ipam-pool](https://docs.aws.amazon.com/cli/latest/reference/ec2/modify-ipam-pool.html)。

<span id="page-23-0"></span>创建区域 IPv4 池

按照本部分中的步骤在顶级池中创建区域池。如果您只需要顶级池,不需要其他区域和开发池,请跳至 [分配 CIDR。](#page-33-0)

以下示例显示了池结构的层次结构,您可以按照本指南中的说明创建这些结构。在此步骤中,您正在创 建区域 IPAM 池:

- IPAM 在 AWS 区域 1 和 AWS 区域 2 中运营
	- 私有范围
		- 顶级池 (10.0.0.0/8)
			- AWS 区域 1 中的区域池 (10.0.0.0/16)
				- 非生产 VPC 的开发池 (10.0.0.0/24)
					- VPC 的分配 (10.0.0.0/25)

在前述示例中,所使用的 CIDR 仅为示例。它们说明,顶级池中的每个资源池都预置了顶级 CIDR 的一 部分。

AWS Management Console

要在顶级池中创建区域池

- 1. 在<https://console.aws.amazon.com/ipam/>中打开 IPAM 控制台。
- 2. 在导航窗格中,选择池。
- 3. 选择创建池。
- 4. 在 IPAM 范围下,选择您在创建顶层池时使用的范围。有关范围的更多信息,请参阅 [IPAM 的](#page-7-0) [工作原理](#page-7-0)。
- 5. (可选)添加池的名称标签和池的描述。
- 6. 在源下,选择 IPAM 池。然后选择您在上一部分中创建的顶级池。
- 7. 在资源规划下,保持选中在范围内规划 IP 空间。有关使用此选项规划 VPC 内的子网 IP 空间 的更多信息,请参阅 [教程:为子网 IP 分配规划 VPC IP 地址空间](#page-211-0)。
- 8. 选择池的区域设置。选择区域设置可确保池与从中分配的资源之间没有跨区域依赖关系。可用 的选项来自您在创建 IPAM 时选择的运营区域。

区域设置是您希望此 IPAM 池可用于分配的 AWS 区域。例如,您只能从与 VPC 的区域共享区 域设置的 IPAM 池中为 VPC 分配 CIDR。请注意,当您为池选择了区域设置后,无法对其进行 修改。如果 IPAM 的主区域由于中断而不可用,并且池的区域设置与 IPAM 的主区域不同,则 该池仍可用于分配 IP 地址。

#### **a** Note

如果您在免费套餐中创建池,则只能选择与 IPAM 的主区域相匹配的区域设置。要跨区 域使用所有 IPAM 功能,请[升级到高级等级。](#page-59-0)

- 9. (可选)选择要为池预置的 CIDR。您可以在没有 CIDR 的情况下创建池,但是在为该池预置 CIDR 之前,您将无法使用该池进行分配。您可以通过编辑池随时将 CIDR 添加到池中。
- 10. 这里的分配规则选项与创建顶级池时的选项相同。请参阅 [创建顶级 IPv4 池](#page-20-0) 以了解创建池时可 用的选项。区域池的分配规则不是从顶级池继承来的。如果您不在此应用任何规则,则不会为 池设置分配规则。
- 11. (可选)为池选择 Tags(标签)。
- 12. 配置完池后,选择创建池。
- 13. 请参阅 [创建开发 IPv4 池。](#page-25-0)

Command line

本部分的命令链接到 AWS CLI 参考文档。本文档提供了运行命令时可以使用的选项的详细说明。 请使用以下 AWS CLI 命令在您的 IPAM 中创建区域池:

- 1. 获取要在其中创建池的范围的 ID[:describe-ipam-scopes](https://docs.aws.amazon.com/cli/latest/reference/ec2/describe-ipam-scopes.html)
- 2. 获取要在其中创建池的池的 ID[:describe-ipam-pools](https://docs.aws.amazon.com/cli/latest/reference/ec2/describe-ipam-pools.html)
- 3. 创建池:[create-ipam-pool](https://docs.aws.amazon.com/cli/latest/reference/ec2/create-ipam-pool.html)
- 4. 查看新池:[describe-ipam-pools](https://docs.aws.amazon.com/cli/latest/reference/ec2/describe-ipam-pools.html)

根据需要,重复这些步骤以在顶级池中创建额外的池。

<span id="page-25-0"></span>创建开发 IPv4 池

按照本部分中的步骤在区域池中创建开发池。如果您只需要顶层和区域池,不需要开发池,请跳至 [分](#page-33-0) [配 CIDR。](#page-33-0)

以下示例显示了池结构的层次结构,您可以使用本指南中的说明创建这些结构。在此步骤中,您正在创 建一个开发 IPAM 池:

- IPAM 在 AWS 区域 1 和 AWS 区域 2 中运营
	- 私有范围
- 顶级池 (10.0.0.0/8)
	- AWS 区域 1 中的区域池 (10.0.0.0/16)
		- 非生产 VPC 的开发池 (10.0.0.0/24)
			- VPC 的分配 (10.0.1.0/25)

在前述示例中,所使用的 CIDR 仅为示例。它们说明,顶级池中的每个资源池都预置了顶级 CIDR 的一 部分。

AWS Management Console

在区域池中创建开发池

- 1. 在<https://console.aws.amazon.com/ipam/>中打开 IPAM 控制台。
- 2. 在导航窗格中,选择池。
- 3. 选择创建池。
- 4. 在 IPAM 范围下,选择您在创建顶层池和区域池时使用的范围。有关范围的更多信息,请参阅 [IPAM 的工作原理。](#page-7-0)
- 5. (可选)添加池的名称标签和池的描述。
- 6. 在源下,选择 IPAM 池。然后选择区域池。
- 7. 在资源规划下,保持选中在范围内规划 IP 空间。有关使用此选项规划 VPC 内的子网 IP 空间 的更多信息,请参阅 [教程:为子网 IP 分配规划 VPC IP 地址空间](#page-211-0)。
- 8. (可选)选择要为池预置的 CIDR。您只能预置已经预置到顶级池中的 CIDR。您可以在没有 CIDR 的情况下创建池,但是在为该池预置 CIDR 之前,您将无法使用该池进行分配。您可以 通过编辑池随时将 CIDR 添加到池中。
- 9. 这里的分配规则选项与创建顶级和区域池时的选项相同。请参阅 [创建顶级 IPv4 池](#page-20-0) 以了解创建 池时可用的选项。池的分配规则不是从层次结构中其上方的池中继承来的。如果您不在此应用 任何规则,则不会为池设置分配规则。
- 10. (可选)为池选择标签。
- 11. 配置完池后,选择创建池。
- 12. 请参阅 [分配 CIDR。](#page-33-0)

Command line

本部分的命令链接到 AWS CLI 参考文档。本文档提供了运行命令时可以使用的选项的详细说明。

请使用以下 AWS CLI 命令在您的 IPAM 中创建区域池:

- 1. 获取要在其中创建池的范围的 ID[:describe-ipam-scopes](https://docs.aws.amazon.com/cli/latest/reference/ec2/describe-ipam-scopes.html)
- 2. 获取要在其中创建池的池的 ID[:describe-ipam-pools](https://docs.aws.amazon.com/cli/latest/reference/ec2/describe-ipam-pools.html)
- 3. 创建池:[create-ipam-pool](https://docs.aws.amazon.com/cli/latest/reference/ec2/create-ipam-pool.html)
- 4. 查看新池:[describe-ipam-pools](https://docs.aws.amazon.com/cli/latest/reference/ec2/describe-ipam-pools.html)

<span id="page-27-0"></span>根据需要,重复这些步骤以在区域池中创建额外的开发池。

### 创建 IPv6 池

按照本部分中的步骤创建 IPAM IPv6 池层次结构。创建池时,您可以为池预置 CIDR 以供使用。池将 该 CIDR 中的空间分配给池内的分配。分配是从一个 IPAM 池到另一个资源或 IPAM 池的 CIDR 分配。

以下示例显示了池结构的层次结构,您可以使用本指南中的说明创建这些结构。在本部分中,您将创建 IPv6 IPAM 池层次结构:

- IPAM 在 AWS 区域 1 和 AWS 区域 2 中运营
	- 公有作用域
		- AWS 区域 1 中的区域池 (2001:db8::/52)
			- 开发池 (2001:db8::/54)
				- VPC 的分配 (2001:db8::/56)

#### 内容

- [创建区域 IPv6 池](#page-27-1)
- [创建开发 IPv6 池](#page-31-0)

#### <span id="page-27-1"></span>创建区域 IPv6 池

按照本部分中的步骤创建 IPv6 区域 IPAM 池。当您向池预置 Amazon 提供的 IPv6 CIDR 块时,必须 将其预置到已选择区域设置(AWS 区域)的池中。创建池时,您可以为池预置 CIDR 以供稍后使用或 添加。然后,将该空间分配给分配。分配是从一个 IPAM 池到另一个 IPAM 池或资源的 CIDR 分配。

以下示例显示了池结构的层次结构,您可以使用本指南中的说明创建这些结构。在此步骤中,您将创建 IPv6 区域 IPAM 池:

- IPAM 在 AWS 区域 1 和 AWS 区域 2 中运营
	- 公有作用域
		- AWS 区域 1 中的区域池 (2001:db8::/52)
			- 开发池 (2001:db8::/54)
				- VPC 的分配 (2001:db8::/56)

在前述示例中,所使用的 CIDR 仅为示例。它们说明,IPv6 区域池中的每个池都预置了 IPv6 区域 CIDR 的一部分。

创建 IPAM 池时,您可以为在 IPAM 池中进行的分配配置规则。

分配规则使您能够配置以下内容:

- 池内分配所需的网络掩码长度
- 池中资源的所需标签
- 池中资源的所需区域设置。区域设置是 IPAM 池可用于分配的 AWS 区域。

分配规则决定了资源是合规还是不合规。有关合规性的其他信息,请参阅 [按资源监控 CIDR 使用情](#page-65-0) [况](#page-65-0)。

**A** Important

分配规则中没有显示另外一条隐式规则。如果资源位于 IPAM 池中(该池是 AWS Resource Access Manager (RAM) 中的共享资源),必须将资源所有者配置为 AWS RAM 中的主体。有 关使用 RAM 共享池的更多信息,请参阅 [使用 AWS RAM 共享 IPAM 池](#page-39-0)。

以下示例说明了如何使用分配规则控制对 IPAM 池的访问:

Example

当您根据路由和安全需求创建池时,您可能希望只允许某些资源使用池。在这种情况下,您可以设置一 个分配规则,说明任何想要此池中的 CIDR 的资源都必须具有与分配规则标签要求匹配的标签。例如, 您可通过设置分配规则,说明只有带标签 prod 的 VPC 才可以从 IPAM 池中获取 CIDR。

#### A Important

本主题介绍了如何使用 AWS 提供的 IP 地址范围创建 IPv6 区域池。如果要将自带 IPv4 或 IPv6 IP 地址范围导入 AWS(BYOIP),需要满足一些先决条件。有关更多信息,请参阅 [教](#page-136-0) [程:将 IP 地址带入 IPAM。](#page-136-0)

AWS Management Console

如需创建池

- 1. 在<https://console.aws.amazon.com/ipam/>中打开 IPAM 控制台。
- 2. 在导航窗格中,选择池。
- 3. 选择创建池。
- 4. 在 IPAM 范围下,选择公有范围。有关范围的更多信息,请参阅 [IPAM 的工作原理。](#page-7-0)

默认情况下,创建池时,默认的私有范围被选中。私有作用域中的池必须为 IPv4 池。公有作 用域中的池可以是 IPv4 池,也可以是 IPv6 池。公有作用域适用于可以由 AWS 发布或当前已 发布到互联网的所有空间。

- 5. (可选)添加池的名称标签和池的描述。
- 6. 在源下,选择 IPAM 范围。
- 7. 对于地址系列,选择 IPv6。此时会显示切换选项允许此池中的 CIDR 公开发布。默认情况下, 此池中的所有 CIDR 均可公开发布。无法启用或禁用此选项。
- 8. 在资源规划下,保持选中在范围内规划 IP 空间。有关使用此选项规划 VPC 内的子网 IP 空间 的更多信息,请参阅 [教程:为子网 IP 分配规划 VPC IP 地址空间](#page-211-0)。
- 9. 选择池的区域设置。当您向池预置 Amazon 提供的 IPv6 CIDR 块时,必须将其预置到已选择区 域设置(AWS 区域)的池中。选择区域设置可确保池与从中分配的资源之间没有跨区域依赖 关系。可用选项来自创建 IPAM 时为其选择的运营区域。您可以随时添加其他运营区域。

区域设置是您希望此 IPAM 池可用于分配的 AWS 区域。例如,您只能从与 VPC 的区域共享区 域设置的 IPAM 池中为 VPC 分配 CIDR。请注意,当您为池选择了区域设置后,无法对其进行 修改。如果 IPAM 的主区域由于中断而不可用,并且池的区域设置与 IPAM 的主区域不同,则 该池仍可用于分配 IP 地址。

#### **a** Note

如果您在免费套餐中创建池,则只能选择与 IPAM 的主区域相匹配的区域设置。要跨区 域使用所有 IPAM 功能,请[升级到高级等级。](#page-59-0)

- 10. 在服务下,选择 EC2 (EIP/VPC)。您选择的服务将决定可传播 CIDR 的 AWS 服务。目前,唯 一的选择是 EC2(EIP/VPC),这意味着从此池中分配的 CIDR 在 Amazon EC2 服务(适用 于弹性 IP 地址)和 Amazon VPC 服务(适用于与 VPC 关联的 CIDR)中是可传播的。
- 11. 在公有 IP 源选项下,选择 Amazon 拥有,AWS 将为此池提供 IPv6 地址范围。如本页顶部所 述,本主题介绍了如何使用 AWS 提供的 IP 地址范围创建 IPv6 区域池。如果要将自带 IPv4 或 IPv6 地址范围导入 AWS(BYOIP),需要满足一些先决条件。有关更多信息,请参阅 [教程:](#page-136-0) [将 IP 地址带入 IPAM。](#page-136-0)
- 12. 对于公有范围内使用公有 IP 源 BYOIP 的池,您可以通过允许此池中的 CIDR 可公开传播控制 AWS 是否可以公开传播此池中的 CIDR。默认情况下,此选项处于启用状态。如果不想允许 AWS 在此池中公开传播 CIDR,请禁用此选项。
- 13. (可选)您可以创建不含 CIDR 的池,但是在为其预调配 CIDR 之前,您将无法使用该池进行 分配。要预调配 CIDR,请选择添加 Amazon 拥有的 CIDR,然后选择 CIDR 的网络掩码大小 (介于 /40 和 /52 之间)。

**a** Note

请注意以下几点:

- 默认情况下,您可以向区域池添加一个 Amazon 提供的 IPv6 CIDR 块。有关提高默 认限制的信息,请参阅 [IPAM 的配额。](#page-224-0)
- 在下拉菜单中选择网络掩码长度时,您会看到网络掩码长度及网络掩码所代表的 /56 CIDR 数量。
- 14. 为此池选择可选的分配规则:
	- 最短网络掩码长度:此 IPAM 池中的 CIDR 分配所需的符合要求的最小网络掩码长度以及可 以从池中分配的最大大小的 CIDR 块。最短网络掩码长度必须小于最大网络掩码长度。IPv6 地址的可能网络掩码长度为 0 - 128。
	- 默认网络掩码长度:添加到此池的分配的默认网络掩码长度。例如,如果为此池预置的 CIDR 是 2001:db8::/52 并且您在此处输入 56,则此池中任何新分配的网络掩码长度都将 默认为 /56。
- 最大网络掩码长度:此池中的 CIDR 分配所需的最大网络掩码长度。此值表示可以从池中分 配的最小大小的 CIDR 块。例如,如果您在此处输入 /56,则可以为此池中的 CIDR 分配的 最小网络掩码长度为 /56。
- 标记要求:资源分配池中的空间所需的标签。如果资源在分配空间后更改了标签,或者如果 池中的分配标记规则发生了更改,则该资源可能会被标记为不合规。
- 区域设置:使用此池中的 CIDR 的资源所需的区域设置。自动导入的没有此区域设置的资源 将被标记为不合规。不会自动导入到池中的资源将不允许从池中分配空间,除非它们位于此 区域设置。
- 15. (可选)为池选择 Tags(标签)。
- 16. 选择创建池。
- 17. 请参阅 [创建开发 IPv6 池。](#page-31-0)

Command line

本部分的命令链接到 AWS CLI 参考文档。本文档提供了运行命令时可以使用的选项的详细说明。

请使用以下 AWS CLI 命令在 IPAM 中创建或编辑 IPv6 区域池:

- 1. 创建池:[create-ipam-pool](https://docs.aws.amazon.com/cli/latest/reference/ec2/create-ipam-pool.html)。
- 2. 创建池后对其进行编辑以修改分配规则:[modify-ipam-pool](https://docs.aws.amazon.com/cli/latest/reference/ec2/modify-ipam-pool.html)。

<span id="page-31-0"></span>创建开发 IPv6 池

按照本部分中的步骤在 IPv6 区域池中创建开发池。如果您只需要区域池,不需要开发池,请跳至 分配 [CIDR](#page-33-0)。

以下示例显示了池结构的层次结构,您可以使用本指南中的说明创建这些结构。在此步骤中,您正在创 建一个开发 IPAM 池:

- IPAM 在 AWS 区域 1 和 AWS 区域 2 中运营
	- 公有作用域
		- AWS 区域 1 中的区域池 (2001:db8::/52)
			- 开发池 (2001:db8::/54)
				- VPC 的分配 (2001:db8::/56)

在前述示例中,所使用的 CIDR 仅为示例。它们说明,顶级池中的每个资源池都预置了顶级 CIDR 的一 部分。

AWS Management Console

在 IPv6 区域池中创建开发池

- 1. 在<https://console.aws.amazon.com/ipam/>中打开 IPAM 控制台。
- 2. 在导航窗格中,选择池。
- 3. 选择创建池。
- 4. 在 IPAM 范围下,选择公有范围。有关范围的更多信息,请参阅 [IPAM 的工作原理。](#page-7-0)

默认情况下,创建池时,默认的私有范围被选中。私有作用域中的池必须为 IPv4 池。公有作 用域中的池可以是 IPv4 池,也可以是 IPv6 池。公有作用域适用于可以由 AWS 发布或当前已 发布到互联网的所有空间。

- 5. (可选)添加池的名称标签和池的描述。
- 6. 在源下,选择 IPAM 池。然后在源池下,选择 IPv6 区域池。
- 7. 在资源规划下,保持选中在范围内规划 IP 空间。有关使用此选项规划 VPC 内的子网 IP 空间 的更多信息,请参阅 [教程:为子网 IP 分配规划 VPC IP 地址空间](#page-211-0)。
- 8. (可选)选择要为池预置的 CIDR。您只能预置已经预置到顶级池中的 CIDR。您可以在没有 CIDR 的情况下创建池,但是在为该池预置 CIDR 之前,您将无法使用该池进行分配。您可以 通过编辑池随时将 CIDR 添加到池中。
- 9. 此处的分配规则选项与创建 IPv6 区域池时的选项相同。请参阅 [创建区域 IPv6 池](#page-27-1) 以了解创建 池时可用的选项。池的分配规则不是从层次结构中其上方的池中继承来的。如果您不在此应用 任何规则,则不会为池设置分配规则。
- 10. (可选)为池选择标签。
- 11. 配置完池后,选择创建池。
- 12. 请参阅 [分配 CIDR。](#page-33-0)

Command line

本部分的命令链接到 AWS CLI 参考文档。本文档提供了运行命令时可以使用的选项的详细说明。

请使用以下 AWS CLI 命令在 IPAM 中创建 IPv6 区域池:

1. 获取要在其中创建池的范围的 ID[:describe-ipam-scopes](https://docs.aws.amazon.com/cli/latest/reference/ec2/describe-ipam-scopes.html)

- 2. 获取要在其中创建池的池的 ID[:describe-ipam-pools](https://docs.aws.amazon.com/cli/latest/reference/ec2/describe-ipam-pools.html)
- 3. 创建池:[create-ipam-pool](https://docs.aws.amazon.com/cli/latest/reference/ec2/create-ipam-pool.html)
- 4. 查看新池:[describe-ipam-pools](https://docs.aws.amazon.com/cli/latest/reference/ec2/describe-ipam-pools.html)

<span id="page-33-0"></span>根据需要重复这些步骤,以在 IPv6 区域池中创建其他开发池。

## 分配 CIDR

按照本部分中的步骤将 IPAM 池中的 CIDR 分配给资源。

#### **a** Note

术语 provision (预置)和 allocate (分配)在本用户指南和 IPAM 控制台中使 用。Provision(预置)在您将 CIDR 添加到 IPAM 池时使用。Allocate(分配)在您将 IPAM 池中的 CIDR 与资源关联时使用。

您可以通过以下方式从 IPAM 池分配 CIDR:

- 使用与 IPAM 集成的 AWS 服务,例如 Amazon VPC,然后选择将 IPAM 池用于 CIDR 的选 项。IPAM 会自动为您创建池中的分配。
- 在 IPAM 池中手动分配 CIDR,以便将其预留以供以后用于与 IPAM 集成的 AWS 服务,例如 Amazon VPC。

本章节将指导您完成两个选项:如何使用与 IPAM 集成的 AWS 服务以预置 IPAM 池 CIDR,以及如何 手动预留 IP 地址空间。

#### 内容

- [创建使用 IPAM 池 CIDR 的 VPC](#page-33-1)
- [手动将 CIDR 分配到池以预留 IP 地址空间](#page-34-0)

### <span id="page-33-1"></span>创建使用 IPAM 池 CIDR 的 VPC

按 Amazon VPC 用户指南的[创建 VPC](https://docs.aws.amazon.com/vpc/latest/userguide/working-with-vpcs.html#Create-VPC) 中的步骤操作。当您到达为 VPC 选择 CIDR 的步骤时,您可以 选择使用 IPAM 池中的 CIDR。

如果选择在创建 VPC 时使用 IPAM 池的选项,AWS 会在 IPAM 池中分配 CIDR。您可以通过在 IPAM 控制台的内容窗格中选择池并查看池的 Resources(资源)选项卡来查看 IPAM 中的分配。

**a** Note

要了解使用 AWS CLI 的完整说明(包括创建 VPC),请参阅 [Amazon VPC IP 地址管理器教](#page-82-0) [程](#page-82-0) 部分。

### <span id="page-34-0"></span>手动将 CIDR 分配到池以预留 IP 地址空间

按照本部分中的步骤将 CIDR 手动分配给池。为了在 IPAM 池中预留 CIDR 以供以后使用,您可以执 行此操作。您还可以在 IPAM 池中预留空间以表示本地网络。IPAM 将为您管理该预留,并指出是否有 CIDR 与您的本地 IP 空间重叠。

AWS Management Console

要手动分配 CIDR

- 1. 在<https://console.aws.amazon.com/ipam/>中打开 IPAM 控制台。
- 2. 在导航窗格中,选择 Pools(池)。
- 3. 默认情况下,默认的私有范围被选中。如果您不想使用默认的私有范围,请从内容窗格顶部的 下拉菜单中选择要使用的范围。有关范围的更多信息,请参阅 [IPAM 的工作原理。](#page-7-0)
- 4. 在内容窗格中,选择池。
- 5. 选择 Actions(操作)> Create custom allocation(创建自定义分配)。
- 6. 选择是否添加要分配的特定 CIDR(例如,对 IPv4 使用 10.0.0.0/24 或对 IPv6 使用 2001:db8::/52),或者通过仅选择网络掩码长度来按大小添加 CIDR(例如,对 IPv4 使用 /24 或对 IPv6 使用 /52)。
- 7. 选择 Allocate。
- 8. 您可以通过选择导航窗格中的 Pools(池)、选择一个池并查看该池的 Allocations(分配)选 项卡以查看 IPAM 中的分配。

Command line

本部分的命令链接到 AWS CLI 参考文档。本文档提供了运行命令时可以使用的选项的详细说明。

使用以下 AWS CLI 命令手动将 CIDR 分配给池:

- 1. 获取要在其中创建分配的 IPAM 池的 ID[:describe-ipam-pools](https://docs.aws.amazon.com/cli/latest/reference/ec2/describe-ipam-pools.html)。
- 2. 创建分配:[allocate-ipam-pool-cidr](https://docs.aws.amazon.com/cli/latest/reference/ec2/allocate-ipam-pool-cidr.html)。
- 3. 查看分配:[get-ipam-pool-allocations](https://docs.aws.amazon.com/cli/latest/reference/ec2/get-ipam-pool-allocations.html)。

要发布手动分配的 CIDR,请参阅 [释放分配。](#page-57-0)
# 管理 IPAM 中的 IP 地址空间

此部分中的任务是可选的。如果您想完成此部分中的任务,并且已委派了 IPAM 账户,则应该由 IPAM 管理员完成这些任务。

按照本部分中的步骤管理 IPAM 中的 IP 地址空间。

### 内容

- [强制使用 IPAM 进行 VPC 创建](#page-36-0)
- [使用 AWS RAM 共享 IPAM 池](#page-39-0)
- [将 CIDR 预置到池](#page-41-0)
- [从池中取消预置 CIDR](#page-42-0)
- [编辑池](#page-43-0)
- [删除池](#page-44-0)
- [使用资源发现](#page-45-0)
- [创建额外范围](#page-52-0)
- [在范围之间移动 VPC CIDR](#page-53-0)
- [更改 VPC CIDR 的监控状态](#page-54-0)
- [删除范围](#page-56-0)
- [释放分配](#page-57-0)
- [修改 IPAM](#page-58-0)
- [删除 IPAM](#page-60-0)

# <span id="page-36-0"></span>强制使用 IPAM 进行 VPC 创建

### **a** Note

此部分仅在您启用了 IPAM 与 AWS Organizations 集成时适用您。有关更多信息,请参阅 将 [IPAM 与 AWS Organization 中的账户集成。](#page-9-0)

此部分描述如何在 AWS Organizations 中创建服务控制策略,从而要求组织中的成员在创建 VPC 时使 用 IPAM。服务控制策略 (SCP) 是一种组织策略,使您能够管理组织中的权限。有关更多信息,请参阅 AWS Organizations 用户指南中的[服务控制策略。](https://docs.aws.amazon.com/organizations/latest/userguide/orgs_manage_policies_scps.html)

创建 VPC 时强制使用 IPAM

按照本部分中的步骤,要求组织中的成员在创建 VPC 时使用 IPAM。

要创建 SCP 并将 VPC 创建限制为 IPAM

1. 按照创建《AWS Organizations 用户指南》中的[创建 SCP](https://docs.aws.amazon.com/organizations/latest/userguide/orgs_manage_policies_scps_create.html#create-an-scp) 中的步骤操作,并在 JSON 编辑器中输 入以下文本:

```
{ 
     "Version": "2012-10-17", 
     "Statement": [{ 
        "Effect": "Deny", 
         "Action": ["ec2:CreateVpc", "ec2:AssociateVpcCidrBlock"], 
         "Resource": "arn:aws:ec2:*:*:vpc/*", 
         "Condition": { 
              "Null": { 
                  "ec2:Ipv4IpamPoolId": "true" 
 } 
         } 
      }]
}
```
2. 将策略附加到组织中的一个或多个组织单位。有关更多信息,请参阅 AWS Organizations 用户指 南中的[附加和分离服务控制策略](https://docs.aws.amazon.com/organizations/latest/userguide/orgs_manage_policies_scps_attach.html)。

创建 VPC 时强制使用 IPAM 池

按照本部分中的步骤,要求组织中的成员在创建 VPC 时使用特定 IPAM 池。

要创建 SCP 并将 VPC 创建限制为 IPAM 池

1. 按照创建《AWS Organizations 用户指南》中的[创建 SCP](https://docs.aws.amazon.com/organizations/latest/userguide/orgs_manage_policies_scps_create.html#create-an-scp) 中的步骤操作,并在 JSON 编辑器中输 入以下文本:

```
{ 
     "Version": "2012-10-17", 
     "Statement": [{ 
         "Effect": "Deny", 
         "Action": ["ec2:CreateVpc", "ec2:AssociateVpcCidrBlock"], 
         "Resource": "arn:aws:ec2:*:*:vpc/*",
```

```
 "Condition": { 
            "StringNotEquals": { 
                "ec2:Ipv4IpamPoolId": "ipam-pool-0123456789abcdefg" 
 } 
 } 
    }]
}
```
- 2. 将 ipam-pool-0123456789abcdefg 示例值更改为您希望对用户进行限制的 IPv4 池 ID。
- 3. 将策略附加到组织中的一个或多个组织单位。有关更多信息,请参阅 AWS Organizations 用户指 南中的[附加和分离服务控制策略](https://docs.aws.amazon.com/organizations/latest/userguide/orgs_manage_policies_scps_attach.html)。

## 对除给定 OU 列表之外的所有 OU 强制实施 IPAM

按照本部分中的步骤,对除给定组织单位(OU)列表之外的所有组织单位强制实施 IPAM。本部分介 绍的策略需要组织中除您在 aws:PrincipalOrgPaths 中指定的 OU 之外的 OU 使用 IPAM 创建和 扩展 VPC。列出的 OU 可以在创建 VPC 时使用 IPAM,也可以手动指定 IP 地址范围。

创建 SCP 并对除给定 OU 列表之外的所有 OU 强制实施 IPAM

1. 按照创建《AWS Organizations 用户指南》中的[创建 SCP](https://docs.aws.amazon.com/organizations/latest/userguide/orgs_manage_policies_scps_create.html#create-an-scp) 中的步骤操作,并在 JSON 编辑器中输 入以下文本:

```
{ 
     "Version": "2012-10-17", 
     "Statement": [{ 
  "Effect": "Deny", 
      "Action": ["ec2:CreateVpc", "ec2:AssociateVpcCidrBlock"], 
      "Resource": "arn:aws:ec2:*:*:vpc/*", 
      "Condition": { 
          "Null": { 
         "ec2:Ipv4IpamPoolId": "true" 
                  }, 
          "ForAllValues:StringNotLike": { 
               "aws:PrincipalOrgPaths": [ 
                   "o-a1b2c3d4e5/r-ab12/ou-ab12-11111111/ou-ab12-22222222/", 
                   "o-a1b2c3d4e5/r-ab12/ou-ab13-22222222/ou-ab13-33333333/" 
\sim 100 \sim 100 \sim 100 \sim 100 \sim } 
 } 
      }]
```
}

- 2. 删除示例值(例如 o-a1b2c3d4e5/r-ab12/ou-ab12-11111111/ou-ab12-22222222/) 并添加您希望可以选择(但不要求)使用 IPAM 的 OU 的 AWS Organizations 实体路径。有关实 体路径的更多信息,请参阅《AWS Identity and Access Management 用户指南》中[的了解 AWS](https://docs.aws.amazon.com/IAM/latest/UserGuide/access_policies_access-advisor-view-data-orgs.html#access_policies_access-advisor-viewing-orgs-entity-path.html)  [Organizations 实体路径](https://docs.aws.amazon.com/IAM/latest/UserGuide/access_policies_access-advisor-view-data-orgs.html#access_policies_access-advisor-viewing-orgs-entity-path.html)和 [aws:PrincipalOrgPaths。](https://docs.aws.amazon.com/IAM/latest/UserGuide/reference_policies_condition-keys.html#condition-keys-principalorgpaths)
- 3. 将策略附加到组织根。有关更多信息,请参阅 AWS Organizations 用户指南中[的附加和分离服务](https://docs.aws.amazon.com/organizations/latest/userguide/orgs_manage_policies_scps_attach.html) [控制策略](https://docs.aws.amazon.com/organizations/latest/userguide/orgs_manage_policies_scps_attach.html)。

# <span id="page-39-0"></span>使用 AWS RAM 共享 IPAM 池

按照此部分中的步骤适用 AWS Resource Access Manager (RAM) 共享 IPAM 池。当您与 RAM 共享 IPAM 池时,"主体"可以将池中的 CIDR 分配给来自各自账户的 AWS 资源,例如 VPC。主体是 RAM 中的一个概念,表示 AWS Organizations 中的任何 AWS 账户、IAM 角色、IAM 角色或组织部门。有 关更多信息,请参阅 AWS RAM 用户指南中的[使用共享的共享您的 AWS 资源。](https://docs.aws.amazon.com/ram/latest/userguide/getting-started-sharing.html)

**a** Note

- 如果您已将 IPAM 与 AWS Organizations 集成,您只能与 AWS RAM 共享 IPAM 池。有关 更多信息,请参阅 [将 IPAM 与 AWS Organization 中的账户集成。](#page-9-0)如果您是单个账户 IPAM 用户,则无法与 AWS RAM 共享 IPAM 池。
- 您必须启用在 AWS RAM 中与 AWS Organizations 共享资源。有关更多信息,请参阅 AWS RAM 用户指南中的[在 AWS Organizations 内启用资源共享](https://docs.aws.amazon.com/ram/latest/userguide/getting-started-sharing.html#getting-started-sharing-orgs)。
- RAM 共享仅在您 IPAM 所在的主 AWS 区域中可用。您必须在 IPAM 所在的 AWS 区域创建 共享,而不是在 IPAM 池的区域中。
- 创建和删除 IPAM 池资源共享的账户在附加到其 IAM 角色的 IAM policy 中必须具有以下权 限:
	- ec2:PutResourcePolicy
	- ec2:DeleteResourcePolicy
- 您可以向 RAM 共享添加多个 IPAM 池。

#### AWS Management Console

#### 要使用 RAM 共享 IPAM 池

- 1. 在<https://console.aws.amazon.com/ipam/>中打开 IPAM 控制台。
- 2. 在导航窗格中,选择 Pools(池)。
- 3. 默认情况下,默认的私有范围被选中。如果您不想使用默认的私有范围,请从内容窗格顶部的 下拉菜单中选择要使用的范围。有关范围的更多信息,请参阅 [IPAM 的工作原理。](#page-7-0)
- 4. 在内容窗格中,选择要共享的池,然后选择 Actions(操作)> View details(查看详细信 息)。
- 5. 在 Resource sharing(资源共享)下,选择 Create resource share(创建资源共享)。因 此,AWS RAM 控制台将打开。您将在 AWS RAM 中创建共享池。
- 6. 选择 Create a Resource Group(创建资源组)。
- 7. 为共享资源添加 Name(名称)。
- 8. 在 Select resource type(选择资源类型)下,选择 IPAM 池并选择一个或多个 IPAM 池。
- 9. 选择 Next(下一步)。
- 10. 选择资源共享的权限之一:
	- AWSRAMDefaultPermissionsIpamPool:选择此权限可允许主体查看共享 IPAM 池中的 CIDR 和分配,并在池中分配/释放 CIDR。
	- AWSRAMPermissionIpamPoolByoipCidrImport:选择此权限可允许主体将 BYOIP CIDR 导 入共享 IPAM 池中。只有当您具有现有的 BYOIP CIDR 并且想要将它们导入 IPAM 并与主体 共享时,才需要此权限。有关 BYOIP CIDR 到 IPAM 的其他信息,请参阅 [教程:将 BYOIP](#page-199-0) [IPv4 CIDR 传输到 IPAM。](#page-199-0)
- 11. 选择允许访问此资源的主体。如果主体要将现有的 BYOIP CIDR 导入到此共享 IPAM 池中,请 将 BYOIP CIDR 所有者账户添加为主体。
- 12. 查看资源共享选项和要共享的委托人,然后选择 Create(创建)。

#### Command line

本部分的命令链接到 AWS CLI 参考文档。在那里,您可以找到运行命令时可以使用的选项的详细 说明。

使用以下 AWS CLI 命令通过 RAM 共享 IPAM 池:

1. 获取 IPAM 的 ARN:[describe-ipam-pools](https://docs.aws.amazon.com/cli/latest/reference/ec2/describe-ipam-pools.html)

- 2. 创建资源共享:[create-resource-share](https://docs.aws.amazon.com/cli/latest/reference/ram/create-resource-share.html)
- 3. 查看资源共享:[get-resource-shares](https://docs.aws.amazon.com/cli/latest/reference/ram/get-resource-share.html)

由于在 RAM 中创建资源共享,其他主体现在可以使用 IPAM 池将 CIDR 分配给资源。有关监控主体 创建的资源的信息,请参阅 [按资源监控 CIDR 使用情况](#page-65-0)。有关如何从共享 IPAM 池创建 VPC 和分配 CIDR 的更多信息,请参阅 Amazon VPC 用户指南中[的创建 VPC](https://docs.aws.amazon.com/vpc/latest/userguide/working-with-vpcs.html#Create-VPC)。

# <span id="page-41-0"></span>将 CIDR 预置到池

按照本部分中的步骤将 CIDR 预置到池。如果您在创建池时已经预置了 CIDR,则如果池接近完全分 配,则可能需要预置额外的 CIDR。要监控池的使用情况,请参阅 [使用 IPAM 控制面板监控 CIDR 使用](#page-63-0) [情况](#page-63-0)。

### **a** Note

术语 provision(预置)和 allocate(分配)在本用户指南和 IPAM 控制台中使 用。Provision(预置)在您将 CIDR 添加到 IPAM 池时使用。分配在您将 IPAM 池中的 CIDR 与 VPC 或弹性 IP 地址关联时使用。

### AWS Management Console

### 要将 CIDR 预置到池

- 1. 在<https://console.aws.amazon.com/ipam/>中打开 IPAM 控制台。
- 2. 在导航窗格中,选择 Pools(池)。
- 3. 默认情况下,默认的私有范围被选中。如果您不想使用默认的私有范围,请从内容窗格顶部的 下拉菜单中选择要使用的范围。有关范围的更多信息,请参阅 [IPAM 的工作原理。](#page-7-0)
- 4. 在内容窗格中,选择要将 CIDR 添加到其中的池。
- 5. 选择 Actions(操作)> Provision CIDRs(预置 CIDR)。
- 6. 输入要添加的 CIDR,然后选择 Add new CIDR(添加新 CIDR)获取额外的 CIDR。

#### **a** Note

• 默认情况下,您可以向区域池添加一个 Amazon 提供的 IPv6 CIDR 块。有关提高默 认限制的信息,请参阅 [IPAM 的配额。](#page-224-0)

• 您要预置的 CIDR 必须在范围内可用。

• 如果要将 CIDR 预置到池中的资源池,则您要预置的 CIDR 空间必须在池中可用。

- 7. 选择 Request provisioning(请求预置)。
- 8. 您可以通过选择导航窗格中的 Pools(池)、选择一个池并查看该池的 CIDR 选项卡以查看 IPAM 中的 CIDR。

Command line

本部分的命令链接到 AWS CLI 参考文档。本文档提供了运行命令时可以使用的选项的详细说明。

使用以下 AWS CLI 命令将 CIDR 预置到池中:

- 1. 获取 IPAM 池的 ID[:describe-ipam-pools](https://docs.aws.amazon.com/cli/latest/reference/ec2/describe-ipam-pools.html)
- 2. 获取预置到池中的 CIDR:[get-ipam-pool-cidrs](https://docs.aws.amazon.com/cli/latest/reference/ec2/get-ipam-pool-cidrs.html)
- 3. 为池预置新的 CIDR:[provision-ipam-pool-cidr](https://docs.aws.amazon.com/cli/latest/reference/ec2/provision-ipam-pool-cidr.html)
- 4. 获取预置到池中的 CIDR 并查看新的 CIDR:[get-ipam-pool-cidrs](https://docs.aws.amazon.com/cli/latest/reference/ec2/get-ipam-pool-cidrs.html)

# <span id="page-42-0"></span>从池中取消预置 CIDR

按照本部分中的步骤从 IPAM 池中取消预置 CIDR。取消预置所有池 CIDR 时,该池不能再用于分配。 在使用该池进行分配之前,必须先向池预置一个新的 CIDR。

### **A** Important

如果池中有分配,则无法取消预置 CIDR。要删除分配,请参阅 [释放分配。](#page-57-0)

### AWS Management Console

### 要取消预置池 CIDR

- 1. 在<https://console.aws.amazon.com/ipam/>中打开 IPAM 控制台。
- 2. 在导航窗格中,选择 Pools(池)。
- 3. 从内容窗格顶部的下拉菜单中,选择要使用的范围。有关范围的更多信息,请参阅 [IPAM 的工](#page-7-0) [作原理](#page-7-0)。
- 4. 在内容窗格中,选择要取消预置其 CIDR 的池。
- 5. 选择 CIDRs 选项卡。
- 6. 选择一个或多个 CIDR 并选择 Deprovision CIDRs(取消预置 CIDR)。
- 7. 选择 Deprovision CIDR(取消预置 CIDR)。

#### Command line

本部分的命令链接到 AWS CLI 参考文档。本文档提供了运行命令时可以使用的选项的详细说明。

使用以下 AWS CLI 命令取消预置池 CIDR:

- 1. 获取 IPAM 池 ID[:describe-ipam-pools](https://docs.aws.amazon.com/cli/latest/reference/ec2/describe-ipam-pools.html)
- 2. 查看池的当前 CIDR:[get-ipam-pool-cidrs](https://docs.aws.amazon.com/cli/latest/reference/ec2/get-ipam-pool-cidrs.html)
- 3. 取消预置 CIDR:[deprovision-ipam-pool-cidr](https://docs.aws.amazon.com/cli/latest/reference/ec2/deprovision-ipam-pool-cidr.html)
- 4. 查看已更新的 CIDR:[get-ipam-pool-cidrs](https://docs.aws.amazon.com/cli/latest/reference/ec2/get-ipam-pool-cidrs.html)

<span id="page-43-0"></span>要为池预置新的 CIDR,请参阅 [从池中取消预置 CIDR。](#page-42-0)如果要删除池,请参阅 [删除池。](#page-44-0)

# 编辑池

按照本部分中的步骤编辑 IPAM 池。您可能需要编辑池以更改池中的分配规则。有关分配规则的更多信 息,请参阅 [创建顶级 IPv4 池。](#page-20-0)

### AWS Management Console

#### 要编辑池

- 1. 在<https://console.aws.amazon.com/ipam/>中打开 IPAM 控制台。
- 2. 在导航窗格中,选择 Pools(池)。
- 3. 默认情况下,默认的私有范围被选中。如果您不想使用默认的私有范围,请从内容窗格顶部的 下拉菜单中选择要使用的范围。有关范围的更多信息,请参阅 [IPAM 的工作原理](#page-7-0)
- 4. 在内容窗格中,选择要编辑其 CIDR 的池。
- 5. 选择 Actions(操作)> Edit(编辑)。
- 6. 对池进行您需要的任何更改。有关池配置选项的信息,请参阅 [创建顶级 IPv4 池。](#page-20-0)
- 7. 选择更新。

#### Command line

使用以下 AWS CLI 命令编辑池:

- 1. 获取 IPAM 池 ID[:describe-ipam-pools](https://docs.aws.amazon.com/cli/latest/reference/ec2/describe-ipam-pools.html)
- 2. 修改池:[modify-ipam-pool](https://docs.aws.amazon.com/cli/latest/reference/ec2/modify-ipam-pool.html)

# <span id="page-44-0"></span>删除池

按照本部分中的步骤删除 IPAM 池。

#### **A** Important

如果 IP 地址池中有分配,则无法删除该地址池。您必须先释放分配和 [从池中取消预置 CIDR,](#page-42-0) 然后才能删除池。

#### AWS Management Console

#### 删除池

- 1. 在<https://console.aws.amazon.com/ipam/>中打开 IPAM 控制台。
- 2. 在导航窗格中,选择 Pools(池)。
- 3. 从内容窗格顶部的下拉菜单中,选择要使用的范围。有关范围的更多信息,请参阅 [IPAM 的工](#page-7-0) [作原理](#page-7-0)。
- 4. 在内容窗格中,选择要删除其 CIDR 的池。
- 5. 选择 Actions(操作)> Delete pool(删除池)。
- 6. 输入 **delete**,然后选择 Delete(删除)。

### Command line

本部分的命令链接到 AWS CLI 参考文档。本文档提供了运行命令时可以使用的选项的详细说明。

使用以下 AWS CLI 命令删除池:

- 1. 查看池并获取 IPAM 池 ID[:describe-ipam-pools](https://docs.aws.amazon.com/cli/latest/reference/ec2/describe-ipam-pools.html)
- 2. 删除池:[delete-ipam-pool](https://docs.aws.amazon.com/cli/latest/reference/ec2/delete-ipam-pool.html)

#### 3. 查看您的池:[describe-ipam-pools](https://docs.aws.amazon.com/cli/latest/reference/ec2/describe-ipam-pools.html)

<span id="page-45-0"></span>要创建新的池,请参阅 [创建顶级 IPv4 池。](#page-20-0)

# 使用资源发现

资源发现是一个 IPAM 组件,IPAM 可以通过它来管理和监控属于拥有账户的资源。默认情况下,创建 IPAM 时会创建资源发现。您也可以独立于 IPAM 创建资源发现,并将其与其他账户或组织所拥有的 IPAM 集成。如果资源发现拥有者是组织的委托管理员,IPAM 会监控该组织所有成员的资源。

#### **a** Note

创建、共享和关联资源发现是将 IPAM 与组织外部账户集成的过程的一部分(请参阅 [将 IPAM](#page-12-0)  [与组织外部的账户集成](#page-12-0))。如果您不想创建 IPAM 并将其与组织外部的账户集成,则无需创 建、共享或关联资源发现。

内容

- [创建资源发现](#page-45-1)
- [查看资源发现详细信息](#page-46-0)
- [共享资源发现](#page-48-0)
- [将资源发现与 IPAM 关联](#page-50-0)
- [取消关联资源发现](#page-51-0)
- [删除资源发现](#page-52-1)

## <span id="page-45-1"></span>创建资源发现

本部分介绍如何创建资源发现。默认情况下,创建 IPAM 时会创建资源发现。每个区域资源发现的默认 限额为 1。有关 IPAM 限额的更多信息,请参阅 [IPAM 的配额。](#page-224-0)

**a** Note

创建、共享和关联资源发现是将 IPAM 与组织外部账户集成的过程的一部分(请参阅 [将 IPAM](#page-12-0)  [与组织外部的账户集成](#page-12-0))。如果您不想创建 IPAM 并将其与组织外部的账户集成,则无需创 建、共享或关联资源发现。

如果您想将 IPAM 与组织外部的账户集成,则此步骤必须由辅助组织管理员账户完成。有关此过程所涉 及角色的更多信息,请参阅 [过程概述](#page-12-1)。

AWS Management Console

创建资源发现

- 1. 在<https://console.aws.amazon.com/ipam/>中打开 IPAM 控制台。
- 2. 在导航窗格中,选择资源发现。
- 3. 选择创建资源发现。
- 4. 选择允许 Amazon VPC IP 地址管理器将数据从源账户复制到 IPAM 委托账户中。如果未选中 此选项,则无法创建资源发现。
- 5. (可选)向资源发现添加名称标签。标签是为AWS资源分配的标记。每个标签都包含一个键和 一个可选值。您可以使用标签来搜索和筛选您的资源或跟踪 AWS 成本。
- 6. (可选)添加描述。
- 7. 在运营区域下,选择需要发现资源的 AWS 区域。当前区域将自动设置为运营区域之一。如果 您正在创建资源发现以便将其与运营区域 us-east-1 中的 IPAM 共享,请确保选择此处的 us-east-1。如果忘记选择运营区域,可以稍后返回并编辑资源发现设置。

#### **a** Note

大多数情况下,资源发现应与 IPAM 位于同一运营区域,否则您只能在该区域进行资源 发现。

- 8. (可选)为池选择任何其他标签。
- 9. 选择创建。

#### Command line

本部分的命令链接到 AWS CLI 参考文档。本文档提供了运行命令时可以使用的选项的详细说明。

• 创建资源发现:[create-ipam-resource-discovery](https://docs.aws.amazon.com/cli/latest/reference/ec2/create-ipam-resource-discovery.html)

# <span id="page-46-0"></span>查看资源发现详细信息

本部分介绍如何查看资源发现详细信息。其中包括资源 CIDR 以及资源发现所监控账户的发现状态。

#### AWS Management Console

#### 查看资源发现详细信息

- 1. 在<https://console.aws.amazon.com/ipam/>中打开 IPAM 控制台。
- 2. 在导航窗格中,选择资源发现。
- 3. 选择资源发现。
- 4. 在资源发现详细信息下,查看与资源发现相关的详细信息,例如"默认",该信息表明资源发现 是否为默认设置。默认资源发现是创建 IPAM 时自动创建的资源发现。
- 5. 在选项卡中,查看资源发现的详细信息:
	- 已发现资源–资源发现所监控的资源。IPAM 会监控以下资源类型 VPC、公有 IPv4 池、VPC 子网和弹性 IP 地址的 CIDR。
		- 名称(资源 ID) 资源发现 ID。
		- IP 使用情况 正在使用的 IP 地址空间百分比。要将十进制转换为百分比,请将十进制乘 以 100。请注意以下几点:
			- 对于属于 VPC 的资源,这表示 VPC 中子网 CIDR 所占用 IP 地址空间的百分比。
			- 对于属于子网的资源,如果子网预置了 IPv4 CIDR,则表示子网中正在使用的 IPv4 地 址空间的百分比。如果子网配置了 IPv6 CIDR,则不表示正在使用的 IPv6 地址空间的 百分比。目前无法计算正在使用的 IPv6 地址空间的百分比。
			- 对于属于公有 IPv4 池的资源,这表示池中分配给弹性 IP 地址(EIP)的 IP 地址空间的 百分比。
		- CIDR 资源 CIDR。
		- 区域 资源区域。
		- 拥有者 ID 资源拥有者 ID。
		- 采样时间 上次成功发现资源的时间。
	- 已发现账户:资源发现所监控的 AWS 账户。如果 IPAM 已与 AWS Organizations 集成,则 组织中的所有账户均为已发现账户。
		- 账户 ID 账户 ID。
		- 区域 从中返回账户信息的 AWS 区域。
		- 上次尝试发现时间 上次尝试发现资源的时间。
		- 上次成功发现时间 上次成功发现资源的时间。
	- 状态 资源发现失败的原因。
- 运营区域 资源发现的运营区域。
- 资源共享 如已共享资源发现,则会列出资源共享 ARN。
	- 资源共享 ARN 资源共享 ARN。
	- 状态 资源共享的当前状态。可能的值有:
		- 活动 资源共享处于活动状态并且可供使用。
		- 已删除 资源共享已删除并且不再可用。
		- 待处理 资源共享接受邀请正在等待响应。
	- 创建时间 资源共享的创建时间。
- 标签 标签是您为 AWS 资源分配的标记。每个标签都由一个键和一个可选值组成。您可以 使用标签来搜索和筛选您的资源或跟踪 AWS 成本。

Command line

本部分的命令链接到 AWS CLI 参考文档。本文档提供了运行命令时可以使用的选项的详细说明。

• 查看资源发现详细信息:[describe-ipam-resource-discovery](https://docs.aws.amazon.com/cli/latest/reference/ec2/describe-ipam-resource-discovery.html)

## <span id="page-48-0"></span>共享资源发现

按照本部分中的步骤使用 AWS Resource Access Manager 共享资源发现。有关 AWS RAM 的更多信 息,请参阅《AWS RAM 用户指南》中的[共享 AWS 资源。](https://docs.aws.amazon.com/ram/latest/userguide/getting-started-sharing.html)

**a** Note

创建、共享和关联资源发现是将 IPAM 与组织外部账户集成的过程的一部分(请参阅 [将 IPAM](#page-12-0)  [与组织外部的账户集成](#page-12-0))。如果您不想创建 IPAM 并将其与组织外部的账户集成,则无需创 建、共享或关联资源发现。

创建用于监控组织外部账户的 IPAM 时,辅助组织管理员账户将使用 AWS RAM 与主组织 IPAM 账户 共享其资源发现。您必须先与主组织 IPAM 账户共享资源发现,主组织 IPAM 账户才能将资源发现与其 IPAM 相关联。有关此过程所涉及角色的更多信息,请参阅 [过程概述。](#page-12-1)

**a** Note

- 使用 AWS RAM 创建资源共享以共享资源发现时,您必须在主组织 IPAM 的主区域中创建资 源共享。
- 要创建和删除用于资源发现的资源共享,账户的 IAM policy 中必须具有以下权限:
	- ec2:PutResourcePolicy
	- ec2:DeleteResourcePolicy

如果您想将 IPAM 与组织外部的账户集成,则此步骤必须由辅助组织管理员账户完成。

AWS Management Console

### 共享资源发现

- 1. 在<https://console.aws.amazon.com/ipam/>中打开 IPAM 控制台。
- 2. 在导航窗格中,选择资源发现。
- 3. 选择资源共享选项卡。
- 4. 选择创建资源共享。AWS RAM 控制台随即打开,您可以在其中创建资源共享。
- 5. 在 AWS RAM 控制台中,选择设置。
- 6. 选择允许与 AWS Organizations 共享,然后选择保存设置。
- 7. 选择创建资源共享。
- 8. 为共享资源添加名称。
- 9. 在选择资源类型下,选择 IPAM 资源发现,然后选择相应的资源发现。
- 10. 选择下一步。
- 11. 在关联权限下,您可以查看将为被授予此资源共享访问权限的主体启用的默认权限:
	- AWSRAMPermissionIpamResourceDiscovery
	- 此权限允许以下操作:
		- ec2:AssociateIpamResourceDiscovery
		- ec2:GetIpamDiscoveredAccounts
		- ec2:GetIpamDiscoveredPublicAddresses
		- ec2:GetIpamDiscoveredResourceCidrs
- 12. 指定允许访问共享资源的主体。对于主体,请选择主组织 IPAM 账户,然后选择添加。

13. 选择下一步。

- 14. 查看资源共享选项和要共享的主体。然后选择创建资源共享。
- 15. 资源发现共享后,主组织 IPAM 账户必须接受,然后将其与 IPAM 关联。有关更多信息,请参 阅 [将资源发现与 IPAM 关联](#page-50-0)。

Command line

本部分的命令链接到 AWS CLI 参考文档。本文档提供了运行命令时可以使用的选项的详细说明。

- 1. 创建资源共享:[create-resource-share](https://docs.aws.amazon.com/cli/latest/reference/ram/create-resource-share.html)
- 2. 查看资源共享:[get-resource-shares](https://docs.aws.amazon.com/cli/latest/reference/ram/get-resource-share.html)

<span id="page-50-0"></span>将资源发现与 IPAM 关联

本部分介绍如何将资源发现与 IPAM 关联。将资源发现与 IPAM 关联后,IPAM 会监控资源发现所发现 的所有资源 CIDR 和账户。创建 IPAM 时,系统会为 IPAM 创建默认资源发现并自动将其与 IPAM 关 联。

资源发现关联的默认限额为 5。有关更多信息(包括如何调整限额),请参阅 [IPAM 的配额。](#page-224-0)

**a** Note

创建、共享和关联资源发现是将 IPAM 与组织外部账户集成的过程的一部分(请参阅 [将 IPAM](#page-12-0)  [与组织外部的账户集成](#page-12-0))。如果您不想创建 IPAM 并将其与组织外部的账户集成,则无需创 建、共享或关联资源发现。

如果您想将 IPAM 与组织外部的账户集成,则此步骤必须由主组织 IPAM 账户完成。有关此过程所涉及 角色的更多信息,请参阅 [过程概述](#page-12-1)。

AWS Management Console

关联资源发现

- 1. 在<https://console.aws.amazon.com/ipam/>中打开 IPAM 控制台。
- 2. 在导航窗格中,选择 IPAM。
- 3. 选择关联发现,然后选择关联资源发现。

4. 在 IPAM 资源发现下,选择辅助组织管理员账户与您共享的资源发现。

5. 选择关联。

Command line

本部分的命令链接到 AWS CLI 参考文档。本文档提供了运行命令时可以使用的选项的详细说明。

• 关联资源发现:[associate-ipam-resource-discovery](https://docs.aws.amazon.com/cli/latest/reference/ec2/associate-ipam-resource-discovery.html)

## <span id="page-51-0"></span>取消关联资源发现

本部分介绍如何将资源发现与 IPAM 取消关联。将资源发现与 IPAM 取消关联后,IPAM 不会再监控资 源发现所发现的所有资源 CIDR 和账户。

a Note

无法取消关联默认资源发现。默认资源发现关联是创建 IPAM 时自动创建的关联。但是,删除 IPAM 也将一并删除默认资源发现关联。

此步骤必须由主组织 IPAM 账户完成。有关此过程所涉及角色的更多信息,请参阅 [过程概述](#page-12-1)。

AWS Management Console

取消关联资源发现

- 1. 在<https://console.aws.amazon.com/ipam/>中打开 IPAM 控制台。
- 2. 在导航窗格中,选择 IPAM。
- 3. 选择关联发现,然后选择取消关联资源发现。
- 4. 在 IPAM 资源发现下,选择辅助组织管理员账户与您共享的资源发现。
- 5. 选择取消关联。

Command line

本部分的命令链接到 AWS CLI 参考文档。本文档提供了运行命令时可以使用的选项的详细说明。

取消关联资源发现:[disassociate-ipam-resource-discovery](https://docs.aws.amazon.com/cli/latest/reference/ec2/disassociate-ipam-resource-discovery.html)

## <span id="page-52-1"></span>删除资源发现

本部分介绍如何删除资源发现。

### **a** Note

无法删除默认资源发现。默认资源发现是创建 IPAM 时自动创建的资源发现。但是,删除 IPAM 也将一并删除默认资源发现。

此步骤必须由辅助组织管理员账户完成。有关此过程所涉及角色的更多信息,请参阅 [过程概述](#page-12-1)。

#### AWS Management Console

### 删除资源发现

- 1. 在<https://console.aws.amazon.com/ipam/>中打开 IPAM 控制台。
- 2. 在导航窗格中,选择资源发现。
- 3. 选择资源发现,然后选择操作>删除资源发现。

Command line

本部分的命令链接到 AWS CLI 参考文档。本文档提供了运行命令时可以使用的选项的详细说明。

• 删除资源发现:[delete-ipam-resource-discovery](https://docs.aws.amazon.com/cli/latest/reference/ec2/delete-ipam-resource-discovery.html)

# <span id="page-52-0"></span>创建额外范围

按照本部分中的步骤创建额外范围。

范围是 IPAM 中最高级别的容器。创建 IPAM 时,IPAM 会为您创建两个默认范围。每个范围代表单个 网络的 IP 空间。私有范围适用于所有私有空间。公开范围适用于所有公有空间。范围使您能够跨多个 未连接的网络重复使用 IP 地址,而不会导致 IP 地址重叠或冲突。

创建 IPAM 时,将为您创建默认范围(一个私有范围和一个公有范围)。您可以创建额外的私有范围。 您不能创建额外的公有范围。

如果需要对多个断开连接的私有网络的支持,可以创建额外的专有范围。其他私有范围允许您创建池和 管理使用相同 IP 空间的资源。

#### **A** Important

如果 IPAM 发现了带有私有 IPv4 CIDR 的资源,则资源 CIDR 将会导入到默认私有范围中,并 且不会出现在您创建的任何其他私有范围中。您可以将 CIDR 从默认私有范围移动到另一个私 有范围。有关信息,请参阅[在范围之间移动 VPC CIDR。](#page-53-0)

### AWS Management Console

要创建额外私有范围

- 1. 在<https://console.aws.amazon.com/ipam/>中打开 IPAM 控制台。
- 2. 在导航窗格中,选择 Scopes(范围)。
- 3. 选择 Create scope(创建范围)。
- 4. 选择要向其添加范围的 IPAM。
- 5. 添加范围的描述。
- 6. 选择 Create scope(创建范围)。
- 7. 您可以通过在导航窗格中选择 Scopes(范围)来查看 IPAM 中的范围。

### Command line

本部分的命令链接到 AWS CLI 参考文档。本文档提供了运行命令时可以使用的选项的详细说明。

请使用以下 AWS CLI 命令创建额外的私有范围:

- 1. 查看您的当前范围:[describe-ipam-scopes](https://docs.aws.amazon.com/cli/latest/reference/ec2/describe-ipam-scopes.html)
- 2. 创建一个新的私有范围:[create-ipam-scope](https://docs.aws.amazon.com/cli/latest/reference/ec2/create-ipam-scope.html)
- 3. 查看您的当前范围以查看新范围:[describe-ipam-scopes](https://docs.aws.amazon.com/cli/latest/reference/ec2/describe-ipam-scopes.html)

# <span id="page-53-0"></span>在范围之间移动 VPC CIDR

按照本部分中的步骤将一个范围中的 VPC CIDR 移动到另一个范围。

#### **A** Important

• 您只能移动 VPC CIDR。当您移动 VPC CIDR 时,VPC 的子网 CIDR 也会自动移动。

- 您只能将 VPC CIDR 从一个私有范围移动到另一个私有范围。您不能将 VPC CIDR 从公有 范围移动到私有范围,也不能从私有范围移动到公有范围。
- 相同的 AWS 账户必须同时拥有这两个范围。
- 如果 VPC CIDR 当前是从私有范围内的池中分配的,移动请求将成功,但是在您从当前池中 释放 VPC CIDR 分配之后,系统才会移动 VPC CIDR。有关释放分配的信息,请参阅[释放分](https://docs.aws.amazon.com/vpc/latest/ipam/release-alloc-ipam.html) [配](https://docs.aws.amazon.com/vpc/latest/ipam/release-alloc-ipam.html)。

AWS Management Console

移动分配给 VPC 的 CIDR

- 1. 在<https://console.aws.amazon.com/ipam/>中打开 IPAM 控制台。
- 2. 在导航窗格中,选择 Resources(资源)。
- 3. 从内容窗格顶部的下拉菜单中,选择要使用的范围。
- 4. 在内容窗格中,选择 VPC 并查看 VPC 的详细信息。
- 5. 在 VPC CIDRs(VPC CIDR)下,选择分配给资源的 CIDR 之一,然后选择 Actions(操作)> Move CIDR to different scope(将 CIDR 移至其他范围)。
- 6. 选择要将 VPC CIDR 移动到的范围。
- 7. 选择 Move CIDR to different scope(将 CIDR 移至其他范围)。

Command line

使用以下 AWS CLI 命令移动 VPC CIDR:

- 1. 获取当前范围内的 VPC CIDR:[get-ipam-resource-cidrs](https://docs.aws.amazon.com/cli/latest/reference/ec2/get-ipam-resource-cidrs.html)
- 2. 移动 VPC CIDR : [modify-ipam-resource-cidr](https://docs.aws.amazon.com/cli/latest/reference/ec2/modify-ipam-resource-cidr.html)
- 3. 获取其他范围内的 VPC CIDR:[get-ipam-resource-cidrs](https://docs.aws.amazon.com/cli/latest/reference/ec2/get-ipam-resource-cidrs.html)

# <span id="page-54-0"></span>更改 VPC CIDR 的监控状态

请按照本部分中的步骤更改 VPC CIDR 的监控状态。如果您不希望 IPAM 管理或监控 VPC 并允许分配 给该 VPC 的 CIDR 可供使用,则可能需要将 VPC CIDR 从已监控更改为已忽略。如果您希望 IPAM 管 理或监控 VPC CIDR,则可能需要将 VPC CIDR 从已忽略更改为已监控。

### **a** Note

- 不能忽略公有范围内的 VPC CIDR。
- 如果忽略 CIDR,您仍然需要为 CIDR 中的活动 IP 地址付费。有关更多信息,请参阅 [IPAM](#page-226-0) [定价](#page-226-0)。
- 如果忽略 CIDR,您仍然可以[查看](#page-74-0) CIDR 中的 IP 地址历史记录。有关更多信息,请参阅 查看 [IP 地址历史记录。](#page-74-0)

您可以将 VPC CIDR 的监控状态更改为已监控或已忽略:

- 已监控:IPAM 已检测到 VPC CIDR,正在监控该 VPC CIDR 是否与其他 CIDR 和分配规则合规性 重叠。
- 已忽略:已选择该 VPC CIDR 免于监控。不会评估忽略的 VPC CIDR 是否与其他 CIDR 或分配规则 合规性重叠。选择忽略 VPC CIDR 后,从 IPAM 池中分配给它的任何空间都将返回到池中,并且不 会通过自动导入再次导入该 VPC CIDR(如果在池中设置了自动导入分配规则)。

AWS Management Console

更改分配给 VPC 的 CIDR 的监控状态

- 1. 在<https://console.aws.amazon.com/ipam/>中打开 IPAM 控制台。
- 2. 在导航窗格中,选择 Resources(资源)。
- 3. 从内容窗格顶部的下拉菜单中,选择要使用的私有范围。
- 4. 在内容窗格中,选择 VPC 并查看 VPC 的详细信息。
- 5. 在 VPC CIDR 下,选择分配给 VPC 的 CIDR 之一,然后选择操作 > 标记为已忽略或取消标记 为已忽略。
- 6. 选择 Mark as ignored(标记为已忽略)或 Unmark as ignored(取消标记为已忽略)。

Command line

请使用以下 AWS CLI 命令更改 VPC CIDR 的监控状态:

- 1. 获取范围 ID[:describe-ipam-scopes](https://docs.aws.amazon.com/cli/latest/reference/ec2/describe-ipam-pools.html)
- 2. 查看 VPC CIDR 的当前监控状态:[get-ipam-resource-cidrs](https://docs.aws.amazon.com/cli/latest/reference/ec2/get-ipam-resource-cidrs.html)

3. 更改 VPC CIDR 的状态:[modify-ipam-resource-cidr](https://docs.aws.amazon.com/cli/latest/reference/ec2/modify-ipam-resource-cidr.html)

4. 查看 VPC CIDR 的新监控状态:[get-ipam-resource-cidrs](https://docs.aws.amazon.com/cli/latest/reference/ec2/get-ipam-resource-cidrs.html)

# <span id="page-56-0"></span>删除范围

按照本部分中的步骤删除 IPAM 范围。

#### **A** Important

如果满足以下任一条件,您将无法删除范围:

- 范围是默认范围。创建 IPAM 时,会自动创建两个默认范围(一个公有范围,一个私有), 且不能删除。要查看范围是否为默认范围,请查看范围详细信息中的范围类型。
- 范围中有一个或多个池。您必须先[删除池](#page-44-0),然后才能删除范围。

#### AWS Management Console

#### 要删除范围

- 1. 在<https://console.aws.amazon.com/ipam/>中打开 IPAM 控制台。
- 2. 在导航窗格中,选择 Scopes(范围)。
- 3. 在内容窗格中,选择要删除的范围。
- 4. 选择 Actions(操作)> Delete scope(删除范围)。
- 5. 输入 **delete**,然后选择 Delete(删除)。

#### Command line

本部分的命令链接到 AWS CLI 参考文档。本文档提供了运行命令时可以使用的选项的详细说明。

使用以下 AWS CLI 命令删除范围:

- 1. 查看范围:[describe-ipam-scopes](https://docs.aws.amazon.com/cli/latest/reference/ec2/describe-ipam-scopes.html)
- 2. 删除范围:[delete-ipam-scope](https://docs.aws.amazon.com/cli/latest/reference/ec2/delete-ipam-scope.html)
- 3. 查看更新范围:[describe-ipam-scopes](https://docs.aws.amazon.com/cli/latest/reference/ec2/describe-ipam-scopes.html)

要创建新范围,请参阅 [创建额外范围](#page-52-0)。要删除 IPAM,请参阅 [删除 IPAM。](#page-60-0)

# <span id="page-57-0"></span>释放分配

按照本部分中的步骤从 IPAM 池中释放 CIDR 分配。分配是从一个 IPAM 池到另一个资源或 IPAM 池的 CIDR 分配。

如果您计划删除池,则可能需要释放池分配。如果池已预置 CIDR,则无法删除该池;如果 CIDR 已分 配给资源,则无法取消预置该 CIDR。

**a** Note

- 要释放手动分配,请使用此部分中的步骤或调用 [ReleaseIpamPoolAllocation API。](https://docs.aws.amazon.com/AWSEC2/latest/APIReference/API_ReleaseIpamPoolAllocation.html)
- 要在私有范围内释放分配,您必须忽略或删除资源 CIDR。有关更多信息,请参阅 更改 VPC [CIDR 的监控状态。](#page-54-0)一段时间后,Amazon VPC IPAM 会自动代表您释放分配。

Example

示例

如果您在私有范围内有 VPC CIDR,要释放分配,您必须忽略或删除 VPC CIDR。一段时间 后,Amazon VPC IPAM 将自动从 IPAM 池中释放 VPC CIDR 分配。

• 要在公有范围内释放分配,您必须删除资源 CIDR。您不能忽略公有资源 CIDR。有关更多信 息,请参阅 [仅使用 AWS CLI 自带公有 IPv4 CIDR 到 IPAM 中](#page-159-0) 中的清理或 [仅使用 AWS CLI](#page-180-0)  [自带 IPv6 CIDR 到 IPAM 中](#page-180-0) 中的清理。一段时间后,Amazon VPC IPAM 会自动代表您释 放分配。

要让 Amazon VPC IPAM 代表您释放分配,所有账户权限都必须正确配置[为单账户使用](#page-13-0)[或多账](#page-9-0) [户使用](#page-9-0)。

当您释放由 IPAM 管理的 CIDR 时,Amazon VPC IPAM 会将 CIDR 回收回 IPAM 池中。CIDR 需要几 分钟时间才能用于将来的分配。有关池和分配的更多信息,请参阅 [IPAM 的工作原理。](#page-7-0)

AWS Management Console

### 要释放池分配

- 1. 在<https://console.aws.amazon.com/ipam/>中打开 IPAM 控制台。
- 2. 在导航窗格中,选择 Pools(池)。
- 3. 从内容窗格顶部的下拉菜单中,选择要使用的范围。有关范围的更多信息,请参阅 [IPAM 的工](#page-7-0) [作原理](#page-7-0)。
- 4. 在内容窗格中,选择分配所在的池。
- 5. 选择 Allocations(分配)选项卡。
- 6. 选择一个或多个分配。您可以按分配的资源类型来识别分配:
	- 自定义:自定义分配。
	- vpc:VPC 分配。
	- ipam-pool: IPAM 池分配。
	- ec2-public-ipv4-pool:公有 IPv4 池分配。
- 7. 选择 Actions(操作)> Release custom allocation(释放自定义分配)。
- 8. 选择 Deallocate CIDR(取消分配 CIDR)。

Command line

本部分的命令链接到 AWS CLI 参考文档。本文档提供了运行命令时可以使用的选项的详细说明。

使用以下 AWS CLI 命令释放池分配:

- 1. 获取 IPAM 池 ID: describe-ipam-pools
- 2. 查看您在池中的当前分配:[get-ipam-pool-allocations](https://docs.aws.amazon.com/cli/latest/reference/ec2/get-ipam-pool-allocations.html)
- 3. 释放分配:[release-ipam-pool-allocation](https://docs.aws.amazon.com/cli/latest/reference/ec2/release-ipam-pool-allocation.html)
- 4. 查看已更新的分配:[get-ipam-pool-allocations](https://docs.aws.amazon.com/cli/latest/reference/ec2/get-ipam-pool-allocations.html)

<span id="page-58-0"></span>要添加新分配,请参阅 [分配 CIDR。](#page-33-0)要在释放分配后删除池,首先必须 [从池中取消预置 CIDR。](#page-42-0)

## 修改 IPAM

按照本部分中的步骤修改 IPAM。

#### 内容

- [修改 IPAM 等级](#page-59-0)
- [修改 IPAM 运营区域](#page-60-1)

# <span id="page-59-0"></span>修改 IPAM 等级

请按照本部分中的步骤修改 IPAM 等级。IPAM 提供两个等级:免费等级和高级等级。有关免费等级 中提供的功能以及与高级等级相关的费用的更多信息,请参阅 [Amazon VPC 定价页面中](https://aws.amazon.com/vpc/pricing/)的 IPAM 选项 卡。

#### **A** Important

在从高级等级切换到免费等级之前,您必须:

- 删除私有范围池。
- 删除非默认设置私有范围。
- 删除区域设置与 IPAM 主区域不同的池。
- 删除非默认设置资源发现关联。
- 删除分配给不是 IPAM 所有者的账户的池。

#### AWS Management Console

#### 如需修改 IPAM 等级

- 1. 在<https://console.aws.amazon.com/ipam/>中打开 IPAM 控制台。
- 2. 在导航窗格中,选择 IPAM。
- 3. 在内容窗格中,选择 IPAM。
- 4. 选择操作 > 编辑。
- 5. 选择要用于 IPAM 的 IPAM 等级。
- 6. 选择 Save changes(保存更改)。

#### Command line

本部分的命令链接到 AWS CLI 参考文档。本文档提供了运行命令时可以使用的选项的详细说明。

使用以下AWS CLI命令查看和修改 IPAM 等级:

- 1. 查看当前的 IPAM:[describe-ipams](https://docs.aws.amazon.com/cli/latest/reference/ec2/describe-ipams.html)
- 2. 修改 IPAM 等级:[modify-ipam](https://docs.aws.amazon.com/cli/latest/reference/ec2/modify-ipam.html)

#### 3. 查看已更新的 IPAM:[describe-ipams](https://docs.aws.amazon.com/cli/latest/reference/ec2/describe-ipams.html)

# <span id="page-60-1"></span>修改 IPAM 运营区域

按照本部分中的步骤修改 IPAM 运营区域。运营区域是允许 IPAM 管理 IP 地址 CIDR 的 AWS 区 域。IPAM 仅发现和监控您选择作为运营区域的 AWS 区域中的资源。

AWS Management Console

如需修改 IPAM 运营区域

- 1. 在<https://console.aws.amazon.com/ipam/>中打开 IPAM 控制台。
- 2. 在导航窗格中,选择 IPAM。
- 3. 在内容窗格中,选择 IPAM。
- 4. 选择操作 > 编辑。
- 5. 在 IPAM 设置下,选择要用于 IPAM 的运营区域。
- 6. 选择 Save changes(保存更改)。

Command line

本部分的命令链接到 AWS CLI 参考文档。本文档提供了运行命令时可以使用的选项的详细说明。

使用以下 AWS CLI 命令查看和修改 IPAM 运营区域:

- 1. 查看当前的 IPAM:[describe-ipams](https://docs.aws.amazon.com/cli/latest/reference/ec2/describe-ipams.html)
- 2. 添加或删除 IPAM 运营区域:[modify-ipam](https://docs.aws.amazon.com/cli/latest/reference/ec2/modify-ipam.html)
- 3. 查看已更新的 IPAM:[describe-ipams](https://docs.aws.amazon.com/cli/latest/reference/ec2/describe-ipams.html)

# <span id="page-60-0"></span>删除 IPAM

按照本部分中的步骤删除 IPAM。有关增加可以拥有的 IPAM 的默认数量而不是删除现有 IPAM 的信 息,请参阅 [IPAM 的配额。](#page-224-0)

#### A Important

删除 IPAM 将删除与 IPAM 关联的所有受监控数据,包括 CIDR 的历史数据。

#### AWS Management Console

#### 要删除 IPAM

- 1. 在<https://console.aws.amazon.com/ipam/>中打开 IPAM 控制台。
- 2. 在导航窗格中,选择 IPAM。
- 3. 在内容窗格中,选择 IPAM。
- 4. 选择 Actions(操作)> Delete IPAM(删除 IPAM)。
- 5. 请执行以下操作之一:
	- 选择 Cascade delete(级联删除)以删除 IPAM、私有作用域、私有作用域中的池,以及私 有作用域中池中的所有分配。如果公有作用域中存在池,则无法使用此选项删除 IPAM。如 果使用此选项,IPAM 将执行以下操作:
		- 取消分配在私有作用域池中分配给 VPC 资源(如 VPC)的所有 CIDR。

#### **A** Note

启用此选项不会删除任何 VPC 资源。与资源关联的 CIDR 将不再从 IPAM 池中分 配,但 CIDR 本身将保持不变。

- 取消预置在私有作用域中预置给 IPAM 池的所有 IPv4 CIDR。
- 删除私有作用域中的所有 IPAM 池。
- 删除 IPAM 中的所有非原定设置私有作用域。
- 删除原定设置的公有和私有作用域以及 IPAM。
- 如果未选择 Cascade delete(级联删除)复选框,则在删除 IPAM 之前,必须执行以下操 作:
	- 释放 IPAM 池内的分配。有关更多信息,请参阅 [释放分配](#page-57-0)。
	- 取消预置为 IPAM 中的池预置的 CIDR。有关更多信息,请参阅 [从池中取消预置 CIDR。](#page-42-0)
	- 删除任何其他非默认范围。有关更多信息,请参阅 [删除范围](#page-56-0)。
	- 删除 IPAM 池。有关更多信息,请参阅 [删除池](#page-44-0)。
- 6. 输入 **delete**,然后选择 Delete(删除)。

Command line

本部分的命令链接到 AWS CLI 参考文档。本文档提供了运行命令时可以使用的选项的详细说明。 删除 IPAM 56

使用以下 AWS CLI 命令删除 IPAM:

- 1. 查看当前的 IPAM:[describe-ipams](https://docs.aws.amazon.com/cli/latest/reference/ec2/describe-ipams.html)
- 2. 删除 IPAM: [delete-ipam](https://docs.aws.amazon.com/cli/latest/reference/ec2/delete-ipam.html)
- 3. 查看已更新的 IPAM:[describe-ipams](https://docs.aws.amazon.com/cli/latest/reference/ec2/describe-ipams.html)

要创建新的 IPAM,请参阅 [创建 IPAM。](#page-14-0)

# 跟踪 IPAM 中的 IP 地址使用情况

此部分中所述的任务是可选的。如果您想完成此部分中的任务,并且已委派了 IPAM 账户,则应该由 IPAM 账户完成这些任务。

可以按照本部分中的步骤跟踪 IPAM 的 IP 地址使用情况。

内容

- [使用 IPAM 控制面板监控 CIDR 使用情况](#page-63-0)
- [按资源监控 CIDR 使用情况](#page-65-0)
- [使用 Amazon CloudWatch 监控 IPAM](#page-68-0)
- [查看 IP 地址历史记录](#page-74-0)
- [查看公有 IP 见解](#page-77-0)

# <span id="page-63-0"></span>使用 IPAM 控制面板监控 CIDR 使用情况

按照本部分中的步骤访问 IPAM 控制面板并查看特定 IPAM 范围内所有 CIDR 的状态。

AWS Management Console

使用 IPAM 控制面板监控 CIDR 使用情况

- 1. 在<https://console.aws.amazon.com/ipam/>中打开 IPAM 控制台。
- 2. 在导航窗格中,选择控制面板。
- 3. 默认情况下,当您查看控制面板时,默认的私有范围被选中。如果您不想使用默认的私有范 围,请从内容窗格顶部的下拉菜单中选择要使用的范围。有关范围的更多信息,请参阅 [IPAM](#page-7-0)  [的工作原理](#page-7-0)。
- 4. 控制面板提供了某个范围内的 IPAM 池和 CIDR 的总览。您可以添加、移除、移动小组件以及 调整大小,从而自定义控制面板。
	- Scope(范围):此范围的详细信息。范围是 IPAM 中最高级别的容器。IPAM 包含两个默 认范围,一个为私有范围,另一个为公有范围。每个范围代表单个网络的 IP 空间。您可以包 含多个私有范围,但只能有一个公有范围。
		- Scope ID(范围 ID):此范围的 ID。
		- Scope type(范围类型):范围的类型。
- IPAM ID:范围所在的 IPAM 的 ID。
- 此范围中的 IPAM 池:范围所在的 IPAM 的 ID。
- 查看此范围中的网络资源:您将进入 IPAM 控制台的资源部分。
- 搜索此范围中的 IP 地址历史记录:您将进入 IPAM 控制台的搜索 IP 历史记录部分。
- 资源 CIDR 类型:范围中的资源 CIDR 类型。
	- 子网:子网的 CIDR 数量。
	- VPC:VPC 的 CIDR 数量。
	- EIP:弹性 IP 地址的 CIDR 数量。
	- 公有 IPv4 池:公有 IPv4 池的 CIDR 数量。
- 管理状态:CIDR 的管理状态。
	- Unmanaged CIDRs(非托管 CIDR):此范围内非托管资源的资源 CIDR 数量。
	- Ignored CIDRs(忽略的 CIDR):您选择的免于使用范围中的 IPAM 监控的资源 CIDR 数 量。IPAM 不会评估范围内被忽略资源的重叠或合规性。选择忽略资源时,从 IPAM 池中 分配给它的任何空间都将返回到池中,并且不会通过自动导入再次导入该资源(如果在池 中设置了自动导入分配规则)。
	- Managed CIDRs(托管 CIDR):从范围内的 IPAM 池分配的可管理资源(VPC 或公有 IPv4 池)的资源 CIDR 数量。
- 重叠的资源 CIDR:重叠和不重叠的 CIDR 数量。重叠的 CIDR 可能会导致 VPC 中的路由不 正确。
	- Overlapping CIDRs(重叠 CIDR):在此范围中的 IPAM 池内重叠的 CIDR 的数量。重叠 的 CIDR 可能会导致 VPC 中的路由不正确。
	- 不重叠的 CIDR:此范围中的 IPAM 池内不重叠的资源 CIDR 数量。
- 合规的资源 CIDR:合规的资源 CIDR 数量。
	- Compliant CIDRs(合规的 CIDR):符合范围内 IPAM 池分配规则的资源 CIDR 数量。
	- Noncompliant CIDRs(不合规的 CIDR):不符合范围内 IPAM 池分配规则的资源 CIDR 数量。
- 重叠状态:随着时间推移重叠的 CIDR 数量。
	- 重叠的 CIDR:此范围中的 IPAM 池内重叠的 CIDR 数量。重叠的 CIDR 可能会导致 VPC 中的路由不正确。
- 合规状态:随着时间推移符合以及不符合范围中 IPAM 池的分配规则的 CIDR 数量。

• 合规的资源 CIDR:符合分配规则的资源 CIDR 数量。

使用 IPAM 控制面板监控 CIDR 使用情况 59

• 不合规的资源 CIDR:不符合分配规则的资源 CIDR 数量。

- VPC 利用率:IP 利用率最高或最低的 VPC(IPv4 和 IPv6)。您可以使用此信息配置 Amazon CloudWatch 告警,以便在 IP 利用率阈值被突破时发出警报。有关更多信息,请参 阅 [资源利用率指标](#page-70-0)。
- 子网利用率:IP 利用率最高或最低的子网(仅限 IPv4)。您可以使用这些信息来决定是保留 还是删除未充分利用的资源。有关更多信息,请参阅 [资源利用率指标](#page-70-0)。
- IP 分配比例最高的 VPC:分配给子网的 IP 地址空间百分比最高的 VPC。借助此指标可以方 便地了解是否需要为 VPC 预调配额外的 IP 地址空间。
- IP 分配比例最高的子网:分配给资源的 IP 地址空间百分比最高的子网。借助此指标可以方 便地了解是否需要为子网预调配额外的 IP 地址空间。
- 池指定:随着时间推移在范围内指定给资源和手动分配的 IP 空间百分比。
- 池分配:随着时间推移分配给范围中其他池的池 IP 空间百分比。

#### Command line

控制面板中显示的信息来自 Amazon CloudWatch 中存储的指标。有关存储在 Amazon CloudWatch 中的指标的更多信息,请参阅 [使用 Amazon CloudWatch 监控 IPAM。](#page-68-0)使用 [AWS CLI](https://awscli.amazonaws.com/v2/documentation/api/latest/reference/cloudwatch/index.html)  [参考](https://awscli.amazonaws.com/v2/documentation/api/latest/reference/cloudwatch/index.html)中的 Amazon CloudWatch 选项查看 IPAM 池和范围中的分配指标。

如果您发现为池预置的 CIDR 几乎已完全分配,则可能需要预置额外的 CIDR。有关更多信息,请参阅 [将 CIDR 预置到池。](#page-41-0)

## <span id="page-65-0"></span>按资源监控 CIDR 使用情况

在 IPAM 中,资源是分配 IP 地址或 CIDR 块的 AWS 服务实体。IPAM 管理一些资源,但只监控其他 资源。

- 托管资源:托管资源具有从 IPAM 池中分配的 CIDR。IPAM 监控 CIDR 是否可能与池中其他 CIDR 的 IP 地址重叠,并监控 CIDR 是否符合池的分配规则。IPAM 支持管理以下类型的资源:
	- VPC
	- 公有 IPv4 池

### **A** Important

公有 IPv4 池和 IPAM 池由 AWS 中的不同资源管理。公共 IPv4 池是单一账户资源,使您 能够将公有 CIDR 转换为弹性 IP 地址。IPAM 池可用于将公有空间分配给公有 IPv4 池。

- 监控资源:如果某个资源被 IPAM 监控,则 IPAM 已检测到该资源,您可以在将 qet i.pamresource-cidrs 与 AWS CLI 结合使用时或在导航窗格中查看 Resources(资源)时查看有关资 源 CIDR 的详细信息。IPAM 支持监控以下资源:
	- VPC
	- 公有 IPv4 池
	- VPC 子网
	- 弹性 IP 地址

以下步骤演示如何按资源监控 CIDR 使用情况和分配规则合规性。

AWS Management Console

### 按资源监控 CIDR 使用情况

- 1. 在<https://console.aws.amazon.com/ipam/>中打开 IPAM 控制台。
- 2. 在导航窗格中,选择 Resources(资源)。
- 3. 从内容窗格顶部的下拉菜单中,选择要使用的范围。有关范围的更多信息,请参阅 [IPAM 的工](#page-7-0) [作原理](#page-7-0)。
- 4. 使用资源 CIDR 映射来查看范围内可用、已分配和重叠的 IP 地址空间:
	- 可用:IP 地址范围可供分配。
	- 合规且不重叠:IP 地址范围已分配给由 IPAM 管理的资源。
	- 占用:IP 地址范围已分配给资源。
	- 重叠:IP 地址范围已分配给多个资源且有重叠。
	- 不合规:IP 地址范围不合规。某个使用 IP 地址范围的资源不符合为该池设置的分配规则。

在 CIDR 映射中,选择位于映射底部的 IP 地址块,来查看较小 CIDR 块中的资源。选择位于映 射顶部的 IP 地址块,来查看较大 CIDR 块中的资源。

- 5. 在此表中,您可以查看有关该范围内的资源的以下详细信息:
	- 名称 ( 资源 ID ) : 资源的名称和资源 ID。
	- CIDR · 与资源关联的 CIDR。
	- Management state(管理状态):资源的状态。
- Managed(托管):该资源具有从 IPAM 池中分配的 CIDR,IPAM 正在监控该资源是否 可能与 CIDR 重叠以及是否符合池分配规则。
- Unmanaged(非托管):该资源不具有从 IPAM 池中分配的 CIDR,IPAM 正在监控该资 源是否可能存在符合池分配规则的 CIDR。对 CIDR 进行重叠监控。
- 已忽略:已选择该资源免于监控。不会评估忽略的资源是否存在重叠或分配规则合规性。 选择忽略资源时,从 IPAM 池中分配给它的任何空间都将返回到池中,并且不会通过自动 导入再次导入该资源(如果在池中设置了自动导入分配规则)。
- -: 此资源不是 IPAM 可以管理的资源类型之一。
- Compliance status(合规性状态):CIDR 的合规性状态。
	- Compliant(合规):托管资源符合 IPAM 池的分配规则。
	- Noncompliant(不合规):资源 CIDR 不符合 IPAM 池的一个或多个分配规则。

#### Example

如果 VPC 的 CIDR 不符合 IPAM 池的网络掩码长度参数,或者资源与 IPAM 池不在同一 个 AWS 区域中,它将被标记为不合规。

- Unmanaged(非托管):该资源不具有从 IPAM 池中分配的 CIDR,IPAM 正在监控该资 源是否可能存在符合池分配规则的 CIDR。对 CIDR 进行重叠监控。
- 已忽略:已选择该资源免于监控。不会评估忽略的资源是否存在重叠或分配规则合规性。 选择忽略资源时,从 IPAM 池中分配给它的任何空间都将返回到池中,并且不会通过自动 导入再次导入该资源(如果在池中设置了自动导入分配规则)。
- -:此资源不是 IPAM 可以管理的资源类型之一。
- Overlap status(重叠状态):CIDR 的重叠状态。
	- Nonoverlapping(不重叠):资源 CIDR 与同一范围内的另一个 CIDR 不重叠。
	- Overlapping(重叠):资源 CIDR 与同一范围内的另一个 CIDR 重叠。请注意,如果资源 CIDR 重叠,则可能与手动分配重叠。
	- 已忽略:已选择该资源免于监控。IPAM 不会评估被忽略资源的重叠或分配规则合规性。 选择忽略资源时,从 IPAM 池中分配给它的任何空间都将返回到池中,并且不会通过自动 导入再次导入该资源(如果在池中设置了自动导入分配规则)。
	- -:此资源不是 IPAM 可以管理的资源类型之一。
- IP 使用情况:对于属于 VPC 的资源,表示 VPC 中子网 CIDR 占用的 IP 地址空间的百分 比。对于属于子网的资源,如果子网预置了 IPv4 CIDR,则表示子网中正在使用的 IPv4 地 址空间的百分比。如果子网配置了 IPv6 CIDR,则不表示正在使用的 IPv6 地址空间的百分

比。目前无法计算正在使用的 IPv6 地址空间的百分比。对于属于公有 IPv4 池的资源,这表 示池中分配给弹性 IP 地址(EIP)的 IP 地址空间的百分比。

- Region(区域):资源的 AWS 区域。
- Owner ID(拥有者 ID):创建此资源的人员的 AWS 账户 ID。
- 资源类型:无论资源是 VPC、子网、弹性 IP 地址还是公有 IPv4 池。
- Pool ID ( 池 ID ) : 资源所在的 IPAM 池的 ID。
- 6. 使用筛选资源按列属性(例如,VPC ID 或合规性状态)筛选资源表。

Command line

本部分的命令链接到 AWS CLI 参考文档。本文档提供了运行命令时可以使用的选项的详细说明。

请使用以下 AWS CLI 命令按资源监控 CIDR 使用情况:

- 1. 获取范围 ID[:describe-ipam-scopes](https://docs.aws.amazon.com/cli/latest/reference/ec2/describe-ipam-scopes.html)
- 2. 请求资源信息:[get-ipam-resource-cidrs](https://docs.aws.amazon.com/cli/latest/reference/ec2/get-ipam-resource-cidrs.html)

# <span id="page-68-0"></span>使用 Amazon CloudWatch 监控 IPAM

IPAM 会自动在您 IPAM 所在主区域的 AWS/IPAM [Amazon CloudWatch 命名空间中](https://docs.aws.amazon.com/AmazonCloudWatch/latest/monitoring/cloudwatch_concepts.html#Namespace)存储与 IP 地址使 用情况(例如,IPAM 池中可用的 IP 地址空间以及符合分配规则的资源 CIDR 数量)和资源利用率相 关的指标。

内容

- [IPAM 池和范围指标](#page-68-1)
- [资源利用率指标](#page-70-0)

## <span id="page-68-1"></span>IPAM 池和范围指标

IPAM 会将有关您的 IPAM 池和范围的数据发布到 Amazon CloudWatch。您可以使用这些指标为 IPAM 池创建告警,以通知您地址池是否即将耗尽,或者资源是否未能遵守池上设置的分配规则。使 用 Amazon CloudWatch 创建告警和设置通知不在本节的范围内。有关更多信息,请参阅 Amazon CloudWatch 用户指南中的[使用 Amazon CloudWatch 警报。](https://docs.aws.amazon.com/AmazonCloudWatch/latest/monitoring/AlarmThatSendsEmail.html)

下面列出了 IPAM 发送到 Amazon CloudWatch 的指标和维度。

### IPAM 池指标

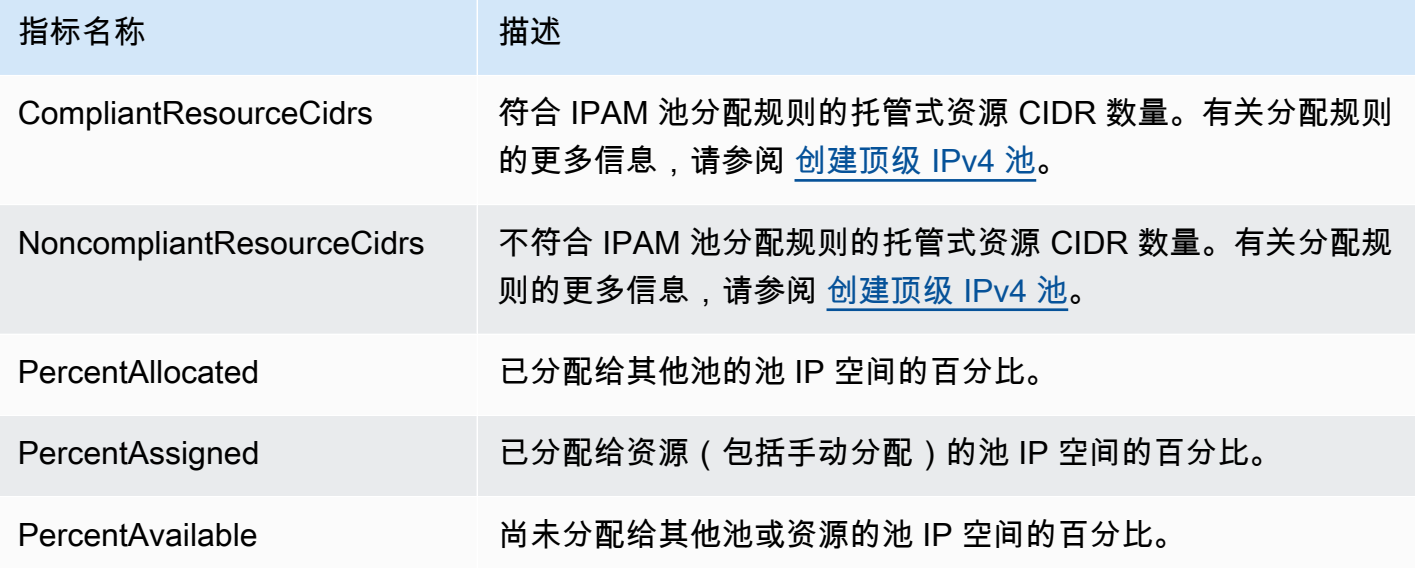

## IPAM 范围指标

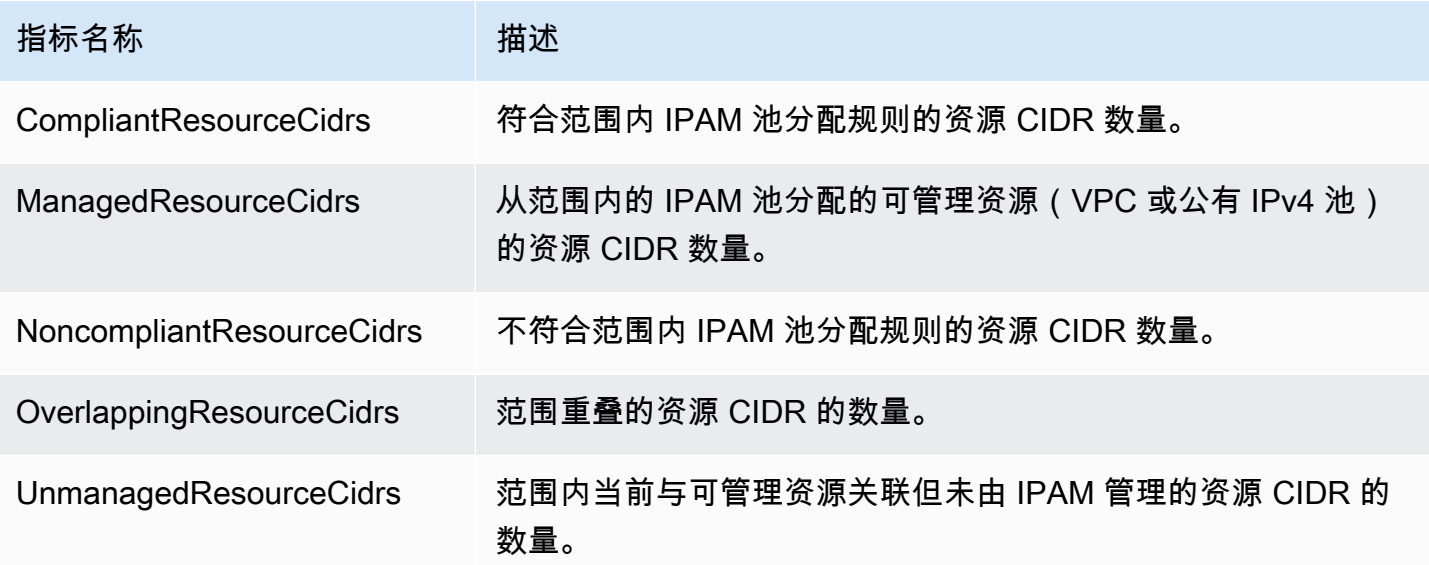

下面列出了可用于筛选 IPAM 指标的维度。

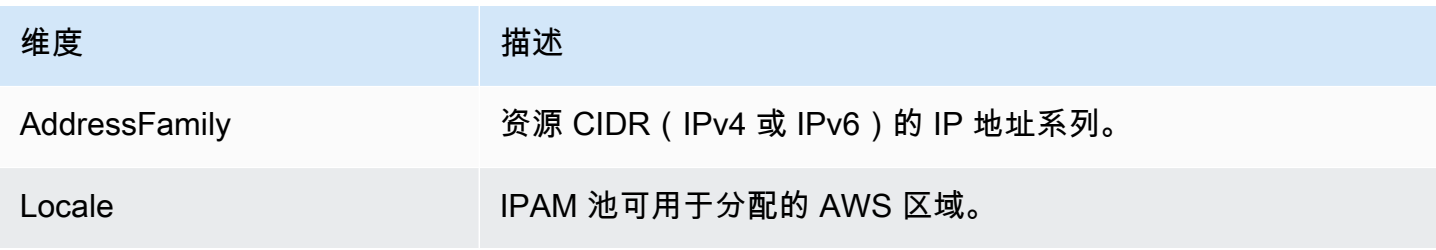

Amazon Virtual Private Cloud IP 地址管理器

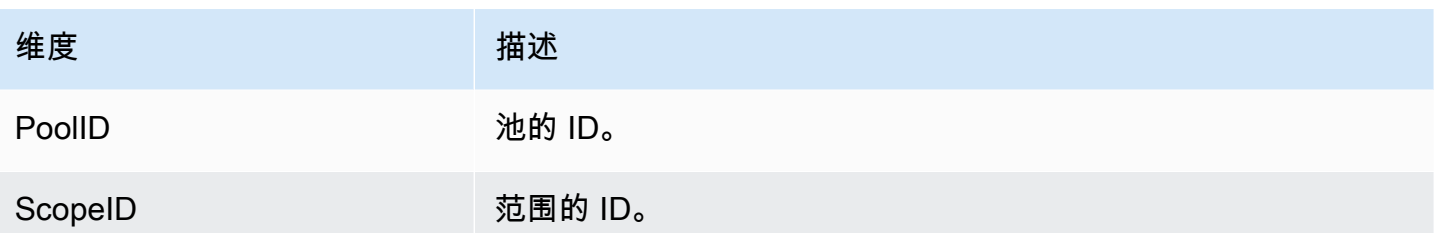

有关使用 Amazon CloudWatch 监控 VPC 的信息,请参阅《Amazon Virtual Private Cloud 用户指南》 中的 [VPC 的 CloudWatch 指标](https://docs.aws.amazon.com/vpc/latest/userguide/vpc-cloudwatch.html)。

## <span id="page-70-0"></span>资源利用率指标

IPAM 会将 IPAM 监控的资源的 IP 利用率指标发布到 Amazon CloudWatch。这些资源包括:

- VPC (IPv4 和 IPv6)
- 子网 (IPv4)
- 公有 IPv4 池

IPAM 按 IP 地址系列(IPv4 或 IPv6)分别计算和发布 IP 利用率指标。资源的 IP 利用率是针对同一地 址系列的所有 CIDR 进行计算的。

对于每种资源类型和地址系列组合,IPAM 使用三条规则来确定要发布的指标:

- 多达 50 个具有最高 IP 利用率的资源。您可以使用此信息配置警报,以便在 IP 利用率阈值被突破时 发出警报。
- 多达 50 个具有最低 IP 利用率的资源。您可以使用这些信息来决定是保留还是删除未充分利用的资 源。
- 多达 50 个其他资源。您可以使用此信息来一致地跟踪可能未在高利用率组或低利用率组中捕获的资 源的 IP 利用率。
	- 最多 50 个包含从 IPAM 池分配的 CIDR 的 VPC(按 CIDR 块的总大小划分优先级)。
	- 最多 50 个其 VPC 包含从 IPAM 池分配的 CIDR 的子网(按 CIDR 块的总大小划分优先级)。
	- 最多 50 个包含从 IPAM 池分配的 CIDR 的公有 IPv4 池(按 CIDR 块的总大小划分优先级)。

在应用每个规则之后,指标会聚合并在每种资源类型的相同指标名称下发布。有关指标名称及其维度的 详细信息,请参见下文。

**A** Important

每个资源类型、地址系列和规则组合都有一个唯一限制。每个限制的默认值为 50。您可以通过 联系 AWS 支持中心来调整这些限制,如《AWS 一般参考》中的 [AWS 服务限额所](https://docs.aws.amazon.com/general/latest/gr/aws_service_limits.html)述。

Example 示例

假设您的 IPAM 监控 2,500 个 VPN 和 10,000 个子网,所有这些都具有 IPv4 和 IPv6 CIDR。IPAM 发 布以下 IP 利用率指标:

- 最多 150 个 VPC IPv4 IP 利用率,包括:
	- IPv4 IP 利用率最高的 50 个 VPC
	- IPv4 利用率最低的 50 个 VPC
	- 最多 50 个包含从 IPAM 池分配的 IPv4 CIDR 的 VPC
- 最多 150 个 VPC IPv6 IP 利用率,包括:
	- IPv6 IP 利用率最高的 50 个 VPC
	- IPv6 利用率最低的 50 个 VPC
	- 最多 50 个包含从 IPAM 池分配的 IPv6 CIDR 的 VPC
- 最多 150 个子网 IPv4 利用率指标,包括:
	- IPv4 IP 利用率最高的 50 个子网
	- IPv4 IP 利用率最低的 50 个子网
	- 最多 50 个其 VPC 包含从 IPAM 池分配的 IPv4 CIDR 的子网

VPC 指标

下面列出了 VPC 指标名称和描述。

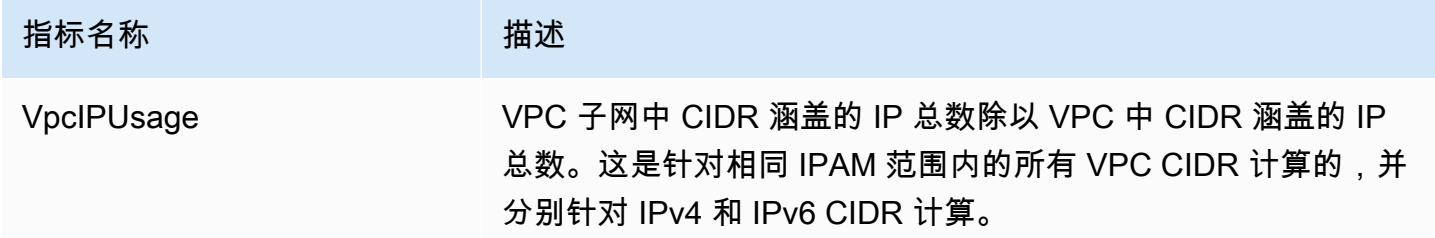

下面列出了可用于筛选 VPC 指标的维度。
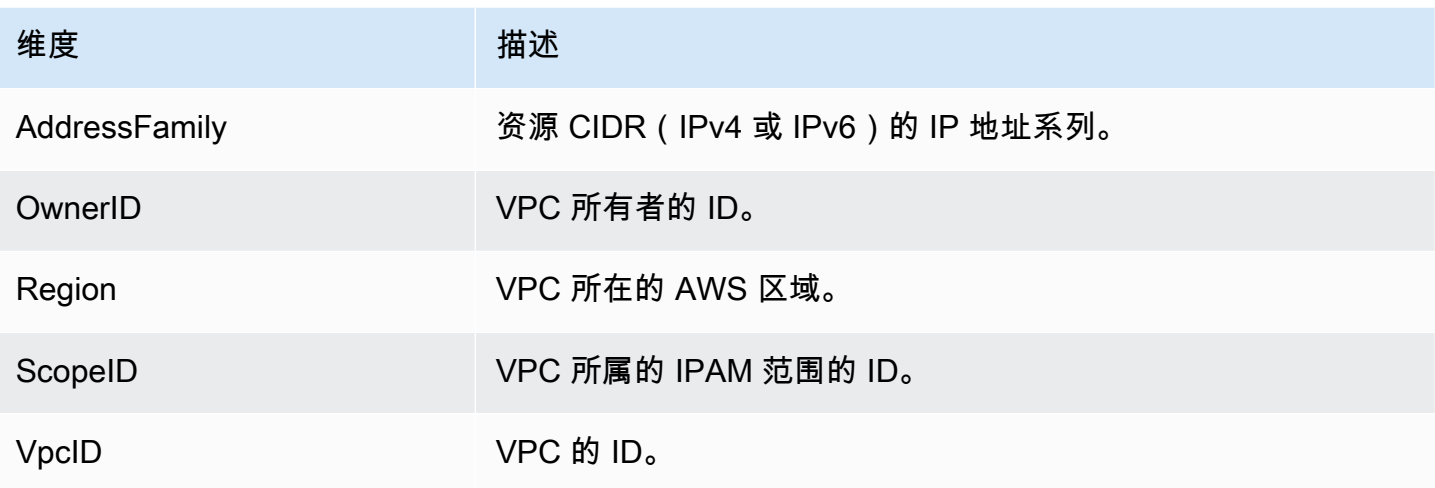

子网指标

下面列出了子网指标名称和描述。

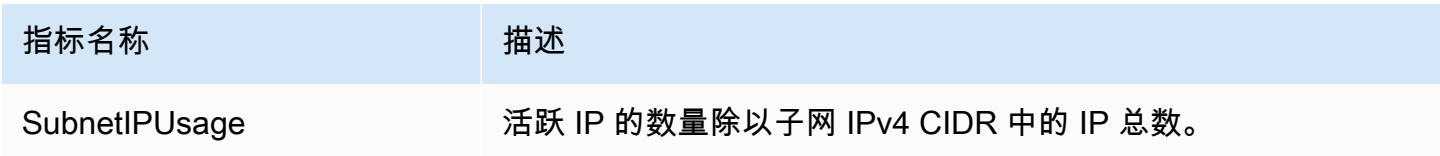

下面列出了可用于筛选子网指标的维度。

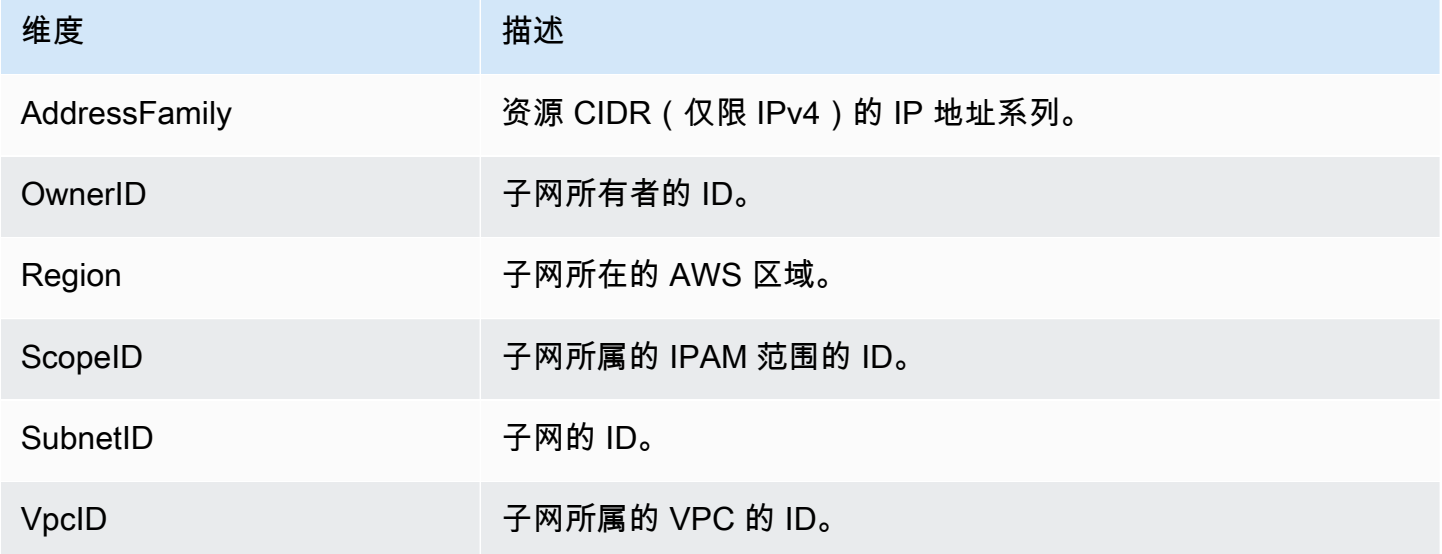

# 公有 IPv4 池指标

# 下面列出了公有 IPv4 池指标名称和描述。

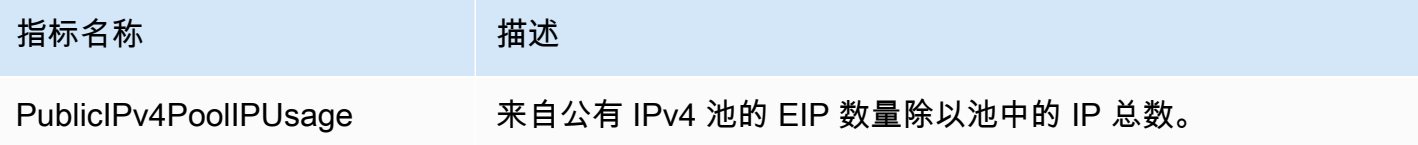

# 下面列出了可用于筛选公有 IPv4 池指标的维度。

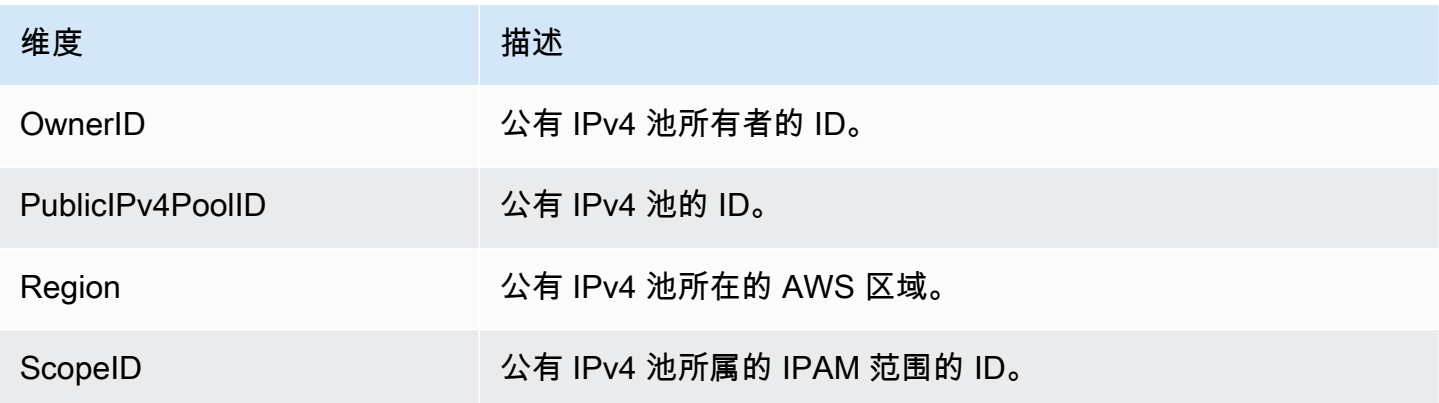

# 公有 IP 洞察指标

下面列出了 $\Delta$ 共 IP 洞察功能指标的名称和描述。

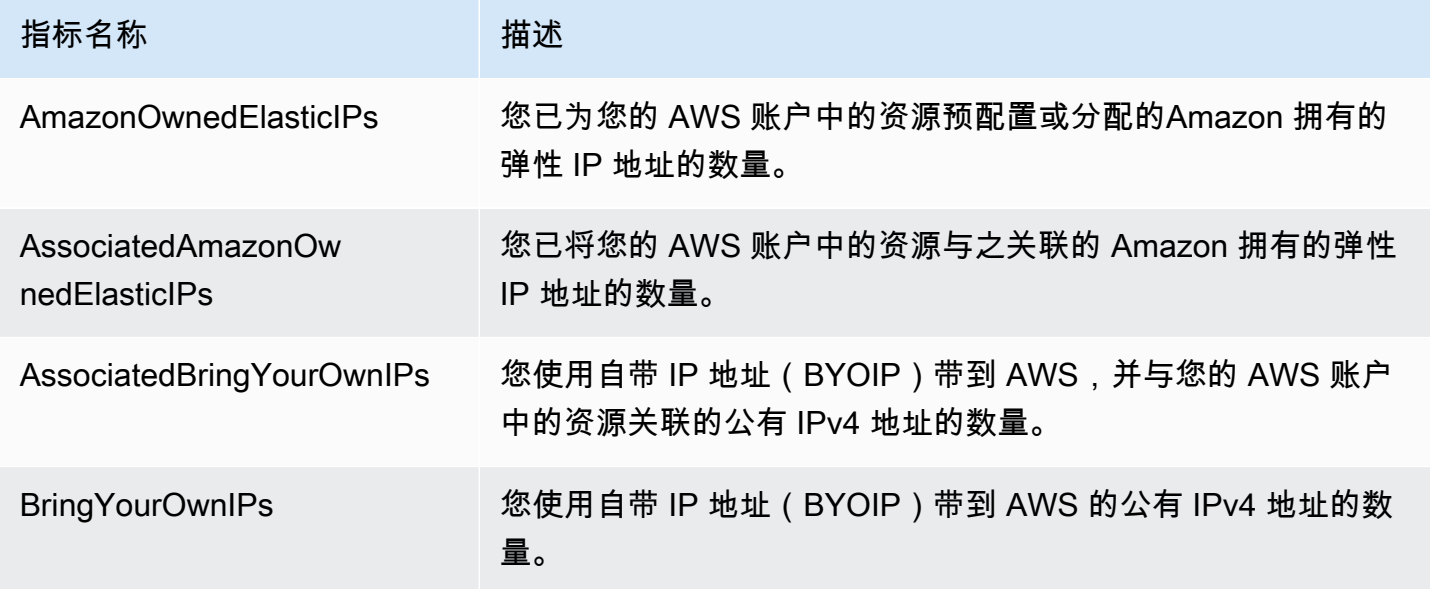

Amazon Virtual Private Cloud IP 地址管理器

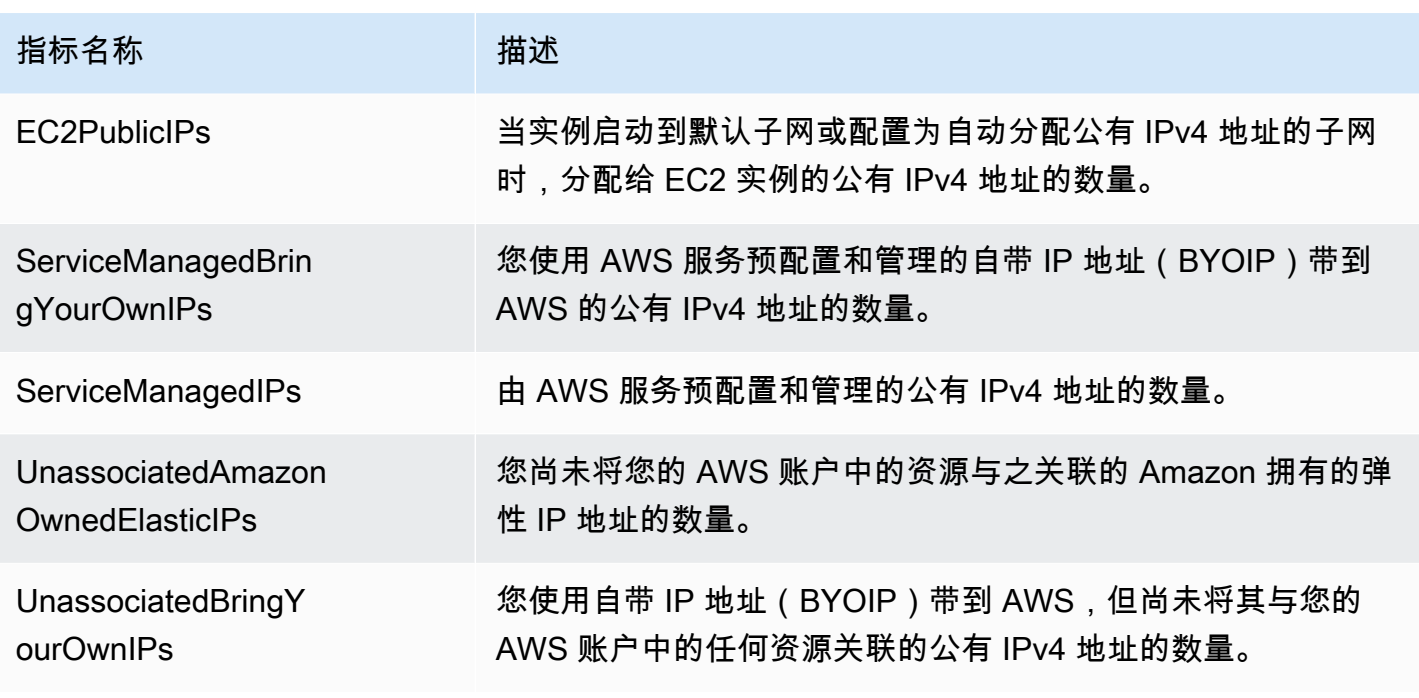

下面列出了可用于筛选公共 IP 洞察指标的维度。

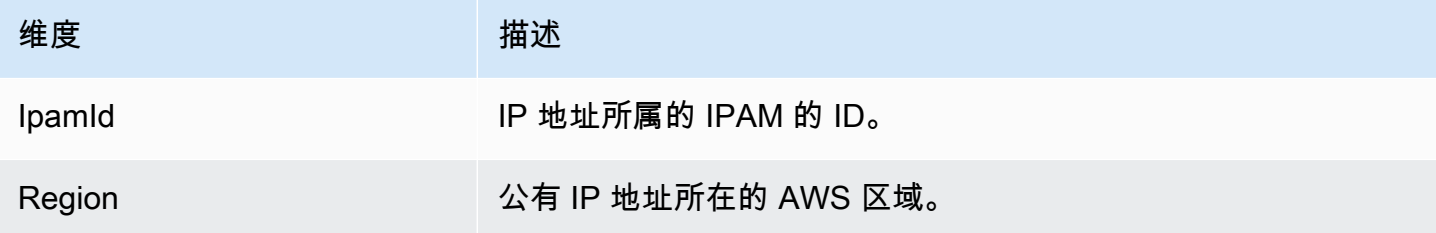

# 创建警报的快速提示

要为 IP 地址利用率高的资源快速创建 Amazon CloudWatch 警报,请打开 CloudWatch 控制 台,选择指标、所有指标,选择查询选项卡,选择命名空间 AWS/IPAM > VPC IP Usage Metrics、AWS/IPAM > Subnet IP Usage Metrics 或 AWS/IPAM > Public IPv4 Pool IP Usage Metrics,选择指标名称 MAX(VpcIPUsage)、MAX(SubnetIPUsage) 或 MAX(PublicIPv4PoolIPUsage),然后选择创建告警。有关更多信息,请参阅《Amazon CloudWatch 用户指南》中的 [为 Metrics Insights 查询创建告警。](https://docs.aws.amazon.com/AmazonCloudWatch/latest/monitoring/cloudwatch-metrics-insights-alarms.html)

# 查看 IP 地址历史记录

按照本部分中的步骤查看 IPAM 范围内 IP 地址或 CIDR 的历史记录。您可以使用历史数据来分析和审 核网络安全和路由策略。IPAM 会自动将 IP 地址监控数据保留长达三年。

### 您可以使用 IP 历史数据搜索以下类型资源的 IP 地址或 CIDR 的状态更改:

- VPC
- VPC 子网
- 弹性 IP 地址
- EC2 实例
- 连接到实例的 EC2 网络接口

### **A** Important

尽管 IPAM 不会监控 Amazon EC2 实例或挂载到实例的 EC2 网络接口,但您可以使用搜索 IP 历史记录功能,来搜索 EC2 实例和网络接口 CIDR 上的历史数据。

### **a** Note

- 如果将资源从一个 IPAM 范围移动到另一个范围,之前的历史记录将结束,并会在新范围下 创建新的历史记录。有关更多信息,请参阅 [在范围之间移动 VPC CIDR。](#page-53-0)
- 如果您删除资源或将资源转移到不受 IPAM 监控的 AWS 账户,则与该资源相关的任何新历 史记录都将不可见,IPAM 也不会监控该资源。但该资源的 IP 地址仍可搜索。
- 如果您 [将 IPAM 与组织外部的账户集成](#page-12-0),IPAM 所有者可以查看这些账户拥有的所有资源 CIDR 的 IP 地址历史记录。

AWS Management Console

### 要查看 CIDR 的历史记录

- 1. 在<https://console.aws.amazon.com/ipam/>中打开 IPAM 控制台。
- 2. 在导航窗格中,选择搜索 IP 历史记录。
- 3. 输入 IPv4 或 IPv6 IP 地址或 CIDR。它必须是资源的特定 CIDR。
- 4. 选择 IPAM 范围 ID。
- 5. 选择日期/时间范围。
- 6. 如果要按 VPC 筛选结果,请输入 VPC ID。如果 CIDR 出现在多个 VPC 中,请使用此选项。

7. 选择搜索。

Command line

本部分的命令链接到 AWS CLI 参考文档。本文档提供了运行命令时可以使用的选项的详细说明。

• 查看 CIDR 的历史记录:[get-ipam-address-history](https://docs.aws.amazon.com/cli/latest/reference/ec2/get-ipam-address-history.html)

要查看如何使用 AWS CLI 分析和审计 IP 地址使用情况的示例,请参阅[教程:使用 AWS CLI 查看](https://docs.aws.amazon.com/vpc/latest/ipam/tutorials-historical-insights.html)  [IP 地址历史记录。](https://docs.aws.amazon.com/vpc/latest/ipam/tutorials-historical-insights.html)

搜索结果分为以下列:

- Sampled end time(结束时间采样):IPAM 范围内资源到 CIDR 关联的结束时间采样。在定期快照 中获取更改,因此结束时间可能发生在此特定时间之前。
- Sampled start time(开始时间采样):IPAM 范围内资源到 CIDR 关联的开始时间采样。在定期快 照中获取更改,因此开始时间可能发生在此特定时间之前。

Example

为了帮助解释您在开始时间采样和结束时间采样下看到的时间,我们来看一个示例使用案例:

下午 2:00,创建了一个具有 CIDR 10.0.0.0/16 的 VPC。下午 3:00,创建了一个具有 CIDR 10.0.0.0/8 的 IPAM 和 IPAM 池,然后选择自动导入选项以允许 IPAM 发现和导入属于 10.0.0.0/8 IP 地址范围内的任何 CIDR。由于 IPAM 会在定期快照中获取对 CIDR 的更改,因此到下午 3:05 分才会发现现有的 VPC CIDR。当您使用搜索 IP 历史记录功能搜索此 VPC 的 ID 时,VPC 的采样 开始时间为下午 3:05,即 IPAM 发现它的时间,而不是下午 2:00(创建 VPC 的时间)。现在,假 设您决定在下午 5:00 删除 VPC。删除 VPC 后,将分配给 VPC 的 CIDR 10.0.0.0/16 回收回 IPAM 池。IPAM 在下午 5:05 拍摄定期快照并获取更改。当您在搜索 IP 历史记录功能中搜索此 VPC 的 ID 时,VPC CIDR 的采样结束时间将为下午 5:05,而不是下午 5:00(删除 VPC 的时间)。

- Resource ID(资源 ID):资源与 CIDR 关联时生成的 ID。
- Name(名称):资源的名称(如果适用)。
- Compliance status(合规性状态):CIDR 的合规性状态。
	- Compliant(合规):托管资源符合 IPAM 池的分配规则。
	- Noncompliant(不合规):资源 CIDR 不符合 IPAM 池的一个或多个分配规则。

#### Example

如果 VPC 的 CIDR 不符合 IPAM 池的网络掩码长度参数,或者资源与 IPAM 池不在同一个 AWS 区域中,它将被标记为不合规。

- Unmanaged(非托管):该资源不具有从 IPAM 池中分配的 CIDR,IPAM 正在监控该资源是否可 能存在符合池分配规则的 CIDR。对 CIDR 进行重叠监控。
- Ignored(已忽略):已选择该托管资源免于监控。不会评估忽略的资源是否存在重叠或分配规则 合规性。选择忽略资源时,从 IPAM 池中分配给它的任何空间都将返回到池中,并且不会通过自动 导入再次导入该资源(如果在池中设置了自动导入分配规则)。
- -:此资源不是 IPAM 可以监控或管理的资源类型之一。
- Overlap status(重叠状态):CIDR 的重叠状态。
	- Nonoverlapping(不重叠):资源 CIDR 与同一范围内的另一个 CIDR 不重叠。
	- Overlapping(重叠):资源 CIDR 与同一范围内的另一个 CIDR 重叠。请注意,如果资源 CIDR 重叠,则可能与手动分配重叠。
	- Ignored(已忽略):已选择该托管资源免于监控。IPAM 不会评估被忽略资源的重叠或分配规则 合规性。选择忽略资源时,从 IPAM 池中分配给它的任何空间都将返回到池中,并且不会通过自动 导入再次导入该资源(如果在池中设置了自动导入分配规则)。
	- -:此资源不是 IPAM 可以监控或管理的资源类型之一。
- 资源类型
	- vpc:CIDR 与 VPC 关联。
	- subnet(子网):CIDR 与 VPC 子网相关联。
	- eip:CIDR 与弹性 IP 地址相关联。
	- instance(实例):CIDR 与 EC2 实例相关联。
	- network-interface:CIDR 与网络接口相关联。
- VPC ID:此资源所属的 VPC 的 ID(如果适用)。
- Region(区域):此资源的 AWS 区域。
- Owner ID(拥有者 ID):创建此资源的用户的 AWS 账户 ID(如果适用)。

# <span id="page-77-0"></span>查看公有 IP 见解

公有 IPv4 地址是指可从互联网路由的 IPv4 地址。公有 IPv4 地址是通过 IPv4 从互联网直接访问资源 所必需的。

查看公有 IP 见解 72

**a** Note

AWS 将对所有公有 IPv4 地址收费,包括与运行的实例相关联的公有 IPv4 地址和弹性 IP 地 址。有关更多信息,请参阅 [Amazon VPC 定价页面中](https://aws.amazon.com/vpc/pricing/)的公有 IPv4 地址定价选项卡。

您可以查看对以下公有 IPv4 地址类型的洞察:

- 弹性 IP 地址 (EIP):Amazon 提供的静态公有 IPv4 地址,您可以将其与 EC2 实例、弹性网络接口 或 AWS 资源相关联。
- EC2 公有 IPv4 地址:Amazon 分配给 EC2 实例的公有 IPv4 地址(如果 EC2 实例在默认子网中启 动,或者该实例在已配置为自动分配公有 IPv4 地址的子网中启动)。
- BYOIPv4 地址:您使用[自带 IP 地址 \(BYOIP\)带](https://docs.aws.amazon.com/AWSEC2/latest/UserGuide/ec2-byoip.html)到 AWS 的 IPv4 地址范围内的公有 IPv4 地址。
- 服务管理的 IPv4 地址:在 AWS 资源上自动预配置并由 AWS 服务管理的公有 IPv4 地址。例 如,Amazon ECS、Amazon RDS 或 Amazon Workspaces 上的公有 IPv4 地址。

您可以使用公共 IP 洞察功能来查看以下内容:

- 如果您的 IPAM 已[与 AWS 组织中的多个账户集成,](#page-9-0)则可以查看整个 AWS 组织中所有 AWS 区域的 服务使用的所有公有 IPv4 地址。
- 如果您的 IPAM 已[与单个账户集成,](#page-13-0)则可以查看你的账户所有 AWS 区域的服务使用的所有公有 IPv4 地址。

公共 IP 洞察功能会向您显示您的账户中跨区域使用的服务的所有公有 IPv4 地址。您可以使用这些见 解来确定公有 IPv4 地址的使用情况,并查看释放未使用的弹性 IP 地址的建议。

- 公有 IP 类型:按类型组织的公有 IPv4 地址的数量。
	- Amazon 拥有的 EIP:您已为您的 AWS 账户中的资源预配置或分配的弹性 IP 地址。
	- EC2 公有地址:当实例启动到默认子网或配置为自动分配公有 IPv4 地址的子网时,分配给 EC2 实例的公有 IPv4 地址。
	- BYOIP:您使用自带 IP 地址 (BYOIP) 带到 AWS 的公有 IPv4 地址。
	- 服务托管 IP:由 AWS 服务预配置和管理的公有 IPv4 地址。
- EIP 使用情况:按使用方式组织的弹性 IP 地址的数量。
	- Amazon 拥有的关联 EIP:您在 AWS 账户中预配置且已将其与 EC2 实例、网络接口或 AWS 资源 关联的弹性 IP 地址。
- 关联的 BYOIP:您使用 BYOIP 带到 AWS 且已将其与网络接口关联的公有 IPv4 地址。
- Amazon 拥有的未关联 EIP:您在 AWS 帐户中预配置但尚未将其与网络接口关联的弹性 IP 地 址。
- 未关联的 BYOIP:您使用 BYOIP 带到 AWS 但未将其与网络接口关联的公有 IPv4 地址。
- 公有 IP 地址:公有 IPv4 地址及其属性的表。
	- IP 地址:公有 IPv4 地址。
	- 关联:该地址是否与 EC2 实例、网络接口或 AWS 资源相关联。
		- 关联:公有 IPv4 地址与 EC2 实例、网络接口或 AWS 资源相关联。
		- 未关联:公有 IPv4 地址未与任何资源相关联且在 AWS 账户中处于空闲状态。
	- 地址类型:IP 地址类型。
		- Amazon 拥有的 EIP:公有 IPv4 地址是弹性 IP 地址。
		- BYOIP:公有 IPv4 地址已使用 BYOIP 带到 AWS。
		- EC2 公有 IP:公有 IPv4 地址已自动分配给 EC2 实例。
		- 服务管理 BYOIP:公有 IPv4 地址已使用自带 IP(BYOIP)带入 AWS。
		- 服务托管 IP:公有 IPv4 地址已预配置并由 AWS 服务管理。
	- 服务:与 IP 地址关联的服务。
		- AGA: AWS Global Accelerator。如果使用[自定义路由加速器,](https://docs.aws.amazon.com/global-accelerator/latest/dg/work-with-custom-routing-accelerators.html)则不会列出其公有 IP。要查看 这些公有 IP,请参阅[查看您的自定义路由加速器。](https://docs.aws.amazon.com/global-accelerator/latest/dg/about-custom-routing-accelerators.html#about-custom-routing-accelerators.viewing)
		- 数据库迁移服务:AWS Database Migration Service (DMS) 复制实例。
		- Redshift:Amazon Redshift 集群。
		- RDS: Amazon Relational Database Service (RDS) 实例。
		- 负载均衡器 (EC2):应用程序负载均衡器或网络负载均衡器。
		- NAT 网关 (VPC) : Amazon VPC 公有 NAT 网关。
		- Site-to-Site VPN:AWS Site-to-Site VPN 虚拟私有网关。
		- 其他:其他当前无法识别的服务。
	- 名称 (EIP ID):如果此公有 IPv4 地址是弹性 IP 地址分配,则这是 EIP 分配的名称和 ID。
	- 网络接口 ID:如果此公有 IPv4 地址与网络接口关联,则这是网络接口的 ID。
	- 实例 ID:如果此公有 IPv4 地址与 EC2 实例关联,则这是实例 ID。
	- 安全组:如果此公有 IPv4 地址与 EC2 实例关联,则这是分配给实例的安全组的名称和 ID。
- 公有 IPv4 池:如果这是来自 Amazon 拥有和管理的 IP 地址池的弹性 IP 地址,则值为"-"。如果这 是您拥有并带给 Amazon(使用 BYOIP)的 IP 地址范围内的弹性 IP 地址,则值为公有 IPv4 池 ID。
- 网络边界组:如果广告了 IP 地址,则这是广告 IP 地址的 AWS 区域。
- 所有者 ID:资源所有者的 AWS 账号。
- 采样时间: 上次成功发现资源的时间。
- 资源发现 ID:发现此公有 IPv4 地址的资源发现的 ID。
- 服务资源:资源 ARN 或 ID。

如果向您的账户分配了弹性 IP 地址,但该地址未与网络接口关联,则会出现一条横幅,告知您的账户 中有未关联的 EIP,应将其释放。

#### **A** Important

公共 IP 洞察功能最近已更新。如果您看到与无权调用 getiPamDiscoveredPublicAddresses 相 关的错误,则需要更新与您共享的资源发现所附加的托管权限。联系创建资源发现的人员,要 求他们将托管权限 AWSRAMPermissionIpamResourceDiscovery 更新为默认版本。有关 更多信息,请参阅《AWS RAM 用户指南》中的[更新资源共享。](https://docs.aws.amazon.com/ram/latest/userguide/working-with-sharing-update.html)

### AWS Management Console

查看公有 IP 地址洞察

- 1. 在<https://console.aws.amazon.com/ipam/>中打开 IPAM 控制台。
- 2. 在导航窗格中,选择公有 IP 地址见解。
- 3. 如需查看公有 IP 地址的详细信息,请单击 IP 地址来选择该地址。
- 4. 查看 IP 地址相关的以下信息:
	- 详细信息:与"公有 IP 见解"主窗格的列中可见的信息相同,例如地址类型和服务。
	- 入站安全组规则:如果此 IP 地址与 EC2 实例关联,则这些是控制实例入站流量的安全组规 则。
	- 出站安全组规则:如果此 IP 地址与 EC2 实例关联,则这些是控制来自实例的出站流量的安 全组规则。
	- 标签:充当元数据的键和值对,用于组织 AWS 资源。

## Command line

使用以下命令获取 IPAM 发现的公有 IP 地址:[get-ipam-discovered-public-addresses](https://docs.aws.amazon.com/cli/latest/reference/ec2/get-ipam-discovered-public-addresses.html)

# Amazon VPC IP 地址管理器教程

以下教程为您演示如何使用 AWS CLI 执行常见 IPAM 任务。要获取 AWS CLI,请参阅 [访问 IPAM](#page-8-0)。 有关这些教程中提到的 IPAM 概念的更多信息,请参阅 [IPAM 的工作原理。](#page-7-0)

内容

- [教程:使用控制台创建 IPAM 和池](#page-82-0)
- [教程:使用 AWS CLI 创建 IPAM 和池](#page-111-0)
- [教程:使用 AWS CLI 查看 IP 地址历史记录](#page-123-0)
- [教程:自带 ASN 到 IPAM 中](#page-131-0)
- [教程:将 IP 地址带入 IPAM](#page-136-0)
- [教程:将 BYOIP IPv4 CIDR 传输到 IPAM](#page-199-0)
- [教程:为子网 IP 分配规划 VPC IP 地址空间](#page-211-0)

# <span id="page-82-0"></span>教程:使用控制台创建 IPAM 和池

在本教程中,您将创建 IPAM、与 AWS Organizations 集成、创建 IP 地址池,并使用 IPAM 池中的 CIDR 创建 VPC。

本教程将向您展示如何根据不同的开发需求使用 IPAM 来组织 IP 地址空间。完成本教程后,您将拥有 一个用于预生产资源的 IP 地址池。然后,您可以根据路由和安全需求创建其他池,例如用于生产资源 的池。

尽管您可以作为单个用户使用 IPAM,但如果与 AWS Organizations 集成,您将能够在组织中跨账户管 理 IP 地址。本教程将介绍如何将 IPAM 与组织中的账户集成,不包括如何 [将 IPAM 与组织外部的账户](#page-12-0) [集成](#page-12-0)。

**a** Note

本教程中的说明将向您介绍如何以特定方式命名 IPAM 资源、在特定区域中创建 IPAM 资源, 以及为池使用特定的 IP 地址 CIDR 范围。此举旨在简化 IPAM 中的可用选择,便于您快速开始 使用 IPAM。完成本教程后,您可能会决定创建一个新的 IPAM 并对其进行不同的配置。

内容

- [先决条件](#page-83-0)
- [AWS Organizations 如何与 IPAM 集成](#page-83-1)
- [步骤 1:委派 IPAM 管理员](#page-84-0)
- [步骤 2:创建 IPAM](#page-85-0)
- [步骤 3:创建顶级 IPAM 池](#page-88-0)
- [步骤 4:创建区域 IPAM 池](#page-93-0)
- [步骤 5:创建预生产开发池](#page-97-0)
- [步骤 6:共享 IPAM 池](#page-101-0)
- [步骤 7:创建一个 VPC,其具有从 IPAM 池分配的 CIDR](#page-106-0)
- [步骤 8:清除](#page-110-0)

# <span id="page-83-0"></span>先决条件

开始之前,必须设置具有至少一个成员账户的 AWS Organizations 账户。有关更多信息,请参 阅《AWS Organizations 用户指南》中的[创建并管理组织。](https://docs.aws.amazon.com/organizations/latest/userguide/orgs_manage_org.html)

# <span id="page-83-1"></span>AWS Organizations 如何与 IPAM 集成

本部分显示了您在本教程中使用的 AWS Organizations 账户的示例。在本教程中,与 IPAM 集成时, 您将使用组织中的三个账户:

- 用于登录 IPAM 控制台并委派 IPAM 管理员的管理账户(下图中称为 example-managementaccount)。您不能将组织的管理账户作为 IPAM 管理员。
- 作为 IPAM 管理员账户的成员账户(下图中称为 example-member-account-1)。IPAM 管理员账户 负责创建 IPAM 并使用它来管理和监控整个组织的 IP 地址使用情况。您可以将组织中的任何成员账 户委派为 IPAM 管理员。
- 作为开发者账户的成员账户(上文中称为 example-member-account-2)。此账户会创建一个 VPC,其具有一个从 IPAM 池分配的 CIDR。

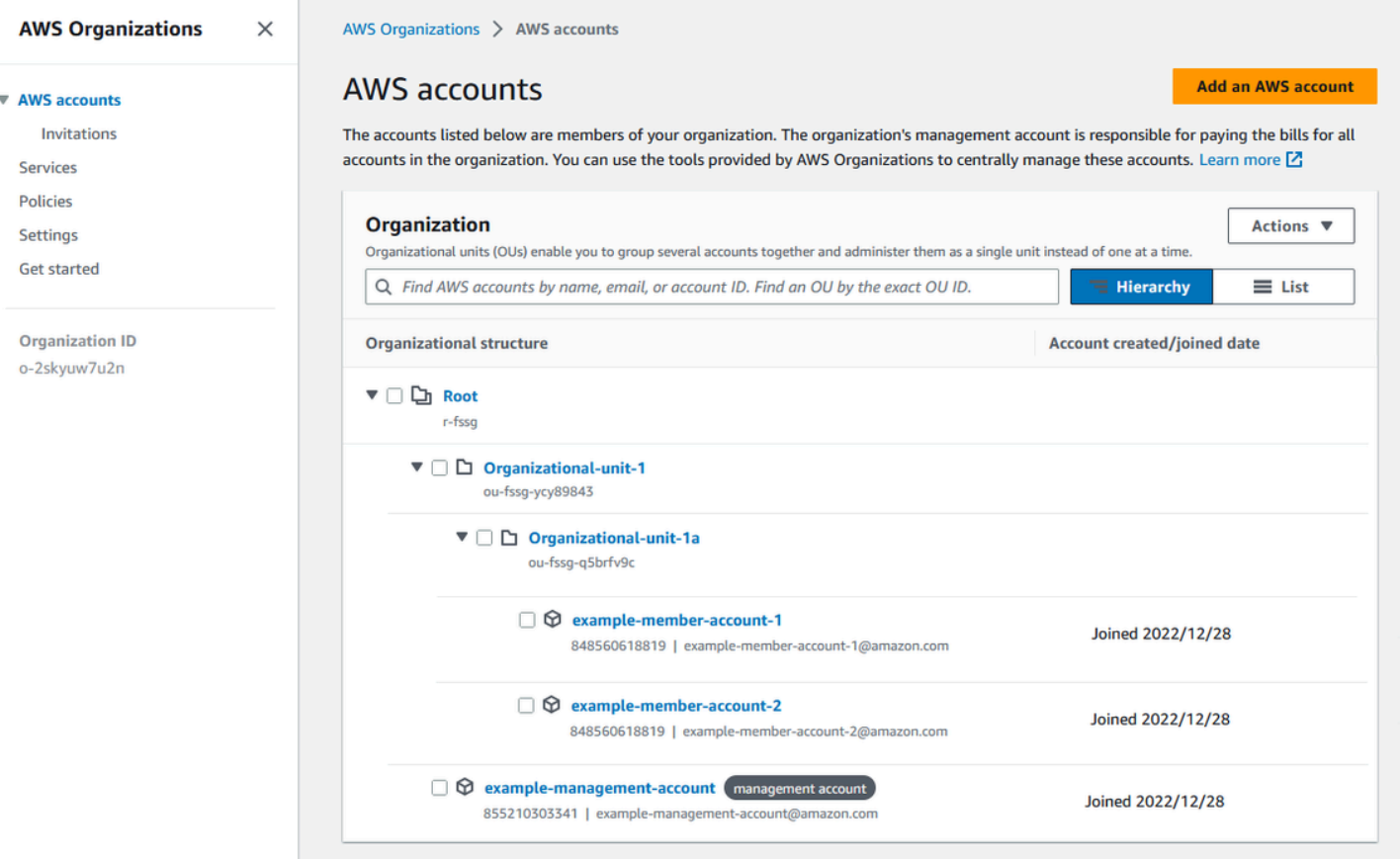

除账户外,您还需要组织单位(包含将其用作开发者账户的成员账户,上图中的 ou-fssg-q5brfv9c)的 ID。您需要使用此 ID,以便在后面的步骤中共享 IPAM 池时可以与该 OU 共享。

**a** Note

有关管理账户和成员账户等 AWS Organizations 账户类型的更多信息,请参[阅AWS](https://docs.aws.amazon.com/organizations/latest/userguide/orgs_getting-started_concepts.html)  [Organizations 术语和概念](https://docs.aws.amazon.com/organizations/latest/userguide/orgs_getting-started_concepts.html)。

# <span id="page-84-0"></span>步骤 1:委派 IPAM 管理员

在此步骤中,您将委派 AWS Organizations 成员账户作为 IPAM 管理员。当您委派 IPAM 管理员时, 每个 AWS Organizations 成员账户中都会自动创建一[个服务相关角色](#page-217-0)。IPAM 通过在每个成员账户中担 任服务相关角色,来监控这些账户中的 IP 地址使用情况。然后,无论其组织单位如何,它都可以发现 资源及其 CIDR。

您必须拥有所需的 AWS Identity and Access Management(IAM)权限,才能完成此步骤。有关更多 信息,请参阅 [将 IPAM 与 AWS Organization 中的账户集成。](#page-9-0)

委派 IPAM 管理员账户

- 1. 使用 AWS Organizations 管理账户打开 IPAM 控制台,地址[:https://console.aws.amazon.com/](https://console.aws.amazon.com/ipam/)  [ipam/](https://console.aws.amazon.com/ipam/)。
- 2. 在 AWS 管理控制台中,选择您要在其中与 IPAM 合作的 AWS 区域。
- 3. 在导航面板中选择组织设置。
- 4. 选择 Delegate(委派)。仅当您以 AWS Organizations 管理账户身份登录控制台时,委派选项才 可用。
- 5. 输入组织成员账户的 AWS 账户 ID。IPAM 管理员必须是 AWS Organizations 成员账户,而不是 管理账户。

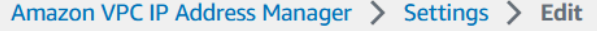

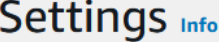

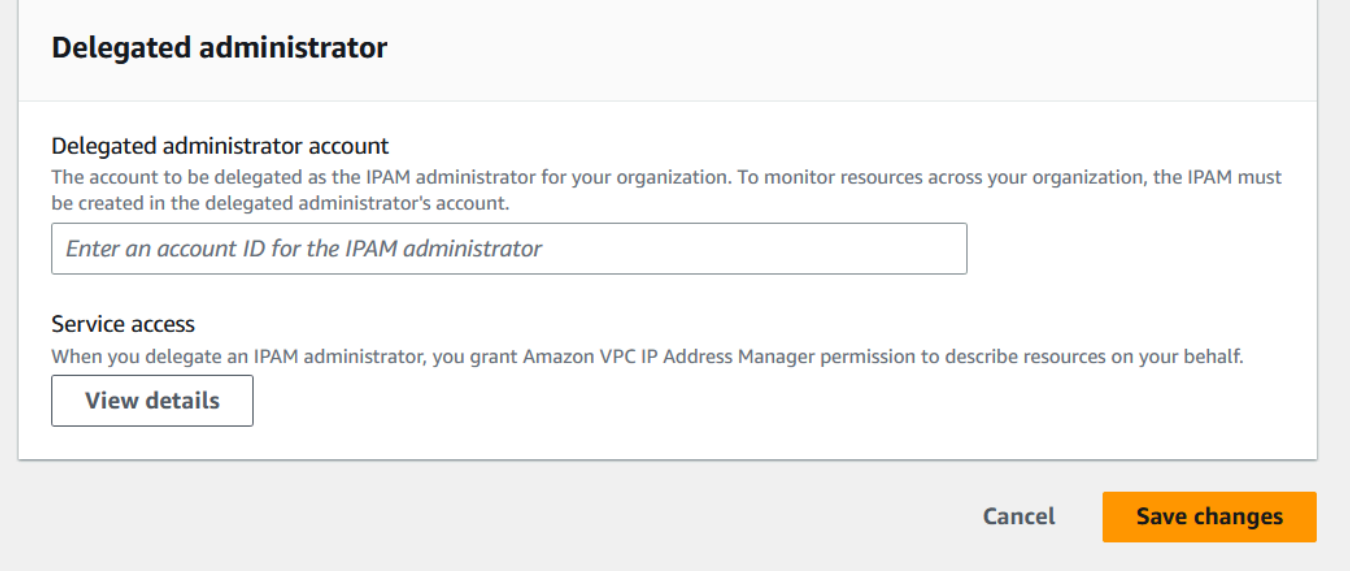

6. 选择 Save changes(保存更改)。使用与成员账户相关的详细信息填充委派管理员信息。

# <span id="page-85-0"></span>步骤 2:创建 IPAM

在本步骤中,您将创建一个 IPAM。创建 IPAM 时,IPAM 会自动为 IPAM 创建两个作用域:用于所有 私有空间的私有作用域和用于所有公有空间的公有作用域。范围以及池和分配是 IPAM 的关键组成部 分。有关更多信息,请参阅 [IPAM 的工作原理。](#page-7-0)

## 创建 IPAM

- 1. 使用[上一步](#page-84-0)中委派作为 IPAM 管理员的 AWS Organizations 成员账户,打开 IPAM 控制台,地 址:[https://console.aws.amazon.com/ipam/。](https://console.aws.amazon.com/ipam/)
- 2. 在 AWS 管理控制台中,选择您要在其中创建 IPAM 的 AWS 区域。在主操作区域创建 IPAM。
- 3. 在服务主页上,选择创建 IPAM。
- 4. 选择 Allow Amazon VPC IP Address Manager to replicate data from source account(s) into the IPAM delegate account ( 允许 Amazon VPC IP 地址管理器将数据从源账户复制到 IPAM 委托账 户中)。如果未选中此选项,则无法创建 IPAM。

# Create IPAM Info

(i) We have detected you are the IPAM delegated administrator of your organization. If you create an IPAM, it will monitor resources across all accounts of your organization.

#### Allow data replication Info

Amazon VPC IP Address Manager needs permission to replicate data from the member account(s) into the delegated account. The delegated account will have access to resource and IP usage details from each of the member accounts and the AWS Regions selected by those member accounts.

Allow Amazon VPC IP Address Manager to replicate data from the member account(s) into the Amazon VPC IP Address Manager delegate account. You must select this checkbox to continue to create an IPAM.

5. 在运营区域下,选择此 IPAM 可以在其中管理和发现资源的 AWS 区域。您要在其中创建 IPAM 的 AWS 区域将自动被选为运营区域之一。在本教程中,IPAM 的主区域是 us-east-1,因此我们将选 择 us-west-1 和 us-west-2 作为其他运营区域。如果忘记了运营区域,可以稍后编辑 IPAM 设置并 添加或删除区域。

#### **IPAM settings Info**

#### Name tag - optional

Creates a tag with a key of 'Name' and a value that you specify.

DemoIPAM

#### Description - optional

Write a brief description for the IPAM.

**IPAM Demonstration** 

#### **Operating Regions**

Select Regions in which the IPAM will discover resources and manage IPs. The current region will always be set as an operating region.

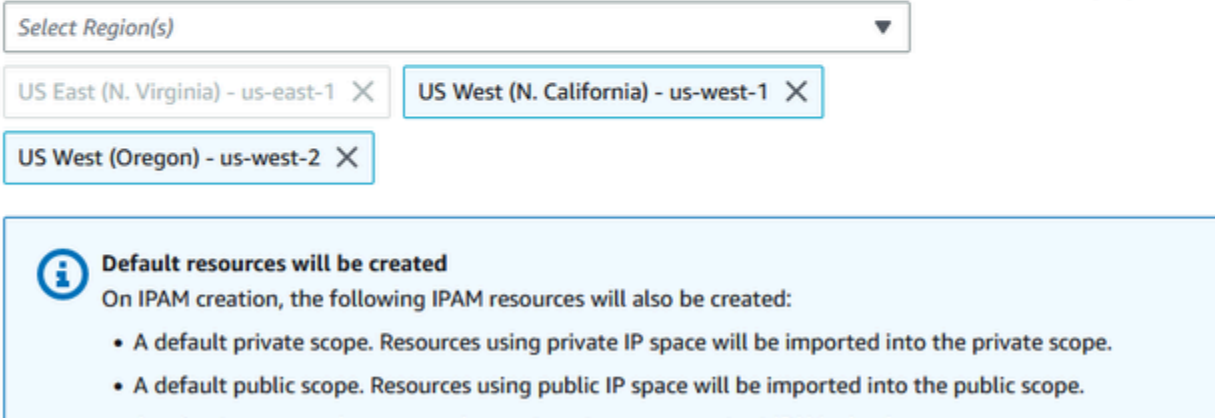

• A default resource discovery, which controls the resources that IPAM will discover.

## 6. 选择创建 IPAM。

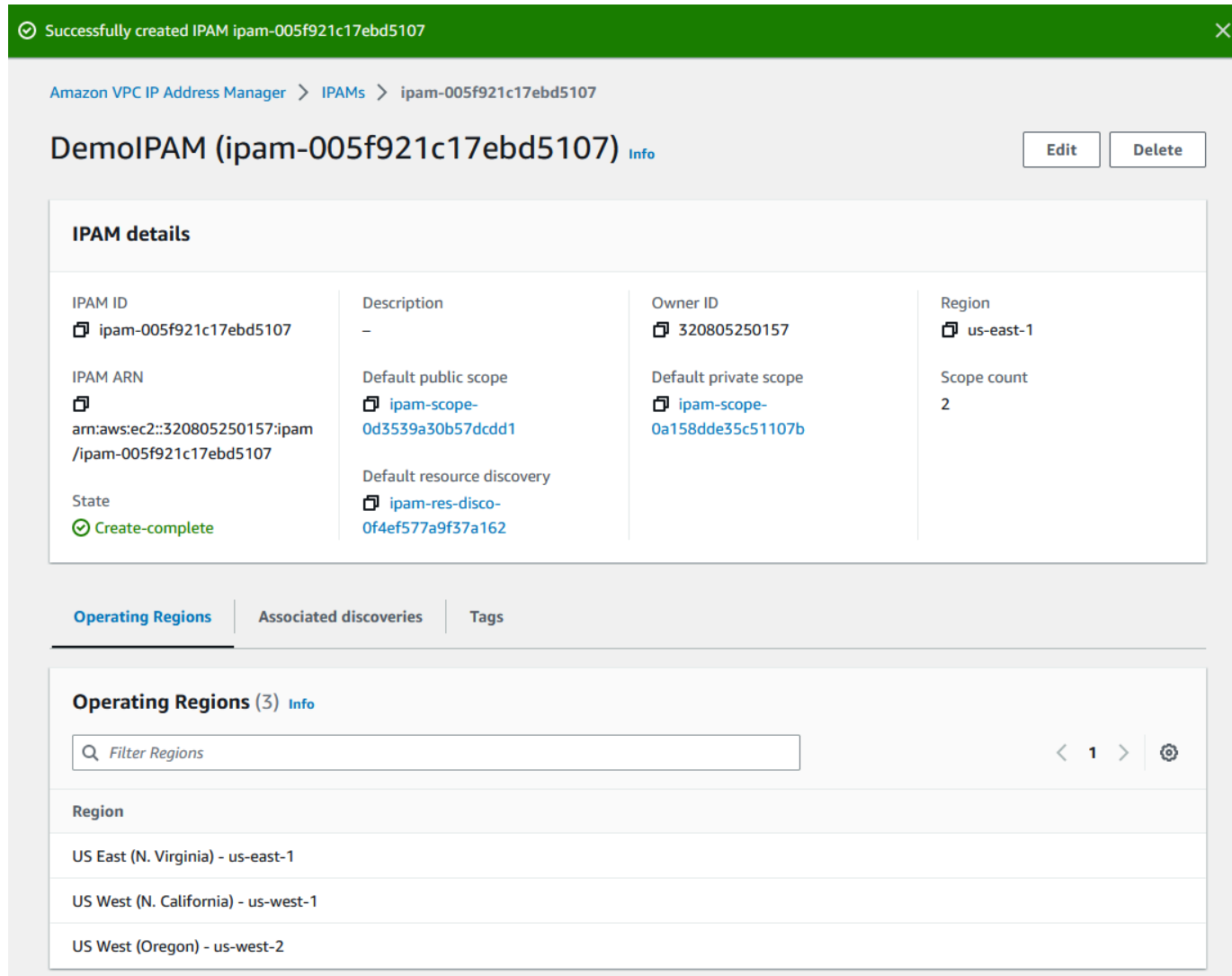

# <span id="page-88-0"></span>步骤 3:创建顶级 IPAM 池

在本教程中,您将从顶层 IPAM 池开始创建池层次结构。在后续步骤中,您将创建一对区域池和其中一 个区域池中的预生产开发池。

有关可以使用 IPAM 构建的池层次结构的更多信息,请参阅 [示例 IPAM 池计划](#page-17-0)。

创建顶层池

- 1. 使用 IPAM 管理员账户打开 IPAM 控制台,地址:[https://console.aws.amazon.com/ipam/。](https://console.aws.amazon.com/ipam/)
- 2. 在导航窗格中,选择池。
- 3. 选择私有作用域。

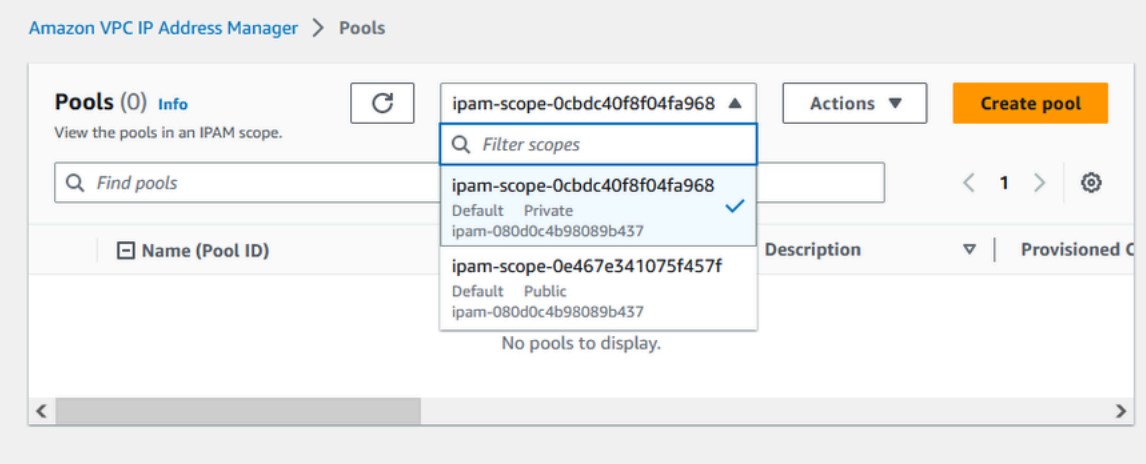

- 4. 选择创建池。
- 5. 在 IPAM 范围下,确保选中私有范围。
- 6. (可选)添加池的名称标签和对池的描述,如"Global pool"。
- 7. 在源下,选择 IPAM 范围。这是我们的顶层池,它没有源池。
- 8. 在地址系列下,选择 IPv4。
- 9. 在资源规划下,保持选中在范围内规划 IP 空间。有关使用此选项规划 VPC 内的子网 IP 空间的更 多信息,请参阅 [教程:为子网 IP 分配规划 VPC IP 地址空间](#page-211-0)。
- 10. 对于区域设置,选择无。区域设置是您希望此 IPAM 池可用于分配的 AWS 区域。您将在本教程的 下一部分中为您创建的区域池设置区域设置。

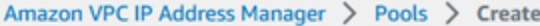

# Create pool in ipam-scope-0cbdc40f8f04fa968

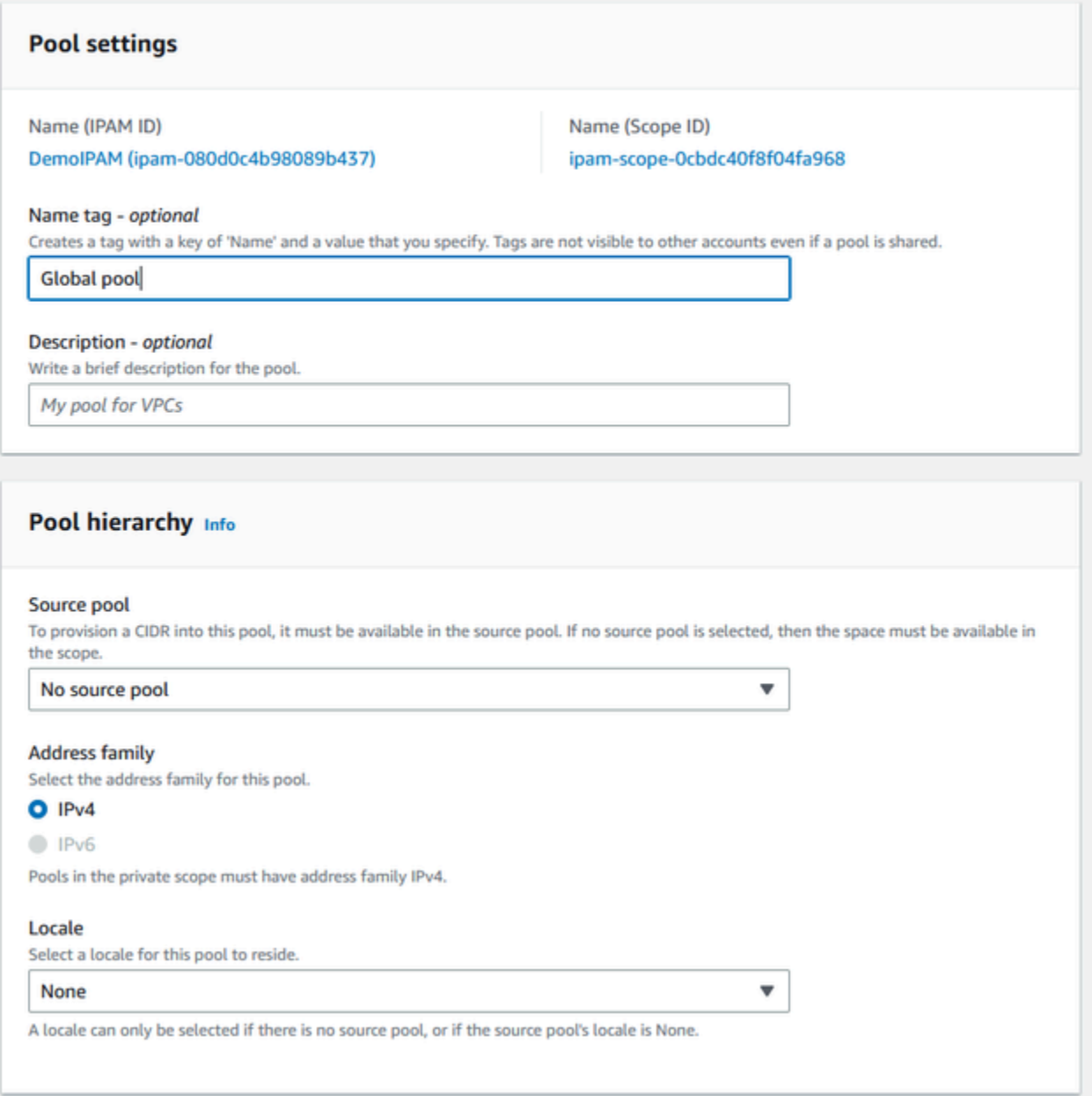

# 11. 选择要为池预置的 CIDR。在此示例中,预置的是 10.0.0.0/16。

# **CIDRs to provision Info** CIDRs to be provisioned must either be available in the source pool's space, or in the scope's space if no source pool. **CIDR** Enter a CIDR to be provisioned. 65K IPs Remove 10000/16

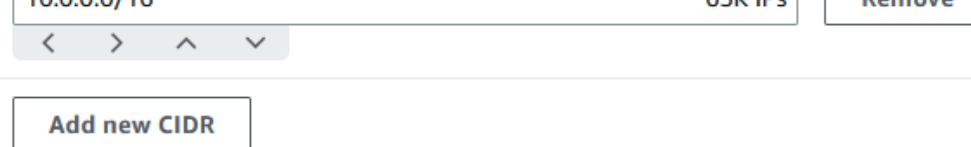

12. 将配置此池的分配规则设置保留为禁用状态。这是我们的顶层池,您无法直接从该池中将 CIDR 分 配给 VPC。相反,您将从从该池创建的子池中进行分配。

### Allocation rule settings - optional Info

**AWS best practice** We recommend you create a top-level pool and then Regional pools under the top-level pool. Under the Regional pools, create development pools. From the development pools you can configure allocation rules to control which resources can use CIDRs from these pools. For more examples of how to organize IPAM pools, see Example IPAM pool plans Z.

Configure this pool's allocation rule settings

13. 选择创建池。池已创建,且 CIDR 处于等待预置状态:

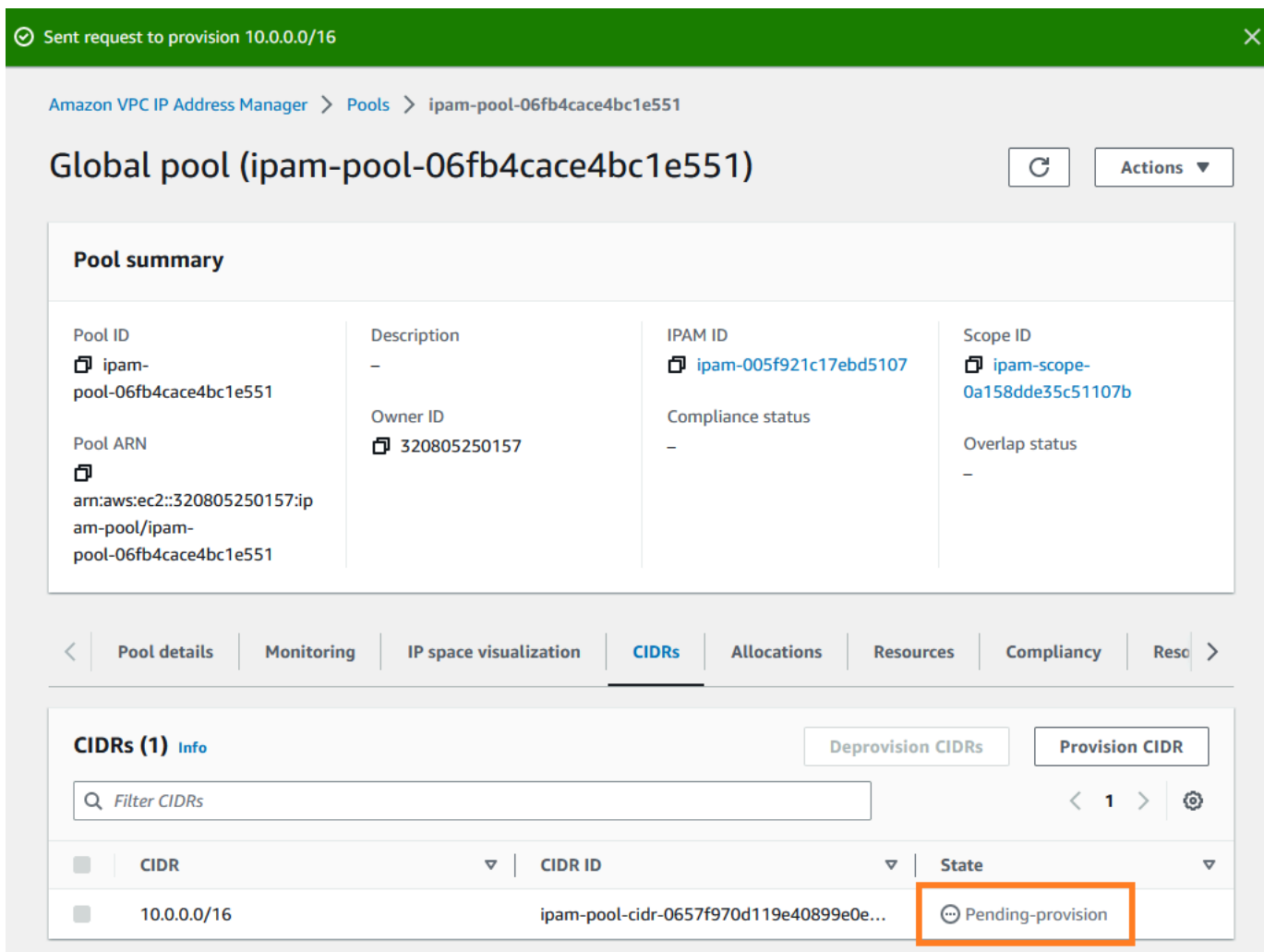

14. 请等待状态切换为已预置,然后再执行下一步操作。

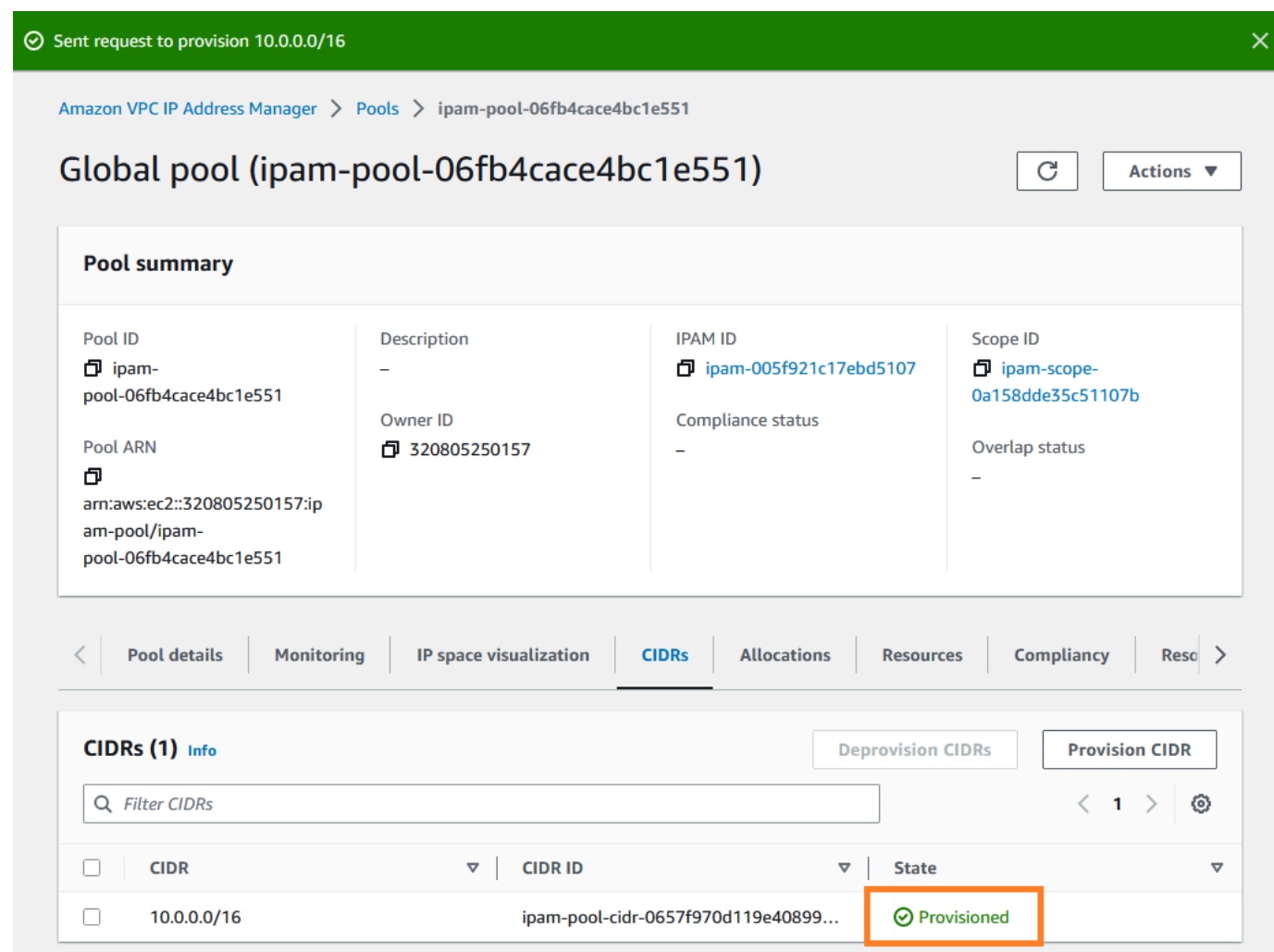

现在,您已创建顶层池,将在 us-west-1 和 us-west-2 中创建区域池。

# <span id="page-93-0"></span>步骤 4:创建区域 IPAM 池

本部分将介绍如何使用两个区域池组织 IP 地址。在本教程中,我们将遵循其中一个[示例 IPAM 池计](#page-17-0) [划](#page-17-0),并创建两个区域池,供您组织中的成员账户用于向其 VPC 分配 CIDR。

## 创建区域池

1. 使用 IPAM 管理员账户打开 IPAM 控制台,地址:[https://console.aws.amazon.com/ipam/。](https://console.aws.amazon.com/ipam/)

- 2. 在导航窗格中,选择池。
- 3. 选择私有作用域。

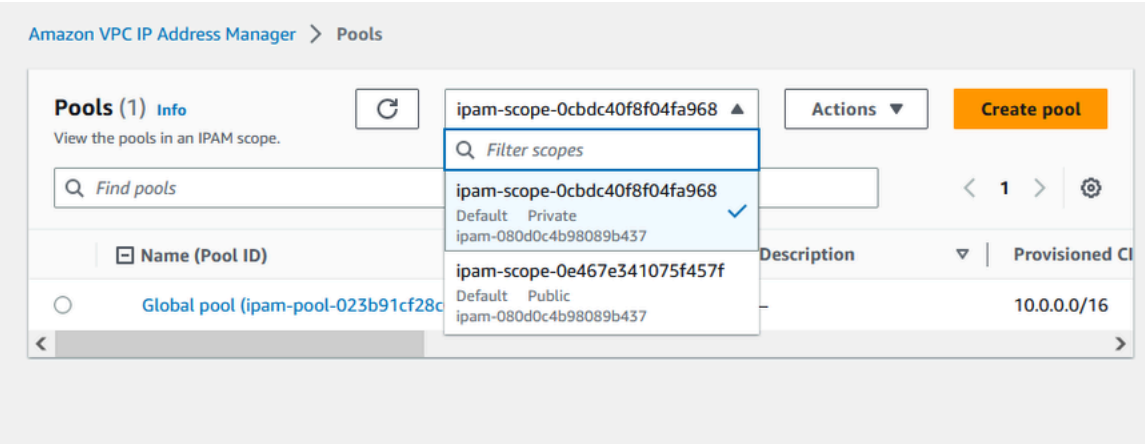

- 4. 选择创建池。
- 5. 在 IPAM 范围下,确保选中私有范围。
- 6. (可选)添加池的名称标签和池的描述,例如区域池 us-west-1。

Amazon VPC IP Address Manager > Pools > Create

# Create pool in ipam-scope-0cbdc40f8f04fa968

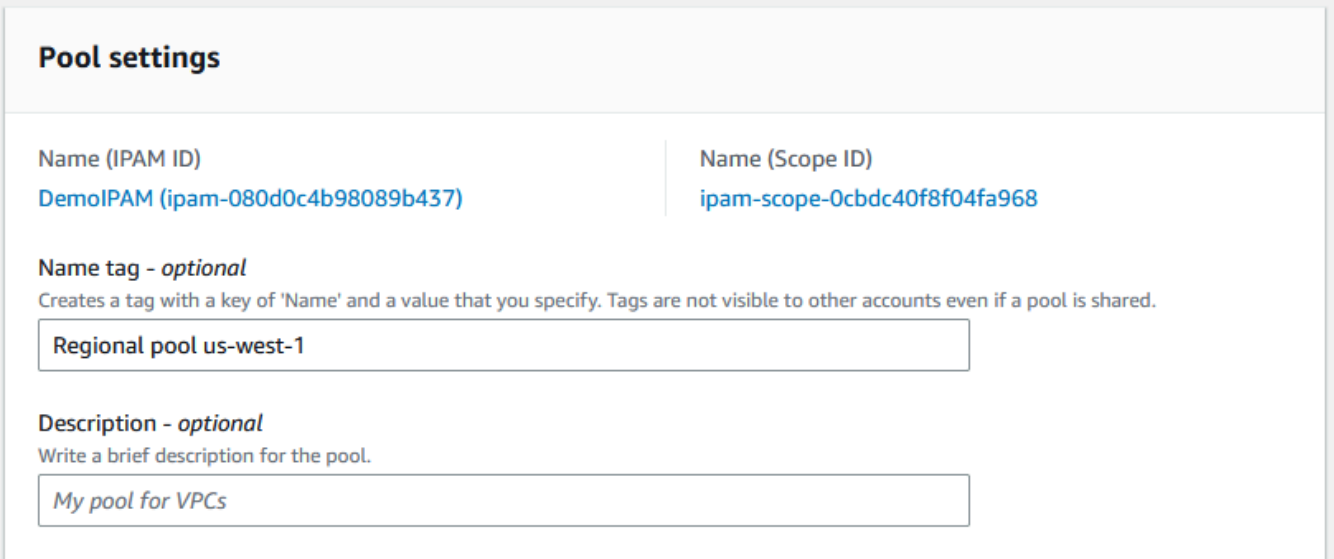

7. 在源下,选择 IPAM 池,然后选择您在 [步骤 3:创建顶级 IPAM 池](#page-88-0) 中创建的顶层池("全局 池")。然后,在区域设置下,选择 us-west-1。

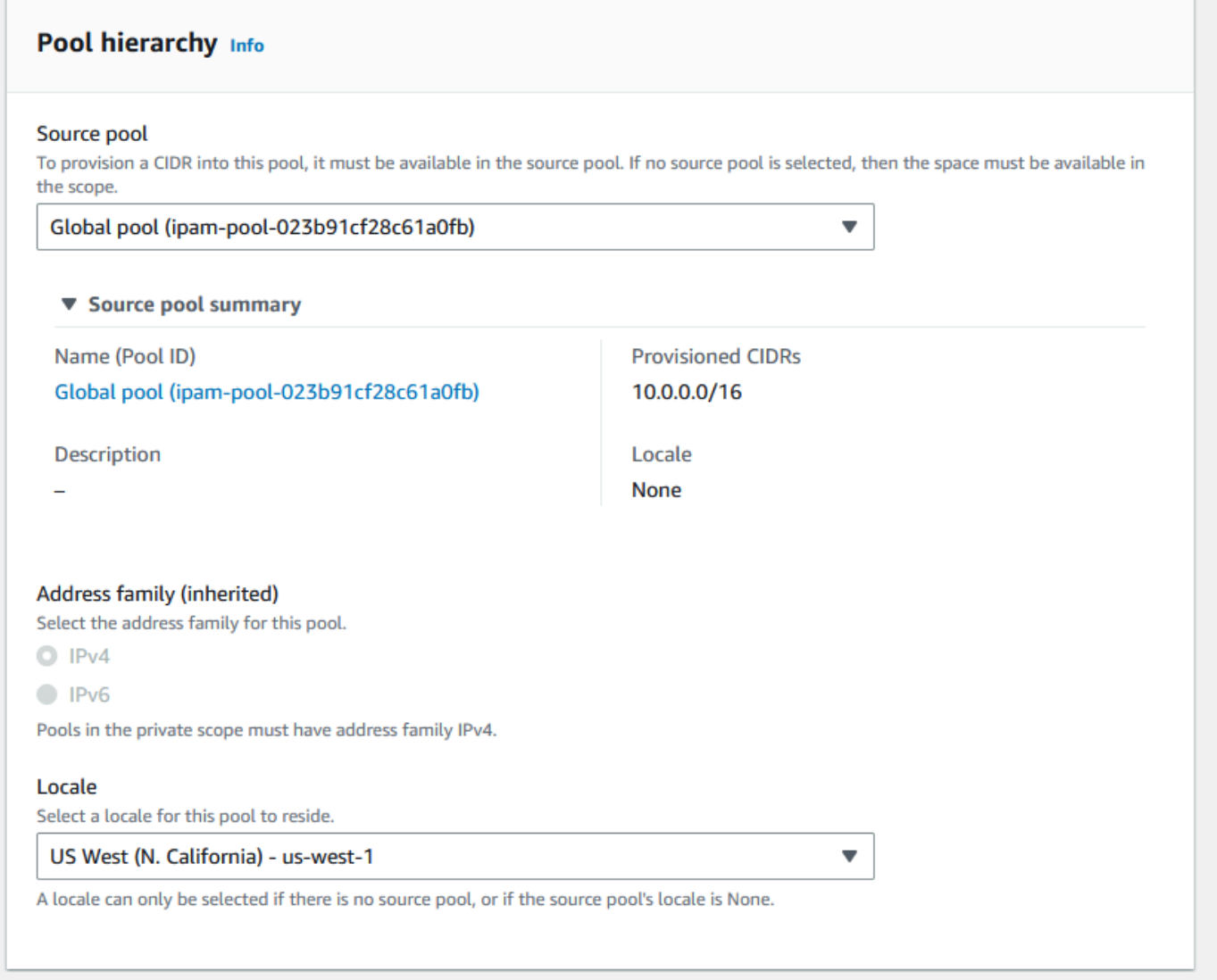

- 8. 在资源规划下,保持选中在范围内规划 IP 空间。有关使用此选项规划 VPC 内的子网 IP 空间的更 多信息,请参阅 [教程:为子网 IP 分配规划 VPC IP 地址空间](#page-211-0)。
- 9. 在要预置的 CIDR 下,输入 10.0.0.0/18,这将为该池提供大约 16,000 个可用 IP 地址。

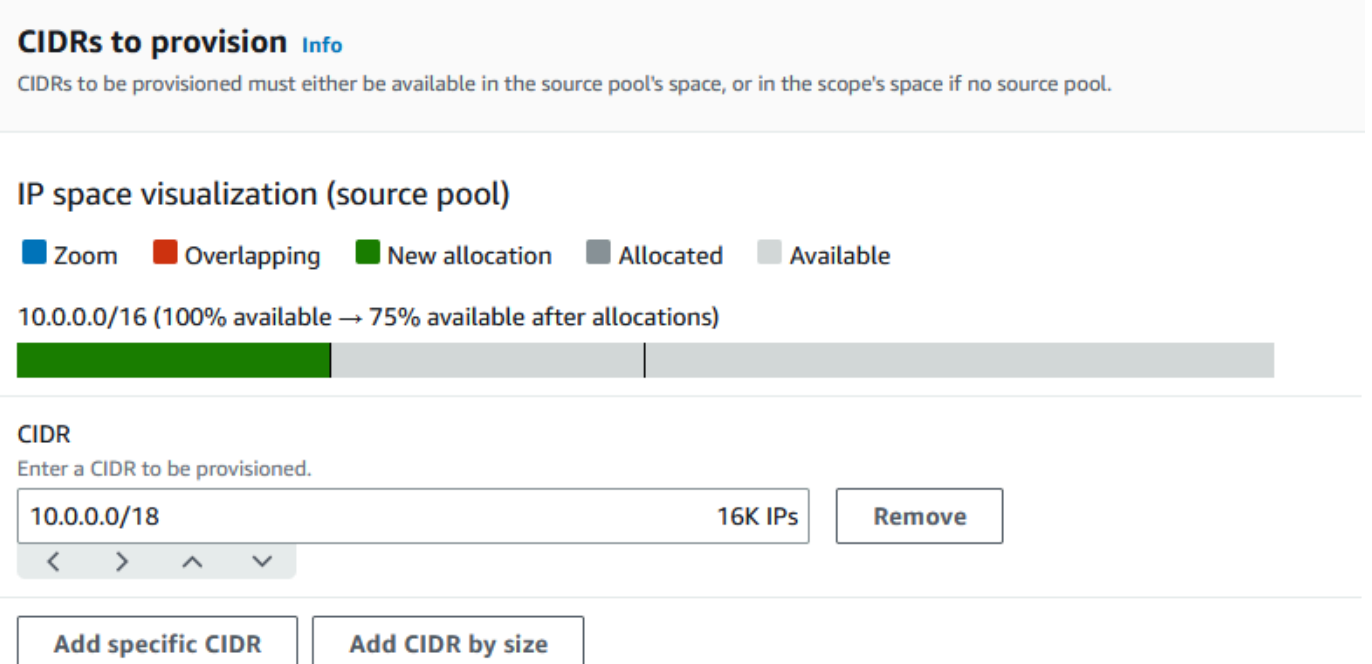

10. 将配置此池的分配规则设置保留为禁用状态。您无法直接从该池中将 CIDR 分配给 VPC。相反, 您将从从该池创建的子池中进行分配。

Allocation rule settings - optional Info

#### **AWS best practice** A

We recommend you create a top-level pool and then Regional pools under the top-level pool. Under the Regional pools, create development pools. From the development pools you can configure allocation rules to control which resources can use CIDRs from these pools. For more examples of how to organize IPAM pools, see Example IPAM pool plans [2].

Configure this pool's allocation rule settings

- 11. 选择创建池。
- 12. 返回到池视图查看您创建的 IPAM 池的层次结构。

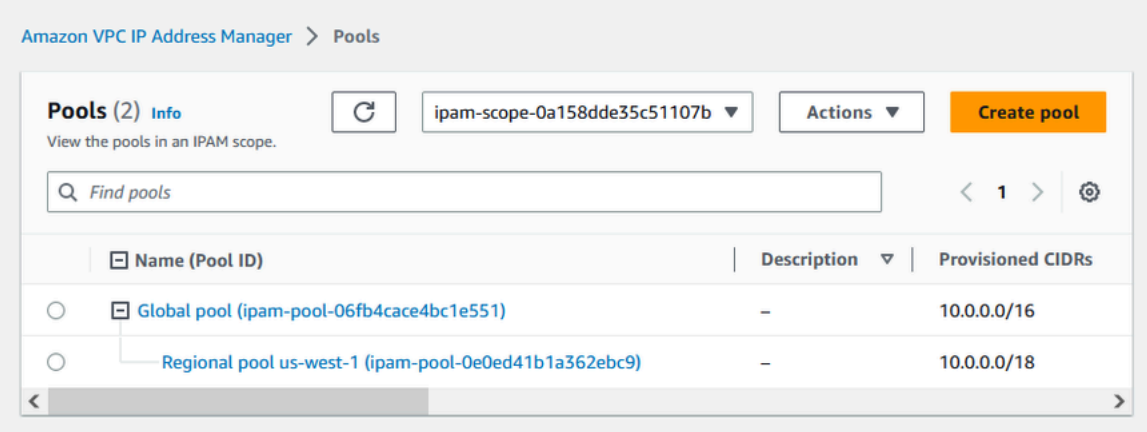

13. 重复本节中的步骤,在 us-west-2 区域设置中创建第二个区域池,并为其预置 CIDR 10.0.64.0/18。完成该过程后,您将在与此层次结构类似的层次结构中拥有三个池:

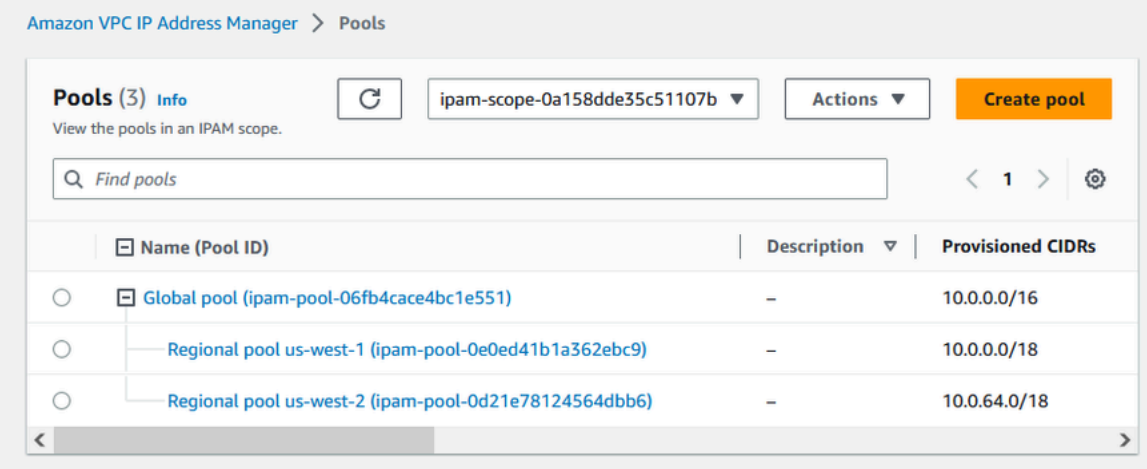

# <span id="page-97-0"></span>步骤 5:创建预生产开发池

按照本部分中的步骤,在其中一个区域池中创建用于预生产资源的开发池。

### 创建预生产开发池

1. 采用上一部分中的相同方式,使用 IPAM 管理员账户创建一个名为 Pre-prod 池的池,但这次使 用区域池 us-west-1 作为源池。

Amazon VPC IP Address Manager > Pools > Create

# Create pool in ipam-scope-0cbdc40f8f04fa968

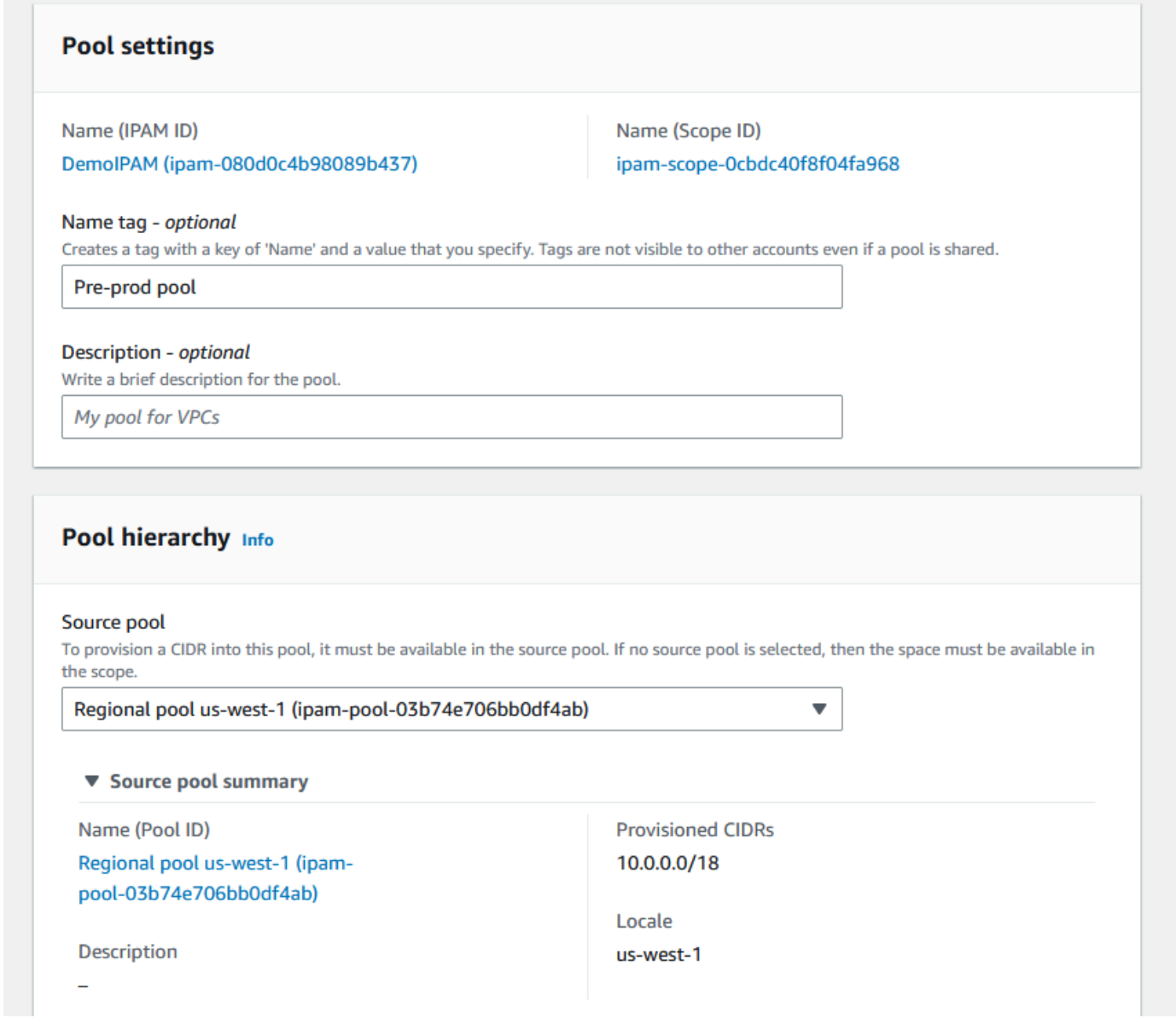

2. 指定 10.0.0.0/20 的 CIDR 进行预置,这将为该池提供大约 4,000 个 IP 地址。

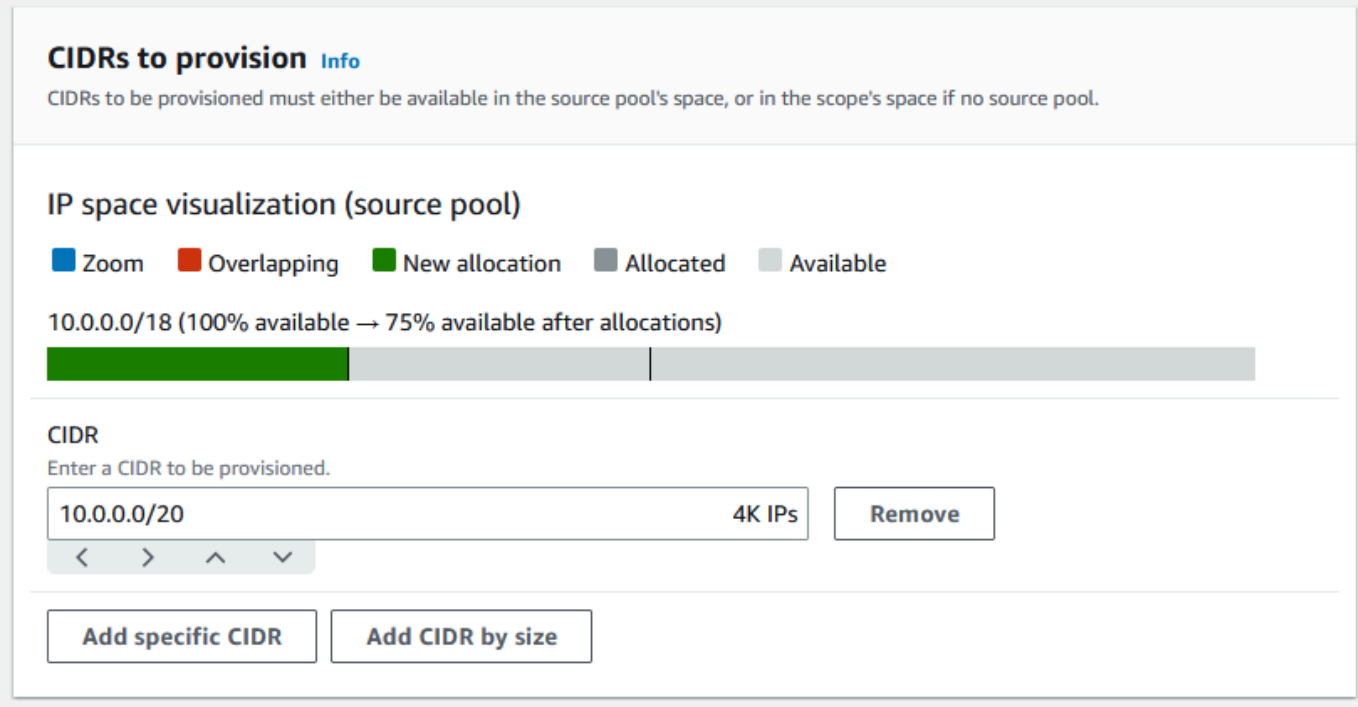

- 3. 切换配置此池的分配规则设置选项。执行以下操作:
	- 1. 在 CIDR 管理下,对于自动导入已发现的资源,将默认的不允许选项保留为选中状态。此选项 将使 IPAM 自动导入其在池的区域设置中发现的资源 CIDR。本教程不提供此选项的详细说明, 但您可以在 [创建顶级 IPv4 池](#page-20-0) 中阅读有关该选项的更多信息。
	- 2. 在网络掩码合规性下,为网络掩码长度最小值、默认值和最大值选择 /24。本教程不提供此选项 的详细说明,但您可以在 [创建顶级 IPv4 池](#page-20-0) 中阅读有关该选项的更多信息。需要注意的是,您 稍后使用该池中的 CIDR 创建的 VPC 将根据此处设置限制为 /24。
	- 3. 在标签合规性下,输入 environment/pre-prod。VPC 需要此标签才能从池中分配空间。稍后我 们将演示其工作原理。

#### Allocation rule settings - optional Info

#### **AWS best practice** Œ

We recommend you create a top-level pool and then Regional pools under the top-level pool. Under the Regional pools, create development pools. From the development pools you can configure allocation rules to control which resources can use CIDRs from these pools. For more examples of how to organize IPAM pools, see Example IPAM pool plans [2].

 $\overline{\mathbf{v}}$ 

 $\overline{\mathbf{v}}$ 

 $\overline{\mathbf{v}}$ 

**Remove** 

Configure this pool's allocation rule settings

#### **CIDR** management

#### Automatically import discovered resources

It is recommended to allow automatic import if this pool will be used to allocate CIDRs to resources such as VPCs.

○ Allow automatic import

O Don't allow

#### Netmask compliancy

#### Minimum netmask length

The minimum netmask length for allocating resources within the pool.

/24 (256 IPs)

#### Default netmask length

The default netmask length used when IPAM allocates a CIDR from this pool to a resource.

/24 (256 IPs)

#### Maximum netmask length

The maximum netmask length for allocating resources within the pool.

/24 (256 IPs)

#### **Tag compliancy**

#### **Tagging requirements**

Add tagging requirements for resources in this pool.

#### Key

Value - optional

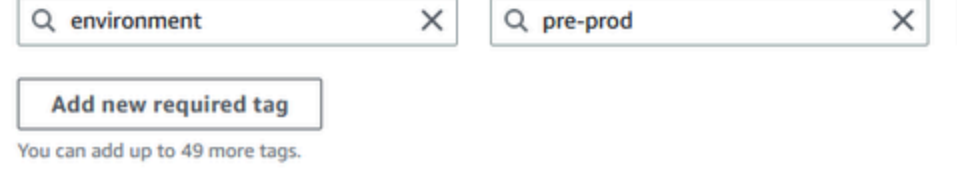

### 4. 选择创建池。

## 5. 现在,池层次结构在区域池 us-west-1 下添加了一个额外的子池:

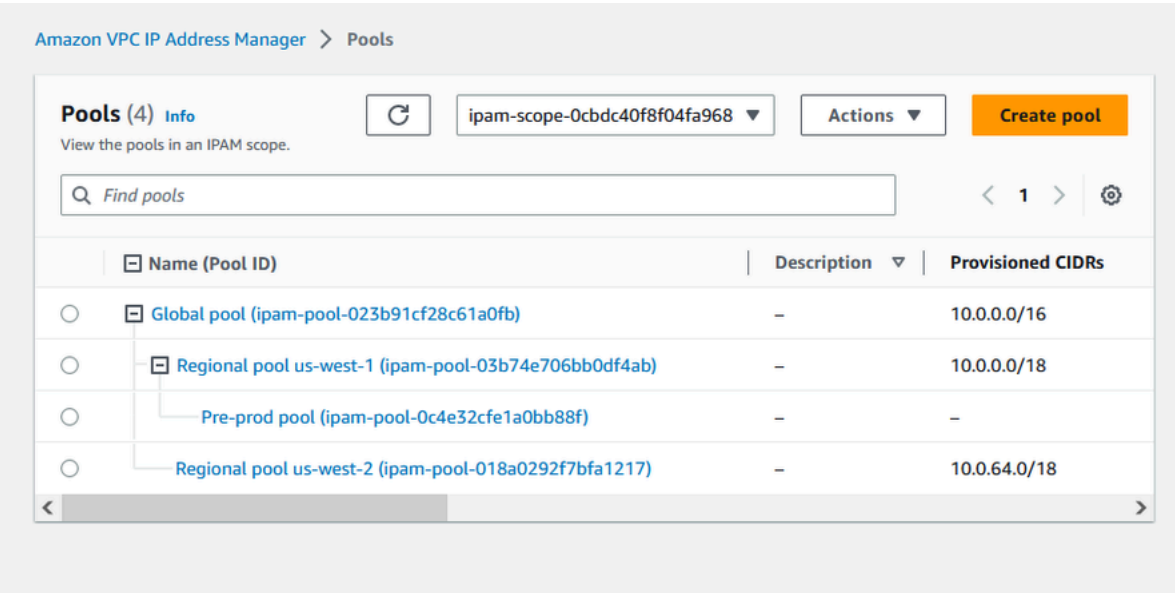

现在,您已准备好与组织中的另一个成员账户共享 IPAM 池,并允许该账户从池中分配 CIDR 来创建 VPC。

# <span id="page-101-0"></span>步骤 6:共享 IPAM 池

按照本部分中的步骤使用 AWS Resource Access Manager(RAM)共享预生产的 IPAM 池。

本部分包含两个子部分:

- [步骤 6.1. 在 AWS RAM 中启用资源共享:](#page-101-1)此步骤必须由 AWS Organizations 管理账户完成。
- [步骤 6.2. 使用 AWS RAM 共享 IPAM 池:](#page-102-0)此步骤必须由 IPAM 管理员完成。

<span id="page-101-1"></span>步骤 6.1. 在 AWS RAM 中启用资源共享

创建 IPAM 后,您需要与组织中的其他账户共享 IP 地址池。在共享 IPAM 池之前,请先完成本部分中 的步骤,启用与 AWS RAM 的资源共享。

## 启用资源共享

- 1. 使用 AWS Organizations 管理账户打开 AWS RAM 控制台,地址[:https://](https://console.aws.amazon.com/ram/) [console.aws.amazon.com/ram/](https://console.aws.amazon.com/ram/)。
- 2. 在左侧导航窗格中,依次选择设置、启用与 AWS Organizations 共享、保存设置。

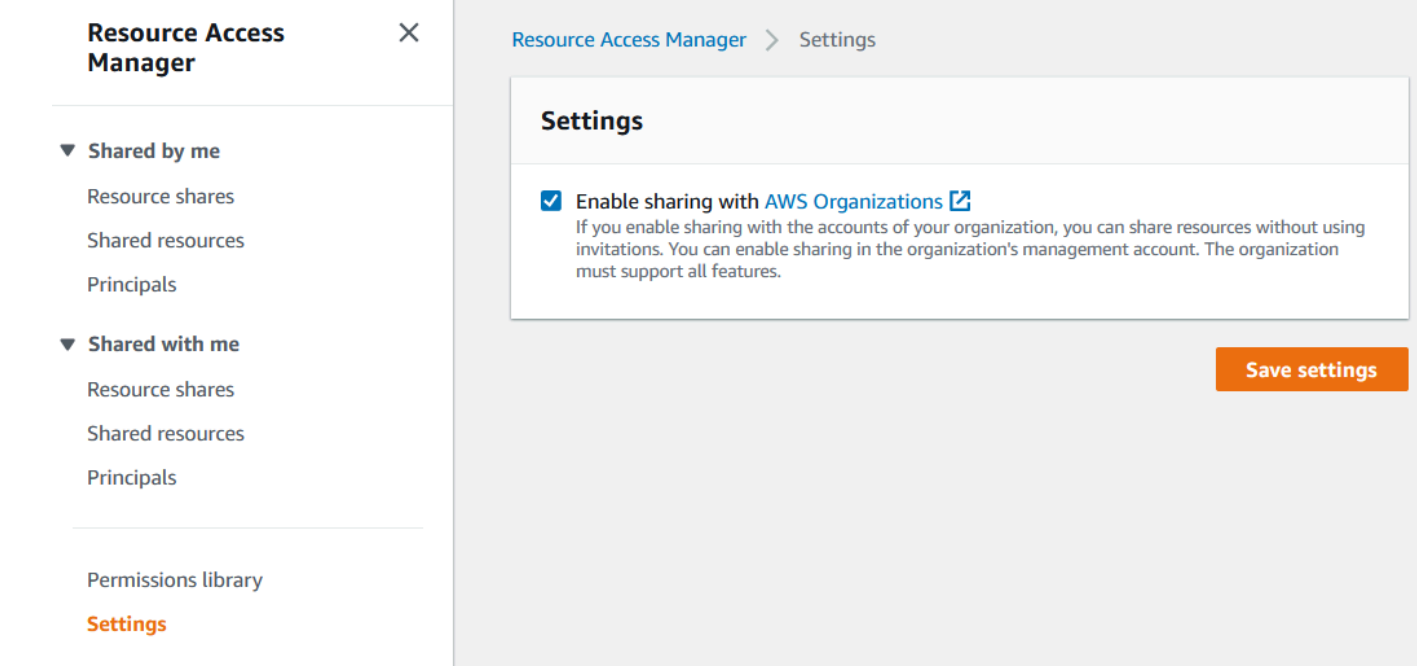

<span id="page-102-0"></span>您现在可以与组织的其他成员共享 IPAM 池。

步骤 6.2. 使用 AWS RAM 共享 IPAM 池

在本部分中,您将与其他 AWS Organizations 成员账户共享预生产开发池。有关共享 IPAM 池的完整 说明,例如所需 IAM 权限的相关信息,请参阅 [使用 AWS RAM 共享 IPAM 池](#page-39-0)。

使用 AWS RAM 共享 IPAM 池

- 1. 使用 IPAM 管理员账户打开 IPAM 控制台,地址:[https://console.aws.amazon.com/ipam/。](https://console.aws.amazon.com/ipam/)
- 2. 在导航窗格中,选择池。
- 3. 选择私有作用域,选择预生产 IPAM 池,然后选择操作 > 查看详细信息。
- 4. 在资源共享下,选择创建资源共享。AWS RAM 控制台将打开。您将使用 AWS RAM 共享该池。
- 5. 选择创建资源共享。

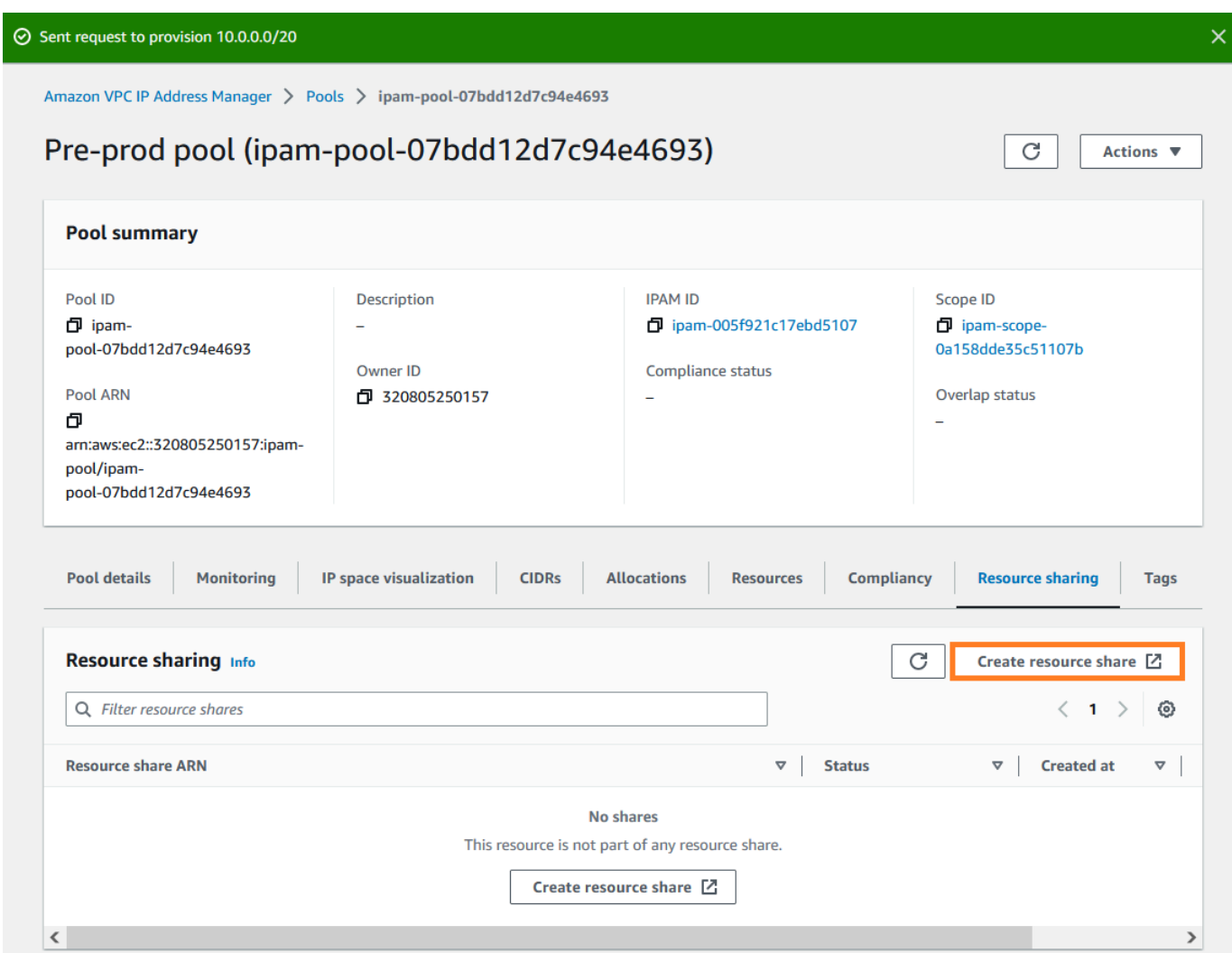

AWS RAM 控制台将打开。

- 6. 在 AWS RAM 控制台中,再次选择创建资源共享。
- 7. 为共享资源添加名称。
- 8. 在选择资源类型下,选择 IPAM 池,然后选择预生产开发池的 ARN。

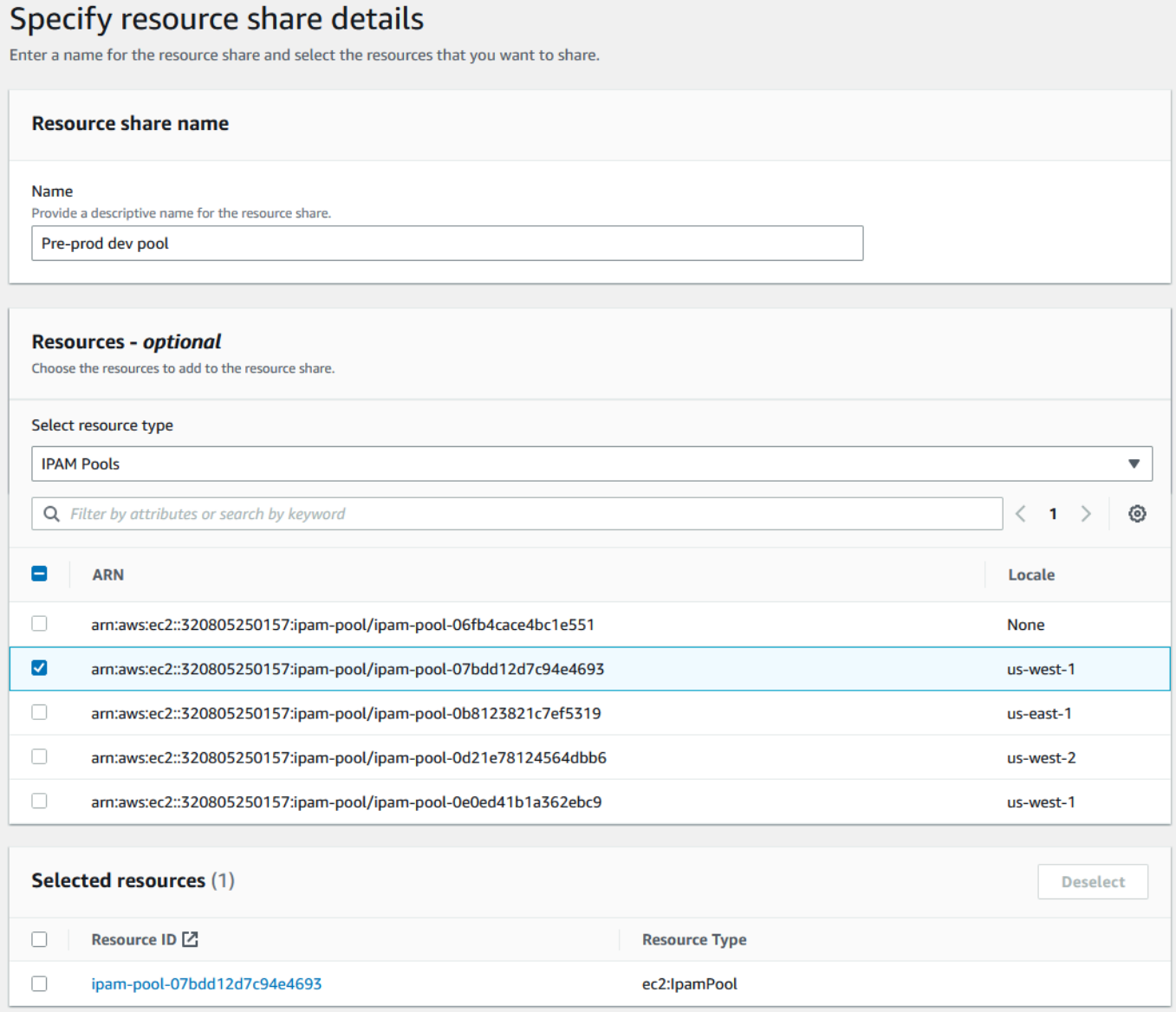

- 9. 选择下一步。
- 10. 将默认的 AWSRAMDefaultPermissionsIpamPool 权限保留为选中状态。本教程不提供权限选项的 详细信息,但您可以在 <u>使用 AWS RAM 共享 IPAM 池</u> 中查看有关这些选项的更多信息。

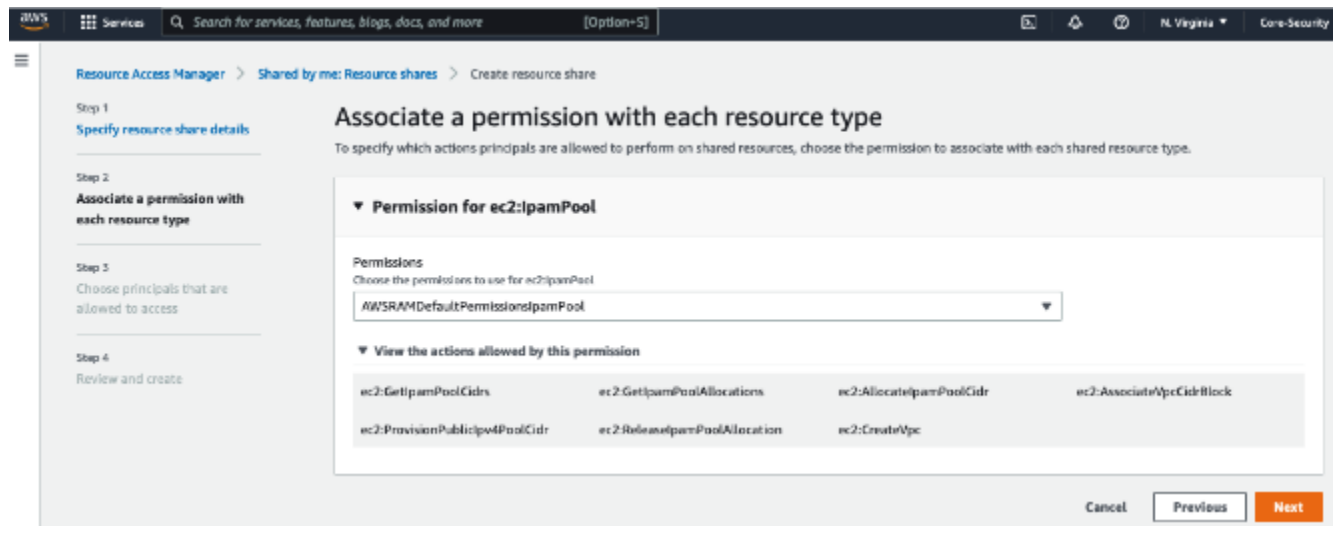

- 11. 选择下一步。
- 12. 在主体下,选择仅允许在组织内共享。输入 [AWS](#page-83-1) Organizations 组织单位 ID ( 如 AWS [Organizations 如何与 IPAM 集成](#page-83-1) 中所述, 然后选择添加)。

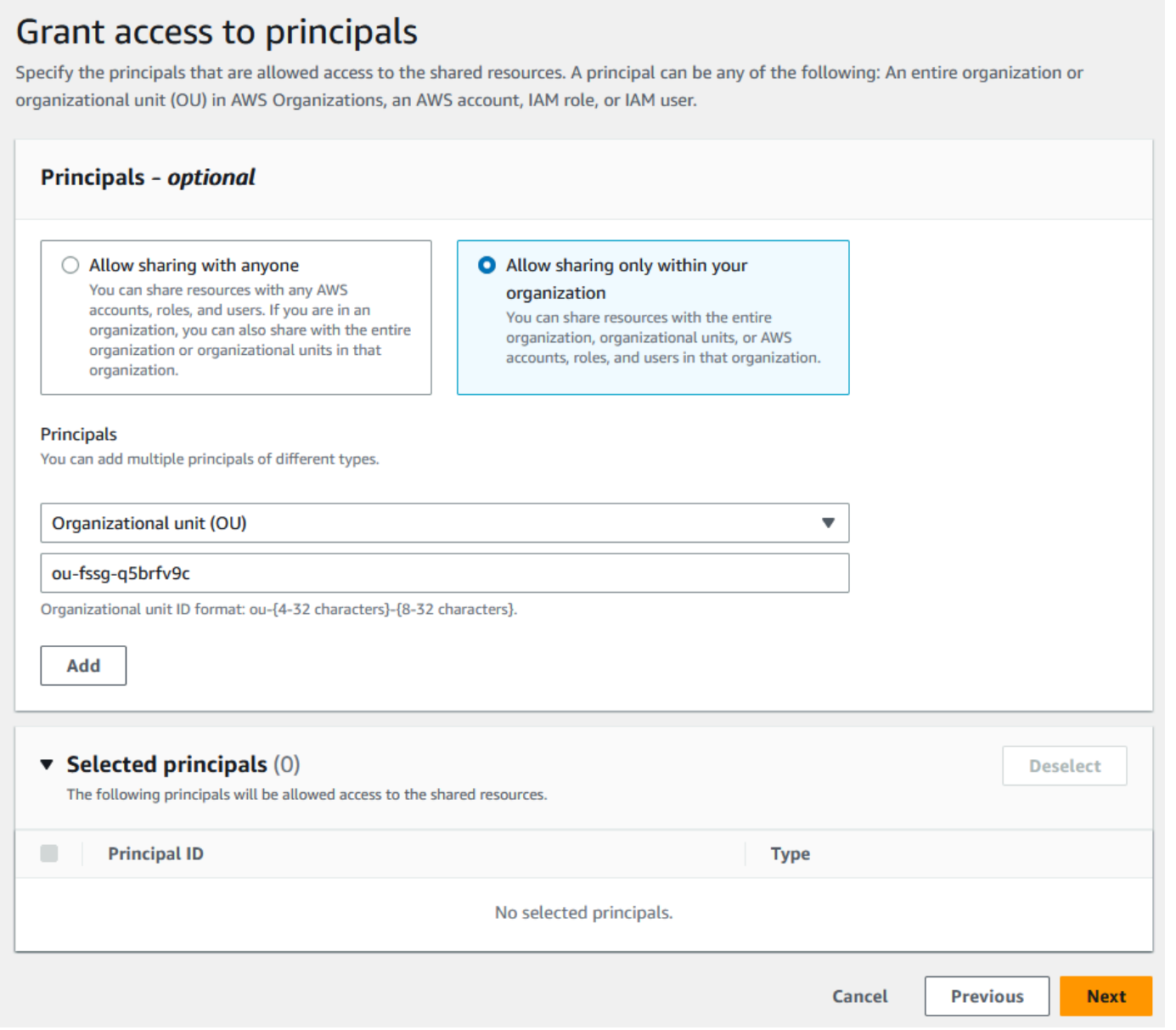

13. 选择下一步。

14. 查看资源共享选项和要共享的主体,然后选择创建。

现在池已共享,请转到下一步以创建 VPC,并向其分配 IPAM 池中的 CIDR。

# <span id="page-106-0"></span>步骤 7:创建一个 VPC,其具有从 IPAM 池分配的 CIDR

按照本部分中的步骤,创建一个具有从预生产池分配的 CIDR 的 VPC。此步骤应由上一部分中与之共 享 IPAM 池的 OU 中的成员账户(在 [AWS Organizations 如何与 IPAM 集成](#page-83-1) 中名为 example-memberaccount-2)完成。有关创建 VPC 所需的 IAM 权限的更多信息,请参阅《Amazon VPC 用户指南》中 的 [Amazon VPC 策略示例。](https://docs.aws.amazon.com/vpc/latest/userguide/vpc-policy-examples.html)

## 创建一个 VPC,其具有从 IPAM 池分配的 CIDR

- 1. 使用成员账户,作为您将用作开发者账户的成员账户打开 VPC 控制台,地址 [https://](https://console.aws.amazon.com/vpc/)  [console.aws.amazon.com/vpc/](https://console.aws.amazon.com/vpc/)。
- 2. 选择创建 VPC。
- 3. 执行以下操作:
	- 1. 输入名称,例如 Example VPC。
	- 2. 选择 IPAM 分配的 IPv4 CIDR 块。
	- 3. 在 IPv4 IPAM 池下,选择预生产池的 ID。
	- 4. 选择网络掩码长度。由于您将此池的可用网络掩码长度限制为 /24(在 [步骤 5:创建预生产开发](#page-97-0) [池](#page-97-0) 中),因此唯一可用的网络掩码选项是 /24。
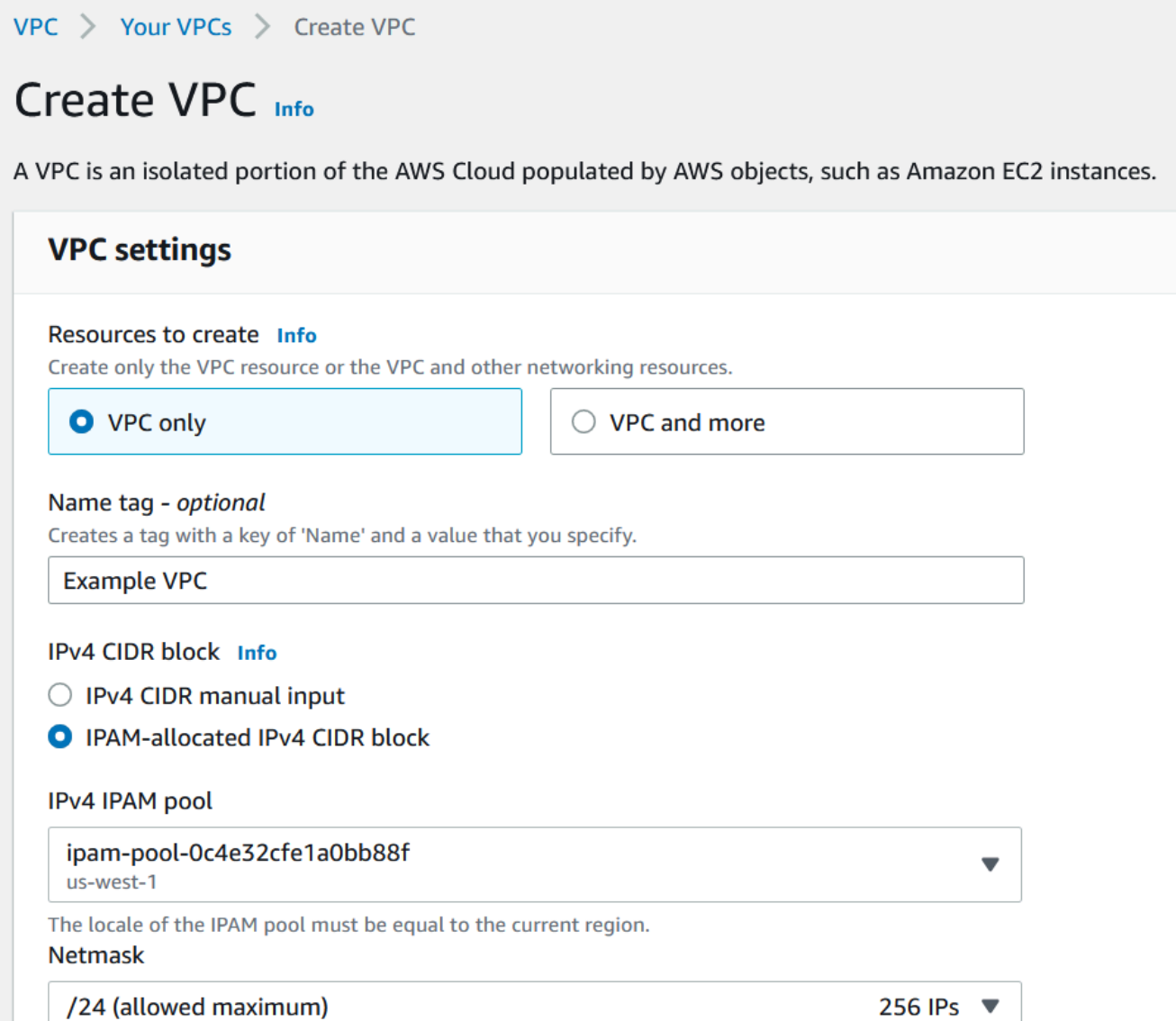

- 4. 为方便演示,此时请勿在标签下添加任何其他标签。当您创建预生产池时(在 [5. 创建预生产开发](http://dev-dsk-mccgeoff-1e-4cc97809.us-east-1.amazon.com/feat/IPAM-updates/build/AWSVPCDocs/AWSVPCDocs-3.0/AL2_x86_64/DEV.STD.PTHREAD/build/server-root/vpc/latest/ipam/tutorials-get-started-console.html#5-create-a-preproduction-development-pool) [池](http://dev-dsk-mccgeoff-1e-4cc97809.us-east-1.amazon.com/feat/IPAM-updates/build/AWSVPCDocs/AWSVPCDocs-3.0/AL2_x86_64/DEV.STD.PTHREAD/build/server-root/vpc/latest/ipam/tutorials-get-started-console.html#5-create-a-preproduction-development-pool)中),您添加了一个分配规则,要求使用该池中的 CIDR 创建的任何 VPC 都必须具有环境/预生 产标签。暂时将环境/预生产标签保留为关闭状态,以便您能够看到出现的错误,告知您没有添加 所需的标签。
- 5. 选择创建 VPC。
- 6. 出现一个错误,告知您没有添加所需的标签。出现该错误是因为您在创建预生产池(在 [步骤 5:](#page-97-0) [创建预生产开发池](#page-97-0) 中)时设置了分配规则。分配规则要求使用此池中的 CIDR 创建的任何 VPC 都 具有环境/预生产标签。

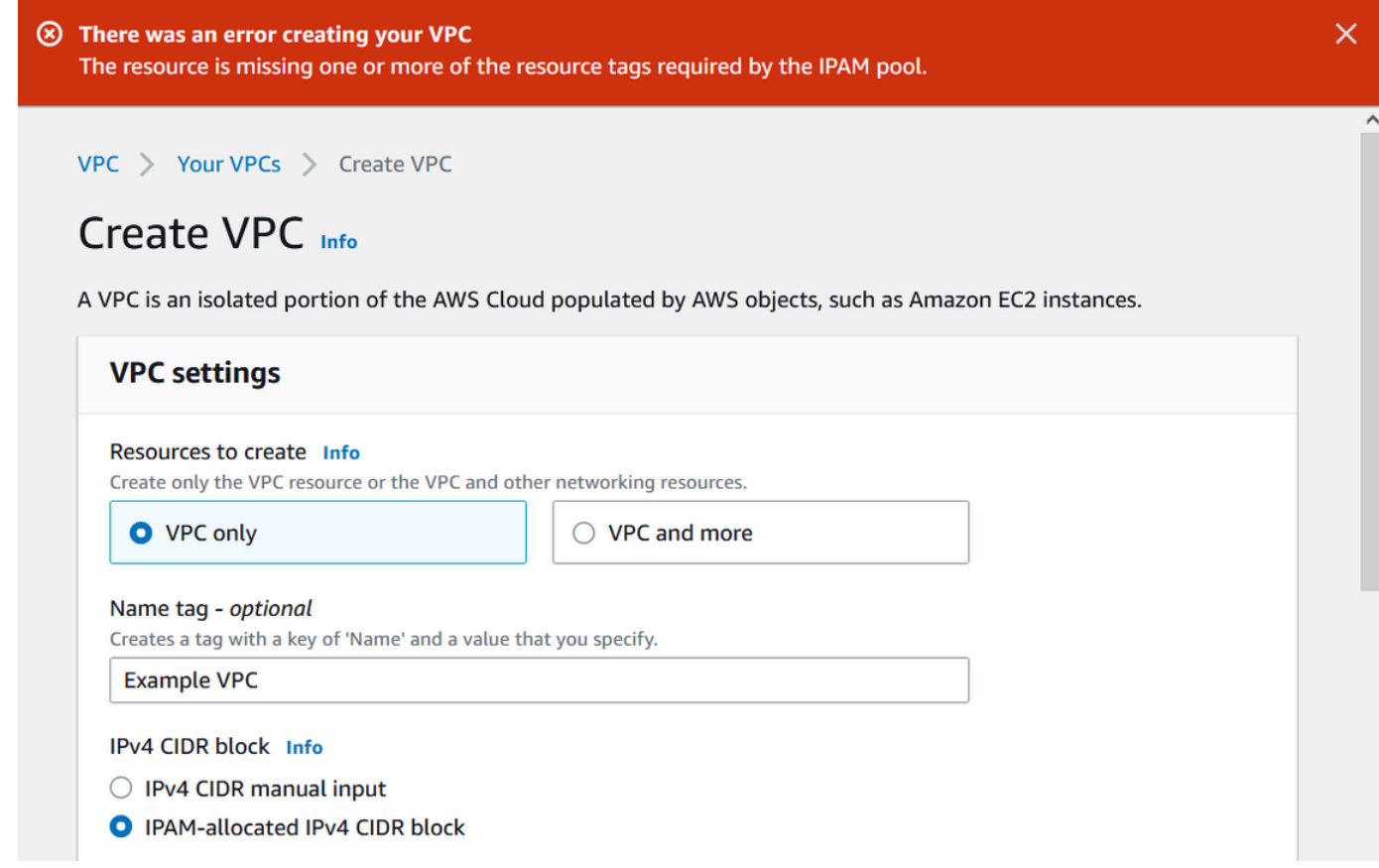

7. 现在,在标签下,添加环境/预生产标签,然后再次选择创建 VPC。

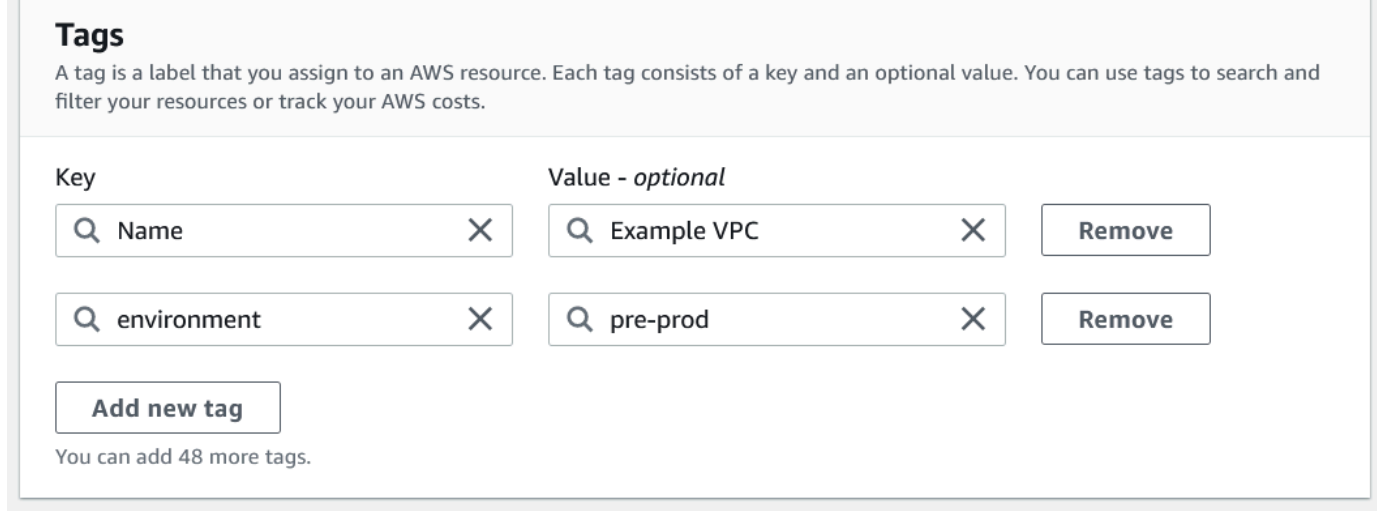

8. VPC 创建成功,并且 VPC 符合预生产池上的标签规则:

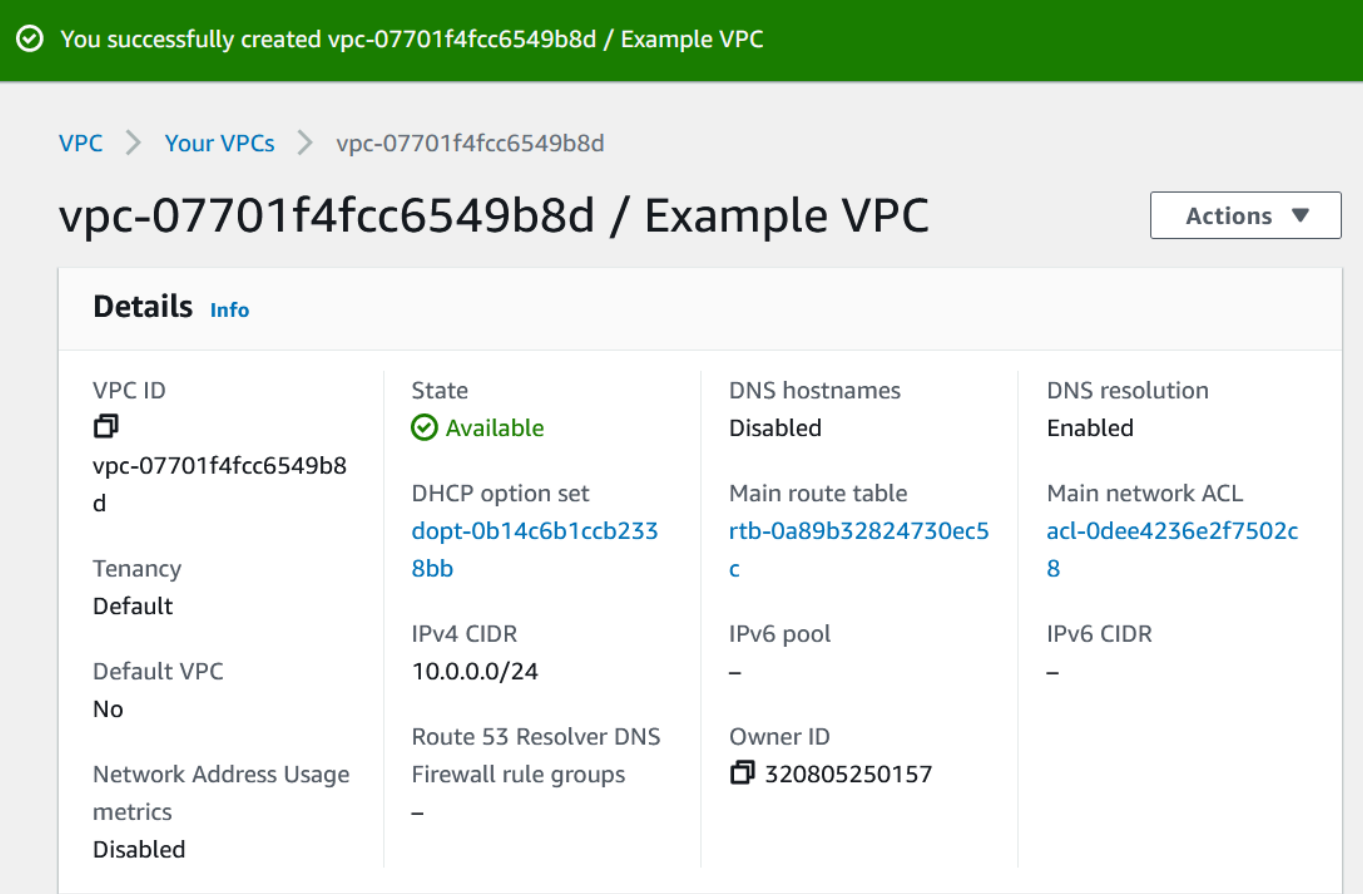

在 IPAM 控制台的资源窗格中,IPAM 管理员将能够查看和管理 VPC 及其分配的 CIDR。请注 意,VPC 需要一些时间才能在资源窗格中显示。

步骤 8:清除

在本教程中,您通过委派管理员创建了 IPAM,也创建了多个池,还允许组织中的成员账户从池中分配 VPC CIDR。

按照本部分中的步骤清除您在本教程中创建的资源。

清除在本教程中创建的资源

- 1. 使用创建示例 VPC 的成员账户,删除 VPC。有关详细说明,请参阅《Amazon Virtual Private Cloud 用户指南》中的[删除 VPC。](https://docs.aws.amazon.com/vpc/latest/userguide/delete-vpc.html)
- 2. 使用 IPAM 管理员账户删除 AWS RAM 控制台中的示例资源共享。有关详细说明,请参阅《AWS Resource Access Manager 用户指南》中[的删除 AWSAWS RAM 中的资源共享。](https://docs.aws.amazon.com/ram/latest/userguide/working-with-sharing-delete.html)
- 3. 使用 IPAM 管理员账户登录 RAM 控制台并禁用您在 [步骤 6.1. 在 AWS RAM 中启用资源共享](#page-101-0) 中启 用的与 AWS Organizations 共享。
- 4. 使用 IPAM 管理员账户,在 IPAM 控制台中选择 IPAM,然后选择操作 > 删除,来删除示例 IPAM。有关详细说明,请参阅 [删除 IPAM](#page-60-0)。
- 5. 当系统提示您删除 IPAM 时,选择级联删除。这将在删除 IPAM 之前,删除 IPAM 中的所有作用域 和池。

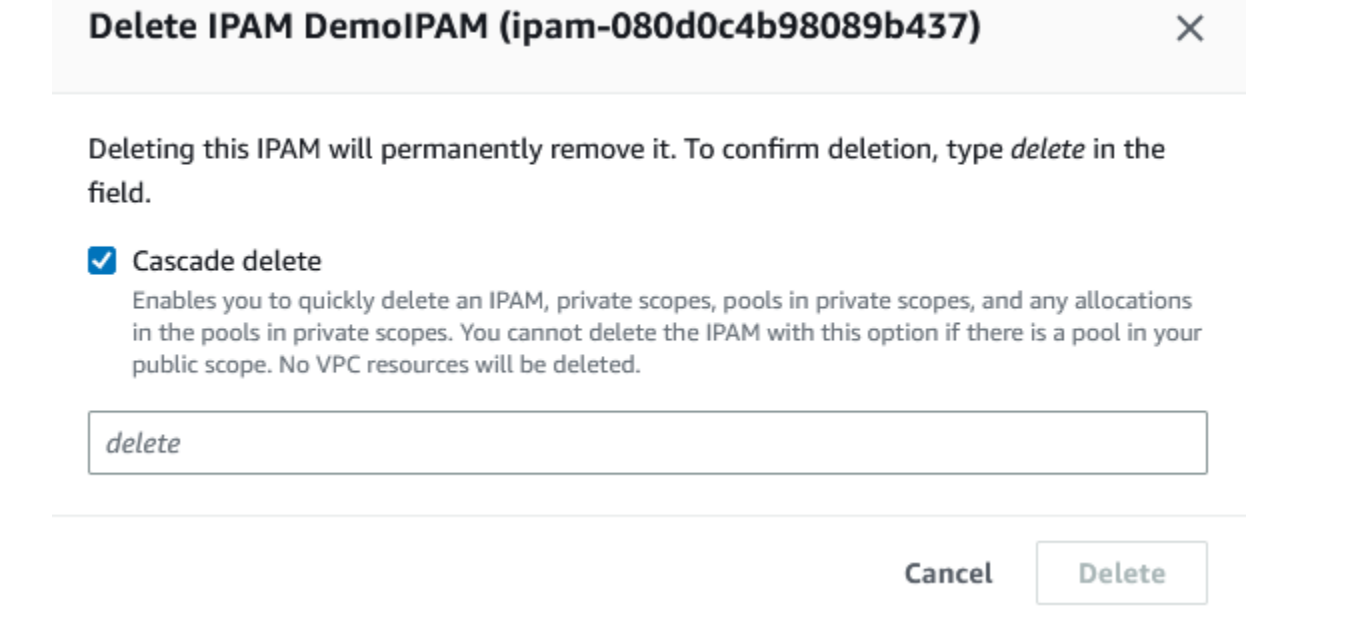

- 6. 输入删除并选择删除。
- 7. 使用 AWS Organizations 管理账户登录 IPAM 控制台,选择设置,然后删除委派的管理员账户。
- 8. (可选)将 IPAM 与 AWS Organizations 集成时[,IPAM 会自动在每个成员账户中创建一个](#page-217-0) [服务相关角色](#page-217-0)。使用每个 AWS Organizations 成员账户,登录 IAM 并删除每个成员账户中的 AWSServiceRoleForIPAM 服务相关角色。
- 9. 清理已完成。

# 教程:使用 AWS CLI 创建 IPAM 和池

按照本教程中的步骤使用 AWS CLI 创建 IPAM、创建 IP 地址池并使用 IPAM 池中的 CIDR 分配 VPC。

以下示例显示了池结构的层次结构,您可以通过遵照本部分中的步骤来创建这些结构;

• IPAM 在 AWS 区域 1、AWS 区域 2 中运营

- 私有范围
	- 顶级池
		- AWS 区域 2 中的区域池
			- 开发池
				- VPC 的分配
- **a** Note

在本部分中,您将创建一个 IPAM。默认情况下,您只能创建一个 IPAM。有关更多信息,请参 阅 [IPAM 的配额。](#page-224-0)如果您已委派了 IPAM 账户并创建了 IPAM,则可以跳过步骤 1 和步骤 2。

内容

- [步骤 1:在企业中启用 IPAM](#page-112-0)
- [步骤 2:创建 IPAM](#page-113-0)
- [步骤 3:创建 IPv4 地址池](#page-115-0)
- [步骤 4:向顶级池预置 CIDR](#page-116-0)
- [第 5 步。使用来自顶级池的 CIDR 创建区域池](#page-117-0)
- 步骤 6 : 向区域池预置 CIDR
- [第 7 步。创建 RAM 共享以启用跨账户的 IP 分配](#page-121-0)
- [步骤 8:创建 VPC](#page-122-0)
- [第 9 步。清理](#page-122-1)

## <span id="page-112-0"></span>步骤 1:在企业中启用 IPAM

此为可选步骤。完成此步骤以在企业中启用 IPAM,然后使用 AWS CLI 配置委派的 IPAM。有关 IPAM 账户角色的更多信息,请参阅 [将 IPAM 与 AWS Organization 中的账户集成。](#page-9-0)

此请求必须来自 AWS Organizations 管理账户。运行以下命令时,请确保您使用的角色具有允许执行 以下操作的 IAM policy:

- ec2:EnableIpamOrganizationAdminAccount
- organizations:EnableAwsServiceAccess
- organizations:RegisterDelegatedAdministrator

### • iam:CreateServiceLinkedRole

aws ec2 enable-ipam-organization-admin-account --region **us-east-1** --delegated-adminaccount-id **11111111111**

您应看到以下输出,它表明启用成功。

```
 "Success": true
```

```
}
```
{

## <span id="page-113-0"></span>步骤 2: 创建 IPAM

按照本部分中的步骤创建 IPAM 并查看有关创建范围的其他信息。在后面的步骤中创建池并为这些池预 置 IP 地址范围时,您将使用此 IPAM。

### **a** Note

允许区域选项确定了 IPAM 池可用于的哪些 AWS 区域。有关这些运营区域的更多信息,请参 阅 [创建 IPAM。](#page-14-0)

### 要使用 AWS CLI 创建 IPAM

1. 运行以下命令以创建 IPAM 实例。

```
aws ec2 create-ipam --description my-ipam --region us-east-1 --operating-
regions RegionName=us-west-2
```
创建 IPAM 时, AWS 自动执行以下操作:

- 为 IPAM 返回全局唯一的资源 ID (IpamId)。
- 创建默认的公有范围 (PublicDefaultScopeId) 和默认的私有范围 (PrivateDefaultScopeId)。

```
{ 
      "Ipam": {
```

```
 "OwnerId": "123456789012", 
         "IpamId": "ipam-0de83dba6694560a9", 
         "IpamArn": "arn:aws:ec2::123456789012:ipam/ipam-0de83dba6694560a9", 
         "PublicDefaultScopeId": "ipam-scope-02a24107598e982c5", 
         "PrivateDefaultScopeId": "ipam-scope-065e7dfe880df679c", 
         "ScopeCount": 2, 
         "Description": "my-ipam", 
         "OperatingRegions": [ 
\{\hspace{.1cm} \} "RegionName": "us-west-2" 
              }, 
\{\hspace{.1cm} \} "RegionName": "us-east-1" 
 } 
         ], 
         "Tags": [] 
     }
}
```
2. 运行以下命令以查看与范围相关的其他信息。公有范围适用于将要通过公共互联网访问的 IP 地 址。私有范围适用于不会通过公共互联网访问的 IP 地址。

aws ec2 describe-ipam-scopes --region **us-east-1**

在输出中,您将看到可用的范围。您将在下一步中使用私有范围 ID。

```
{ 
     "IpamScopes": [ 
         { 
             "OwnerId": "123456789012", 
             "IpamScopeId": "ipam-scope-02a24107598e982c5", 
             "IpamScopeArn": "arn:aws:ec2::123456789012:ipam-scope/ipam-
scope-02a24107598e982c5", 
              "IpamArn": "arn:aws:ec2::123456789012:ipam/ipam-0de83dba6694560a9", 
             "IpamScopeType": "public", 
             "IsDefault": true, 
             "PoolCount": 0 
         }, 
         { 
              "OwnerId": "123456789012", 
              "IpamScopeId": "ipam-scope-065e7dfe880df679c", 
              "IpamScopeArn": "arn:aws:ec2::123456789012:ipam-scope/ipam-
scope-065e7dfe880df679c",
```

```
 "IpamArn": "arn:aws:ec2::123456789012:ipam/ipam-0de83dba6694560a9", 
              "IpamScopeType": "private", 
              "IsDefault": true, 
              "PoolCount": 0 
         } 
     ]
}
```
## <span id="page-115-0"></span>步骤 3:创建 IPv4 地址池

按照本部分中的步骤创建 IPv4 地址池。

### **A** Important

您不会在这个顶级池上使用 --locale 选项。稍后您将在区域池中设置区域设置选项。区域设 置是您希望有一个池可用于 CIDR 分配的 区域。由于未在顶级池上设置区域设置,该区域设置 将为原定设置 None。如果池的区域设置为 None,则任何 AWS 区域的 VPC 资源都无法使用 该池。您只能在池中手动分配 IP 地址空间以预订空间。

使用 AWS CLI 为您的所有 AWS 资源创建 IPv4 地址池

1. 运行以下命令以创建 IPv4 地址池。请使用您在上一步中创建的 IPAM 的私有范围的 ID。

```
aws ec2 create-ipam-pool --ipam-scope-id ipam-scope-065e7dfe880df679c --
description "top-level-pool" --address-family ipv4
```
在输出中,您将看到池的 create-in-progress 的状态。

```
{ 
     "IpamPool": { 
         "OwnerId": "123456789012", 
         "IpamPoolId": "ipam-pool-0008f25d7187a08d9", 
         "IpamPoolArn": "arn:aws:ec2::123456789012:ipam-pool/ipam-
pool-0008f25d7187a08d9", 
         "IpamScopeArn": "arn:aws:ec2::123456789012:ipam-scope/ipam-
scope-065e7dfe880df679c", 
         "IpamScopeType": "private", 
         "IpamArn": "arn:aws:ec2::123456789012:ipam/ipam-0de83dba6694560a9", 
         "Locale": "None",
```

```
 "PoolDepth": 1, 
          "State": "create-in-progress", 
          "Description": "top-level-pool", 
          "AutoImport": false, 
          "AddressFamily": "ipv4", 
          "Tags": [] 
     }
}
```
2. 运行以下命令,直到您在输出中看到 create-complete 的状态。

```
aws ec2 describe-ipam-pools
```
下面的示例输出显示正确的状态。

```
{ 
     "IpamPools": [ 
         { 
              "OwnerId": "123456789012", 
              "IpamPoolId": "ipam-pool-0008f25d7187a08d9", 
              "IpamPoolArn": "arn:aws:ec2::123456789012:ipam-pool/ipam-
pool-0008f25d7187a08d9", 
              "IpamScopeArn": "arn:aws:ec2::123456789012:ipam-scope/ipam-
scope-065e7dfe880df679c", 
              "IpamScopeType": "private", 
              "IpamArn": "arn:aws:ec2::123456789012:ipam/ipam-0de83dba6694560a9", 
              "Locale": "None", 
              "PoolDepth": 1, 
              "State": "create-complete", 
              "Description": "top-level-pool", 
              "AutoImport": false, 
              "AddressFamily": "ipv4" 
         } 
    \mathbf{I}}
```
# <span id="page-116-0"></span>步骤 4:向顶级池预置 CIDR

按照本部分中的步骤向顶级池预置 CIDR,然后验证是否已预置 CIDR。有关更多信息,请参阅 将 [CIDR 预置到池。](#page-41-0)

### 使用 AWS CLI 向池预置 CIDR 块

1. 请运行以下命令以预置 CIDR。

```
aws ec2 provision-ipam-pool-cidr --region us-east-1 --ipam-pool-id ipam-
pool-0008f25d7187a08d9 --cidr 10.0.0.0/8
```
在输出中,您可以验证预置的状态。

```
{ 
     "IpamPoolCidr": { 
          "Cidr": "10.0.0.0/8", 
          "State": "pending-provision" 
     } 
}
```
2. 运行以下命令,直到您在输出中看到 provisioned 的状态。

```
aws ec2 get-ipam-pool-cidrs --region us-east-1 --ipam-pool-id ipam-
pool-0008f25d7187a08d9
```
下面的示例输出显示正确的状态。

```
{ 
      "IpamPoolCidrs": [ 
            { 
                 "Cidr": "10.0.0.0/8", 
                 "State": "provisioned" 
           } 
     \mathbf{I}}
```
# <span id="page-117-0"></span>第 5 步。使用来自顶级池的 CIDR 创建区域池

创建 IPAM 池时,该池默认情况下属于 IPAM 的 AWS 区域。创建 VPC 时,VPC 从中进行提取的池必 须与 VPC 位于同一个区域中。创建池时,您可以使用 --locale 选项使池可用于 IPAM 的区域之外的 区域中的服务。按照本部分中的步骤在另一个区域设置中创建区域池。

### 要使用 AWS CLI 通过来自上一个池的 CIDR 创建池

1. 运行以下命令以创建池并插入带有前一个池中已知可用 CIDR 的空间。

```
aws ec2 create-ipam-pool --description "regional--pool" --region us-east-1 --ipam-
scope-id ipam-scope-065e7dfe880df679c --source-ipam-pool-id 
ipam-pool-0008f25d7187a08d9 --locale us-west-2 --address-family ipv4
```
在输出中,您将看到创建的池的 ID。在下一步骤中,您需要用到此 ID。

```
{ 
     "IpamPool": { 
         "OwnerId": "123456789012", 
         "IpamPoolId": "ipam-pool-0da89c821626f1e4b", 
         "SourceIpamPoolId": "ipam-pool-0008f25d7187a08d9", 
         "IpamPoolArn": "arn:aws:ec2::123456789012:ipam-pool/ipam-
pool-0da89c821626f1e4b", 
         "IpamScopeArn": "arn:aws:ec2::123456789012:ipam-scope/ipam-
scope-065e7dfe880df679c", 
         "IpamScopeType": "private", 
         "IpamArn": "arn:aws:ec2::123456789012:ipam/ipam-0de83dba6694560a9", 
         "Locale": "us-west-2", 
         "PoolDepth": 2, 
         "State": "create-in-progress", 
         "Description": "regional--pool", 
         "AutoImport": false, 
         "AddressFamily": "ipv4", 
         "Tags": [] 
     }
}
```
2. 运行以下命令,直到您在输出中看到 create-complete 的状态。

aws ec2 describe-ipam-pools

在输出中,您可以看到您在 IPAM 中拥有的池。在本教程中,我们创建了一个顶级池和一个区域 池,所以您会看到这两个池。

```
{ 
      "IpamPools": [ 
            {
```

```
 "OwnerId": "123456789012", 
              "IpamPoolId": "ipam-pool-0008f25d7187a08d9", 
              "IpamPoolArn": "arn:aws:ec2::123456789012:ipam-pool/ipam-
pool-0008f25d7187a08d9", 
              "IpamScopeArn": "arn:aws:ec2::123456789012:ipam-scope/ipam-
scope-065e7dfe880df679c", 
              "IpamScopeType": "private", 
              "IpamArn": "arn:aws:ec2::123456789012:ipam/ipam-0de83dba6694560a9", 
              "Locale": "None", 
              "PoolDepth": 1, 
              "State": "create-complete", 
              "Description": "top-level-pool", 
              "AutoImport": false, 
              "AddressFamily": "ipv4" 
         }, 
         { 
              "OwnerId": "123456789012", 
              "IpamPoolId": "ipam-pool-0da89c821626f1e4b", 
              "SourceIpamPoolId": "ipam-pool-0008f25d7187a08d9", 
              "IpamPoolArn": "arn:aws:ec2::123456789012:ipam-pool/ipam-
pool-0da89c821626f1e4b", 
              "IpamScopeArn": "arn:aws:ec2::123456789012:ipam-scope/ipam-
scope-065e7dfe880df679c", 
              "IpamScopeType": "private", 
              "IpamArn": "arn:aws:ec2::123456789012:ipam/ipam-0de83dba6694560a9", 
              "Locale": "us-west-2", 
              "PoolDepth": 2, 
              "State": "create-complete", 
              "Description": "regional--pool", 
              "AutoImport": false, 
              "AddressFamily": "ipv4" 
         } 
     ]
}
```
# <span id="page-119-0"></span>步骤 6:向区域池预置 CIDR

按照本部分中的步骤向池分配 CIDR 块,并验证它是否已成功预置。

要使用 AWS CLI 将 CIDR 块分配到区域池

1. 请运行以下命令以预置 CIDR。

```
aws ec2 provision-ipam-pool-cidr --region us-east-1 --ipam-pool-id ipam-
pool-0da89c821626f1e4b --cidr 10.0.0.0/16
```
在输出中,您将看到池的状态。

```
{ 
     "IpamPoolCidr": { 
          "Cidr": "10.0.0.0/16", 
          "State": "pending-provision" 
     } 
}
```
2. 运行以下命令,直到您在输出中看到 provisioned 的状态。

```
aws ec2 get-ipam-pool-cidrs --region us-east-1 --ipam-pool-id ipam-
pool-0da89c821626f1e4b
```
下面的示例输出显示正确的状态。

```
{ 
      "IpamPoolCidrs": [ 
           { 
                 "Cidr": "10.0.0.0/16", 
                 "State": "provisioned" 
           } 
     \mathbf{I}}
```
3. 运行以下命令查询顶级池以查看分配。区域池被看作是顶级池中的分配。

```
aws ec2 get-ipam-pool-allocations --region us-east-1 --ipam-pool-id ipam-
pool-0008f25d7187a08d9
```
在输出中,您将区域池看作是顶级池中的分配。

```
{ 
     "IpamPoolAllocations": [ 
          { 
               "Cidr": "10.0.0.0/16",
```

```
 "IpamPoolAllocationId": "ipam-pool-alloc-
fbd525f6c2bf4e77a75690fc2d93479a", 
              "ResourceId": "ipam-pool-0da89c821626f1e4b", 
              "ResourceType": "ipam-pool", 
              "ResourceOwner": "123456789012" 
         } 
     ]
}
```
## <span id="page-121-0"></span>第 7 步。创建 RAM 共享以启用跨账户的 IP 分配

此为可选步骤。只有完成 [将 IPAM 与 AWS Organization 中的账户集成](#page-9-0) 后,您才能完成此步骤。

当您创建 IPAM 池 AWS RAM 共享时,它将支持跨账户分配 IP。RAM 共享仅在主 AWS 区域中可用。 请注意,您可以在与 IPAM 相同的区域中创建此共享,而不能在池的本地区域中。IPAM 资源上的所有 管理操作都是通过您 IPAM 所在的主区域进行的。本教程中的示例为单个池创建单个共享,但是您可以 将多个池添加到单个共享中。有关更多信息,包括必须输入的选项的说明,请参阅 [使用 AWS RAM 共](#page-39-0) [享 IPAM 池。](#page-39-0)

使用以下命令创建资源共享。

```
aws ram create-resource-share --region us-east-1 --name pool_share --resource-
arns arn:aws:ec2::123456789012:ipam-pool/ipam-pool-0dec9695bca83e606 --
principals 123456
```
输出表明,该池已创建。

```
{ 
     "resourceShare": { 
         "resourceShareArn": "arn:aws:ram:us-west-2:123456789012:resource-
share/3ab63985-99d9-1cd2-7d24-75e93EXAMPLE", 
         "name": "pool_share", 
         "owningAccountId": "123456789012", 
         "allowExternalPrincipals": false, 
         "status": "ACTIVE", 
         "creationTime": 1565295733.282, 
         "lastUpdatedTime": 1565295733.282 
     }
}
```
## <span id="page-122-0"></span>**步骤 8: 创建 VPC**

运行以下命令以创建 VPC 并将 CIDR 块从新创建的 IPAM 中的池分配给 VPC。

aws ec2 create-vpc --region **us-east-1** --ipv4-ipam-pool-id **ipam-pool-04111dca0d960186e** --cidr-block **10.0.0.0/24**

输出表明,VPC 已创建。

```
{ 
     "Vpc": { 
         "CidrBlock": "10.0.0.0/24", 
         "DhcpOptionsId": "dopt-19edf471", 
         "State": "pending", 
         "VpcId": "vpc-0983f3c454f3d8be5", 
         "OwnerId": "123456789012", 
         "InstanceTenancy": "default", 
         "Ipv6CidrBlockAssociationSet": [], 
         "CidrBlockAssociationSet": [ 
\{\hspace{.1cm} \} "AssociationId": "vpc-cidr-assoc-00b24cc1c2EXAMPLE", 
                  "CidrBlock": "10.0.0.0/24", 
                  "CidrBlockState": { 
                      "State": "associated" 
 } 
             } 
         ], 
         "IsDefault": false 
     }
}
```
## <span id="page-122-1"></span>第 9 步。清理

按照本部分中的步骤删除您在本教程中创建的 IPAM 资源。

1. 删除 VPC。

aws ec2 delete-vpc --vpc-id **vpc-0983f3c454f3d8be5**

2. 删除 IPAM 池 RAM 共享。

```
aws ram delete-resource-share --resource-share-arn arn:aws:ram:us-
west-2:123456789012:resource-share/3ab63985-99d9-1cd2-7d24-75e93EXAMPLE
```
3. 从区域池中取消预置池 CIDR。

```
 aws ec2 deprovision-ipam-pool-cidr --ipam-pool-id ipam-pool-0da89c821626f1e4b --
region us-east-1
```
4. 从顶级池中取消预置池 CIDR。

```
 aws ec2 deprovision-ipam-pool-cidr --ipam-pool-id ipam-pool-0008f25d7187a08d9 --
region us-east-1
```
5. 删除 IPAM

aws ec2 delete-ipam --region **us-east-1**

# 教程:使用 AWS CLI 查看 IP 地址历史记录

本部分中的场景将向您展示如何使用 AWS CLI 分析和审计 IP 地址使用情况。有关使用 AWS CLI 的一 般信息,请参阅 AWS 命令行界面用户指南中的[使用 AWS CLI。](https://docs.aws.amazon.com/cli/latest/userguide/cli-chap-using.html)

内容

- [概述](#page-123-0)
- [场景](#page-124-0)

## <span id="page-123-0"></span>概述

IPAM 会自动将您的 IP 地址监控数据最多保留三年。您可以使用历史数据来分析和审核网络安全和路 由策略。您可以为以下类型的资源搜索历史见解:

- VPC
- VPC 子网
- 弹性 IP 地址
- 正在运行的 EC2 实例
- 连接到实例的 EC2 网络接口

### **A** Important

尽管 IPAM 不会监控 Amazon EC2 实例或挂载到实例的 EC2 网络接口,但您可以使用搜索 IP 历史记录功能,来搜索 EC2 实例和网络接口 CIDR 上的历史数据。

**a** Note

- 本教程中的命令必须使用拥有 IPAM 的账户和托管 IPAM 的 AWS 区域运行。
- CIDR 更改的记录会在定期快照中拾取,这意味着记录出现或更新可能需要一些时 间,SampledStartTime 和 SampledEndTime 的值可能与实际发生时间不同。

## <span id="page-124-0"></span>场景

本部分中的场景将向您展示如何使用 AWS CLI 分析和审计 IP 地址使用情况。有关本教程中提到的采 样结束时间和开始时间等值的更多信息,请参阅 [查看 IP 地址历史记录](#page-74-0)。

场景 1:2021 年 12 月 27 日上午 1:00 和晚上 9:00 (UTC) 之间有哪些资源与 **10.2.1.155/32** 关 联?

1. 运行以下命令:

```
aws ec2 get-ipam-address-history --region us-east-1 --cidr 10.2.1.155/32 --ipam-
scope-id ipam-scope-05b579a1909c5fc7a --start-time 2021-12-20T01:00:00.000Z --end-
time 2021-12-27T21:00:00.000Z
```
2. 查看分析结果。在下面的示例中,CIDR 在一段时间内分配给网络接口和 EC2 实例。请注意,没 有 SampledEndTime 值表示记录仍处于活动状态。有关以下输出中显示的值的更多信息,请参阅 [查看 IP 地址历史记录。](#page-74-0)

```
{ 
     "HistoryRecords": [ 
        \{ "ResourceOwnerId": "123456789012", 
              "ResourceRegion": "us-east-1", 
              "ResourceType": "network-interface", 
              "ResourceId": "eni-0b4e53eb1733aba16", 
              "ResourceCidr": "10.2.1.155/32",
```

```
 "VpcId": "vpc-0f5ee7e1ba908a378", 
              "SampledStartTime": "2021-12-27T20:08:46.672000+00:00" 
         }, 
         { 
              "ResourceOwnerId": "123456789012", 
              "ResourceRegion": "us-east-1", 
              "ResourceType": "instance", 
              "ResourceId": "i-064da1f79baed14f3", 
              "ResourceCidr": "10.2.1.155/32", 
              "VpcId": "vpc-0f5ee7e1ba908a378", 
              "SampledStartTime": "2021-12-27T20:08:46.672000+00:00" 
         } 
    \mathbf{I}}
```
如果网络接口连接到的实例的拥有者 ID 与网络接口的所有者 ID 不同(如 NAT 网关、VPC 中的 Lambda 网络接口和其他 AWS 服务的情况),则 Resource0wnerId 为 amazon-aws,而不是 网络接口拥有者的账户 ID。以下示例显示了与 NAT 网关关联的 CIDR 的记录:

```
{ 
     "HistoryRecords": [ 
         { 
              "ResourceOwnerId": "123456789012", 
              "ResourceRegion": "us-east-1", 
              "ResourceType": "network-interface", 
              "ResourceId": "eni-0b4e53eb1733aba16", 
              "ResourceCidr": "10.0.0.176/32", 
              "VpcId": "vpc-0f5ee7e1ba908a378", 
              "SampledStartTime": "2021-12-27T20:08:46.672000+00:00" 
         }, 
          { 
              "ResourceOwnerId": "amazon-aws", 
              "ResourceRegion": "us-east-1", 
              "ResourceType": "instance", 
              "ResourceCidr": "10.0.0.176/32", 
              "VpcId": "vpc-0f5ee7e1ba908a378", 
              "SampledStartTime": "2021-12-27T20:08:46.672000+00:00" 
         } 
    \mathbf{I}}
```
场景 2:2021 年 12 月 1 日至 2021 年 12 月 27 日 (UTC) 有哪些资源与 **10.2.1.0/24** 关联?

1. 运行以下命令:

```
aws ec2 get-ipam-address-history --region us-east-1 --cidr 10.2.1.0/24 --ipam-
scope-id ipam-scope-05b579a1909c5fc7a --start-time 2021-12-01T00:00:00.000Z --end-
time 2021-12-27T23:59:59.000Z
```
2. 查看分析结果。在下面的示例中,CIDR 在一段时间内分配给子网和 VPC。请注意,没有 SampledEndTime 值表示记录仍处于活动状态。有关以下输出中显示的值的更多信息,请参阅 [查](#page-74-0) [看 IP 地址历史记录。](#page-74-0)

```
{ 
     "HistoryRecords": [ 
         { 
              "ResourceOwnerId": "123456789012", 
              "ResourceRegion": "us-east-1", 
              "ResourceType": "subnet", 
              "ResourceId": "subnet-0864c82a42f5bffed", 
              "ResourceCidr": "10.2.1.0/24", 
              "VpcId": "vpc-0f5ee7e1ba908a378", 
              "SampledStartTime": "2021-12-27T20:08:46.672000+00:00" 
         }, 
         { 
              "ResourceOwnerId": "123456789012", 
              "ResourceRegion": "us-east-1", 
              "ResourceType": "vpc", 
              "ResourceId": "vpc-0f5ee7e1ba908a378", 
              "ResourceCidr": "10.2.1.0/24", 
              "ResourceComplianceStatus": "compliant", 
              "ResourceOverlapStatus": "nonoverlapping", 
              "VpcId": "vpc-0f5ee7e1ba908a378", 
              "SampledStartTime": "2021-12-27T20:08:46.672000+00:00" 
         } 
     ]
}
```
场景 3:2021 年 12 月 1 日至 2021 年 12 月 27 日 (UTC) 有哪些资源与 **2605:9cc0:409::/56** 关 联 ?

1. 运行以下命令,其中 --region 是指 IPAM 主区域:

aws ec2 get-ipam-address-history --region **us-east-1** --cidr **2605:9cc0:409::/56** - ipam-scope-id **ipam-scope-07cb485c8b4a4d7cc** --start-time **2021-12-01T01:00:00.000Z** - end-time **2021-12-27T23:59:59.000Z**

2. 查看分析结果。在下面的示例中,在 IPAM 主区域以外的区域,CIDR 在一段时间内分配给两个不 同的 VPC。请注意,没有 SampledEndTime 值表示记录仍处于活动状态。有关以下输出中显示的 值的更多信息,请参阅 [查看 IP 地址历史记录](#page-74-0)。

```
{ 
     "HistoryRecords": [ 
         { 
              "ResourceOwnerId": "123456789012", 
              "ResourceRegion": "us-east-2", 
              "ResourceType": "vpc", 
              "ResourceId": "vpc-01d967bf3b923f72c", 
              "ResourceCidr": "2605:9cc0:409::/56", 
              "ResourceName": "First example VPC", 
              "ResourceComplianceStatus": "compliant", 
              "ResourceOverlapStatus": "nonoverlapping", 
              "VpcId": "vpc-01d967bf3b923f72c", 
              "SampledStartTime": "2021-12-23T20:02:00.701000+00:00", 
              "SampledEndTime": "2021-12-23T20:12:59.848000+00:00" 
         }, 
         { 
              "ResourceOwnerId": "123456789012", 
              "ResourceRegion": "us-east-2", 
              "ResourceType": "vpc", 
              "ResourceId": "vpc-03e62c7eca81cb652", 
              "ResourceCidr": "2605:9cc0:409::/56", 
              "ResourceName": "Second example VPC", 
              "ResourceComplianceStatus": "compliant", 
              "ResourceOverlapStatus": "nonoverlapping", 
              "VpcId": "vpc-03e62c7eca81cb652", 
              "SampledStartTime": "2021-12-27T15:11:00.046000+00:00" 
         } 
     ]
}
```
场景 4:在过去的 24 小时内,有哪些资源与 **10.0.0.0/24** 关联(假设当前时间是 2021 年 12 月 27 日午夜 (UTC))?

1. 运行以下命令:

```
aws ec2 get-ipam-address-history --region us-east-1 --cidr 10.0.0.0/24 --ipam-
scope-id ipam-scope-05b579a1909c5fc7a --start-time 2021-12-27T00:00:00.000Z
```
2. 查看分析结果。在下面的示例中,CIDR 已在一段时间内分配给多个子网和 VPC。请注意,没有 SampledEndTime 值表示记录仍处于活动状态。有关以下输出中显示的值的更多信息,请参阅 [查](#page-74-0) [看 IP 地址历史记录。](#page-74-0)

```
{ 
     "HistoryRecords": [ 
         { 
             "ResourceOwnerId": "123456789012", 
             "ResourceRegion": "us-east-2", 
              "ResourceType": "subnet", 
             "ResourceId": "subnet-0d1b8f899725aa72d", 
             "ResourceCidr": "10.0.0.0/24", 
             "ResourceName": "Example name", 
             "VpcId": "vpc-042b8a44f64267d67", 
             "SampledStartTime": "2021-12-11T16:35:59.074000+00:00", 
             "SampledEndTime": "2021-12-28T15:34:00.017000+00:00" 
         }, 
         { 
             "ResourceOwnerId": "123456789012", 
             "ResourceRegion": "us-east-2", 
             "ResourceType": "vpc", 
             "ResourceId": "vpc-09754dfd85911abec", 
             "ResourceCidr": "10.0.0.0/24", 
             "ResourceName": "Example name", 
             "ResourceComplianceStatus": "unmanaged", 
             "ResourceOverlapStatus": "overlapping", 
              "VpcId": "vpc-09754dfd85911abec", 
             "SampledStartTime": "2021-12-27T20:07:59.947000+00:00", 
              "SampledEndTime": "2021-12-28T15:34:00.017000+00:00" 
         }, 
         { 
             "ResourceOwnerId": "123456789012", 
             "ResourceRegion": "us-west-2", 
             "ResourceType": "vpc", 
              "ResourceId": "vpc-0a8347f594bea5901",
```
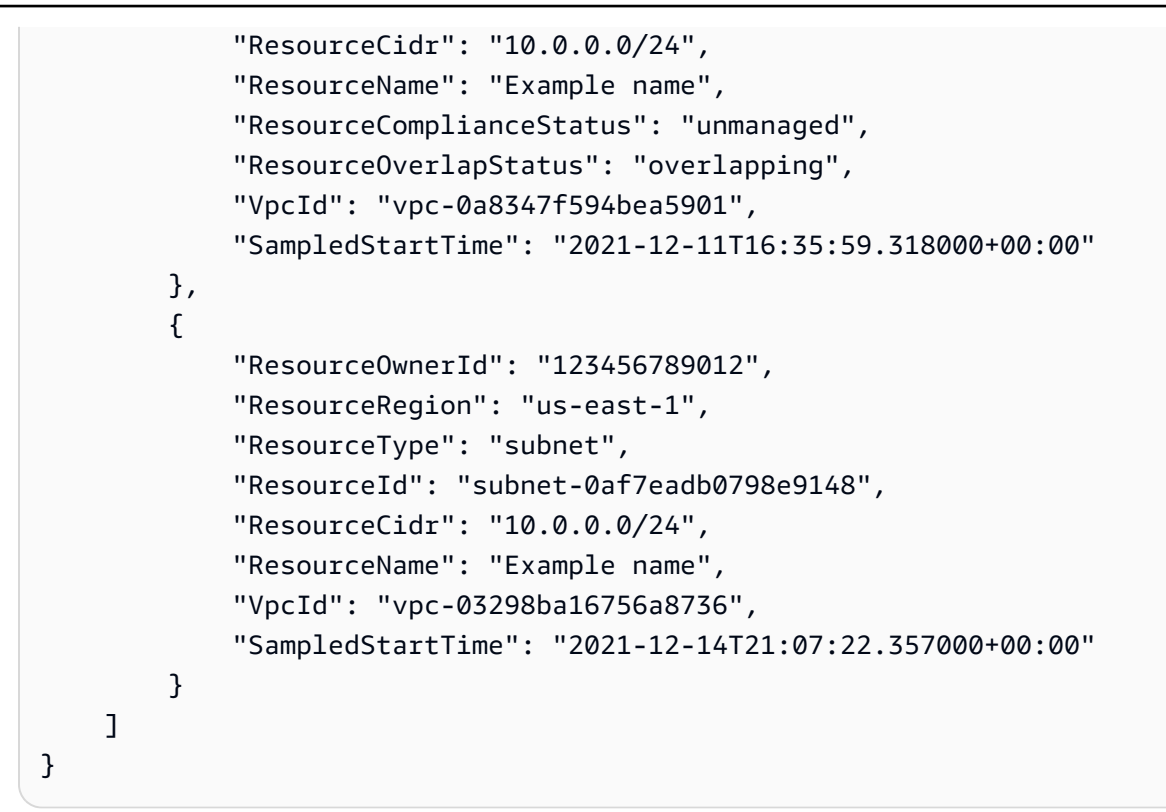

### 场景 5:当前有哪些资源与 **10.2.1.155/32** 关联?

1. 运行以下命令:

```
aws ec2 get-ipam-address-history --region us-east-1 --cidr 10.2.1.155/32 --ipam-
scope-id ipam-scope-05b579a1909c5fc7a
```
2. 查看分析结果。在下面的示例中,CIDR 在一段时间内分配给网络接口和 EC2 实例。请注意,没 有 SampledEndTime 值表示记录仍处于活动状态。有关以下输出中显示的值的更多信息,请参阅 [查看 IP 地址历史记录。](#page-74-0)

```
{ 
     "HistoryRecords": [ 
         { 
              "ResourceOwnerId": "123456789012", 
              "ResourceRegion": "us-east-1", 
              "ResourceType": "network-interface", 
              "ResourceId": "eni-0b4e53eb1733aba16", 
              "ResourceCidr": "10.2.1.155/32", 
              "VpcId": "vpc-0f5ee7e1ba908a378", 
              "SampledStartTime": "2021-12-27T20:08:46.672000+00:00" 
         },
```
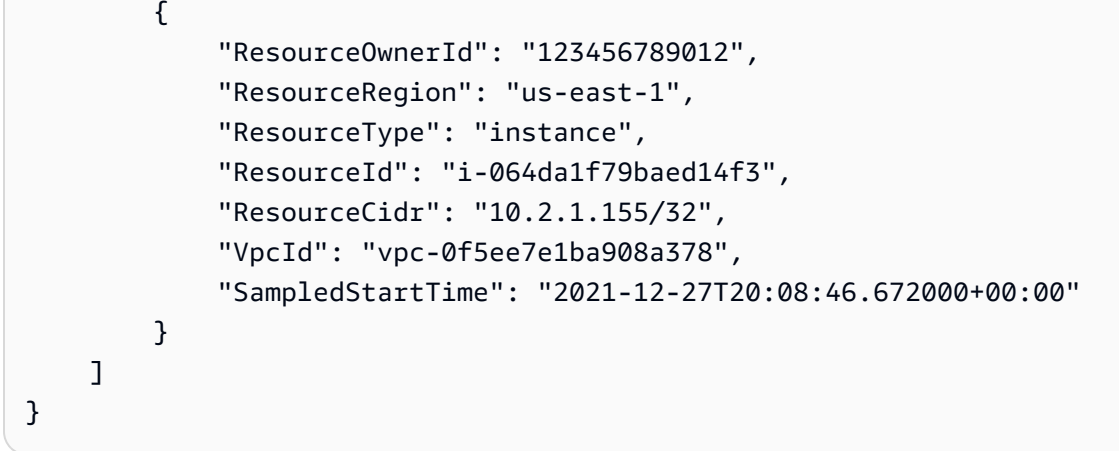

场景 6:当前有哪些资源与 **10.2.1.0/24** 关联?

1. 运行以下命令:

```
aws ec2 get-ipam-address-history --region us-east-1 --cidr 10.2.1.0/24 --ipam-
scope-id ipam-scope-05b579a1909c5fc7a
```
2. 查看分析结果。在下面的示例中,CIDR 在一段时间内分配给 VPC 和子网。只返回与此 /24 CIDR 完全匹配的结果,而不是 /24 CIDR 中的所有 /32 。请注意,没有 SampledEndTime 值表 示记录仍处于活动状态。有关以下输出中显示的值的更多信息,请参阅 [查看 IP 地址历史记录](#page-74-0)。

```
{ 
     "HistoryRecords": [ 
         { 
              "ResourceOwnerId": "123456789012", 
              "ResourceRegion": "us-east-1", 
              "ResourceType": "subnet", 
              "ResourceId": "subnet-0864c82a42f5bffed", 
              "ResourceCidr": "10.2.1.0/24", 
              "VpcId": "vpc-0f5ee7e1ba908a378", 
              "SampledStartTime": "2021-12-27T20:08:46.672000+00:00" 
         }, 
         { 
              "ResourceOwnerId": "123456789012", 
              "ResourceRegion": "us-east-1", 
              "ResourceType": "vpc", 
              "ResourceId": "vpc-0f5ee7e1ba908a378", 
              "ResourceCidr": "10.2.1.0/24", 
              "ResourceComplianceStatus": "compliant", 
              "ResourceOverlapStatus": "nonoverlapping",
```

```
 "VpcId": "vpc-0f5ee7e1ba908a378", 
              "SampledStartTime": "2021-12-27T20:08:46.672000+00:00" 
         } 
     ]
}
```
场景 7:当前有哪些资源与 **54.0.0.9/32** 关联?

在此示例中,54.0.0.9/32 将分配给不属于与 IPAM 集成的 AWS 企业的弹性 IP 地址。

1. 运行以下命令:

aws ec2 get-ipam-address-history --region **us-east-1** --cidr **54.0.0.9/32** --ipamscope-id **ipam-scope-05b579a1909c5fc7a**

2. 由于 54.0.0.9/32 分配给不属于此示例中与 IPAM 集成的 AWS 企业的弹性 IP 地址,因此不会 返回任何记录。

```
{ 
     "HistoryRecords": []
}
```
# 教程:自带 ASN 到 IPAM 中

如果您的应用程序使用的是合作伙伴或客户允许在其网络中列出的可信 IP 地址和自治系统号 (ASN),则无需合作伙伴或客户更改允许列表,即可在 AWS 中运行这些应用程序。

自治系统号(ASN)是一个全球唯一的号码,允许通过互联网识别一组网络,并使用[边界网关协议与](https://aws.amazon.com/what-is/border-gateway-protocol/) 其他网络动态交换路由数据。例如,互联网服务提供商(ISP)使用 ASN 来识别网络流量来源。并非 所有组织都自己购买 ASN,但对于购买了 ASN 的组织,它们可以将自己的 ASN 带到 AWS。

通过自带自治系统号(ASN),您能够使用自己的公有 ASN(而不是 AWS ASN)来广告您带入 AWS 的 IP 地址。当您使用 BYOASN 时,来自您的 IP 地址的流量会携带您的 ASN(而不是 AWS ASN), 并且根据您的 IP 地址和 ASN 允许列出的流量的客户或合作伙伴可以访问您的工作负载。

**A** Important

• 使用您的 IPAM 主区域的 IPAM 管理员账户完成本教程。

- 本教程假定您拥有想要带入 IPAM 的公共 ASN,并且您已经将 BYOIP CIDR 带入 AWS 并配 置到公有范围内的池中。您可以随时将 ASN 带入 IPAM,但要使用该 ASN,您必须关联已 带入 AWS 账户的 CIDR。本教程假定您已完成这一操作。有关更多信息,请参阅 教程:将 [IP 地址带入 IPAM](#page-136-0)。
- 您可以即时在广告自己的 ASN 或 AWS ASN 之间切换,但每小时只能从 AWS ASN 更改为 自己的 ASN 一次。
- 如果您的 BYOIP CIDR 当前已广告,则无需将其从广告中撤回即可与您的 ASN 关联。

## ASN 的载入先决条件

要完成本教程,您需要做以下准备:

- 您的 2 字节或 4 字节的公有 ASN。
- 如果您已经通过 [教程:将 IP 地址带入 IPAM](#page-136-0) 将一个 IP 地址范围带到 AWS,那么您需要该 IP 地址 的 CIDR 范围。您还需要一个私有密钥。您可以使用在将 IP 地址 CIDR 范围带到 AWS 时创建的私 有密钥,也可以按照《EC2 用户指南》的[创建私有密钥并生成 X.509 证书中](https://docs.aws.amazon.com/AWSEC2/latest/UserGuide/ec2-byoip.html#byoip-certificate)所述创建新的私有密 钥。
- 当您通过 [教程:将 IP 地址带入 IPAM](#page-136-0) 将 IP 地址范围带到 AWS 时,可[以创建 X.509 证书](https://docs.aws.amazon.com/AWSEC2/latest/UserGuide/ec2-byoip.html#byoip-add-certificate),然 后[将 X.509 证书上传到 RIR 中的 RDAP 记录](https://docs.aws.amazon.com/AWSEC2/latest/UserGuide/ec2-byoip.html#byoip-add-certificate)。您必须将创建的同一证书上传到 ASN 的 RIR 中的 RDAP 记录中。请务必在编码部分前后包含 -----BEGIN CERTIFICATE----- 和 -----END CERTIFICATE----- 字符串。所有这些内容必须都在单个长线上。更新 RDAP 的过程取决于您的 RIR:
	- 对于 ARIN,使用[客户经理门户,](https://account.arin.net/public/secure/dashboard)通过"修改 ASN"选项在代表您的 ASN 的"网络信息"对象的"公共 注释"部分中添加证书。请勿将其添加到您组织的注释部分。
	- 对于 RIPE,将证书作为新的"descr"字段添加到代表您的 ASN 的"aut-num"对象。通常可在

[RIPE 数据库门户](https://apps.db.ripe.net/db-web-ui/myresources/overview)的"我的资源"部分中了解到相关信息。请勿将其添加到您所在组织的注释部分 或"aut-num"对象的"备注"字段中。

• 对于 APNIC,通过电子邮件将证书发送到 [helpdesk@apnic.net](mailto:helpdesk@apnic.net),以手动将其添加到您的 ASN 的"备注"字段中。请以 ASN 的 APNIC 授权联系人身份发送电子邮件。

## 教程步骤

使用 AWS 管理控制台或 AWS CLI,完成以下步骤。

#### AWS Management Console

- 1. 在<https://console.aws.amazon.com/ipam/>中打开 IPAM 控制台。
- 2. 在左侧导航窗格中,选择 IPAM。
- 3. 选择您的 IPAM。
- 4. 选择 BYOASN 选项卡,然后选择预置 BYOASN。
- 5. 输入 ASN。接下来,消息字段会自动填充您在下一步中需要登录的消息。
	- 消息的格式如下,其中 ACCOUNT 是您的 AWS 账号,ASN 是您带到 IPAM 的 ASN,YYYYMMDD 是消息的到期日期(默认为下个月的最后一天)。例如:

text\_message="1|aws|ACCOUNT|ASN|YYYYMMDD|SHA256|RSAPSS"

- 6. 复制该信息,并根据需要使用您自己的值替换到期日期。
- 7. 使用私有密钥对消息进行签名。例如:

```
signed_message=$( echo -n $text_message | openssl dgst -sha256 -sigopt 
  rsa_padding_mode:pss -sigopt rsa_pss_saltlen:-1 -sign private-key.pem -keyform 
PEM | openssl base64 | tr -- '+=/' '-_~' | tr -d "\n")
```
- 8. 在签名下,输入签名。
- 9. (可选)要预置另一个 ASN,请选择预置其他 ASN。您最多可以预置 5 个 ASN。要增加此配 额,请参阅[IPAM 的配额。](#page-224-0)
- 10. 选择预置。
- 11. 在 BYOASN 选项卡中查看预置过程。等待状态从待预置更改为已预置。处于预置失败状态的 BYOASN 将在 7 天后自动删除。成功预置 ASN 后,您可以将其与 BYOIP CIDR 关联。
- 12. 在左侧导航窗格中,选择池。
- 13. 选择您的公有范围。有关范围的更多信息,请参阅 [IPAM 的工作原理。](#page-7-0)
- 14. 选择已为其预置 BYOIP CIDR 的区域池。该池必须将服务设置为 EC2,并且必须选择一个区 域设置。
- 15. 选择 CIDR 选项卡,然后选择一个 BYOIP CIDR。
- 16. 选择操作 > 管理 BYOASN 关联。
- 17. 在已关联的 BYOASN 下,选择您带入 AWS 的 ASN。如果您有多个 ASN,则可以将多个 ASN 关联到 BYOIP CIDR。您可以将尽可能多的 ASN 关联到 IPAM。请注意,默认情况下, 您最多可以将 5 个 ASN 带入 IPAM。有关更多信息,请参阅 [IPAM 的配额](#page-224-0)。

18. 选择关联。

19. 等待 ASN 关联完成。在 ASN 成功与 BYOIP CIDR 关联后,您可以再次广告 BYOIP CIDR。

20. 选择池 CIDR 选项卡。

- 21. 选择 BYOIP CIDR,然后选择操作 > 广告。接下来,系统会显示您的 ASN 选项:Amazon ASN 和您带入 IPAM 的所有 ASN。
- 22. 选择您带入 IPAM 的 ASN,然后选择广告 CIDR。这样一来,将广告 BYOIP CIDR,并且广 告列中的值将从"已撤回"变为"已刊登广告"。自治系统号列显示与 CIDR 关联的 ASN。
- 23. (可选)如果您决定要将 ASN 关联更改回 Amazon ASN,选择 BYOIP CIDR,然后再次选 择操作 > 广告。这一次我们选择 Amazon ASN。您可以随时换回 Amazon ASN,但每小时只 能更改为自定义 ASN 一次。

本教程已完成。

#### 清理

- 1. 解除 ASN 与 BYOIP CIDR 的关联
	- 要从广告中撤回 BYOIP CIDR,在公有范围的池中,选择 BYOIP CIDR,然后选择操作 > 撤 消广告。
	- 要解除 ASN 与 CIDR 的关联,请选择操作 > 管理 BYOASN 关联。
- 2. 取消预置 ASN
	- 要取消预置 ASN,在"BYOASN"选项卡中,选择 ASN,然后选择取消预置 ASN。接下 来,ASN 将被取消预置。处于已取消预置状态的 BYOASN 将在 7 天后自动删除。

清理完成。

### Command line

1. 通过包含您的 ASN 和授权消息来预置您的 ASN。签名是用您的私有密钥签署的消息。

aws ec2 provision-ipam-byoasn --ipam-id \$ipam\_id --asn 12345 --asnauthorization-context Message="\$text\_message",Signature="\$signed\_message"

2. 描述您的 ASN 以跟踪预置过程。如果请求成功,您应该会在几分钟后看到预置状态被设置 为已预置。

aws ec2 describe-ipam-byoasn

3. 将您的 ASN 与 BYOIP CIDR 关联。您希望从中广告的任何自定义 ASN 都必须先与您的 CIDR 关联。

aws ec2 associate-ipam-byoasn --asn 12345 --cidr xxx.xxx.xxx.xxx/n

4. 描述您的 CIDR 以跟踪关联流程。

aws ec2 describe-byoip-cidrs --max-results 10

5. 使用您的 ASN 广告您的 CIDR。如果 CIDR 已广告,则会将源于 Amazon 的 ASN 换成您的 ASN。

aws ec2 advertise-byoip-cidr --asn 12345 --cidr xxx.xxx.xxx.xxx/n

6. 描述您的 CIDR 以查看 ASN 状态从已关联更改为已刊登广告。

aws ec2 describe-byoip-cidrs --max-results 10

#### 本教程已完成。

#### 清理

- 1. 请执行以下操作之一:
	- 要仅撤回您的 ASN 广告并重新使用 Amazon ASN,同时保留已广告的 CIDR,您必须使用 asn 参数的特殊 AWS 值调用 advertise-byoip-cidr。您可以随时换回 Amazon ASN,但每小 时只能更改为自定义 ASN 一次。

aws ec2 advertise-byoip-cidr --asn AWS --cidr xxx.xxx.xxx.xxx/n

• 要同时撤回您的 CIDR 和 ASN 广告,你可以调用 withdraw-byoip-cidr。

aws ec2 withdraw-byoip-cidr --cidr xxx.xxx.xxx.xxx/n

2. 要清理您的 ASN,您必须先取消其与 BYOIP CIDR 的关联。

aws ec2 disassociate-ipam-byoasn --asn 12345 --cidr xxx.xxx.xxx.xxx/n

3. 您的 ASN 与已关联的所有 BYOIP CIDR 取消关联后,就可以取消其预置。

aws ec2 deprovision-ipam-byoasn --ipam-id \$ipam\_id --asn 12345

4. 删除所有 ASN 关联后,也可以取消预置 BYOIP CIDR。

aws ec2 deprovision-ipam-pool-cidr --ipam-pool-id ipam-pool-1234567890abcdef0 - cidr xxx.xxx.xxx.xxx/n

5. 确认取消预置。

aws ec2 get-ipam-pool-cidrs --ipam-pool-id ipam-pool-1234567890abcdef0

清理已完成。

# <span id="page-136-0"></span>教程:将 IP 地址带入 IPAM

本部分中的教程将引导您完成将公有 IP 地址空间带到 AWS,并使用 IPAM 管理空间的过程。

使用 IPAM 管理公有 IP 地址空间具有以下益处:

- 提高整个企业的公有 IP 地址利用率:您可以使用 IPAM 跨 AWS 账户共享 IP 地址空间。如果不使用 IPAM,您将无法跨 AWS Organizations 账户共享您的公有 IP 空间。
- 简化将公有 IP 空间带到 AWS 的过程:您可以使用 IPAM 引导一次公有 IP 地址空间,然后使用 IPAM 在不同区域之间分发公有 IP。如果没有 IPAM,您必须为每个 AWS 区域登记您的公有 IP。

**A** Important

• 在开始本教程之前,请完成《适用于 Linux 实例的 Amazon EC2 用户指南》中 [BYOIP 地址](https://docs.aws.amazon.com/AWSEC2/latest/UserGuide/ec2-byoip.html#prepare-for-byoip) [范围的载入必备条件](https://docs.aws.amazon.com/AWSEC2/latest/UserGuide/ec2-byoip.html#prepare-for-byoip)中的步骤。

创建 ROA 时,对于 IPv4 CIDR,您必须将 IP 地址前缀的最大长度设置为 /24。对于 IPv6 CIDR,如果要将它们添加到可传播池中,IP 地址前缀的最大长度必须为 /48。这可以确 保您有充分的灵活性来跨 AWS 区域划分您的公有 IP 地址。IPAM 强制执行您设置的最大

长度。最大长度是您对此路由允许的最小前缀长度公告。例如,如果您通过将最大长度设 置为 /20 将 AWS CIDR 块带入 /24 中,您可以根据自己喜欢的方式划分较大的块(例如 /21、/22 或 /24)并将这些较小的 CIDR 块分发到任何区域。如果您要将最大长度设置为 /23,您将无法划分和传播来自较大块的 /24。另请注意,/24 是最小的 IPv4 块,/48 是 您可以从区域向互联网广告的最小 IPv6 块。

• 将 IPv4 地址范围设置为 AWS 后,您可以使用该范围内的所有 IP 地址,包括第一个地址 (网络地址)和最后一个地址(广播地址)。

内容

- [使用 AWS 管理控制台和 AWS CLI 自带公有 IPv4 CIDR 到 IPAM 中](#page-137-0)
- [仅使用 AWS CLI 自带公有 IPv4 CIDR 到 IPAM 中](#page-158-0)

## <span id="page-137-0"></span>使用 AWS 管理控制台和 AWS CLI 自带公有 IPv4 CIDR 到 IPAM 中

按照以下步骤,使用 AWS 管理控制台和 AWS CLI 将 IPv4 或 IPv6 CIDR 带入 IPAM 中。

**A** Important

• 在开始本教程之前,请完成《适用于 Linux 实例的 Amazon EC2 用户指南》中 [BYOIP 地址](https://docs.aws.amazon.com/AWSEC2/latest/UserGuide/ec2-byoip.html#prepare-for-byoip) [范围的载入必备条件](https://docs.aws.amazon.com/AWSEC2/latest/UserGuide/ec2-byoip.html#prepare-for-byoip)中的步骤。

创建 ROA 时,对于 IPv4 CIDR,您必须将 IP 地址前缀的最大长度设置为 /24。对于 IPv6 CIDR,如果要将它们添加到可传播池中,IP 地址前缀的最大长度必须为 /48。这可以确 保您有充分的灵活性来跨 AWS 区域划分您的公有 IP 地址。IPAM 强制执行您设置的最大 长度。最大长度是您对此路由允许的最小前缀长度公告。例如,如果您通过将最大长度设 置为 /20 将 AWS CIDR 块带入 /24 中,您可以根据自己喜欢的方式划分较大的块(例如 /21、/22 或 /24)并将这些较小的 CIDR 块分发到任何区域。如果您要将最大长度设置为 /23,您将无法划分和传播来自较大块的 /24。另请注意,/24 是最小的 IPv4 块,/48 是 您可以从区域向互联网广告的最小 IPv6 块。

• 将 IPv4 地址范围设置为 AWS 后,您可以使用该范围内的所有 IP 地址,包括第一个地址 (网络地址)和最后一个地址(广播地址)。

内容

• [使用 AWS 管理控制台和 AWS CLI 自带 IPv4 CIDR 到 IPAM 中](#page-138-0)

### • [使用 AWS 管理控制台自带 IPv6 CIDR 到 IPAM 中](#page-151-0)

### <span id="page-138-0"></span>使用 AWS 管理控制台和 AWS CLI 自带 IPv4 CIDR 到 IPAM 中

按照以下步骤将 IPv4 CIDR 带入 IPAM 中,然后使用 AWS 管理控制台和 AWS CLI 分配弹性 IP 地址 (EIP)。

### **A** Important

- 此时无法在 Local Zones 中设置或播发 BYOIP 地址范围。
- 本教程假定您已完成以下部分中的步骤:
	- [将 IPAM 与 AWS Organization 中的账户集成](#page-9-0).
	- [创建 IPAM.](#page-14-0)
- 本教程的每个步骤都必须由以下三个 AWS Organizations 账户之一完成:
	- 管理账户。
	- [将 IPAM 与 AWS Organization 中的账户集成](#page-9-0) 中配置为 IPAM 管理员的成员账户。在本教 程中,此账户将被称为 IPAM 账户。
	- 将从 IPAM 池中分配 CIDR 的企业中的成员账户。在本教程中,此账户将被称为成员账 户。

内容

- [第 1 步:创建 AWS CLI 命名配置文件和 IAM 角色](#page-139-0)
- [步骤 2:创建顶级 IPAM 池](#page-139-1)
- [第 3 步。在顶级池中创建区域池](#page-141-0)
- [第 4 步。共享区域池](#page-142-0)
- [第 5 步:创建公有 IPv4 池](#page-143-0)
- [第 6 步:将公有 IPv4 CIDR 预调配到您的公有 IPv4 池](#page-144-0)
- [第 7 步:从公有 IPv4 池创建弹性 IP 地址](#page-146-0)
- [第 8 步:将弹性 IP 地址与 EC2 实例相关联](#page-146-1)
- [步骤 9:传播 CIDR](#page-146-2)
- [步骤 10:清除](#page-147-0)

- AWS 控制台和 CLI 233 とのことについて しょうかん こうしょうかん こうしょうかん こうしょうかん かんしょう はんしょう はんしょう 133

<span id="page-139-0"></span>第 1 步:创建 AWS CLI 命名配置文件和 IAM 角色

要以单个 AWS 用户的身份完成本教程,您可以使用 AWS CLI 命名配置文件在 IAM 角色之间切 换。[命名配置文件](https://docs.aws.amazon.com/cli/latest/userguide/cli-configure-profiles.html) 是您在将 --profile 选项与 AWS CLI 结合使用时引用的设置和凭证集合。有 关如何为 AWS 账户创建 IAM 角色和命名配置文件的更多信息,请参阅《AWS Identity and Access Management 用户指南》中的 [在 AWS CLI 中使用 IAM 角色。](https://docs.aws.amazon.com/IAM/latest/UserGuide/cli-configure-role.html)

为您将在本教程中使用的三个 AWS 账户分别创建一个角色和一个命名配置文件:

- 为 AWS Organizations 管理账户创建名为 management-account 的配置文件。
- 为配置为 IPAM 管理员的 AWS Organizations 成员账户创建名为 ipam-account 的配置文件。
- 为将从 IPAM 池中分配 CIDR 的企业中的 AWS Organizations 成员账户创建名为 member-account 的配置文件。

创建 IAM 角色和命名配置文件后,请返回本页面并转至下一步。在本教程的其余部分中,您将注意到 示例 AWS CLI 命令会将 --profile 选项与其中一个命名配置文件一起使用,以指示哪个账户必须运 行该命令。

<span id="page-139-1"></span>步骤 2:创建顶级 IPAM 池

完成本部分中的步骤创建顶级 IPAM 池。

此步骤必须由 IPAM 账户完成。

如需创建池

- 1. 在<https://console.aws.amazon.com/ipam/>中打开 IPAM 控制台。
- 2. 在导航窗格中,选择 Pools(池)。
- 3. 默认情况下,创建池时,默认的私有范围被选中。选择公有范围。有关范围的更多信息,请参阅 [IPAM 的工作原理。](#page-7-0)
- 4. 选择创建池。
- 5. (可选)添加池的名称标签和池的描述。
- 6. 在源下,选择 IPAM 范围。
- 7. 在地址系列下,选择 IPv4。
- 8. 在资源规划下,保持选中在范围内规划 IP 空间。有关使用此选项规划 VPC 内的子网 IP 空间的更 多信息,请参阅 [教程:为子网 IP 分配规划 VPC IP 地址空间](#page-211-0)。

#### 9. 在区域设置下,选择无。

区域设置是您希望此 IPAM 池可用于分配的 AWS 区域。例如,您只能从与 VPC 的区域共享区 域设置的 IPAM 池中为 VPC 分配 CIDR。请注意,当您为池选择了区域设置后,无法对其进行修 改。如果 IPAM 的主区域由于中断而不可用,并且池的区域设置与 IPAM 的主区域不同,则该池仍 可用于分配 IP 地址。

IPAM 与 BYOIP 集成要求在将用于 BYOIP CIDR 的任何一个池上设置区域设置。由于我们将创建 一个其中包含一个区域池的顶级 IPAM 池,并且我们将为区域池中的弹性 IP 地址分配空间,因此 您将在区域池中设置区域设置,而不是在顶级池中。在后面的步骤中创建区域池时,您将区域设置 添加到区域池中。

### **a** Note

如果您只创建单个池而不是其中包含区域池的顶级池,则需要为此池选择一个区域设置, 以便该池可用于分配。

- 10. 在公有 IP 源下,选择下列选项之一:
	- BYOIP:希望将自带 IPv4 或 IPv6 地址范围(BYOIP)导入该池。
	- Amazon 拥有:希望 Amazon 为此池预置 IPv6 地址范围。
- 11. 请执行以下操作之一:
	- 如果在上一步骤中选择了 BYOIP,请在要预置的 CIDR 下,选择要为池预置的 CIDR。请注 意,将 IPv4 CIDR 预置到顶级池中的资源池时,您可以预置的最低 IPv4 CIDR 为 /24;不允许 使用更具体的 CIDR(例如 /25)。您必须在请求中包含 CIDR、BYOIP 消息和证书签名,以便 我们验证您是否拥有公有空间。有关 BYOIP 先决条件的列表,包括如何获取此 BYOIP 消息和 证书签名,请参阅 [使用 AWS 管理控制台和 AWS CLI 自带公有 IPv4 CIDR 到 IPAM 中](#page-137-0)。

**A** Important 预置 BYOIP CIDR 最多可能需要一周。

- 如果选择了 Amazon 拥有,请在网络掩码长度下,在 /40 到 /52 之间选择网络掩码长度。默认 值为 /52。
- 12. 将配置此池的分配规则设置保持未选中状态。
- 13. (可选)为池选择 Tags(标签)。
- 14. 选择创建池。

在继续之前,请确保已预置此 CIDR。您可以在池详细信息页面的 CIDR 选项卡中查看资源调配状态。 请注意,预置 BYOIP CIDR 最多可能需要一周。

<span id="page-141-0"></span>第 3 步。在顶级池中创建区域池

在顶级池中创建区域池。IPAM 与 BYOIP 集成要求在将用于 BYOIP CIDR 的任何一个池上设置区域设 置。在本部分中创建区域池时,您将区域设置添加到区域池中。Locale 必须是创建 IPAM 时配置的操 作区域之一。

此步骤必须由 IPAM 账户完成。

要在顶级池中创建区域池

- 1. 在<https://console.aws.amazon.com/ipam/>中打开 IPAM 控制台。
- 2. 在导航窗格中,选择 Pools(池)。
- 3. 默认情况下,创建池时,默认的私有范围被选中。如果您不想使用默认的私有范围,请从内容窗格 顶部的下拉菜单中选择要使用的范围。有关范围的更多信息,请参阅 [IPAM 的工作原理。](#page-7-0)
- 4. 选择创建池。
- 5. (可选)添加池的名称标签和池的描述。
- 6. 在源池下,选择您在上一部分中创建的顶级池。
- 7. 在资源规划下,保持选中在范围内规划 IP 空间。有关使用此选项规划 VPC 内的子网 IP 空间的更 多信息,请参阅 [教程:为子网 IP 分配规划 VPC IP 地址空间](#page-211-0)。
- 8. 在 Locale(区域设置)下,选择池的区域设置。在本教程中,我们将使用 us-east-2 作为区域 池的区域设置。可用的选项来自您在创建 IPAM 时选择的运营区域。

区域设置是您希望此 IPAM 池可用于分配的 AWS 区域。例如,您只能从与 VPC 的区域共享区 域设置的 IPAM 池中为 VPC 分配 CIDR。请注意,当您为池选择了区域设置后,无法对其进行修 改。如果 IPAM 的主区域由于中断而不可用,并且池的区域设置与 IPAM 的主区域不同,则该池仍 可用于分配 IP 地址。选择区域设置可确保池与从中分配的资源之间没有跨区域依赖关系。

- 9. 在服务下,选择 EC2 (EIP/VPC)。您选择的服务将决定可传播 CIDR 的 AWS 服务。目前,唯一的 选择是 EC2(EIP/VPC),这意味着从此池中分配的 CIDR 在 Amazon EC2 服务(适用于弹性 IP 地址)和 Amazon VPC 服务(适用于与 VPC 关联的 CIDR)中是可传播的。
- 10. 在 CIDRs to provision(要预置的 CIDR)下,选择要为池预置的 CIDR。请注意,将 CIDR 预置 到顶级池中的资源池时,您可以预置的最低 IPv4 CIDR 为 /24;不允许使用更具体的 CIDR(例 如 /25)。
- 11. 启用配置此池的分配规则设置。这里的分配规则选项与创建顶级池时的选项相同。请参阅 [创建顶](#page-20-0) [级 IPv4 池](#page-20-0) 以了解创建池时可用的选项。区域池的分配规则不是从顶级池继承来的。如果您不在此 应用任何规则,则不会为池设置分配规则。
- 12. (可选)为池选择 Tags(标签)。
- 13. 配置完池后,选择创建池。

在继续之前,请确保已预置此 CIDR。您可以在池详细信息页面的 CIDR 选项卡中查看资源调配状态。

<span id="page-142-0"></span>第 4 步。共享区域池

按照本部分中的步骤使用 AWS Resource Access Manager(RAM)共享 IPAM 池。

4.1. 在 AWS RAM 中启用资源共享

创建 IPAM 后,您需要与组织中的其他账户共享区域池。在共享 IPAM 池之前,请先完成本部分中 的步骤,启用与 AWS RAM 的资源共享。如果要使用 AWS CLI 启用资源共享,请使用 --profile **management-account** 选项。

#### 启用资源共享

- 1. 使用 AWS Organizations 管理账户打开 AWS RAM 控制台,地址[:https://](https://console.aws.amazon.com/ram/) [console.aws.amazon.com/ram/](https://console.aws.amazon.com/ram/)。
- 2. 在左侧导航窗格中,依次选择设置、启用与 AWS Organizations 共享、保存设置。

您现在可以与组织的其他成员共享 IPAM 池。

4.2. 使用 AWS RAM 共享 IPAM 池

在这一部分,您将与其他 AWS Organizations 成员账户共享区域池。有关共享 IPAM 池的完整说明, 例如所需 IAM 权限的相关信息,请参阅 [使用 AWS RAM 共享 IPAM 池](#page-39-0)。如果要使用 AWS CLI 启用资 源共享,请使用 --profile **ipam-account** 选项。

### 使用 AWS RAM 共享 IPAM 池

- 1. 使用 IPAM 管理员账户打开 IPAM 控制台,地址:[https://console.aws.amazon.com/ipam/。](https://console.aws.amazon.com/ipam/)
- 2. 在导航窗格中,选择池。
- 3. 依次选择私有范围、IPAM 池以及操作 > 查看详细信息。
- 4. 在资源共享下,选择创建资源共享。AWS RAM 控制台将打开。您将使用 AWS RAM 来共享该 池。
- 5. 选择创建资源共享。
- 6. 在 AWS RAM 控制台中,再次选择创建资源共享。
- 7. 为共享资源添加名称。
- 8. 在选择资源类型下,选择 IPAM 池,然后选择要共享的池的 ARN。
- 9. 选择下一步。
- 10. 选择 AWSRAMPermissionIpamPoolByoipCidrImport 权限。本教程不提供权限选项的详细信息, 但您可以在 [使用 AWS RAM 共享 IPAM 池](#page-39-0) 中查看有关这些选项的更多信息。
- 11. 选择下一步。
- 12. 在委托人 > 选择主体类型下,选择 AWS 账户,输入要为 IPAM 提供 IP 地址范围的账户的账户 ID,然后选择添加。
- 13. 选择下一步。
- 14. 查看资源共享选项和要共享的主体,然后选择创建。
- 15. 要允许 member-account 账户从 IPAM 池中分配 IP 地址 CIDRS,请使用 AWSRAMDefaultPermissionsIpamPool 创建第二个资源共享并创建第二个资 源共享。--resource-arns 的值是您在上一部分中创建的 IPAM 池的 ARN。- principals 的值是 BYOIP CIDR 拥有者账户的账户 ID。--permission-arns 的值是 AWSRAMDefaultPermissionsIpamPool 权限的 ARN。

### <span id="page-143-0"></span>第 5 步:创建公有 IPv4 池

创建公有 IPv4 池是将公有 IPv4 地址带入将通过 IPAM 管理的 AWS 中的必要步骤。此步骤应该由预置 弹性 IP 地址的成员账户完成。

### **A** Important

- 此步骤必须由成员账户使用 AWS CLI 完成。
- 公有 IPv4 池和 IPAM 池由 AWS 中的不同资源管理。公共 IPv4 池是单一账户资源,使您能 够将公有 CIDR 转换为弹性 IP 地址。IPAM 池可用于将公有空间分配给公有 IPv4 池。

要使用 AWS CLI 创建公有 IPv4 池

请运行以下命令以预置 CIDR。运行本部分中的命令时,- - region 的值必须与您在创建将用于 BYOIP CIDR 的池时选择的 Locale 选项匹配。
aws ec2 create-public-ipv4-pool --region **us-east-2** --profile **member-account**

在输出中,您将看到公有 IPv4 池 ID。在下一步骤中,您需要用到此 ID。

```
{ 
     "PoolId": "ipv4pool-ec2-09037ce61cf068f9a"
}
```
第 6 步:将公有 IPv4 CIDR 预调配到您的公有 IPv4 池

将公有 IPv4 CIDR 预置到您的公有 IPv4 池。--region 的值为必须与您在创建将用于 BYOIP CIDR 的池时选择的 Locale 值匹配。--netmask-length 是指您想添加到公共池的 IPAM 池空间量。该 值不能大于 IPAM 池的网络掩码长度。您可以引入的最不具体的 IPv4 前缀是 /24。

**a** Note

如果您将 /24 CIDR 范围引入 IPAM 以便在 AWS 组织内共享,则可以为多个 IPAM 池预置较 小的前缀,例如 /27(使用 -- netmask-length 27),而不是像本教程中所示预置整个 /24 CIDR(使用 -- netmask-length 24)。

**A** Important

此步骤必须由成员账户使用 AWS CLI 完成。

要使用 AWS CLI 创建公有 IPv4 池

1. 请运行以下命令以预置 CIDR。

```
aws ec2 provision-public-ipv4-pool-cidr --region us-east-2 --ipam-pool-id ipam-
pool-04d8e2d9670eeab21 --pool-id ipv4pool-ec2-09037ce61cf068f9a --netmask-length 24
  --profile member-account
```
在输出中,您将看到预置的 CIDR。

}

```
 "PoolId": "ipv4pool-ec2-09037ce61cf068f9a", 
 "PoolAddressRange": { 
     "FirstAddress": "130.137.245.0", 
     "LastAddress": "130.137.245.255", 
     "AddressCount": 256, 
     "AvailableAddressCount": 256 
 }
```
2. 运行以下命令,以查看公有 IPv4 池中预置的 CIDR。

```
aws ec2 describe-public-ipv4-pools --region us-east-2 --max-results 10 --
profile member-account
```
在输出中,您将看到预置的 CIDR。默认情况下,CIDR 不会被传播,这意味着它不能通过互联网 公开访问。在本教程的最后一步中,您将有机会将此 CIDR 设置为进行传播。

```
{ 
     "PublicIpv4Pools": [ 
         { 
             "PoolId": "ipv4pool-ec2-09037ce61cf068f9a", 
             "Description": "", 
             "PoolAddressRanges": [ 
\overline{a} "FirstAddress": "130.137.245.0", 
                      "LastAddress": "130.137.245.255", 
                      "AddressCount": 256, 
                      "AvailableAddressCount": 255 
 } 
             ], 
             "TotalAddressCount": 256, 
             "TotalAvailableAddressCount": 255, 
             "NetworkBorderGroup": "us-east-2", 
             "Tags": [] 
         } 
     ]
}
```
创建公有 IPv4 池后,要查看在 IPAM 区域池中分配的公有 IPv4 池,请打开 IPAM 控制台,并在分 配或资源下查看区域池中的分配。

## 第 7 步:从公有 IPv4 池创建弹性 IP 地址

完成适用于 Linux 实例的 Amazon EC2 用户指南中[分配弹性 IP 地址的](https://docs.aws.amazon.com/AWSEC2/latest/UserGuide/elastic-ip-addresses-eip.html#using-instance-addressing-eips-allocating)步骤,从公有 IPv4 池创建弹 性 IP 地址 (EIP)。在 AWS 管理控制台中打开 EC2 时,分配 EIP 的 AWS 区域必须与您在创建将用于 BYOIP CIDR 的池时选择的 Locale 选项匹配。

此步骤必须由成员账户完成。如果要使用 AWS CLI,请使用 --profile **member-account** 选项。

第 8 步:将弹性 IP 地址与 EC2 实例相关联

完成适用于 Linux 实例的 Amazon EC2 用户指南中[将弹性 IP 地址与实例或网络接口相关联的](https://docs.aws.amazon.com/AWSEC2/latest/UserGuide/elastic-ip-addresses-eip.html#using-instance-addressing-eips-associating)步骤,以 将 EIP 与 EC2 实例相关联。在 AWS 管理控制台中打开 EC2 时,与 EIP 相关联的 AWS 区域必须与您 在创建将用于 BYOIP CIDR 的池时选择的 Locale 选项匹配。在本教程中,该池就是区域池。

此步骤必须由成员账户完成。如果要使用 AWS CLI,请使用 --profile **member-account** 选项。

步骤 9:传播 CIDR

本部分中的步骤必须由 IPAM 账户完成。将弹性 IP 地址 (EIP) 与实例或 Elastic Load Balancer 关联 后,您就可以开启传播您带到处于已配置了 Service EC2 (EIP/VPC)(服务 EC2 (EIP/VPC))的池中的 AWS 的 CIDR。在本教程中,这就是您的区域池。默认情况下,CIDR 不会被传播,这意味着它不能通 过互联网公开访问。

此步骤必须由 IPAM 账户完成。

#### 要传播 CIDR

- 1. 在<https://console.aws.amazon.com/ipam/>中打开 IPAM 控制台。
- 2. 在导航窗格中,选择 Pools(池)。
- 3. 默认情况下,创建池时,默认的私有范围被选中。选择公有范围。有关范围的更多信息,请参阅 [IPAM 的工作原理。](#page-7-0)
- 4. 选择您在本教程中创建的区域池。
- 5. 选择 CIDR 选项卡。
- 6. 选择 BYOIP CIDR,然后选择操作 > 广告。
- 7. 选择广告 CIDR。

这样一来,将广告 BYOIP CIDR,并且广告列中的值将从已撤回变为已刊登广告。

步骤 10:清除

按照本部分中的步骤清除您在本教程中预置和创建的资源。

步骤 1:从传播中撤回 CIDR

此步骤必须由 IPAM 账户完成。

- 1. 在<https://console.aws.amazon.com/ipam/>中打开 IPAM 控制台。
- 2. 在导航窗格中,选择 Pools(池)。
- 3. 默认情况下,创建池时,默认的私有范围被选中。选择公有范围。
- 4. 选择您在本教程中创建的区域池。
- 5. 选择 CIDR 选项卡。
- 6. 选择 BYOIP CIDR,然后选择操作>撤回广告。
- 7. 选择撤回 CIDR。

此时将不再广告 BYOIP CIDR,广告栏中的值将从已刊登广告变为已撤回。

步骤 2:解除弹性 IP 地址的关联

此步骤必须由成员账户完成。如果要使用 AWS CLI,请使用 --profile **member-account** 选项。

• 完成适用于 Linux 实例的 Amazon EC2 用户指南中[解除弹性 IP 地址的关联的](https://docs.aws.amazon.com/AWSEC2/latest/UserGuide/elastic-ip-addresses-eip.html#using-instance-addressing-eips-associating-different)步骤,以解除 EIP 的关联。在 AWS 管理控制台中打开 EC2 时,解除 EIP 关联的 AWS 区域必须与您在创建将用于 BYOIP CIDR 的池时选择的 Locale 选项匹配。在本教程中,该池就是区域池。

步骤 3:释放弹性 IP 地址

此步骤必须由成员账户完成。如果要使用 AWS CLI,请使用 --profile **member-account** 选项。

• 完成适用于 Linux 实例的 Amazon EC2 用户指南中[释放弹性 IP 地址的](https://docs.aws.amazon.com/AWSEC2/latest/UserGuide/elastic-ip-addresses-eip.html#using-instance-addressing-eips-releasing)步骤,从公有 IPv4 池释放 弹性 IP 地址 (EIP)。在 AWS 管理控制台中打开 EC2 时,分配 EIP 的 AWS 区域必须与您在创建 将用于 BYOIP CIDR 的池时选择的 Locale 选项匹配。

## 步骤 4:从您的公有 IPv4 池中取消预置公有 IPv4 CIDR

#### **A** Important

此步骤必须由成员账户使用 AWS CLI 完成。

1. 查看您的 BYOIP CIDR。

aws ec2 describe-public-ipv4-pools --region **us-east-2** --profile **member-account**

在输出中,您将看到 BYOIP CIDR 中的 IP 地址。

```
{ 
     "PublicIpv4Pools": [ 
         { 
             "PoolId": "ipv4pool-ec2-09037ce61cf068f9a", 
             "Description": "", 
             "PoolAddressRanges": [ 
\overline{a} "FirstAddress": "130.137.245.0", 
                      "LastAddress": "130.137.245.255", 
                      "AddressCount": 256, 
                      "AvailableAddressCount": 256 
 } 
             ], 
             "TotalAddressCount": 256, 
             "TotalAvailableAddressCount": 256, 
             "NetworkBorderGroup": "us-east-2", 
             "Tags": [] 
         } 
     ]
}
```
2. 运行以下命令以从公有 IPv4 池中释放 CIDR 中的最后一个 IP 地址。输入网络掩码为 /32 的 IP 地 址。

```
aws ec2 deprovision-public-ipv4-pool-cidr --region us-east-2 --pool-id ipv4pool-
ec2-09037ce61cf068f9a --cidr 130.137.245.255/32 --profile member-account
```
在输出中,您将看到取消预置的 CIDR。

```
{ 
     "PoolId": "ipv4pool-ec2-09037ce61cf068f9a", 
     "DeprovisionedAddresses": [ 
          "130.137.245.255" 
     ] 
}
```
## **A** Important

您必须为 CIDR 范围内的每个 IP 地址重新运行此命令。如果您的 CIDR 是 /24,则必须 运行此命令才能取消预置 /24 CIDR 中 256 个 IP 地址中的每个地址。

3. 再次查看您的 BYOIP CIDR,并确保没有更多的预置地址。运行本部分中的命令时,--region 的值必须与 IPAM 的区域匹配。

aws ec2 describe-public-ipv4-pools --region **us-east-2** --profile **member-account**

在输出中,您将看到公有 IPv4 池中的 IP 地址计数。

```
{ 
     "PublicIpv4Pools": [ 
          { 
              "PoolId": "ipv4pool-ec2-09037ce61cf068f9a", 
              "Description": "", 
              "PoolAddressRanges": [], 
              "TotalAddressCount": 0, 
              "TotalAvailableAddressCount": 0, 
              "NetworkBorderGroup": "us-east-2", 
              "Tags": [] 
         } 
     ]
}
```
**a** Note

IPAM 可能需要一些时间才能发现公有 IPv4 池分配已被删除。在看到已从 IPAM 中删除分配之 前,您无法继续清理和取消预置 IPAM 池 CIDR。

步骤 5:删除公有 IPv4 池

此步骤必须由成员账户完成。

运行以下命令,以从 CIDR 中删除公有 IPv4 池。运行本部分中的命令时,--region 的值必须与 您在创建将用于 BYOIP CIDR 的池时选择的 Locale 选项匹配。在本教程中,该池就是区域池。 必须使用 AWS CLI 完成此步骤。

aws ec2 delete-public-ipv4-pool --region **us-east-2** --pool-id **ipv4poolec2-09037ce61cf068f9a** --profile **member-account**

在输出中,您将看到返回值真。

```
{
"ReturnValue": true
}
```
删除该池后,要查看未由 IPAM 管理的分配,请打开 IPAM 控制台,并在分配下查看区域池的详细 信息。

第 6 步:删除 RAM 共享并禁用与 AWS Organizations 的 RAM 集成

此步骤必须分别由 IPAM 账户和管理账户完成。要使用 AWS CLI 删除 RAM 共享并禁用 RAM 集成, 请使用 --profile **ipam-account** 和 --profile **management-account** 选项。

• 完成《AWS RAM 用户指南》中 [删除 AWS RAM 中的资源共享](https://docs.aws.amazon.com/ram/latest/userguide/working-with-sharing-delete.html) 和 [禁用与 AWS Organizations 的](https://docs.aws.amazon.com/ram/latest/userguide/security-disable-sharing-with-orgs.html) [资源共享](https://docs.aws.amazon.com/ram/latest/userguide/security-disable-sharing-with-orgs.html) 所述的步骤,删除 RAM 共享并禁用与 AWS Organizations 的 RAM 集成。

步骤 7:从区域池和顶级池中取消预置 CIDR

此步骤必须由 IPAM 账户完成。如果要使用 AWS CLI 共享该池,请使用 --profile **ipamaccount** 选项。

• 按顺序完成 [从池中取消预置 CIDR](#page-42-0) 中的步骤,从区域池中取消预置 CIDR,然后从顶级池中取消预 置 CIDR。

步骤 8:删除区域池和顶级池

此步骤必须由 IPAM 账户完成。如果要使用 AWS CLI 共享该池,请使用 --profile **ipamaccount** 选项。

按顺序完成 [删除池](#page-44-0) 中的步骤,删除区域池,然后删除顶级池。

使用 AWS 管理控制台自带 IPv6 CIDR 到 IPAM 中

按照本教程中的步骤将 IPv6 CIDR 带入 IPAM,并使用 AWS 管理控制台和 AWS CLI 分配带有 CIDR 的 VPC。

**A** Important

- 此时无法在 Local Zones 中设置或播发 BYOIP 地址范围。
- 本教程假定您已完成以下部分中的步骤:
	- [将 IPAM 与 AWS Organization 中的账户集成](#page-9-0).
	- [创建 IPAM.](#page-14-0)
- 本教程的每个步骤都必须由以下三个 AWS Organizations 账户之一完成:
	- 管理账户。
	- [将 IPAM 与 AWS Organization 中的账户集成](#page-9-0) 中配置为 IPAM 管理员的成员账户。在本教 程中,此账户将被称为 IPAM 账户。
	- 将从 IPAM 池中分配 CIDR 的企业中的成员账户。在本教程中,此账户将被称为成员账 户。

内容

- [步骤 1:创建顶级 IPAM 池](#page-152-0)
- [第 2 步。在顶级池中创建区域池](#page-153-0)
- [第 3 步。共享区域池](#page-142-0)
- [第 4 步:创建 VPC](#page-156-0)
- [第 5 步:传播 CIDR](#page-157-0)
- [步骤 6:清除](#page-157-1)

<span id="page-152-0"></span>步骤 1:创建顶级 IPAM 池

由于您将创建一个其中包含一个区域池的顶级 IPAM 池,并且我们将为区域池中的资源(弹性 IP 地 址)分配空间,因此您将在区域池中设置区域设置,而不是在顶级池中。在后面的步骤中创建区域池 时,您将区域设置添加到区域池中。IPAM 与 BYOIP 集成要求在将用于 BYOIP CIDR 的任何一个池上 设置区域设置。

此步骤必须由 IPAM 账户完成。

#### 如需创建池

- 1. 在<https://console.aws.amazon.com/ipam/>中打开 IPAM 控制台。
- 2. 在导航窗格中,选择 Pools(池)。
- 3. 默认情况下,创建池时,默认的私有范围被选中。选择公有范围。有关范围的更多信息,请参阅 [IPAM 的工作原理。](#page-7-0)
- 4. 选择创建池。
- 5. (可选)添加池的名称标签和池的描述。
- 6. 在源下,选择 IPAM 范围。
- 7. 在地址系列下,选择 IPv6。

选择 IPv6 时,会出现一个切换选项,您可以控制 AWS 是否可以公开发布此池中的 CIDR。保持 启用此选项。

- 8. 在资源规划下,保持选中在范围内规划 IP 空间。有关使用此选项规划 VPC 内的子网 IP 空间的更 多信息,请参阅 [教程:为子网 IP 分配规划 VPC IP 地址空间](#page-211-0)。
- 9. 确保选择了允许此池中的 CIDR 可公开传播。
- 10. 在 Locale(区域设置)下,选择 None(无)。您将在区域池中设置区域设置。

区域设置是您希望此 IPAM 池可用于分配的 AWS 区域。例如,您只能从与 VPC 的区域共享区 域设置的 IPAM 池中为 VPC 分配 CIDR。请注意,当您为池选择了区域设置后,无法对其进行修 改。如果 IPAM 的主区域由于中断而不可用,并且池的区域设置与 IPAM 的主区域不同,则该池仍 可用于分配 IP 地址。

## **a** Note

如果您只创建单个池而不是其中包含区域池的顶级池,则需要为此池选择一个区域设置, 以便该池可用于分配。

- 11. 在公有 IP 源下,BYOIP 默认处于选中状态。
- 12. 在要预置的 CIDR 下,选择要为池预置的 CIDR。请注意,在将 IPv6 CIDR 预置到顶级池中的池 时,对于公开发布的 CIDR,可以引入的最具体 IPv6 地址范围是 /48;对于不公开发布的 CIDR, 可以引入的最具体 IPv6 地址范围是 /60。您必须在请求中包含 CIDR、BYOIP 消息和证书签名, 以便我们验证您是否拥有公有空间。有关 BYOIP 先决条件的列表,包括如何获取此 BYOIP 消息 和证书签名,请参阅 [使用 AWS 管理控制台和 AWS CLI 自带公有 IPv4 CIDR 到 IPAM 中](#page-137-0)。

#### **A** Important

预置 BYOIP CIDR 最多可能需要一周。

- 13. 将配置此池的分配规则设置保持未选中状态。
- 14. (可选)为池选择 Tags(标签)。
- 15. 选择创建池。

在继续之前,请确保已预置此 CIDR。您可以在池详细信息页面的 CIDR 选项卡中查看资源调配状态。 请注意,预置 BYOIP CIDR 最多可能需要一周。

<span id="page-153-0"></span>第 2 步。在顶级池中创建区域池

在顶级池中创建区域池。区域设置在池上是必需的,它必须是您在创建 IPAM 时配置的运营区域之一。

此步骤必须由 IPAM 账户完成。

要在顶级池中创建区域池

- 1. 在<https://console.aws.amazon.com/ipam/>中打开 IPAM 控制台。
- 2. 在导航窗格中,选择 Pools(池)。
- 3. 默认情况下,创建池时,默认的私有范围被选中。如果您不想使用默认的私有范围,请从内容窗格 顶部的下拉菜单中选择要使用的范围。有关范围的更多信息,请参阅 [IPAM 的工作原理。](#page-7-0)
- 4. 选择创建池。
- 5. (可选)添加池的名称标签和池的描述。
- 6. 在源池下,选择您在上一部分中创建的顶级池。
- 7. 在资源规划下,保持选中在范围内规划 IP 空间。有关使用此选项规划 VPC 内的子网 IP 空间的更 多信息,请参阅 [教程:为子网 IP 分配规划 VPC IP 地址空间](#page-211-0)。
- 8. 选择池的区域设置。选择区域设置可确保池与从中分配的资源之间没有跨区域依赖关系。可用的选 项来自您在创建 IPAM 时选择的运营区域。在本教程中,我们将使用 us-east-2 作为区域池的区 域设置。

区域设置是您希望此 IPAM 池可用于分配的 AWS 区域。例如,您只能从与 VPC 的区域共享区 域设置的 IPAM 池中为 VPC 分配 CIDR。请注意,当您为池选择了区域设置后,无法对其进行修 改。如果 IPAM 的主区域由于中断而不可用,并且池的区域设置与 IPAM 的主区域不同,则该池仍 可用于分配 IP 地址。

- 9. 在服务下,选择 EC2 (EIP/VPC)。您选择的服务将决定可传播 CIDR 的 AWS 服务。目前,唯一的 选择是 EC2(EIP/VPC),这意味着从此池中分配的 CIDR 在 Amazon EC2 服务(适用于弹性 IP 地址)和 Amazon VPC 服务(适用于与 VPC 关联的 CIDR)中是可传播的。
- 10. 在要预置的 CIDR 下,选择要为池预置的 CIDR。请注意,在将 IPv6 CIDR 预置到顶级池中的池 时,对于公开发布的 CIDR,可以引入的最具体 IPv6 地址范围是 /48;对于不公开发布的 CIDR, 可以引入的最具体 IPv6 地址范围是 /60。
- 11. 启用配置此池的分配规则设置,并为此池选择可选分配规则:
	- 自动导入发现的资源:如果区域设置被设置为无,则此选项不可用。如果选中此选项,IPAM 将 持续查找此池的 CIDR 范围内的资源,并将其作为分配自动导入到 IPAM 中。请注意以下几点:
		- 为了成功导入,不得将分配给这些资源的 CIDR 分配给其他资源。
		- 无论 IPAM 是否符合池的分配规则,都将导入 CIDR,因此可能会导入资源且随后会将资源标 记为不合规。
		- 如果 IPAM 发现多个重叠的 CIDR,IPAM 将仅导入最大的 CIDR。
		- 如果 IPAM 发现多个具有匹配 CIDR 的 CIDR,IPAM 将只随机导入其中一个。
	- 最短网络掩码长度:此 IPAM 池中的 CIDR 分配所需的符合要求的最小网络掩码长度以及可以从 池中分配的最大大小的 CIDR 块。最短网络掩码长度必须小于最大网络掩码长度。IPv4 地址的 可能网络掩码长度为 0 - 32。IPv6 地址的可能网络掩码长度为 0 - 128。
	- 默认网络掩码长度:添加到此池的分配的默认网络掩码长度。
	- 最大网络掩码长度:此池中的 CIDR 分配所需的最大网络掩码长度。此值表示可以从池中分配的 最小大小的 CIDR 块。确保此值为最小 **/48** 值。
	- 标记要求:资源分配池中的空间所需的标签。如果资源在分配空间后更改了标签,或者如果池中 的分配标记规则发生了更改,则该资源可能会被标记为不合规。
- 区域设置:使用此池中的 CIDR 的资源所需的区域设置。自动导入的没有此区域设置的资源将被 标记为不合规。不会自动导入到池中的资源将不允许从池中分配空间,除非它们位于此区域设 置。
- 12. (可选)为池选择标签。
- 13. 配置完池后,选择创建池。

在继续之前,请确保已预置此 CIDR。您可以在池详细信息页面的 CIDR 选项卡中查看资源调配状态。

第 3 步。共享区域池

按照本部分中的步骤使用 AWS Resource Access Manager(RAM)共享 IPAM 池。

4.1. 在 AWS RAM 中启用资源共享

创建 IPAM 后,您需要与组织中的其他账户共享区域池。在共享 IPAM 池之前,请先完成本部分中 的步骤,启用与 AWS RAM 的资源共享。如果要使用 AWS CLI 启用资源共享,请使用 --profile **management-account** 选项。

## 启用资源共享

- 1. 使用 AWS Organizations 管理账户打开 AWS RAM 控制台,地址[:https://](https://console.aws.amazon.com/ram/) [console.aws.amazon.com/ram/](https://console.aws.amazon.com/ram/)。
- 2. 在左侧导航窗格中,依次选择设置、启用与 AWS Organizations 共享、保存设置。

您现在可以与组织的其他成员共享 IPAM 池。

4.2. 使用 AWS RAM 共享 IPAM 池

在这一部分,您将与其他 AWS Organizations 成员账户共享区域池。有关共享 IPAM 池的完整说明, 例如所需 IAM 权限的相关信息,请参阅 [使用 AWS RAM 共享 IPAM 池](#page-39-0)。如果要使用 AWS CLI 启用资 源共享,请使用 --profile **ipam-account** 选项。

## 使用 AWS RAM 共享 IPAM 池

- 1. 使用 IPAM 管理员账户打开 IPAM 控制台,地址:[https://console.aws.amazon.com/ipam/。](https://console.aws.amazon.com/ipam/)
- 2. 在导航窗格中,选择池。
- 3. 依次选择私有范围、IPAM 池以及操作 > 查看详细信息。
- 4. 在资源共享下,选择创建资源共享。AWS RAM 控制台将打开。您将使用 AWS RAM 来共享该 池。
- 5. 选择创建资源共享。
- 6. 在 AWS RAM 控制台中,再次选择创建资源共享。
- 7. 为共享资源添加名称。
- 8. 在选择资源类型下,选择 IPAM 池,然后选择要共享的池的 ARN。
- 9. 选择下一步。
- 10. 选择 AWSRAMPermissionIpamPoolByoipCidrImport 权限。本教程不提供权限选项的详细信息, 但您可以在 [使用 AWS RAM 共享 IPAM 池](#page-39-0) 中查看有关这些选项的更多信息。
- 11. 选择下一步。
- 12. 在委托人 > 选择主体类型下,选择 AWS 账户,输入要为 IPAM 提供 IP 地址范围的账户的账户 ID,然后选择添加。
- 13. 选择下一步。
- 14. 查看资源共享选项和要共享的主体,然后选择创建。
- 15. 要允许 **member-account** 账户从 IPAM 池中分配 IP 地址 CIDRS,请使用 AWSRAMDefaultPermissionsIpamPool 创建第二个资源共享并创建第二个资 源共享。--resource-arns 的值是您在上一部分中创建的 IPAM 池的 ARN。- principals 的值是 BYOIP CIDR 拥有者账户的账户 ID。--permission-arns 的值是 AWSRAMDefaultPermissionsIpamPool 权限的 ARN。

<span id="page-156-0"></span>第 4 步:创建 VPC

完成 Amazon VPC 用户指南的[创建 VPC](https://docs.aws.amazon.com/vpc/latest/userguide/working-with-vpcs.html#Create-VPC) 中的步骤。

此步骤必须由成员账户完成。

**a** Note

- 在 AWS 管理控制台中打开 VPC 时,创建 VPC 的 AWS 区域必须与您在创建将用于 BYOIP CIDR 的池时选择的 Locale 选项匹配。
- 当您到达为 VPC 选择 CIDR 的步骤时,您可以选择使用 IPAM 池中的 CIDR。选择您在本教 程中创建的区域池。

创建 VPC 时,AWS 会将 IPAM 池中的 CIDR 分配给 VPC。您可以通过在 IPAM 控制台的内容窗格中 选择池并查看池的分配选项卡来查看 IPAM 中的分配。

## <span id="page-157-0"></span>第 5 步:传播 CIDR

本部分中的步骤必须由 IPAM 账户完成。一旦您创建了 VPC,就可以开启传播您带入位于配置 了 Service EC2 (EIP/VPC) 的池中的 AWS 的 CIDR。在本教程中,这就是您的区域池。默认情况 下,CIDR 不会被传播,这意味着它不能通过互联网公开访问。

此步骤必须由 IPAM 账户完成。

## 要传播 CIDR

- 1. 在<https://console.aws.amazon.com/ipam/>中打开 IPAM 控制台。
- 2. 在导航窗格中,选择 Pools(池)。
- 3. 默认情况下,创建池时,默认的私有范围被选中。选择公有范围。有关范围的更多信息,请参阅 [IPAM 的工作原理。](#page-7-0)
- 4. 选择您在本教程中创建的区域池。
- 5. 选择 CIDR 选项卡。
- 6. 选择 BYOIP CIDR,然后选择操作 > 广告。
- 7. 选择广告 CIDR。

这样一来,将广告 BYOIP CIDR,并且广告列中的值将从已撤回变为已刊登广告。

<span id="page-157-1"></span>步骤 6:清除

按照本部分中的步骤清除您在本教程中预置和创建的资源。

步骤 1:从传播中撤回 CIDR

此步骤必须由 IPAM 账户完成。

- 1. 在<https://console.aws.amazon.com/ipam/>中打开 IPAM 控制台。
- 2. 在导航窗格中,选择 Pools(池)。
- 3. 默认情况下,创建池时,默认的私有范围被选中。选择公有范围。
- 4. 选择您在本教程中创建的区域池。
- 5. 选择 CIDR 选项卡。
- 6. 选择 BYOIP CIDR,然后选择操作>撤回广告。
- 7. 选择撤回 CIDR。

此时将不再传播 BYOIP CIDR,Advertising(传播)栏中的值将从 Advertised(已传播)变为 Withdrawn(已撤回)。

步骤 2:删除 VPC

此步骤必须由成员账户完成。

• 完成 Amazon VPC 用户指南中[删除 VPC](https://docs.aws.amazon.com/vpc/latest/userguide/working-with-vpcs.html#VPC_Deleting) 的步骤,删除 VPC。在 AWS 管理控制台中打开 VPC 时,从中删除 VPC 的 AWS 区域必须与您在创建将用于 BYOIP CIDR 的池时选择的 Locale 选项 匹配。在本教程中,该池就是区域池。

删除 VPC 时,IPAM 需要时间来发现资源已被删除并解除分配给 VPC 的 CIDR。除非在池详细信 息分配选项卡中看到 IPAM 已从池中删除分配,否则无法继续执行清除中的下一步骤。

第 3 步:删除 RAM 共享并禁用与 AWS Organizations 的 RAM 集成

此步骤必须分别由 IPAM 账户和管理账户完成。

• 完成《AWS RAM 用户指南》中 [删除 AWS RAM 中的资源共享](https://docs.aws.amazon.com/ram/latest/userguide/working-with-sharing-delete.html) 和 [禁用与 AWS Organizations 的](https://docs.aws.amazon.com/ram/latest/userguide/security-disable-sharing-with-orgs.html) [资源共享](https://docs.aws.amazon.com/ram/latest/userguide/security-disable-sharing-with-orgs.html) 所述的步骤,删除 RAM 共享并禁用与 AWS Organizations 的 RAM 集成。

步骤 4:从区域池和顶级池中取消预置 CIDR

此步骤必须由 IPAM 账户完成。

• 按顺序完成 [从池中取消预置 CIDR](#page-42-0) 中的步骤,从区域池中取消预置 CIDR,然后从顶级池中取消预 置 CIDR。

步骤 5:删除区域池和顶级池

此步骤必须由 IPAM 账户完成。

按顺序完成 [删除池](#page-44-0) 中的步骤,删除区域池,然后删除顶级池。

# <span id="page-158-0"></span>仅使用 AWS CLI 自带公有 IPv4 CIDR 到 IPAM 中

按照以下步骤,仅使用 AWS CLI 将 IPv4 或 IPv6 CIDR 带入 IPAM 中。

## **A** Important

• 在开始本教程之前,请完成《适用于 Linux 实例的 Amazon EC2 用户指南》中 [BYOIP 地址](https://docs.aws.amazon.com/AWSEC2/latest/UserGuide/ec2-byoip.html#prepare-for-byoip) [范围的载入必备条件](https://docs.aws.amazon.com/AWSEC2/latest/UserGuide/ec2-byoip.html#prepare-for-byoip)中的步骤。

创建 ROA 时,对于 IPv4 CIDR,您必须将 IP 地址前缀的最大长度设置为 /24。对于 IPv6 CIDR,如果要将它们添加到可传播池中,IP 地址前缀的最大长度必须为 /48。这可以确 保您有充分的灵活性来跨 AWS 区域划分您的公有 IP 地址。IPAM 强制执行您设置的最大 长度。最大长度是您对此路由允许的最小前缀长度公告。例如,如果您通过将最大长度设 置为 /20 将 AWS CIDR 块带入 /24 中,您可以根据自己喜欢的方式划分较大的块(例如 /21、/22 或 /24)并将这些较小的 CIDR 块分发到任何区域。如果您要将最大长度设置为 /23,您将无法划分和传播来自较大块的 /24。另请注意,/24 是最小的 IPv4 块,/48 是 您可以从区域向互联网广告的最小 IPv6 块。

• 将 IPv4 地址范围设置为 AWS 后,您可以使用该范围内的所有 IP 地址,包括第一个地址 (网络地址)和最后一个地址(广播地址)。

#### 内容

- [仅使用 AWS CLI 自带公有 IPv4 CIDR 到 IPAM 中](#page-159-0)
- [仅使用 AWS CLI 自带 IPv6 CIDR 到 IPAM 中](#page-180-0)

# <span id="page-159-0"></span>仅使用 AWS CLI 自带公有 IPv4 CIDR 到 IPAM 中

按照以下步骤将 IPv4 CIDR 带入 IPAM 中,然后仅使用 AWS CLI 使用 CIDR 分配弹性 IP 地址 (EIP)。

# **A** Important

- 此时无法在 Local Zones 中设置或播发 BYOIP 地址范围。
- 本教程假定您已完成以下部分中的步骤:
	- [将 IPAM 与 AWS Organization 中的账户集成](#page-9-0).
	- [创建 IPAM.](#page-14-0)
- 本教程的每个步骤都必须由以下三个 AWS Organizations 账户之一完成:
	- 管理账户。
	- [将 IPAM 与 AWS Organization 中的账户集成](#page-9-0) 中配置为 IPAM 管理员的成员账户。在本教 程中,此账户将被称为 IPAM 账户。

• 将从 IPAM 池中分配 CIDR 的企业中的成员账户。在本教程中,此账户将被称为成员账 户。

内容

- [第 1 步:创建 AWS CLI 命名配置文件和 IAM 角色](#page-139-0)
- [步骤 2:创建 IPAM](#page-161-0)
- [步骤 3:创建顶级 IPAM 池](#page-162-0)
- [步骤 4:向顶级池预置 CIDR](#page-163-0)
- [步骤 5:在顶级池中创建区域池](#page-165-0)
- 步骤 6 : 向区域池预置 CIDR
- [第 7 步。共享区域池](#page-142-0)
- [第 8 步:创建公有 IPv4 池](#page-169-0)
- [第 9 步:将公有 IPv4 CIDR 预调配到您的公有 IPv4 池](#page-169-0)
- [第 10 步:从公有 IPv4 池创建弹性 IP 地址](#page-171-0)
- [第 11 步:传播 CIDR](#page-172-0)
- [第 12 步:清理](#page-172-1)

第 1 步:创建 AWS CLI 命名配置文件和 IAM 角色

要以单个 AWS 用户的身份完成本教程,您可以使用 AWS CLI 命名配置文件在 IAM 角色之间切 换。[命名配置文件](https://docs.aws.amazon.com/cli/latest/userguide/cli-configure-profiles.html) 是您在将 --profile 选项与 AWS CLI 结合使用时引用的设置和凭证集合。有 关如何为 AWS 账户创建 IAM 角色和命名配置文件的更多信息,请参阅《AWS Identity and Access Management 用户指南》中的 [在 AWS CLI 中使用 IAM 角色。](https://docs.aws.amazon.com/IAM/latest/UserGuide/cli-configure-role.html)

为您将在本教程中使用的三个 AWS 账户分别创建一个角色和一个命名配置文件:

- 为 AWS Organizations 管理账户创建名为 management-account 的配置文件。
- 为配置为 IPAM 管理员的 AWS Organizations 成员账户创建名为 ipam-account 的配置文件。
- 为将从 IPAM 池中分配 CIDR 的企业中的 AWS Organizations 成员账户创建名为 member-account 的配置文件。

创建 IAM 角色和命名配置文件后,请返回本页面并转至下一步。在本教程的其余部分中,您将注意到 示例 AWS CLI 命令会将 --profile 选项与其中一个命名配置文件一起使用,以指示哪个账户必须运 行该命令。

<span id="page-161-0"></span>步骤 2:创建 IPAM

此为可选步骤。如果您已在创建了 us-east-1 和 us-west-2 的运营区域的情况下创建了 IPAM,您 可以跳过此步骤。创建 IPAM 并指定 us-east-1 和 us-west-2 的运营区域。您必须选择一个运营区 域,以便在创建 IPAM 池时可以使用区域设置选项。IPAM 与 BYOIP 集成要求在将用于 BYOIP CIDR 的任何一个池上设置区域设置。

此步骤必须由 IPAM 账户完成。

运行以下命令:

```
aws ec2 create-ipam --description my-ipam --region us-east-1 --operating-
regions RegionName=us-west-2 --profile ipam-account
```
在输出中,您将看到您创建的 IPAM。记下 PublicDefaultScopeId 值。在下一步中,您将需要使 用公有范围 ID。您使用公有范围是因为 BYOIP CIDR 是公有 IP 地址,这就是公有范围的用途。

```
{ 
  "Ipam": { 
         "OwnerId": "123456789012", 
         "IpamId": "ipam-090e48e75758de279", 
         "IpamArn": "arn:aws:ec2::123456789012:ipam/ipam-090e48e75758de279", 
         "PublicDefaultScopeId": "ipam-scope-0087d83896280b594", 
         "PrivateDefaultScopeId": "ipam-scope-08b70b04fbd524f8d", 
         "ScopeCount": 2, 
         "Description": "my-ipam", 
         "OperatingRegions": [ 
              { 
                  "RegionName": "us-east-1" 
              }, 
\{\hspace{.1cm} \} "RegionName": "us-west-2" 
 } 
         ], 
         "Tags": [] 
     } 
}
```
<span id="page-162-0"></span>步骤 3:创建顶级 IPAM 池

完成本部分中的步骤创建顶级 IPAM 池。

此步骤必须由 IPAM 账户完成。

使用 AWS CLI 为您的所有 AWS 资源创建 IPv4 地址池

1. 运行以下命令以创建 IPAM 池。请使用您在上一步中创建的 IPAM 的公有范围的 ID。

此步骤必须由 IPAM 账户完成。

```
aws ec2 create-ipam-pool --region us-east-1 --ipam-scope-id ipam-
scope-0087d83896280b594 --description "top-level-IPv4-pool" --address-family ipv4
  --profile ipam-account
```
在输出中,您将会看到 create-in-progress,这表明池的创建正在进行中。

```
{ 
     "IpamPool": { 
         "OwnerId": "123456789012", 
         "IpamPoolId": "ipam-pool-0a03d430ca3f5c035", 
         "IpamPoolArn": "arn:aws:ec2::123456789012:ipam-pool/ipam-
pool-0a03d430ca3f5c035", 
         "IpamScopeArn": "arn:aws:ec2::123456789012:ipam-scope/ipam-
scope-0087d83896280b594", 
         "IpamScopeType": "public", 
         "IpamArn": "arn:aws:ec2::123456789012:ipam/ipam-090e48e75758de279", 
         "Locale": "None", 
         "PoolDepth": 1, 
         "State": "create-in-progress", 
         "Description": "top-level-pool", 
         "AutoImport": false, 
         "AddressFamily": "ipv4", 
         "Tags": [] 
     }
}
```
2. 运行以下命令,直到您在输出中看到 create-complete 的状态。

aws ec2 describe-ipam-pools --region **us-east-1** --profile **ipam-account**

下面的示例输出显示池的状态。

```
{ 
     "IpamPools": [ 
         { 
              "OwnerId": "123456789012", 
              "IpamPoolId": "ipam-pool-0a03d430ca3f5c035", 
              "IpamPoolArn": "arn:aws:ec2::123456789012:ipam-pool/ipam-
pool-0a03d430ca3f5c035", 
              "IpamScopeArn": "arn:aws:ec2::123456789012:ipam-scope/ipam-
scope-0087d83896280b594", 
              "IpamScopeType": "public", 
              "IpamArn": "arn:aws:ec2::123456789012:ipam/ipam-090e48e75758de279", 
              "Locale": "None", 
              "PoolDepth": 1, 
              "State": "create-complete", 
              "Description": "top-level-IPV4-pool", 
              "AutoImport": false, 
              "AddressFamily": "ipv4", 
              "Tags": [] 
         } 
     ]
}
```
## <span id="page-163-0"></span>步骤 4:向顶级池预置 CIDR

向顶级池预置 CIDR 块。请注意,将 IPv4 CIDR 预置到顶级池中的资源池时,您可以预置的最低 IPv4 CIDR 为 /24;不允许使用更具体的 CIDR(例如 /25)。您必须在请求中包含 CIDR、BYOIP 消息和 证书签名,以便我们验证您是否拥有公有空间。有关 BYOIP 先决条件的列表,包括如何获取此 BYOIP 消息和证书签名,请参阅 [仅使用 AWS CLI 自带公有 IPv4 CIDR 到 IPAM 中](#page-158-0)。

此步骤必须由 IPAM 账户完成。

## **A** Important

当您将 BYOIP CIDR 预置到顶级池时,您只需要添加 --cidr-authorization-context。 对于顶级池中的区域池,您可以省略 --cidr-authorization-context 选项。一旦您将自 己的 BYOIP 登录到 IPAM,在跨区域和账户划分 BYOIP 时,您无需执行所有权验证。

## 使用 AWS CLI 向池预置 CIDR 块

1. 请运行以下命令以预置 CIDR。

```
aws ec2 provision-ipam-pool-cidr --region us-east-1 --ipam-pool-id ipam-
pool-0a03d430ca3f5c035 --cidr 130.137.245.0/24 --cidr-authorization-
context Message="1|aws|470889052444|130.137.245.0/24|20250101|SHA256|
RSAPSS",Signature="W3gdQ9PZHLjPmrnGM~cvGx~KCIsMaU0P7EN07VRnfSuf9NuJU5RUveQzus~QmF~Nx42j3z7c
hApR89Kt6GxRYOdRaNx8yt-uoZWzxct2yIhWngy-
du9pnEHBOX6WhoGYjWszPw0iV4cmaAX9DuMs8ASR83K127VvcBcRXElT5URr3gWEB1CQe3rmuyQk~gAdbXiDN-94-
oS9AZlafBbrFxRjFWRCTJhc7Cg3ASbRO-VWNci-
C~bWAPczbX3wPQSjtWGV3k1bGuD26ohUc02o8oJZQyYXRpgqcWGVJdQ__" --profile ipam-account
```
在输出中,您将看到 CIDR 待定预置。

```
{ 
     "IpamPoolCidr": { 
          "Cidr": "130.137.245.0/24", 
          "State": "pending-provision" 
     } 
}
```
2. 在继续之前,请确保已预置此 CIDR。

```
A Important
  预置 BYOIP CIDR 最多可能需要一周。
```
运行以下命令,直到您在输出中看到 provisioned 的状态。

```
aws ec2 get-ipam-pool-cidrs --region us-east-1 --ipam-pool-id ipam-
pool-0a03d430ca3f5c035 --profile ipam-account
```
下面的示例输出显示状态。

```
 "IpamPoolCidrs": [ 
          { 
               "Cidr": "130.137.245.0/24", 
               "State": "provisioned" 
          } 
     ] 
}
```
<span id="page-165-0"></span>步骤 5:在顶级池中创建区域池

在顶级池中创建区域池。--locale 在池上是必需的,它必须是您在创建 IPAM 时配置的运营区域之 一。区域设置是您希望此 IPAM 池可用于分配的 AWS 区域。例如,您只能从与 VPC 的区域共享区域 设置的 IPAM 池中为 VPC 分配 CIDR。请注意,当您为池选择了区域设置后,无法对其进行修改。如 果 IPAM 的主区域由于中断而不可用,并且池的区域设置与 IPAM 的主区域不同,则该池仍可用于分配 IP 地址。

此步骤必须由 IPAM 账户完成。

选择区域设置可确保池与从中分配的资源之间没有跨区域依赖关系。可用的选项来自您在创建 IPAM 时 选择的运营区域。在本教程中,我们将使用 us-west-2 作为区域池的区域设置。

#### **A** Important

创建池时,您必须包括 --aws-service ec2。您选择的服务将决定可传播 CIDR 的 AWS 服 务。目前,唯一的选择是 ec2,这意味着从此池中分配的 CIDR 在 Amazon EC2 服务(适用 于弹性 IP 地址)和 Amazon VPC 服务(适用于与 VPC 关联的 CIDR)中是可传播的。

要使用 AWS CLI 创建区域池

1. 运行以下命令以创建池。

aws ec2 create-ipam-pool --description **"Regional-IPv4-pool"** --region **us-east-1** --ipam-scope-id **ipam-scope-0087d83896280b594** --source-ipam-pool-id **ipampool-0a03d430ca3f5c035** --locale **us-west-2** --address-family **ipv4** --aws-service ec2 --profile **ipam-account**

在输出中,您将看到创建池的 IPAM。

{

```
 "IpamPool": { 
         "OwnerId": "123456789012", 
         "IpamPoolId": "ipam-pool-0d8f3646b61ca5987", 
         "SourceIpamPoolId": "ipam-pool-0a03d430ca3f5c035", 
         "IpamPoolArn": "arn:aws:ec2::123456789012:ipam-pool/ipam-
pool-0d8f3646b61ca5987", 
         "IpamScopeArn": "arn:aws:ec2::123456789012:ipam-scope/ipam-
scope-0087d83896280b594", 
         "IpamScopeType": "public", 
         "IpamArn": "arn:aws:ec2::123456789012:ipam/ipam-090e48e75758de279", 
         "Locale": "us-west-2", 
         "PoolDepth": 2, 
         "State": "create-in-progress", 
         "Description": "Regional--pool", 
         "AutoImport": false, 
         "AddressFamily": "ipv4", 
         "Tags": [], 
         "ServiceType": "ec2" 
     }
}
```
2. 运行以下命令,直到您在输出中看到 create-complete 的状态。

aws ec2 describe-ipam-pools --region **us-east-1** --profile **ipam-account**

在输出中,您可以看到您在 IPAM 中拥有的池。在本教程中,我们创建了一个顶级池和一个区域 池,所以您会看到这两个池。

<span id="page-166-0"></span>步骤 6:向区域池预置 CIDR

向区域池预置 CIDR 块。请注意,将 CIDR 预置到顶级池中的资源池时,您可以预置的最低 IPv4 CIDR 为 /24;不允许使用更具体的 CIDR(例如 /25)。

此步骤必须由 IPAM 账户完成。

要使用 AWS CLI 将 CIDR 块分配到区域池

1. 请运行以下命令以预置 CIDR。

```
aws ec2 provision-ipam-pool-cidr --region us-east-1 --ipam-pool-id ipam-
pool-0d8f3646b61ca5987 --cidr 130.137.245.0/24 --profile ipam-account
```
在输出中,您将看到 CIDR 待定预置。

```
{ 
     "IpamPoolCidr": { 
          "Cidr": "130.137.245.0/24", 
          "State": "pending-provision" 
     } 
}
```
2. 运行以下命令,直到您在输出中看到 provisioned 的状态。

```
aws ec2 get-ipam-pool-cidrs --region us-east-1 --ipam-pool-id ipam-
pool-0d8f3646b61ca5987 --profile ipam-account
```
下面的示例输出显示正确的状态。

```
{ 
     "IpamPoolCidrs": [ 
         \{ "Cidr": "130.137.245.0/24", 
               "State": "provisioned" 
          } 
     ]
}
```
第 7 步。共享区域池

按照本部分中的步骤使用 AWS Resource Access Manager(RAM)共享 IPAM 池。

4.1. 在 AWS RAM 中启用资源共享

创建 IPAM 后,您需要与组织中的其他账户共享区域池。在共享 IPAM 池之前,请先完成本部分中 的步骤,启用与 AWS RAM 的资源共享。如果要使用 AWS CLI 启用资源共享,请使用 --profile **management-account** 选项。

## 启用资源共享

- 1. 使用 AWS Organizations 管理账户打开 AWS RAM 控制台,地址[:https://](https://console.aws.amazon.com/ram/) [console.aws.amazon.com/ram/](https://console.aws.amazon.com/ram/)。
- 2. 在左侧导航窗格中,依次选择设置、启用与 AWS Organizations 共享、保存设置。

您现在可以与组织的其他成员共享 IPAM 池。

4.2. 使用 AWS RAM 共享 IPAM 池

在这一部分,您将与其他 AWS Organizations 成员账户共享区域池。有关共享 IPAM 池的完整说明, 例如所需 IAM 权限的相关信息,请参阅 [使用 AWS RAM 共享 IPAM 池](#page-39-0)。如果要使用 AWS CLI 启用资 源共享,请使用 --profile **ipam-account** 选项。

使用 AWS RAM 共享 IPAM 池

- 1. 使用 IPAM 管理员账户打开 IPAM 控制台,地址:[https://console.aws.amazon.com/ipam/。](https://console.aws.amazon.com/ipam/)
- 2. 在导航窗格中,选择池。
- 3. 依次选择私有范围、IPAM 池以及操作 > 查看详细信息。
- 4. 在资源共享下,选择创建资源共享。AWS RAM 控制台将打开。您将使用 AWS RAM 来共享该 池。
- 5. 选择创建资源共享。
- 6. 在 AWS RAM 控制台中,再次选择创建资源共享。
- 7. 为共享资源添加名称。
- 8. 在选择资源类型下,选择 IPAM 池,然后选择要共享的池的 ARN。
- 9. 选择下一步。
- 10. 选择 AWSRAMPermissionIpamPoolByoipCidrImport 权限。本教程不提供权限选项的详细信息, 但您可以在 [使用 AWS RAM 共享 IPAM 池](#page-39-0) 中查看有关这些选项的更多信息。
- 11. 选择下一步。
- 12. 在委托人 > 选择主体类型下,选择 AWS 账户,输入要为 IPAM 提供 IP 地址范围的账户的账户 ID,然后选择添加。
- 13. 选择下一步。
- 14. 查看资源共享选项和要共享的主体,然后选择创建。
- 15. 要允许 member-account 账户从 IPAM 池中分配 IP 地址 CIDRS,请使用 AWSRAMDefaultPermissionsIpamPool 创建第二个资源共享并创建第二个资

源共享。--resource-arns 的值是您在上一部分中创建的 IPAM 池的 ARN。- principals 的值是 BYOIP CIDR 拥有者账户的账户 ID。--permission-arns 的值是 AWSRAMDefaultPermissionsIpamPool 权限的 ARN。

<span id="page-169-0"></span>第 8 步 : 创建公有 IPv4 池

创建公有 IPv4 池是将公有 IPv4 地址带入将通过 IPAM 管理的 AWS 中的必要步骤。此步骤通常由不同 的想要预置弹性 IP 地址的 AWS 账户完成。

此步骤必须由成员账户完成。

#### **A** Important

公有 IPv4 池和 IPAM 池由 AWS 中的不同资源管理。公共 IPv4 池是单一账户资源,使您能够 将公有 CIDR 转换为弹性 IP 地址。IPAM 池可用于将公有空间分配给公有 IPv4 池。

要使用 AWS CLI 创建公有 IPv4 池

请运行以下命令以预置 CIDR。运行本部分中的命令时,- - reqion 的值必须与您在创建将用于 BYOIP CIDR 的池时输入的 --locale 选项匹配。

aws ec2 create-public-ipv4-pool --region **us-west-2** --profile **member-account**

在输出中,您将看到公有 IPv4 池 ID。在下一步骤中,您需要用到此 ID。

{ "PoolId": "ipv4pool-ec2-0019eed22a684e0b2" }

第 9 步:将公有 IPv4 CIDR 预调配到您的公有 IPv4 池

将公有 IPv4 CIDR 预置到您的公有 IPv4 池。--region 的值为必须与您在创建将用于 BYOIP CIDR 的池时输入的 --locale 值匹配。

此步骤必须由成员账户完成。

# 要使用 AWS CLI 创建公有 IPv4 池

1. 请运行以下命令以预置 CIDR。

```
aws ec2 provision-public-ipv4-pool-cidr --region us-west-2 --ipam-pool-id ipam-
pool-0d8f3646b61ca5987 --pool-id ipv4pool-ec2-0019eed22a684e0b2 --netmask-length 24
  --profile member-account
```
在输出中,您将看到预置的 CIDR。

```
{ 
     "PoolId": "ipv4pool-ec2-0019eed22a684e0b2", 
     "PoolAddressRange": { 
          "FirstAddress": "130.137.245.0", 
          "LastAddress": "130.137.245.255", 
          "AddressCount": 256, 
         "AvailableAddressCount": 256 
     }
}
```
2. 运行以下命令,以查看公有 IPv4 池中预置的 CIDR。

```
aws ec2 describe-byoip-cidrs --region us-west-2 --max-results 10 --profile member-
account
```
在输出中,您将看到预置的 CIDR。默认情况下,CIDR 不会被传播,这意味着它不能通过互联网 公开访问。在本教程的最后一步中,您将有机会将此 CIDR 设置为进行传播。

```
{ 
      "ByoipCidrs": [ 
          { 
               "Cidr": "130.137.245.0/24", 
               "StatusMessage": "Cidr successfully provisioned", 
               "State": "provisioned" 
          } 
    \mathbf{I}}
```
<span id="page-171-0"></span>第 10 步:从公有 IPv4 池创建弹性 IP 地址

从公有 IPv4 池创建弹性 IP 地址 (EIP)。运行本部分中的命令时,--region 的值必须与您在创建将用 于 BYOIP CIDR 的池时输入的 --locale 选项匹配。

此步骤必须由成员账户完成。

要使用 AWS CLI 从公有 IPv4 池中创建 EIP

1. 运行以下命令以创建 EIP。

```
aws ec2 allocate-address --region us-west-2 --public-ipv4-pool ipv4pool-
ec2-0019eed22a684e0b2 --profile member-account
```
在输出中,您将看到分配。

```
{ 
     "PublicIp": "130.137.245.100", 
     "AllocationId": "eipalloc-0db3405026756dbf6", 
     "PublicIpv4Pool": "ipv4pool-ec2-0019eed22a684e0b2", 
     "NetworkBorderGroup": "us-east-1", 
     "Domain": "vpc"
}
```
2. 运行以下命令,以查看 IPAM 中管理的 EIP 分配。

此步骤必须由 IPAM 账户完成。

```
aws ec2 get-ipam-pool-allocations --region us-west-2 --ipam-pool-id ipam-
pool-0d8f3646b61ca5987 --profile ipam-account
```
输出将显示 IPAM 中的分配。

```
{ 
     "IpamPoolAllocations": [ 
         { 
              "Cidr": "130.137.245.0/24", 
              "IpamPoolAllocationId": "ipam-pool-
alloc-5dedc8e7937c4261b56dc3e3eb53dc45", 
              "ResourceId": "ipv4pool-ec2-0019eed22a684e0b2", 
              "ResourceType": "ec2-public-ipv4-pool", 
             "ResourceOwner": "123456789012"
```
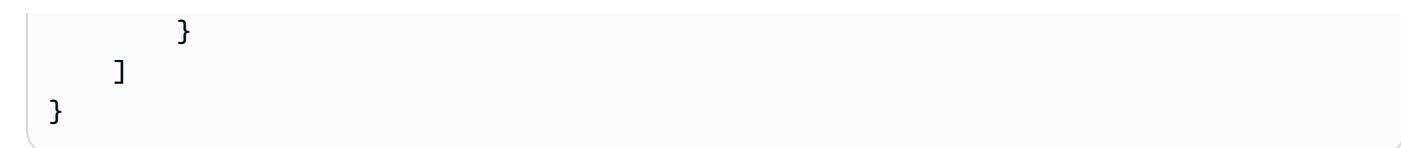

<span id="page-172-0"></span>第 11 步:传播 CIDR

本部分中的步骤必须由 IPAM 账户完成。将弹性 IP 地址 (EIP) 与实例或 Elastic Load Balancer 关联 后,您就可以开始传播您带到处于已定义了 --aws-service ec2 的池中的 AWS 的 CIDR。在本教 程中,这就是您的区域池。默认情况下,CIDR 不会被传播,这意味着它不能通过互联网公开访问。运 行本部分中的命令时,--region 的值必须与您在创建将用于 BYOIP CIDR 的池时输入的 --locale 选项匹配。

此步骤必须由 IPAM 账户完成。

开始使用 AWS CLI 传播 CIDR

• 请运行以下命令以传播 CIDR。

```
aws ec2 advertise-byoip-cidr --region us-west-2 --cidr 130.137.245.0/24 --
profile ipam-account
```
在输出中,您将看到 CIDR 被传播。

```
{ 
     "ByoipCidr": { 
          "Cidr": "130.137.245.0/24", 
          "State": "advertised" 
     }
}
```
<span id="page-172-1"></span>第 12 步:清理

按照本部分中的步骤清除您在本教程中预置和创建的资源。运行本部分中的命令时,--region 的值 必须与您在创建将用于 BYOIP CIDR 的池时输入的 --locale 选项匹配。

使用 AWS CLI 清除

1. 查看 IPAM 中管理的 EIP 分配。

此步骤必须由 IPAM 账户完成。

```
aws ec2 get-ipam-pool-allocations --region us-west-2 --ipam-pool-id ipam-
pool-0d8f3646b61ca5987 --profile ipam-account
```
输出将显示 IPAM 中的分配。

```
{ 
     "IpamPoolAllocations": [ 
         { 
              "Cidr": "130.137.245.0/24", 
              "IpamPoolAllocationId": "ipam-pool-
alloc-5dedc8e7937c4261b56dc3e3eb53dc45", 
              "ResourceId": "ipv4pool-ec2-0019eed22a684e0b2", 
              "ResourceType": "ec2-public-ipv4-pool", 
              "ResourceOwner": "123456789012" 
         } 
     ]
}
```
2. 停止传播 IPv4 CIDR。

此步骤必须由 IPAM 账户完成。

```
aws ec2 withdraw-byoip-cidr --region us-west-2 --cidr 130.137.245.0/24 --
profile ipam-account
```
在输出中,您将看到 CIDR 状态从 advertised(已传播)更改为 provisioned(已预置)。

```
{ 
     "ByoipCidr": { 
          "Cidr": "130.137.245.0/24", 
          "State": "provisioned" 
     }
}
```
3. 释放弹性 IP 地址。

此步骤必须由成员账户完成。

```
aws ec2 release-address --region us-west-2 --allocation-
id eipalloc-0db3405026756dbf6 --profile member-account
```
运行此命令时,您不会看到任何输出。

4. 查看您的 BYOIP CIDR。

此步骤必须由成员账户完成。

```
aws ec2 describe-public-ipv4-pools --region us-west-2 --profile member-account
```
在输出中,您将看到 BYOIP CIDR 中的 IP 地址。

```
{ 
     "PublicIpv4Pools": [ 
         { 
             "PoolId": "ipv4pool-ec2-0019eed22a684e0b2", 
             "Description": "", 
             "PoolAddressRanges": [ 
\overline{a} "FirstAddress": "130.137.245.0", 
                      "LastAddress": "130.137.245.255", 
                      "AddressCount": 256, 
                      "AvailableAddressCount": 256 
 } 
             ], 
             "TotalAddressCount": 256, 
             "TotalAvailableAddressCount": 256, 
             "NetworkBorderGroup": "us-east-1", 
             "Tags": [] 
         } 
     ]
}
```
5. 从公有 IPv4 池中释放 CIDR 中的最后一个 IP 地址。输入网络掩码为 /32 的 IP 地址。您必须为 CIDR 范围内的每个 IP 地址重新运行此命令。如果您的 CIDR 是 /24,则必须运行此命令才能取 消预置 /24 CIDR 中 256 个 IP 地址中的每个地址。运行本部分中的命令时,--region 的值必须 与 IPAM 的区域匹配。

此步骤必须由成员账户完成。

```
aws ec2 deprovision-public-ipv4-pool-cidr --region us-east-1 --pool-id ipv4pool-
ec2-0019eed22a684e0b2 --cidr 130.137.245.255/32 --profile member-account
```
在输出中,您将看到取消预置的 CIDR。

```
{ 
     "PoolId": "ipv4pool-ec2-0019eed22a684e0b2", 
     "DeprovisionedAddresses": [ 
          "130.137.245.255" 
     ] 
}
```
6. 再次查看您的 BYOIP CIDR,并确保没有更多的预置地址。运行本部分中的命令时,--region 的值必须与 IPAM 的区域匹配。

此步骤必须由成员账户完成。

aws ec2 describe-public-ipv4-pools --region **us-east-1** --profile **member-account**

在输出中,您将看到公有 IPv4 池中的 IP 地址计数。

```
{ 
     "PublicIpv4Pools": [ 
          { 
               "PoolId": "ipv4pool-ec2-0019eed22a684e0b2", 
               "Description": "", 
               "PoolAddressRanges": [], 
               "TotalAddressCount": 0, 
               "TotalAvailableAddressCount": 0, 
               "NetworkBorderGroup": "us-east-1", 
               "Tags": [] 
          } 
    \mathbf{I}}
```
7. 查看 IPAM 中不再管理的 EIP 分配。IPAM 可能需要一些时间才能发现弹性 IP 地址已被删除。在 看到已从 IPAM 中删除分配之前,您无法继续清理和取消预置 IPAM 池 CIDR。运行本部分中的命 令时,--region 的值必须与您在创建将用于 BYOIP CIDR 的池时输入的 --locale 选项匹配。

此步骤必须由 IPAM 账户完成。

```
aws ec2 get-ipam-pool-allocations --region us-west-2 --ipam-pool-id ipam-
pool-0d8f3646b61ca5987 --profile ipam-account
```
输出将显示 IPAM 中的分配。

```
{ 
     "IpamPoolAllocations": []
}
```
8. 取消预置区域池 CIDR。运行本步骤中的命令时,--region 的值必须与 IPAM 的区域匹配。

此步骤必须由 IPAM 账户完成。

```
aws ec2 deprovision-ipam-pool-cidr --region us-east-1 --ipam-pool-id ipam-
pool-0d8f3646b61ca5987 --cidr 130.137.245.0/24 --profile ipam-account
```
在输出中,您将看到 CIDR 待定取消预置。

```
{ 
     "IpamPoolCidr": { 
          "Cidr": "130.137.245.0/24", 
          "State": "pending-deprovision" 
     } 
}
```
取消预置需要一些时间才能完成。检查取消预置的状态。

```
aws ec2 get-ipam-pool-cidrs --region us-east-1 --ipam-pool-id ipam-
pool-0d8f3646b61ca5987 --profile ipam-account
```
等到您看到 deprovisioned(取消预置)后再继续下一步。

```
 "IpamPoolCidr": {
```
{

}

```
 "Cidr": "130.137.245.0/24", 
     "State": "deprovisioned" 
 }
```
9. [删](https://docs.aws.amazon.com/ram/latest/userguide/working-with-sharing-delete.html)除 RAM 共享并禁用与 AWS Organizations 的 RAM 集成。完成《AWS RAM 用户指南》中 删 [除 AWS RAM 中的资源共享](https://docs.aws.amazon.com/ram/latest/userguide/working-with-sharing-delete.html) 和 [禁用与 AWS Organizations 的资源共享](https://docs.aws.amazon.com/ram/latest/userguide/security-disable-sharing-with-orgs.html) 所述的步骤,删除 RAM 共享并禁用与 AWS Organizations 的 RAM 集成。

此步骤必须分别由 IPAM 账户和管理账户完成。要使用 AWS CLI 删除 RAM 共享并禁用 RAM 集 成,请使用 --profile **ipam-account** 和 --profile **management-account** 选项。

10. 删除区域池。运行本步骤中的命令时,--region 的值必须与 IPAM 的区域匹配。

此步骤必须由 IPAM 账户完成。

```
aws ec2 delete-ipam-pool --region us-east-1 --ipam-pool-id ipam-
pool-0d8f3646b61ca5987 --profile ipam-account
```
在输出中,您可以看到删除状态。

```
{ 
    "IpamPool": { 
         "OwnerId": "123456789012", 
         "IpamPoolId": "ipam-pool-0d8f3646b61ca5987", 
         "SourceIpamPoolId": "ipam-pool-0a03d430ca3f5c035", 
         "IpamPoolArn": "arn:aws:ec2::123456789012:ipam-pool/ipam-
pool-0d8f3646b61ca5987", 
         "IpamScopeArn": "arn:aws:ec2::123456789012:ipam-scope/ipam-
scope-0087d83896280b594", 
         "IpamScopeType": "public", 
         "IpamArn": "arn:aws:ec2::123456789012:ipam/ipam-090e48e75758de279", 
         "Locale": "us-east-1", 
         "PoolDepth": 2, 
         "State": "delete-in-progress", 
         "Description": "reg-ipv4-pool", 
         "AutoImport": false, 
         "Advertisable": true, 
         "AddressFamily": "ipv4" 
     }
```
}

11. 取消预置顶级池 CIDR。运行本步骤中的命令时,--region 的值必须与 IPAM 的区域匹配。

此步骤必须由 IPAM 账户完成。

```
aws ec2 deprovision-ipam-pool-cidr --region us-east-1 --ipam-pool-id ipam-
pool-0a03d430ca3f5c035 --cidr 130.137.245.0/24 --profile ipam-account
```
在输出中,您将看到 CIDR 待定取消预置。

```
{ 
     "IpamPoolCidr": { 
          "Cidr": "130.137.245.0/24", 
          "State": "pending-deprovision" 
     } 
}
```
取消预置需要一些时间才能完成。运行以下命令检查取消预置的状态。

```
aws ec2 get-ipam-pool-cidrs --region us-east-1 --ipam-pool-id ipam-
pool-0a03d430ca3f5c035 --profile ipam-account
```
等到您看到 deprovisioned(取消预置)后再继续下一步。

```
{ 
     "IpamPoolCidr": { 
          "Cidr": "130.137.245.0/24", 
          "State": "deprovisioned" 
     } 
}
```
12. 删除顶级池。运行本步骤中的命令时,--region 的值必须与 IPAM 的区域匹配。

此步骤必须由 IPAM 账户完成。

aws ec2 delete-ipam-pool --region **us-east-1** --ipam-pool-id **ipampool-0a03d430ca3f5c035** --profile **ipam-account**

在输出中,您可以看到删除状态。

```
{ 
   "IpamPool": { 
         "OwnerId": "123456789012", 
         "IpamPoolId": "ipam-pool-0a03d430ca3f5c035", 
         "IpamPoolArn": "arn:aws:ec2::123456789012:ipam-pool/ipam-
pool-0a03d430ca3f5c035", 
         "IpamScopeArn": "arn:aws:ec2::123456789012:ipam-scope/ipam-
scope-0087d83896280b594", 
         "IpamScopeType": "public", 
         "IpamArn": "arn:aws:ec2::123456789012:ipam/ipam-090e48e75758de279", 
         "Locale": "us-east-1", 
         "PoolDepth": 2, 
         "State": "delete-in-progress", 
         "Description": "top-level-pool", 
         "AutoImport": false, 
         "Advertisable": true, 
         "AddressFamily": "ipv4" 
     }
}
```
13. 删除 IPAM。运行本步骤中的命令时,--region 的值必须与 IPAM 的区域匹配。

此步骤必须由 IPAM 账户完成。

```
aws ec2 delete-ipam --region us-east-1 --ipam-id ipam-090e48e75758de279 --
profile ipam-account
```
在输出中,您将看到 IPAM 响应。这意味着 IPAM 已删除。

```
{ 
      "Ipam": {
```
"OwnerId": "123456789012",
```
 "IpamId": "ipam-090e48e75758de279", 
         "IpamArn": "arn:aws:ec2::123456789012:ipam/ipam-090e48e75758de279", 
         "PublicDefaultScopeId": "ipam-scope-0087d83896280b594", 
         "PrivateDefaultScopeId": "ipam-scope-08b70b04fbd524f8d", 
         "ScopeCount": 2, 
         "OperatingRegions": [ 
\{\hspace{.1cm} \} "RegionName": "us-east-1" 
             }, 
\{\hspace{.1cm} \} "RegionName": "us-west-2" 
 } 
         ], 
     }
}
```
### 仅使用 AWS CLI 自带 IPv6 CIDR 到 IPAM 中

按照以下步骤将 IPv6 CIDR 带入 IPAM 中,然后仅使用 AWS CLI 分配 VPC。

#### **A** Important

- 此时无法在 Local Zones 中设置或播发 BYOIP 地址范围。
- 本教程假定您已完成以下部分中的步骤:
	- [将 IPAM 与 AWS Organization 中的账户集成](#page-9-0).
	- [创建 IPAM.](#page-14-0)
- 本教程的每个步骤都必须由以下三个 AWS Organizations 账户之一完成:
	- 管理账户。
	- [将 IPAM 与 AWS Organization 中的账户集成](#page-9-0) 中配置为 IPAM 管理员的成员账户。在本教 程中,此账户将被称为 IPAM 账户。

• 将从 IPAM 池中分配 CIDR 的企业中的成员账户。在本教程中,此账户将被称为成员账 户。

内容

- [第 1 步:创建 AWS CLI 命名配置文件和 IAM 角色](#page-139-0)
- [步骤 2:创建 IPAM](#page-182-0)
- [步骤 3:创建 IPAM 池](#page-182-1)
- [步骤 4:向顶级池预置 CIDR](#page-185-0)
- [步骤 5:在顶级池中创建区域池](#page-186-0)
- 步骤 6 : 向区域池预置 CIDR
- [第 7 步。共享区域池](#page-142-0)
- [第 8 步:使用 IPv6 CIDR 创建 VPC](#page-190-0)
- [步骤 9:传播 CIDR](#page-192-0)
- [步骤 10:清除](#page-172-0)

第 1 步:创建 AWS CLI 命名配置文件和 IAM 角色

要以单个 AWS 用户的身份完成本教程,您可以使用 AWS CLI 命名配置文件在 IAM 角色之间切 换。[命名配置文件](https://docs.aws.amazon.com/cli/latest/userguide/cli-configure-profiles.html) 是您在将 --profile 选项与 AWS CLI 结合使用时引用的设置和凭证集合。有 关如何为 AWS 账户创建 IAM 角色和命名配置文件的更多信息,请参阅《AWS Identity and Access Management 用户指南》中的 [在 AWS CLI 中使用 IAM 角色。](https://docs.aws.amazon.com/IAM/latest/UserGuide/cli-configure-role.html)

为您将在本教程中使用的三个 AWS 账户分别创建一个角色和一个命名配置文件:

- 为 AWS Organizations 管理账户创建名为 management-account 的配置文件。
- 为配置为 IPAM 管理员的 AWS Organizations 成员账户创建名为 ipam-account 的配置文件。
- 为将从 IPAM 池中分配 CIDR 的企业中的 AWS Organizations 成员账户创建名为 member-account 的配置文件。

创建 IAM 角色和命名配置文件后,请返回本页面并转至下一步。在本教程的其余部分中,您将注意到 示例 AWS CLI 命令会将 --profile 选项与其中一个命名配置文件一起使用,以指示哪个账户必须运 行该命令。

<span id="page-182-0"></span>步骤 2:创建 IPAM

此为可选步骤。如果您已在创建了 us-east-1 和 us-west-2 的运营区域的情况下创建了 IPAM,您 可以跳过此步骤。创建 IPAM 并指定 us-east-1 和 us-west-2 的运营区域。您必须选择一个运营区 域,以便在创建 IPAM 池时可以使用区域设置选项。IPAM 与 BYOIP 集成要求在将用于 BYOIP CIDR 的任何一个池上设置区域设置。

此步骤必须由 IPAM 账户完成。

运行以下命令:

```
aws ec2 create-ipam --description my-ipam --region us-east-1 --operating-
regions RegionName=us-west-2 --profile ipam-account
```
在输出中,您将看到您创建的 IPAM。记下 PublicDefaultScopeId 值。在下一步中,您将需要使 用公有范围 ID。

```
{ 
  "Ipam": { 
         "OwnerId": "123456789012", 
         "IpamId": "ipam-090e48e75758de279", 
         "IpamArn": "arn:aws:ec2::123456789012:ipam/ipam-090e48e75758de279", 
         "PublicDefaultScopeId": "ipam-scope-0087d83896280b594", 
         "PrivateDefaultScopeId": "ipam-scope-08b70b04fbd524f8d", 
         "ScopeCount": 2, 
         "Description": "my-ipam", 
         "OperatingRegions": [ 
\{\hspace{.1cm} \} "RegionName": "us-east-1" 
              }, 
\{\hspace{.1cm} \} "RegionName": "us-west-2" 
 } 
         ], 
         "Tags": [] 
     } 
}
```
#### <span id="page-182-1"></span>步骤 3:创建 IPAM 池

由于您将创建一个其中包含一个区域池的顶级 IPAM 池,并且我们将为区域池中的资源 (VPC) 分配空 间,因此您将在区域池中设置区域设置,而不是在顶级池中。在后面的步骤中创建区域池时,您将区

域设置添加到区域池中。IPAM 与 BYOIP 集成要求在将用于 BYOIP CIDR 的任何一个池上设置区域设 置。

此步骤必须由 IPAM 账户完成。

选择是否希望此 IPAM 池 CIDR 可以由 AWS 通过公共互联网(--publicly-advertisable 或 - no-publicly-advertisable)传播。

**a** Note

请注意,范围 ID 必须是公有范围的 ID,且地址系列必须是 ipv6。

要使用 AWS CLI 为您的所有 AWS 资源创建 IPv6 地址池

1. 运行以下命令以创建 IPAM 池。请使用您在上一步中创建的 IPAM 的公有范围的 ID。

```
aws ec2 create-ipam-pool --region us-east-1 --ipam-scope-id ipam-
scope-0087d83896280b594 --description "top-level-IPv6-pool" --address-
family ipv6 --publicly-advertisable --profile ipam-account
```
在输出中,您将会看到 create-in-progress,这表明池的创建正在进行中。

```
{ 
     "IpamPool": { 
         "OwnerId": "123456789012", 
         "IpamPoolId": "ipam-pool-07f2466c7158b50c4", 
         "IpamPoolArn": "arn:aws:ec2::123456789012:ipam-pool/ipam-
pool-07f2466c7158b50c4", 
         "IpamScopeArn": "arn:aws:ec2::123456789012:ipam-scope/ipam-
scope-0087d83896280b594", 
         "IpamScopeType": "public", 
         "IpamArn": "arn:aws:ec2::123456789012:ipam/ipam-090e48e75758de279", 
         "Locale": "None", 
         "PoolDepth": 1,
```

```
 "State": "create-in-progress", 
          "Description": "top-level-Ipv6-pool", 
          "AutoImport": false, 
          "Advertisable": true, 
          "AddressFamily": "ipv6", 
          "Tags": [] 
     } 
}
```
2. 运行以下命令,直到您在输出中看到 create-complete 的状态。

aws ec2 describe-ipam-pools --region **us-east-1** --profile **ipam-account**

下面的示例输出显示池的状态。

```
{ 
     "IpamPool": { 
         "OwnerId": "123456789012", 
         "IpamPoolId": "ipam-pool-07f2466c7158b50c4", 
         "IpamPoolArn": "arn:aws:ec2::123456789012:ipam-pool/ipam-
pool-07f2466c7158b50c4", 
         "IpamScopeArn": "arn:aws:ec2::123456789012:ipam-scope/ipam-
scope-0087d83896280b594", 
         "IpamScopeType": "public", 
         "IpamArn": "arn:aws:ec2::123456789012:ipam/ipam-090e48e75758de279", 
         "Locale": "None", 
         "PoolDepth": 1, 
         "State": "create-complete",
```

```
 "Description": "top-level-Ipv6-pool", 
          "AutoImport": false, 
          "Advertisable": true, 
          "AddressFamily": "ipv6", 
          "Tags": [] 
     } 
}
```
#### <span id="page-185-0"></span>步骤 4:向顶级池预置 CIDR

向顶级池预置 CIDR 块。请注意,在将 IPv6 CIDR 预置到顶级池中的池时,对于公开发布的 CIDR, 可以引入的最具体 IPv6 地址范围是 /48;对于不公开发布的 CIDR,可以引入的最具体 IPv6 地址范围 是 /60。您必须在请求中包含 CIDR、BYOIP 消息和证书签名,以便我们验证您是否拥有公有空间。有 关 BYOIP 先决条件的列表,包括如何获取此 BYOIP 消息和证书签名,请参阅 [仅使用 AWS CLI 自带](#page-158-0) [公有 IPv4 CIDR 到 IPAM 中](#page-158-0)。

当您将 BYOIP CIDR 预置到顶级池时,您只需要添加 --cidr-authorization-context。对于顶 级池中的区域池,您可以省略 -*-*cidr-authorization-context 选项。

此步骤必须由 IPAM 账户完成。

使用 AWS CLI 向池预置 CIDR 块

1. 请运行以下命令以预置 CIDR。

```
aws ec2 provision-ipam-pool-cidr --region us-east-1 --ipam-pool-id ipam-
pool-07f2466c7158b50c4 --cidr 2605:9cc0:409::/48 --cidr-authorization-
context Message="1|aws|470889052444|2605:9cc0:409::/48|20250101|
SHA256 | RSAPSS", Signature="FU26~vRG~NUGXa~akxd6dvdcCfvL88q8d~YAuai-
CR7HqMwzcgdS9RlpBGtfIdsRGyr77LmWyWqU9Xp1g2R1kSkfD00NiLKLcv9F63k6wdEkyFxNp7RAJDvF1mBwxmSgH~Crt-
Vp6LON3y00XMp4JENB9uM7sMlu6oeoutGyyhXFeYPzlGSRdcdfKNKaimvPCqVsxGN5AwSilKQ8byNqoa~G3dvs8ueSa
wispI~r69fq515UR19TA~fmmxBDh1huQ8DkM1rqcwveWow__" --profile ipam-account
```
在输出中,您将看到 CIDR 待定预置。

```
{ 
     "IpamPoolCidr": { 
          "Cidr": "2605:9cc0:409::/48", 
          "State": "pending-provision" 
     } 
}
```
2. 在继续之前,请确保已预置此 CIDR。

```
A Important
  预置 BYOIP CIDR 最多可能需要一周。
```
运行以下命令,直到您在输出中看到 provisioned 的状态。

```
aws ec2 get-ipam-pool-cidrs --region us-east-1 --ipam-pool-id ipam-
pool-07f2466c7158b50c4 --profile ipam-account
```
下面的示例输出显示状态。

```
{ 
      "IpamPoolCidrs": [ 
          { 
               "Cidr": "2605:9cc0:409::/48", 
               "State": "provisioned" 
          } 
     ]
}
```
#### <span id="page-186-0"></span>步骤 5:在顶级池中创建区域池

在顶级池中创建区域池。--locale 在池上是必需的,它必须是您在创建 IPAM 时配置的运营区域之 一。

#### 此步骤必须由 IPAM 账户完成。

#### **A** Important

创建池时,您必须包括 --aws-service ec2。您选择的服务将决定可传播 CIDR 的 AWS 服 务。目前,唯一的选择是 ec2,这意味着从此池中分配的 CIDR 在 Amazon EC2 服务(适用 于弹性 IP 地址)和 Amazon VPC 服务(适用于与 VPC 关联的 CIDR)中是可传播的。

#### 要使用 AWS CLI 创建区域池

1. 运行以下命令以创建池。

```
aws ec2 create-ipam-pool --description "Regional-IPv6-pool" --region us-east-1
  --ipam-scope-id ipam-scope-0087d83896280b594 --source-ipam-pool-id ipam-
pool-07f2466c7158b50c4 --locale us-west-2 --address-family ipv6 --aws-service ec2 
  --profile ipam-account
```
在输出中,您将看到创建池的 IPAM。

```
{ 
     "IpamPool": { 
         "OwnerId": "123456789012", 
         "IpamPoolId": "ipam-pool-0053b7d2b4fc3f730", 
         "SourceIpamPoolId": "ipam-pool-07f2466c7158b50c4", 
         "IpamPoolArn": "arn:aws:ec2::123456789012:ipam-pool/ipam-
pool-0053b7d2b4fc3f730", 
         "IpamScopeArn": "arn:aws:ec2::123456789012:ipam-scope/ipam-
scope-0087d83896280b594", 
         "IpamScopeType": "public", 
         "IpamArn": "arn:aws:ec2::123456789012:ipam/ipam-090e48e75758de279", 
         "Locale": "us-west-2", 
         "PoolDepth": 2, 
         "State": "create-in-progress", 
         "Description": "reg-ipv6-pool", 
         "AutoImport": false, 
         "Advertisable": true, 
         "AddressFamily": "ipv6", 
         "Tags": [], 
         "ServiceType": "ec2" 
     }
```
}

2. 运行以下命令,直到您在输出中看到 create-complete 的状态。

aws ec2 describe-ipam-pools --region **us-east-1** --profile **ipam-account**

在输出中,您可以看到您在 IPAM 中拥有的池。在本教程中,我们创建了一个顶级池和一个区域 池,所以您会看到这两个池。

<span id="page-188-0"></span>步骤 6:向区域池预置 CIDR

向区域池预置 CIDR 块。请注意,在将 CIDR 预置到顶级池中的池时,对于公开发布的 CIDR,可 以引入的最具体 IPv6 地址范围是 /48;对于不公开发布的 CIDR,可以引入的最具体 IPv6 地址范围 是 /60。

此步骤必须由 IPAM 账户完成。

要使用 AWS CLI 将 CIDR 块分配到区域池

1. 请运行以下命令以预置 CIDR。

```
aws ec2 provision-ipam-pool-cidr --region us-east-1 --ipam-pool-id ipam-
pool-0053b7d2b4fc3f730 --cidr 2605:9cc0:409::/48 --profile ipam-account
```
在输出中,您将看到 CIDR 待定预置。

```
{ 
     "IpamPoolCidr": { 
          "Cidr": "2605:9cc0:409::/48", 
          "State": "pending-provision" 
     }
}
```
2. 运行以下命令,直到您在输出中看到 provisioned 的状态。

```
aws ec2 get-ipam-pool-cidrs --region us-east-1 --ipam-pool-id ipam-
pool-0053b7d2b4fc3f730 --profile ipam-account
```
下面的示例输出显示正确的状态。

```
{ 
      "IpamPoolCidrs": [ 
           { 
                "Cidr": "2605:9cc0:409::/48", 
                "State": "provisioned" 
           } 
     \mathbf{I}}
```
第 7 步。共享区域池

按照本部分中的步骤使用 AWS Resource Access Manager(RAM)共享 IPAM 池。

4.1. 在 AWS RAM 中启用资源共享

创建 IPAM 后,您需要与组织中的其他账户共享区域池。在共享 IPAM 池之前,请先完成本部分中 的步骤,启用与 AWS RAM 的资源共享。如果要使用 AWS CLI 启用资源共享,请使用 --profile **management-account** 选项。

启用资源共享

- 1. 使用 AWS Organizations 管理账户打开 AWS RAM 控制台,地址[:https://](https://console.aws.amazon.com/ram/) [console.aws.amazon.com/ram/](https://console.aws.amazon.com/ram/)。
- 2. 在左侧导航窗格中,依次选择设置、启用与 AWS Organizations 共享、保存设置。

您现在可以与组织的其他成员共享 IPAM 池。

4.2. 使用 AWS RAM 共享 IPAM 池

在这一部分,您将与其他 AWS Organizations 成员账户共享区域池。有关共享 IPAM 池的完整说明, 例如所需 IAM 权限的相关信息,请参阅 [使用 AWS RAM 共享 IPAM 池](#page-39-0)。如果要使用 AWS CLI 启用资 源共享,请使用 --profile **ipam-account** 选项。

使用 AWS RAM 共享 IPAM 池

- 1. 使用 IPAM 管理员账户打开 IPAM 控制台,地址:[https://console.aws.amazon.com/ipam/。](https://console.aws.amazon.com/ipam/)
- 2. 在导航窗格中,选择池。
- 3. 依次选择私有范围、IPAM 池以及操作 > 查看详细信息。
- 4. 在资源共享下,选择创建资源共享。AWS RAM 控制台将打开。您将使用 AWS RAM 来共享该 池。
- 5. 选择创建资源共享。
- 6. 在 AWS RAM 控制台中,再次选择创建资源共享。
- 7. 为共享资源添加名称。
- 8. 在选择资源类型下,选择 IPAM 池,然后选择要共享的池的 ARN。
- 9. 选择下一步。
- 10. 选择 AWSRAMPermissionIpamPoolByoipCidrImport 权限。本教程不提供权限选项的详细信息, 但您可以在 [使用 AWS RAM 共享 IPAM 池](#page-39-0) 中查看有关这些选项的更多信息。
- 11. 选择下一步。
- 12. 在委托人 > 选择主体类型下,选择 AWS 账户,输入要为 IPAM 提供 IP 地址范围的账户的账户 ID,然后选择添加。
- 13. 选择下一步。
- 14. 查看资源共享选项和要共享的主体,然后选择创建。
- 15. 要允许 **member-account** 账户从 IPAM 池中分配 IP 地址 CIDRS,请使用 AWSRAMDefaultPermissionsIpamPool 创建第二个资源共享并创建第二个资 源共享。--resource-arns 的值是您在上一部分中创建的 IPAM 池的 ARN。- principals 的值是 BYOIP CIDR 拥有者账户的账户 ID。--permission-arns 的值是 AWSRAMDefaultPermissionsIpamPool 权限的 ARN。

<span id="page-190-0"></span>第 8 步:使用 IPv6 CIDR 创建 VPC

使用 IPAM 池 ID 创建 VPC。您还必须使用 --cidr-block 选项将 IPv4 CIDR 块与 VPC 关联,否则 请求将失败。运行本部分中的命令时,--region 的值必须与您在创建将用于 BYOIP CIDR 的池时输 入的 --locale 选项匹配。

此步骤必须由成员账户完成。

要使用 AWS CLI 通过 IPv6 CIDR 创建 VPC

1. 请运行以下命令以预置 CIDR。

```
aws ec2 create-vpc --region us-west-2 --ipv6-ipam-pool-id ipam-
pool-0053b7d2b4fc3f730 --cidr-block 10.0.0.0/16 --ipv6-netmask-length 56 --
profile member-account
```
在输出中,您将看到正在创建的 VPC。

```
{ 
     "Vpc": { 
         "CidrBlock": "10.0.0.0/16", 
         "DhcpOptionsId": "dopt-2afccf50", 
         "State": "pending", 
         "VpcId": "vpc-00b5573ffc3b31a29", 
         "OwnerId": "123456789012", 
         "InstanceTenancy": "default", 
         "Ipv6CidrBlockAssociationSet": [ 
\{\hspace{.1cm} \} "AssociationId": "vpc-cidr-assoc-01b5703d6cc695b5b", 
                  "Ipv6CidrBlock": "2605:9cc0:409::/56", 
                  "Ipv6CidrBlockState": { 
                      "State": "associating" 
                  }, 
                  "NetworkBorderGroup": "us-east-1", 
                  "Ipv6Pool": "ipam-pool-0053b7d2b4fc3f730" 
              } 
         ], 
         "CidrBlockAssociationSet": [ 
\{\hspace{.1cm} \}"AssociationId": "vpc-cidr-assoc-09cccb07d4e9a0e0e",
                  "CidrBlock": "10.0.0.0/16", 
                  "CidrBlockState": { 
                      "State": "associated" 
 } 
              } 
         ], 
         "IsDefault": false 
     }
}
```
2. 在 IPAM 中查看 VPC 分配情况。

```
aws ec2 get-ipam-pool-allocations --region us-west-2 --ipam-pool-id ipam-
pool-0053b7d2b4fc3f730 --profile ipam-account
```
在输出中,您将看到 IPAM 中的分配。

```
 "IpamPoolAllocations": [ 
         { 
              "Cidr": "2605:9cc0:409::/56", 
              "IpamPoolAllocationId": "ipam-pool-
alloc-5f8db726fb9e4ff0a33836e649283a52", 
              "ResourceId": "vpc-00b5573ffc3b31a29", 
              "ResourceType": "vpc", 
              "ResourceOwner": "123456789012" 
         } 
     ]
}
```
<span id="page-192-0"></span>步骤 9:传播 CIDR

一旦您使用 IPAM 中分配的 CIDR 创建了 VPC,就可以开始传播您带入位于定义了 --aws-service ec2 的池中的 AWS 的 CIDR。在本教程中,这就是您的区域池。默认情况下,CIDR 不会被传播,这 意味着它不能通过互联网公开访问。运行本部分中的命令时,--region 的值为必须与您在创建将用 于 BYOIP CIDR 的区域池时输入的 --locale 选项匹配。

此步骤必须由 IPAM 账户完成。

开始使用 AWS CLI 传播 CIDR

• 请运行以下命令以传播 CIDR。

```
aws ec2 advertise-byoip-cidr --region us-west-2 --cidr 2605:9cc0:409::/48 --
profile ipam-account
```
在输出中,您将看到 CIDR 被传播。

```
{ 
     "ByoipCidr": { 
          "Cidr": "2605:9cc0:409::/48", 
          "State": "advertised" 
     } 
}
```
步骤 10:清除

按照本部分中的步骤清除您在本教程中预置和创建的资源。运行本部分中的命令时,--region 的值 为必须与您在创建将用于 BYOIP CIDR 的区域池时输入的 --locale 选项匹配。

使用 AWS CLI 清除

1. 运行以下命令以查看 IPAM 中管理的 VPC 分配。

此步骤必须由 IPAM 账户完成。

```
aws ec2 get-ipam-pool-allocations --region us-west-2 --ipam-pool-id ipam-
pool-0053b7d2b4fc3f730 --profile ipam-account
```
输出将显示 IPAM 中的分配。

```
{ 
     "IpamPoolAllocations": [ 
          { 
              "Cidr": "2605:9cc0:409::/56", 
              "IpamPoolAllocationId": "ipam-pool-
alloc-5f8db726fb9e4ff0a33836e649283a52", 
              "ResourceId": "vpc-00b5573ffc3b31a29", 
              "ResourceType": "vpc", 
              "ResourceOwner": "123456789012" 
         } 
    \mathbf{I}}
```
2. 运行以下命令以停止传播 CIDR。运行本步骤中的命令时,--region 的值为必须与您在创建将用 于 BYOIP CIDR 的区域池时输入的 --locale 选项匹配。

此步骤必须由 IPAM 账户完成。

```
aws ec2 withdraw-byoip-cidr --region us-west-2 --cidr 2605:9cc0:409::/48 --
profile ipam-account
```
在输出中,您将看到 CIDR 状态从 advertised(已传播)更改为 provisioned(已预置)。

{

"ByoipCidr": {

```
 "Cidr": "2605:9cc0:409::/48", 
          "State": "provisioned" 
     }
}
```
3. 运行以下命令以删除 VPC。运行本部分中的命令时,--region 的值为必须与您在创建将用于 BYOIP CIDR 的区域池时输入的 --locale 选项匹配。

此步骤必须由成员账户完成。

```
aws ec2 delete-vpc --region us-west-2 --vpc-id vpc-00b5573ffc3b31a29 --
profile member-account
```
运行此命令时,您不会看到任何输出。

4. 运行以下命令以查看 IPAM 中的 VPC 分配情况。IPAM 可能需要一些时间才能发现 VPC 已被删除 并删除此分配。运行本部分中的命令时,--region 的值为必须与您在创建将用于 BYOIP CIDR 的区域池时输入的 --locale 选项匹配。

此步骤必须由 IPAM 账户完成。

```
aws ec2 get-ipam-pool-allocations --region us-west-2 --ipam-pool-id ipam-
pool-0053b7d2b4fc3f730 --profile ipam-account
```
输出将显示 IPAM 中的分配。

```
{ 
    "IpamPoolAllocations": [ 
         { 
              "Cidr": "2605:9cc0:409::/56", 
              "IpamPoolAllocationId": "ipam-pool-
alloc-5f8db726fb9e4ff0a33836e649283a52", 
              "ResourceId": "vpc-00b5573ffc3b31a29", 
              "ResourceType": "vpc", 
              "ResourceOwner": "123456789012"
```
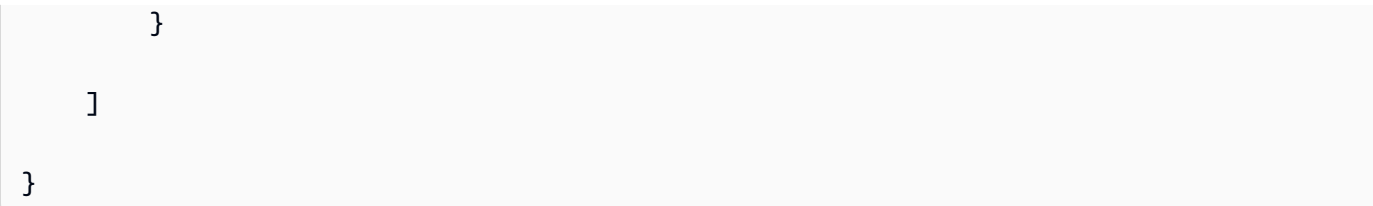

重新运行命令并查找要删除的分配。在看到已从 IPAM 中删除分配之前,您无法继续清理和取消预 置 IPAM 池 CIDR。

```
aws ec2 get-ipam-pool-allocations --region us-west-2 --ipam-pool-id ipam-
pool-0053b7d2b4fc3f730 --profile ipam-account
```
输出将显示从 IPAM 中删除的分配。

```
{ 
     "IpamPoolAllocations": []
}
```
5. 删除 RAM 共享并禁用与 AWS Organizations 的 RAM 集成。完成《AWS RAM 用户指南》中 [删](https://docs.aws.amazon.com/ram/latest/userguide/working-with-sharing-delete.html) [除 AWS RAM 中的资源共享](https://docs.aws.amazon.com/ram/latest/userguide/working-with-sharing-delete.html) 和 [禁用与 AWS Organizations 的资源共享](https://docs.aws.amazon.com/ram/latest/userguide/security-disable-sharing-with-orgs.html) 所述的步骤,删除 RAM 共享并禁用与 AWS Organizations 的 RAM 集成。

此步骤必须分别由 IPAM 账户和管理账户完成。要使用 AWS CLI 删除 RAM 共享并禁用 RAM 集 成,请使用 --profile **ipam-account** 和 --profile **management-account** 选项。

6. 运行以下命令以取消预置区域池 CIDR。

此步骤必须由 IPAM 账户完成。

```
aws ec2 deprovision-ipam-pool-cidr --region us-east-1 --ipam-pool-id ipam-
pool-0053b7d2b4fc3f730 --cidr 2605:9cc0:409::/48 --profile ipam-account
```
在输出中,您将看到 CIDR 待定取消预置。

```
{ 
     "IpamPoolCidr": { 
          "Cidr": "2605:9cc0:409::/48", 
          "State": "pending-deprovision" 
     }
}
```
取消预置需要一些时间才能完成。继续运行命令,直到看到 CIDR 状态 deprovisioned(已取消预 置)。

```
aws ec2 get-ipam-pool-cidrs --region us-east-1 --ipam-pool-id ipam-
pool-0053b7d2b4fc3f730 --cidr 2605:9cc0:409::/48 --profile ipam-account
```
在输出中,您将看到 CIDR 待定取消预置。

```
{ 
     "IpamPoolCidr": { 
          "Cidr": "2605:9cc0:409::/48", 
          "State": "deprovisioned" 
     }
}
```
7. 运行以下命令,以删除区域池。

此步骤必须由 IPAM 账户完成。

```
aws ec2 delete-ipam-pool --region us-east-1 --ipam-pool-id ipam-
pool-0053b7d2b4fc3f730 --profile ipam-account
```
在输出中,您可以看到 delete(删除)状态。

```
{ 
     "IpamPool": { 
         "OwnerId": "123456789012", 
         "IpamPoolId": "ipam-pool-0053b7d2b4fc3f730", 
         "SourceIpamPoolId": "ipam-pool-07f2466c7158b50c4", 
         "IpamPoolArn": "arn:aws:ec2::123456789012:ipam-pool/ipam-
pool-0053b7d2b4fc3f730", 
         "IpamScopeArn": "arn:aws:ec2::123456789012:ipam-scope/ipam-
scope-0087d83896280b594", 
         "IpamScopeType": "public", 
         "IpamArn": "arn:aws:ec2::123456789012:ipam/ipam-090e48e75758de279", 
         "Locale": "us-east-1", 
         "PoolDepth": 2, 
         "State": "delete-in-progress", 
         "Description": "reg-ipv6-pool", 
         "AutoImport": false, 
         "Advertisable": true,
```
}

```
 "AddressFamily": "ipv6" 
 }
```
8. 运行以下命令以取消预置顶级池 CIDR。

此步骤必须由 IPAM 账户完成。

```
aws ec2 deprovision-ipam-pool-cidr --region us-east-1 --ipam-pool-id ipam-
pool-07f2466c7158b50c4 --cidr 2605:9cc0:409::/48 --profile ipam-account
```
在输出中,您将看到 CIDR 待定取消预置。

```
{ 
     "IpamPoolCidr": { 
          "Cidr": "2605:9cc0:409::/48", 
          "State": "pending-deprovision" 
     }
}
```
取消预置需要一些时间才能完成。运行以下命令检查取消预置的状态。

```
aws ec2 get-ipam-pool-cidrs --region us-east-1 --ipam-pool-id ipam-
pool-07f2466c7158b50c4 --profile ipam-account
```
等到您看到 deprovisioned(取消预置)后再继续下一步。

```
{ 
     "IpamPoolCidr": { 
          "Cidr": "2605:9cc0:409::/48", 
          "State": "deprovisioned" 
     } 
}
```
9. 运行以下命令以删除顶级池。

此步骤必须由 IPAM 账户完成。

```
aws ec2 delete-ipam-pool --region us-east-1 --ipam-pool-id ipam-
pool-07f2466c7158b50c4 --profile ipam-account
```
#### 在输出中,您可以看到删除状态。

```
{ 
     "IpamPool": { 
         "OwnerId": "123456789012", 
         "IpamPoolId": "ipam-pool-0053b7d2b4fc3f730", 
         "SourceIpamPoolId": "ipam-pool-07f2466c7158b50c4", 
         "IpamPoolArn": "arn:aws:ec2::123456789012:ipam-pool/ipam-
pool-0053b7d2b4fc3f730", 
         "IpamScopeArn": "arn:aws:ec2::123456789012:ipam-scope/ipam-
scope-0087d83896280b594", 
         "IpamScopeType": "public", 
         "IpamArn": "arn:aws:ec2::123456789012:ipam/ipam-090e48e75758de279", 
         "Locale": "us-east-1", 
         "PoolDepth": 2, 
         "State": "delete-in-progress", 
         "Description": "reg-ipv6-pool", 
         "AutoImport": false, 
         "Advertisable": true, 
         "AddressFamily": "ipv6" 
     }
}
```
10. 运行以下命令以删除 IPAM。

此步骤必须由 IPAM 账户完成。

```
aws ec2 delete-ipam --region us-east-1 --ipam-id ipam-090e48e75758de279 --
profile ipam-account
```
在输出中,您将看到 IPAM 响应。这意味着 IPAM 已删除。

```
{ 
     "Ipam": { 
         "OwnerId": "123456789012", 
         "IpamId": "ipam-090e48e75758de279", 
         "IpamArn": "arn:aws:ec2::123456789012:ipam/ipam-090e48e75758de279", 
         "PublicDefaultScopeId": "ipam-scope-0087d83896280b594",
```

```
 "PrivateDefaultScopeId": "ipam-scope-08b70b04fbd524f8d", 
          "ScopeCount": 2, 
          "OperatingRegions": [ 
\{\hspace{.1cm} \} "RegionName": "us-east-1" 
              }, 
\{\hspace{.1cm} \} "RegionName": "us-west-2" 
 } 
        \mathbf{1} }
}
```
# 教程:将 BYOIP IPv4 CIDR 传输到 IPAM

按照以下步骤将现有的 IPv4 CIDR 传输到 IPAM。如果您已拥有 AWS 的 IPv4 BYOIP CIDR,则可以 将 CIDR 从公有 IPv4 池移动到 IPAM。您不能将 IPv6 CIDR 移动到 IPAM。

本教程假定您已使用[在 Amazon EC2 中使用您自己的 IP 地址\(BYOIP\)中](https://docs.aws.amazon.com/AWSEC2/latest/UserGuide/ec2-byoip.html)所述的过程,成功将 IP 地 址范围带到 AWS,并且您现在希望将该 IP 地址范围转移到 IPAM。如果您是第一次将新 IP 地址引入 AWS,请完成 [教程:将 IP 地址带入 IPAM](#page-136-0) 中的步骤。

如果您将公有 IPv4 池转移到 IPAM,则不会影响现有分配。将公有 IPv4 池转移到 IPAM 后,根据资源 类型,您可能能够监控现有分配。有关更多信息,请参阅 [按资源监控 CIDR 使用情况](#page-65-0)。

#### **A** Important

- 本教程假设您已完成 [创建 IPAM](#page-14-0) 中的步骤。
- 本教程的每个步骤都必须由以下两个 AWS 账户之一完成:
	- IPAM 管理员的账户。在本教程中,此账户将被称为 IPAM 账户。
	- 您的组织中拥有 BYOIP CIDR 的账户。在本教程中,此账户将被称为 BYOIP CIDR 拥有 者账户。

内容

• [第 1 步:创建 AWS CLI 命名配置文件和 IAM 角色](#page-200-0)

- [步骤 2:获取 IPAM 的公有范围 ID](#page-200-1)
- [步骤 3:创建 IPAM 池](#page-201-0)
- [步骤 4:使用 AWS RAM 共享 IPAM 池](#page-203-0)
- [步骤 5:将现有的 BYOIP IPV4 CIDR 传输到 IPAM](#page-205-0)
- [步骤 6:在 IPAM 中查看 CIDR](#page-207-0)
- [步骤 7:清除](#page-208-0)

# <span id="page-200-0"></span>第 1 步:创建 AWS CLI 命名配置文件和 IAM 角色

要以单个 AWS 用户的身份完成本教程,您可以使用 AWS CLI 命名配置文件在 IAM 角色之间切 换。[命名配置文件](https://docs.aws.amazon.com/cli/latest/userguide/cli-configure-profiles.html) 是您在将 --profile 选项与 AWS CLI 结合使用时引用的设置和凭证集合。有 关如何为 AWS 账户创建 IAM 角色和命名配置文件的更多信息,请参阅《AWS Identity and Access Management 用户指南》中的 [在 AWS CLI 中使用 IAM 角色。](https://docs.aws.amazon.com/IAM/latest/UserGuide/cli-configure-role.html)

为您将在本教程中使用的三个 AWS 账户分别创建一个角色和一个命名配置文件:

- 为 IPAM 管理员 AWS 账户创建名为 ipam-account 的配置文件。
- 为您所在企业中拥有 BYOIP CIDR 的 AWS 账户创建名为 byoip-owner-account 的配置文件。

创建 IAM 角色和命名配置文件后,请返回本页面并转至下一步。在本教程的其余部分中,您将注意到 示例 AWS CLI 命令会将 --profile 选项与其中一个命名配置文件一起使用,以指示哪个账户必须运 行该命令。

<span id="page-200-1"></span>步骤 2:获取 IPAM 的公有范围 ID

请按照本部分中的步骤获取 IPAM 的公有范围 ID。此步骤应该由 **ipam-account** 账户执行。

运行以下命令以获取您的公有范围 ID。

aws ec2 describe-ipams --region **us-east-1** --profile **ipam-account**

在输出中,您将看到自己的公有范围 ID。记下 PublicDefaultScopeId 的值。您在下一个步骤中需 要使用此值。

{

```
 "Ipams": [ 
         { 
             "OwnerId": "123456789012", 
              "IpamId": "ipam-090e48e75758de279", 
             "IpamArn": "arn:aws:ec2::123456789012:ipam/ipam-090e48e75758de279", 
             "PublicDefaultScopeId": "ipam-scope-0087d83896280b594", 
             "PrivateDefaultScopeId": "ipam-scope-08b70b04fbd524f8d", 
             "ScopeCount": 2, 
              "Description": "my-ipam", 
             "OperatingRegions": [ 
\overline{a} "RegionName": "us-east-1" 
\qquad \qquad \text{ }\overline{a} "RegionName": "us-west-2" 
 } 
             ], 
             "Tags": [] 
         } 
    \mathbf{I}}
```
# <span id="page-201-0"></span>步骤 3: 创建 IPAM 池

按照本部分中的步骤创建 IPAM 池。此步骤应该由 **ipam-account** 账户执行。您创建的 IPAM 池必须 是 --locale 选项与 BYOIP CIDR AWS 区域匹配的顶级池。您只能将 BYOIP 传输到顶级 IPAM 池。

**A** Important

创建池时,您必须包括 --aws-service ec2。您选择的服务将决定可传播 CIDR 的 AWS 服 务。目前,唯一的选择是 ec2,这意味着从此池中分配的 CIDR 在 Amazon EC2 服务(适用 于弹性 IP 地址)和 Amazon VPC 服务(适用于与 VPC 关联的 CIDR)中是可传播的。

要使用 AWS CLI 为传输的 BYOIP CIDR 创建 IPv4 地址池

1. 运行以下命令以创建 IPAM 池。请使用您在上一步中检索的 IPAM 的公有范围的 ID。

```
aws ec2 create-ipam-pool --region us-east-1 --profile ipam-account --ipam-scope-
id ipam-scope-0087d83896280b594 --description "top-level-pool" --locale us-west-2
  --aws-service ec2 --address-family ipv4
```

```
{ 
     "IpamPool": { 
         "OwnerId": "123456789012", 
         "IpamPoolId": "ipam-pool-0a03d430ca3f5c035", 
         "IpamPoolArn": "arn:aws:ec2::123456789012:ipam-pool/ipam-
pool-0a03d430ca3f5c035", 
         "IpamScopeArn": "arn:aws:ec2::123456789012:ipam-scope/ipam-
scope-0087d83896280b594", 
         "IpamScopeType": "public", 
         "IpamArn": "arn:aws:ec2::123456789012:ipam/ipam-090e48e75758de279", 
         "Locale": "us-west-2", 
         "PoolDepth": 1, 
         "State": "create-in-progress", 
         "Description": "top-level-pool", 
         "AutoImport": false, 
         "AddressFamily": "ipv4", 
         "Tags": [], 
         "AwsService": "ec2" 
     }
}
```
2. 运行以下命令,直到您在输出中看到 create-complete 的状态。

aws ec2 describe-ipam-pools --region **us-east-1** --profile **ipam-account**

下面的示例输出显示池的状态。在下一步骤中,您需要用到 OwnerId。

```
{ 
     "IpamPools": [ 
        \{ "OwnerId": "123456789012", 
             "IpamPoolId": "ipam-pool-0a03d430ca3f5c035", 
              "IpamPoolArn": "arn:aws:ec2::123456789012:ipam-pool/ipam-
pool-0a03d430ca3f5c035", 
              "IpamScopeArn": "arn:aws:ec2::123456789012:ipam-scope/ipam-
scope-0087d83896280b594", 
             "IpamScopeType": "public", 
              "IpamArn": "arn:aws:ec2::123456789012:ipam/ipam-090e48e75758de279", 
             "Locale": "us-west-2", 
              "PoolDepth": 1,
```

```
 "State": "create-complete", 
              "Description": "top-level-pool", 
              "AutoImport": false, 
              "AddressFamily": "ipv4", 
              "Tags": [], 
              "AwsService": "ec2" 
          } 
     ]
}
```
### <span id="page-203-0"></span>步骤 4:使用 AWS RAM 共享 IPAM 池

按照本部分中的步骤使用 AWS RAM 来共享 IPAM 池,以便其他 AWS 账户可以将现有 BYOIP IPV4 CIDR 传输到 IPAM 池并使用 IPAM 池。此步骤应该由 **ipam-account** 账户执行。

使用 AWS CLI 共享 IPv4 地址池

1. 查看 IPAM 池可用的 AWS RAM 权限。您需要两个 ARN 才能完成本部分中的步骤。

```
aws ram list-permissions --region us-east-1 --profile ipam-account --resource-type 
 ec2:IpamPool
```

```
{ 
     "permissions": [ 
         { 
            "arn": "arn:aws:ram::aws:permission/AWSRAMDefaultPermissionsIpamPool", 
            "version": "1", 
            "defaultVersion": true, 
            "name": "AWSRAMDefaultPermissionsIpamPool", 
            "resourceType": "ec2:IpamPool", 
            "status": "ATTACHABLE", 
            "creationTime": "2022-06-30T13:04:29.335000-07:00", 
            "lastUpdatedTime": "2022-06-30T13:04:29.335000-07:00", 
            "isResourceTypeDefault": true 
         }, 
         { 
              "arn": "arn:aws:ram::aws:permission/
AWSRAMPermissionIpamPoolByoipCidrImport", 
             "version": "1", 
             "defaultVersion": true, 
              "name": "AWSRAMPermissionIpamPoolByoipCidrImport",
```
}

```
 "resourceType": "ec2:IpamPool", 
         "status": "ATTACHABLE", 
         "creationTime": "2022-06-30T13:03:55.032000-07:00", 
         "lastUpdatedTime": "2022-06-30T13:03:55.032000-07:00", 
         "isResourceTypeDefault": false 
     } 
 ]
```
2. 创建资源共享以使 **byoip-owner-account** 账户能够将 BYOIP CIDR 导入 IPAM。- resource-arns 的值是您在上一部分中创建的 IPAM 池的 ARN。--principals 的值是 BYOIP CIDR 拥有者账户的账户 ID。--permission-arns 的值是 AWSRAMPermissionIpamPoolByoipCidrImport 权限的 ARN。

```
aws ram create-resource-share --region us-east-1 --profile ipam-account
  --name PoolShare2 --resource-arns arn:aws:ec2::123456789012:ipam-pool/
ipam-pool-0a03d430ca3f5c035 --principals 111122223333 --permission-arns 
  arn:aws:ram::aws:permission/AWSRAMPermissionIpamPoolByoipCidrImport
```

```
{ 
     "resourceShare": { 
         "resourceShareArn": "arn:aws:ram:us-east-1:123456789012:resource-
share/7993758c-a4ea-43ad-be12-b3abaffe361a", 
         "name": "PoolShare2", 
         "owningAccountId": "123456789012", 
         "allowExternalPrincipals": true, 
         "status": "ACTIVE", 
         "creationTime": "2023-04-28T07:32:25.536000-07:00", 
         "lastUpdatedTime": "2023-04-28T07:32:25.536000-07:00" 
         } 
}
```
3. (可选)如果要允许 **byoip-owner-account** 账户在传输完成后将 IP 地址 CIDRS 从 IPAM 池分配到公有 IPv4 池,请复制 AWSRAMDefaultPermissionsIpamPool 的 ARN 并创建 第二个资源共享。--resource-arns 的值是您在上一部分中创建的 IPAM 池的 ARN。- principals 的值是 BYOIP CIDR 拥有者账户的账户 ID。--permission-arns 的值是 AWSRAMDefaultPermissionsIpamPool 权限的 ARN。

```
aws ram create-resource-share --region us-east-1 --profile ipam-account
  --name PoolShare1 --resource-arns arn:aws:ec2::123456789012:ipam-pool/
ipam-pool-0a03d430ca3f5c035 --principals 111122223333 --permission-arns 
  arn:aws:ram::aws:permission/AWSRAMDefaultPermissionsIpamPool
```

```
{ 
     "resourceShare": { 
         "resourceShareArn": "arn:aws:ram:us-east-1:123456789012:resource-
share/8d1e229b-2830-4cf4-8b10-19c889235a2f", 
         "name": "PoolShare1", 
         "owningAccountId": "123456789012", 
         "allowExternalPrincipals": true, 
         "status": "ACTIVE", 
         "creationTime": "2023-04-28T07:31:25.536000-07:00", 
         "lastUpdatedTime": "2023-04-28T07:31:25.536000-07:00" 
         } 
}
```
<span id="page-205-0"></span>由于在 RAM 中创建了资源共享,byoip-owner-account 账户现在可以将 CIDR 移至 IPAM。

# 步骤 5:将现有的 BYOIP IPV4 CIDR 传输到 IPAM

按照本部分中的步骤将现有的 BYOIP IPV4 CIDR 传输到 IPAM。此步骤应该由 **byoip-owneraccount** 账户执行。

#### **A** Important

将 IPv4 地址范围设置为 AWS 后,您可以使用该范围内的所有 IP 地址,包括第一个地址(网 络地址)和最后一个地址(广播地址)。

要将 BYOIP CIDR 传输到 IPAM,BYOIP CIDR 所有者必须在其 IAM policy 中拥有以下权限:

- ec2:MoveByoipCidrToIpam
- ec2:ImportByoipCidrToIpam
	- **a** Note

您可以为此步骤使用 AWS Management Console 或 AWS CLI。

#### AWS Management Console

要将 BYOIP CIDR 传输到 IPAM 池,请执行以下操作:

- 1. 在 [https://console.aws.amazon.com/ipam/](https://console.aws.amazon.com/https://console.aws.amazon.com/ipam/) 以 **byoip-owner-account** 账户身份打开 IPAM 控制台。
- 2. 在导航窗格中,选择池。
- 3. 选择在本教程中创建和共享的顶级池。
- 4. 选择操作 > 传输 BYOIP CIDR。
- 5. 选择传输 BYOIP CIDR。
- 6. 选择您的 BYOIP CIDR。
- 7. 选择预置。

Command line

使用 AWS CLI 通过以下 AWS CLI 命令将 BYIP CIDR 传输到 IPAM 池:

1. 请运行以下命令以传输 CIDR。确保 --region 值是 BYOIP CIDR 的 AWS 区域。

```
aws ec2 move-byoip-cidr-to-ipam --region us-west-2 --profile byoip-owner-account
  --ipam-pool-id ipam-pool-0a03d430ca3f5c035 --ipam-pool-owner 123456789012 --
cidr 130.137.249.0/24
```
在输出中,您将看到 CIDR 待定预置。

```
{ 
     "ByoipCidr": { 
          "Cidr": "130.137.249.0/24", 
          "State": "pending-transfer" 
     } 
}
```
2. 确保 CIDR 已被传输。运行以下命令,直到您在输出中看到 complete-transfer 的状态。

```
aws ec2 move-byoip-cidr-to-ipam --region us-west-2 --profile byoip-
owner-account --ipam-pool-id ipam-pool-0a03d430ca3f5c035 --ipam-pool-
owner 123456789012 --cidr 130.137.249.0/24
```
下面的示例输出显示状态。

```
{ 
     "ByoipCidr": { 
          "Cidr": "130.137.249.0/24", 
          "State": "complete-transfer" 
     } 
}
```
# <span id="page-207-0"></span>步骤 6:在 IPAM 中查看 CIDR

请按照本部分中的步骤查看 IPAM 中的 CIDR。此步骤应该由 **ipam-account** 账户执行。

#### 要使用 AWS CLI 在 IPAM 池中查看传输的 BYOIP CIDR

• 运行以下命令以查看 IPAM 中管理的分配。确保 --region 值是 BYOIP CIDR 的 AWS 区域。

aws ec2 get-ipam-pool-allocations --region **us-west-2** --profile **ipam-account** - ipam-pool-id **ipam-pool-0d8f3646b61ca5987**

输出将显示 IPAM 中的分配。

```
{ 
     "IpamPoolAllocations": [ 
         { 
              "Cidr": "130.137.249.0/24", 
              "IpamPoolAllocationId": "ipam-pool-
alloc-5dedc8e7937c4261b56dc3e3eb53dc46", 
              "ResourceId": "ipv4pool-ec2-0019eed22a684e0b3", 
              "ResourceType": "ec2-public-ipv4-pool", 
              "ResourceOwner": "111122223333" 
         } 
     ]
}
```
<span id="page-208-0"></span>步骤 7:清除

按照本部分中的步骤删除您在本教程中创建的资源。此步骤应该由 **ipam-account** 账户执行。

要使用 AWS CLI 清除本教程中创建的资源

1. 要删除 IPAM 池共享资源,请运行以下命令以获取第一个资源共享 ARN:

```
aws ram get-resource-shares --region us-east-1 --profile ipam-account --
name PoolShare1 --resource-owner SELF
```

```
{ 
     "resourceShares": [ 
         { 
              "resourceShareArn": "arn:aws:ram:us-east-1:123456789012:resource-
share/8d1e229b-2830-4cf4-8b10-19c889235a2f", 
              "name": "PoolShare1", 
              "owningAccountId": "123456789012",
```
}

```
 "allowExternalPrincipals": true, 
          "status": "ACTIVE", 
         "creationTime": "2023-04-28T07:31:25.536000-07:00", 
         "lastUpdatedTime": "2023-04-28T07:31:25.536000-07:00", 
         "featureSet": "STANDARD" 
     } 
 ]
```
2. 复制资源共享 ARN 并使用它删除 IPAM 池资源共享。

```
aws ram delete-resource-share --region us-east-1 --profile ipam-account
  --resource-share-arn arn:aws:ram:us-east-1:123456789012:resource-
share/8d1e229b-2830-4cf4-8b10-19c889235a2f
```

```
{ 
     "returnValue": true
}
```
- 3. 如果您在步骤 4:使用 AWS RAM 共享 IPAM 池 中创建了额外的资源共享,请重复前两个步骤以 获取 PoolShare2 的第二个资源共享 ARN,然后删除第二个资源共享。
- 4. 运行以下命令以获取 BYOIP CIDR 的分配 ID。确保 --region 值与 BYOIP CIDR 的 AWS 区域 匹配。

```
aws ec2 get-ipam-pool-allocations --region us-west-2 --profile ipam-account --
ipam-pool-id ipam-pool-0d8f3646b61ca5987
```
输出将显示 IPAM 中的分配。

```
{ 
     "IpamPoolAllocations": [ 
         { 
              "Cidr": "130.137.249.0/24", 
              "IpamPoolAllocationId": "ipam-pool-
alloc-5dedc8e7937c4261b56dc3e3eb53dc46", 
              "ResourceId": "ipv4pool-ec2-0019eed22a684e0b3", 
              "ResourceType": "ec2-public-ipv4-pool", 
              "ResourceOwner": "111122223333" 
         } 
     ]
}
```
5. 从公有 IPv4 池中释放 CIDR 中的最后一个 IP 地址。输入网络掩码为 /32 的 IP 地址。您必须为 CIDR 范围内的每个 IP 地址重新运行此命令。如果您的 CIDR 是 /24,则必须运行此命令才能取 消预置 /24 CIDR 中 256 个 IP 地址中的每个地址。运行本部分中的命令时,--region 的值必须 与 IPAM 的区域匹配。

此步骤必须由 **byoip-owner-account** 账户完成。

```
aws ec2 deprovision-public-ipv4-pool-cidr --region us-east-1 --profile byoip-
owner-account --pool-id ipv4pool-ec2-0019eed22a684e0b3 --cidr 130.137.249.255/32
```
在输出中,您将看到取消预置的 CIDR。

```
{ 
     "PoolId": "ipv4pool-ec2-0019eed22a684e0b3", 
     "DeprovisionedAddresses": [ 
          "130.137.249.255" 
     ] 
}
```
6. 再次查看您的 BYOIP CIDR,并确保没有更多的预置地址。运行本部分中的命令时,--region 的值必须与 IPAM 的区域匹配。

此步骤必须由 **byoip-owner-account** 账户完成。

aws ec2 describe-public-ipv4-pools --region **us-east-1** --profile **byoip-owner-account**

在输出中,您将看到公有 IPv4 池中的 IP 地址计数。

```
{ 
     "PublicIpv4Pools": [ 
          { 
              "PoolId": "ipv4pool-ec2-0019eed22a684e0b3", 
              "Description": "", 
              "PoolAddressRanges": [], 
              "TotalAddressCount": 0, 
              "TotalAvailableAddressCount": 0, 
              "NetworkBorderGroup": "us-east-1",
```

$$
\begin{array}{c}\n \text{``Tags": } \text{[]} \\
 \text{]} \\
 \text{]} \\
 \end{array}
$$

7. 运行以下命令以删除顶级池。

```
aws ec2 delete-ipam-pool --region us-east-1 --profile ipam-account --ipam-pool-
id ipam-pool-0a03d430ca3f5c035
```
#### 在输出中,您可以看到删除状态。

```
{ 
     "IpamPool": { 
         "OwnerId": "123456789012", 
         "IpamPoolId": "ipam-pool-0a03d430ca3f5c035", 
         "IpamPoolArn": "arn:aws:ec2::123456789012:ipam-pool/ipam-
pool-0a03d430ca3f5c035", 
         "IpamScopeArn": "arn:aws:ec2::123456789012:ipam-scope/ipam-
scope-0087d83896280b594", 
         "IpamScopeType": "public", 
         "IpamArn": "arn:aws:ec2::123456789012:ipam/ipam-090e48e75758de279", 
         "Locale": "us-east-1", 
         "PoolDepth": 2, 
         "State": "delete-in-progress", 
         "Description": "top-level-pool", 
         "AutoImport": false, 
         "Advertisable": true, 
         "AddressFamily": "ipv4", 
         "AwsService": "ec2" 
     }
}
```
# 教程:为子网 IP 分配规划 VPC IP 地址空间

完成本教程以规划用于为 VPC 子网分配 IP 地址的 VPC IP 地址空间,并在子网和 VPC 级别监控与 IP 地址相关的指标。

**a** Note

本教程介绍如何在私有 IPAM 范围内向 VPC 和子网分配私有 IPv4 地址空间。您也可以使用 公用范围和 IPv6 CIDR 范围完成本教程,方法是在 VPC 控制台上使用 Amazon 提供的 IPv6 CIDR 块选项创建 VPC。

通过为子网规划 VPC IP 地址空间,您可以执行以下操作:

- 规划和整理 VPC 的 IP 地址以分配给子网:您可以将 VPC IP 地址空间划分为较小的 CIDR 块,并将 这些 CIDR 块配置给具有不同业务需求的子网,例如在开发或生产子网中运行工作负载。
- 简化 VPC 子网的 IP 地址分配:规划和整理 VPC 的地址空间后,您可以选择网络掩码长度,而不必 手动输入 CIDR。例如,如果开发人员正在创建用于托管开发工作负载的子网,他们需要为子网选择 池和网络掩码长度,而IPAM 会自动将 CIDR 块分配给您的子网。

以下示例显示了池的层次结构,以及您将使用本教程中创建的结构:

- 私有范围
	- 资源规划池(10.0.0.0/20)
		- 开发子网池(10.0.0.0/24)
			- 开发子网(10.0.0.0/28)
		- 生产子网池(10.0.0.1/24)
			- 生产子网(10.0.0.16/28)

#### **A** Important

- 资源规划池可用于将 CIDR 分配给子网,也可以作为源池,您可以在其中创建其他池。在本 教程中,我们将资源规划池用作子网池的源池。
- 如果 VPC 预置了多个 CIDR,则可以使用同一 VPC 创建多个资源规划池;例如,如果一个 VPC 分配了两个 CIDR,则可以创建两个资源规划池,每个 CIDR 一个。每个 CIDR 一次可 以分配给一个池。

# 第 1 步 : 创建 VPC

完成本部分中的步骤以创建用于子网 IP 地址规划的 VPC。有关创建 VPC 所需的 IAM 权限的更多信 息,请参阅《Amazon VPC 用户指南》中的 [Amazon VPC 策略示例。](https://docs.aws.amazon.com/vpc/latest/userguide/vpc-policy-examples.html)

#### **a** Note

您可以使用现有 VPC 而不是创建新的 VPC,但本教程重点介绍使用手动分配的 CIDR 块配置 VPC,而不是 IPAM 自动分配的 CIDR 块的场景。

创建 VPC

- 1. 使用 IPAM 管理员账户打开 VPC 控制台,地址[:https://console.aws.amazon.com/vpc/。](https://console.aws.amazon.com/vpc/)
- 2. 选择创建 VPC。
- 3. 输入 VPC 的名称,如"tool-vpc"。
- 4. 选择IPv4 CIDR 手动输入,然后输入 IPv4 CIDR 块。在本教程中,使用 10.0.0.0/20。
- 5. 跳过添加 IPv6 CIDR 块的选项。
- 6. 选择创建 VPC。
- 7. 使用 IPAM 管理员账户打开 IPAM 控制台,地址:[https://console.aws.amazon.com/ipam/。](https://console.aws.amazon.com/ipam/)
- 8. 在左侧导航窗格中,选择资源。
- 9. 等待您创建的 VPC 出现。这需要一定的时间,您可能需要刷新窗口才能看到它出现。VPC 必须先 由 IPAM 发现,然后才能继续执行下一步。

### 步骤 2:创建资源规划池

完成本部分中的步骤以创建资源规划池。

要创建资源规划池

- 1. 使用 IPAM 管理员账户打开 IPAM 控制台,地址:[https://console.aws.amazon.com/ipam/。](https://console.aws.amazon.com/ipam/)
- 2. 在导航窗格中,选择池。
- 3. 选择私有作用域。
- 4. 选择创建池。
- 5. 在 IPAM 范围下,确保选中私有范围。
- 6. (可选)添加池的名称标签,如"资源规划池"。
- 7. 在源下,选择 IPAM 范围。
- 8. 在资源规划下,选择规划 VPC 内的 IP 空间,然后选择您在上一步中创建的 VPC。VPC 是用于向 资源规划池配置 CIDR 的资源。
- 9. 在要预置的 CIDR 下,选择要为资源池预置的 VPC CIDR。您为资源规划池配置的 CIDR 必须与 预置到 VPC 的 CIDR 相匹配。在本教程中,使用 10.0.0.0/20。
- 10. 选择创建池。
- 11. 创建池后,选择 CIDR 选项卡以查看已预置的 CIDR 的状态。刷新页面,等待 CIDR 状态从"待预 置"变为"已预置",然后再进入下一步。

### 步骤 3:创建子网池

完成本部分中的步骤以创建两个子网池,它们将用于向子网分配 IP 空间。

要创建子网池

- 1. 使用 IPAM 管理员账户打开 IPAM 控制台,地址:[https://console.aws.amazon.com/ipam/。](https://console.aws.amazon.com/ipam/)
- 2. 在导航窗格中,选择池。
- 3. 选择私有作用域。
- 4. 选择创建池。
- 5. 在 IPAM 范围下,确保选中私有范围。
- 6. (可选)添加池的名称标签,如"开发子网池"。
- 7. 在源下,选择 IPAM 池,然后选择您在步骤 3 中创建的资源计划池。地址系列、资源规划配置和 区域设置是自动从源池继承的。
- 8. 在要预置的 CIDR 下,选择要为子网池预置的 CIDR。在本教程中,使用 10.0.0.0/24。
- 9. 选择创建池。
- 10. 创建池后,选择 CIDR 选项卡以查看已预置的 CIDR 的状态。刷新页面,等待 CIDR 状态从"待预 置"变为"已预置",然后再进入下一步。
- 11. 重复此过程以创建另一个名为"生产子网池"的子网。

此时,如果您想让其他 AWS 账户可以使用该子网池,则可以共享该子网池。有关如何执行此操作的说 明,请参阅[使用 AWS RAM 共享 IPAM 池。](#page-39-0)然后返回此处完成教程。

### 步骤 4:创建子网

完成这些步骤以创建两个子网。

要创建子网

- 1. 使用适当的账户打开 VPC 控制台,地址[:https://console.aws.amazon.com/vpc/。](https://console.aws.amazon.com/vpc/)
- 2. 选择子网 > 创建子网。
- 3. 选择您在本教程开始时创建的 VPC。
- 4. 输入子网的名称,如"tutorial-subnet"。
- 5. (可选)选择一个可用区。
- 6. 在 IPv4 CIDR 块下,选择 IPAM 分配的 IPV4 CIDR 块,然后选择开发子网池和 /28 网络掩码。
- 7. 选择创建子网。
- 8. 重复此过程以创建另一个子网。这次选择生产子网池和 /28 网络掩码。
- 9. 返回 IPAM 控制台并在左侧导航窗格中选择资源。
- 10. 查找您创建的子网池,然后等待您创建的子网出现在其下面。这需要一定的时间,您可能需要刷新 窗口才能看到它出现。

本教程已完成。您可以根据需要创建其他子网池,也可以在 EC2 实例中启动到其中一个子网。

IPAM 会发布与子网中 IP 地址使用情况相关的指标。您可以根据 SubnetipUsage 指标设置 CloudWatch 警报,以便在 IP 利用率阈值被突破时采取行动。例如,如果您为子网分配了 /24 CIDR(256 个 IP 地址),并且您希望在 80% 的 IP 已被利用时收到通知,则可以设置 CloudWatch 警 报,以便在达到该阈值时收到提醒。有关为子网 IP 使用情况创建警报的更多信息,请参阅 [创建警报的](#page-74-0) [快速提示](#page-74-0)。

### 步骤 5:清除

完成以下步骤以删除您在本教程中创建的资源。

清除资源

- 1. 使用 IPAM 管理员账户打开 IPAM 控制台,地址:[https://console.aws.amazon.com/ipam/。](https://console.aws.amazon.com/ipam/)
- 2. 在导航窗格中,选择池。
- 3. 选择私有作用域。
- 4. 选择资源规划库,然后选择操作 > 删除。
- 5. 选择级联删除。资源规划池和子网池将被删除。这样做不会删除子网本身。子网将保留分配给自己 的 CIDR,尽管这些 CIDR 将不再来自 IPAM 池。
- 6. 选择 删除。
- 7. [删除子网](https://docs.aws.amazon.com/vpc/latest/userguide/subnet-deleting.html)。
- 8. [删除 VPC。](https://docs.aws.amazon.com/vpc/latest/userguide/delete-vpc.html)

清理已完成。

## IPAM 中的 Identity and Access Management

AWS 使用安全凭证来识别您的身份并向您授予对 AWS 资源的访问权限。利用 AWS Identity and Access Management (IAM) 的功能,可在不共享您的安全凭证的情况下允许其他用户、服务和应用程 序完全使用或受限使用您的 AWS 资源。

本部分介绍专门为 IPAM 创建的 AWS 服务相关角色以及附加到 IPAM 服务相关角色的托管策略。有关 AWS IAM 角色和策略的更多信息,请参阅 IAM 用户指南中[的角色术语和概念](https://docs.aws.amazon.com/IAM/latest/UserGuide/id_roles_terms-and-concepts.html)。

有关 VPC 的 Identity and Access Management 的更多信息,请参阅 Amazon VPC 用户指南中的[适用](https://docs.aws.amazon.com/vpc/latest/userguide/security-iam.html) [于 Amazon VPC 的 Identity and Access Management](https://docs.aws.amazon.com/vpc/latest/userguide/security-iam.html)。

内容

- [IPAM 的服务相关角色](#page-217-0)
- [IPAM 的 AWS 托管策略](#page-219-0)
- [策略示例](#page-222-0)

### <span id="page-217-0"></span>IPAM 的服务相关角色

AWS Identity and Access Management (IAM) 中的服务相关角色使 AWS 服务能够代表您调用 AWS 服 务。有关服务相关角色的更多信息,请参见 IAM 用户指南中的[使用服务相关角色。](https://docs.aws.amazon.com/IAM/latest/UserGuide/using-service-linked-roles.html)

目前 IPAM 只有一个服务相关角色:AWSServiceRoleForIPAM。

#### 授予给服务相关角色的权限

IPAM 使用 AWSServiceRoleForIPAM 服务相关角色调用附加的 AWSIPAMServiceRolePolicy 托管策 略中的操作。有关该策略中允许执行的操作的详细信息,请参阅 [IPAM 的 AWS 托管策略。](#page-219-0)

附加到此服务相关角色的还包括允许 ipam.amazonaws.com 服务代入所需服务相关角色的 [IAM 信任](https://docs.aws.amazon.com/IAM/latest/UserGuide/id_roles_terms-and-concepts.html) [策略](https://docs.aws.amazon.com/IAM/latest/UserGuide/id_roles_terms-and-concepts.html)。

#### 创建服务相关角色

IPAM 通过在账户中担任服务相关角色、发现资源及其 CIDR 并将资源与 IPAM 集成来监控一个或多个 账户中的 IP 地址使用情况。

可通过以下两种方式之一创建服务相关角色:

• 当与 AWS Organizations 集成时

如果 [将 IPAM 与 AWS Organization 中的账户集成](#page-9-0) 使用 IPAM 控制台或使用 enable-ipamorganization-admin-account AWS CLI CLI 命令, 则 AWSServiceRoleForIPAM 服务相关角 色将在您的每个 AWS Organizations 成员账户中自动创建。因此,IPAM 可以发现所有成员账户中的 资源。

**A** Important

要让 IPAM 代表您创建服务相关角色,请执行以下操作:

- 启用 IPAM 与 AWS Organizations 集成的 AWS Organizations 管理账户必须附加允许以 下操作的 IAM 策略:
	- ec2:EnableIpamOrganizationAdminAccount
	- organizations:EnableAwsServiceAccess
	- organizations:RegisterDelegatedAdministrator
	- iam:CreateServiceLinkedRole
- IPAM 账户必须附加允许 iam:CreateServiceLinkedRole 操作的 IAM 策略。

• 当您使用单个 AWS 账户创建 IPAM 时

如果[将 IPAM 用于单个账户,](#page-13-0)则当您将 IPAM 创建为账户时,将自动创建 AWSServiceRoleForIPAM 服务相关角色。

#### **A** Important

如果您将 IPAM 与单个 AWS 账户一起使用,则在创建 IPAM 之前,必须确保您使用的 AWS 账户附加了允许 iam:CreateServiceLinkedRole 操作的 IAM policy。创建 IPAM 时, 将自动创建 AWSServiceRoleForIPAM 服务相关角色。有关管理 IAM 策略的更多信息,请参 阅 IAM 用户指南中的[编辑 IAM 策略。](https://docs.aws.amazon.com/IAM/latest/UserGuide/access_policies_manage-edit.html)

#### 编辑服务相关角色

您无法编辑 AWSServiceRoleForIPAM 服务相关角色。

### 删除服务相关角色

如果您不再需要使用 IPAM,我们建议您删除 AWSServiceRoleForIPAM 服务相关角色。

#### **a** Note

只有删除您的AWS账户中的所有 IPAM 资源之后,您才可以删除服务相关角色。这可确保您不 会无意中删除 IPAM 的监控功能。

请按照以下步骤通过 AWS CLI 删除服务相关角色:

- 1. 使用 [deprovision-ipam-pool-cidr](https://docs.aws.amazon.com/cli/latest/reference/ec2/deprovision-ipam-pool-cidr.html) 和 [delete-ipam](https://docs.aws.amazon.com/cli/latest/reference/ec2/delete-ipam.html) 删除 IPAM 资源。有关更多信息,请参阅 [从池中](#page-42-0) [取消预置 CIDR](#page-42-0) 和 [删除 IPAM。](#page-60-0)
- 2. 使用 [disable-ipam-organization-admin-account](https://docs.aws.amazon.com/cli/latest/reference/ec2/disable-ipam-organization-admin-account.html) 禁用 IPAM 账户。
- 3. 使用 --service-principal ipam.amazonaws.com 选项通过 [disable-aws-service-access](https://awscli.amazonaws.com/v2/documentation/api/latest/reference/servicecatalog/disable-aws-organizations-access.html) 禁用 IPAM 服务。
- 4. 删除服务相关角色:[delete-service-linked-role](https://awscli.amazonaws.com/v2/documentation/api/latest/reference/iam/delete-service-linked-role.html)。删除服务相关角色时,IPAM 托管策略也将删除。 有关更多信息,请参阅《IAM 用户指南》中的[删除服务相关角色。](https://docs.aws.amazon.com/IAM/latest/UserGuide/using-service-linked-roles.html#delete-service-linked-role)

### <span id="page-219-0"></span>IPAM 的 AWS 托管策略

如果将 IPAM 与单个 AWS 账户一起使用,并且创建了 IPAM,则会在 IAM 账户中自动创建 AWSIPAMServiceRolePolicy 托管策略,并将其附加到 AWSServiceRoleForIPAM [服务相关角色](#page-217-0)。

如果您启用 IPAM 与 AWS Organizations 的集成,将自动在您的 IAM 账户和每个 AWS Organizations 成员账户中创建 AWSIPAMServiceRolePolicy 托管策略,并且该托管策略将附加到 AWSServiceRoleForIPAM 服务相关角色。

此托管策略允许 IPAM 执行以下操作:

- 在您的 AWS 企业的所有成员中监控与联网资源关联的 CIDR。
- 在 Amazon CloudWatch 中存储与 IPAM 相关的指标,例如 IPAM 池中可用的 IP 地址空间以及符合 分配规则的资源 CIDR 数量。

以下示例显示所创建托管策略的详细信息。

```
 "Version": "2012-10-17", 
     "Statement": [ 
         { 
              "Sid": "IPAMDiscoveryDescribeActions", 
              "Effect": "Allow", 
              "Action": [ 
                  "ec2:DescribeAccountAttributes", 
                  "ec2:DescribeAddresses", 
                  "ec2:DescribeByoipCidrs", 
                  "ec2:DescribeIpv6Pools", 
                  "ec2:DescribeNetworkInterfaces", 
                  "ec2:DescribePublicIpv4Pools", 
                  "ec2:DescribeSecurityGroups", 
                  "ec2:DescribeSecurityGroupRules", 
                  "ec2:DescribeSubnets", 
                  "ec2:DescribeVpcs", 
                  "ec2:DescribeVpnConnections", 
                  "ec2:GetIpamDiscoveredAccounts", 
                  "ec2:GetIpamDiscoveredPublicAddresses", 
                  "ec2:GetIpamDiscoveredResourceCidrs", 
                  "globalaccelerator:ListAccelerators", 
                  "globalaccelerator:ListByoipCidrs", 
                  "organizations:DescribeAccount", 
                  "organizations:DescribeOrganization", 
                  "organizations:ListAccounts", 
                  "organizations:ListDelegatedAdministrators" 
              ], 
              "Resource": "*" 
         }, 
         { 
              "Sid": "CloudWatchMetricsPublishActions", 
              "Effect": "Allow", 
              "Action": "cloudwatch:PutMetricData", 
              "Resource": "*", 
              "Condition": { 
                  "StringEquals": { 
                       "cloudwatch:namespace": "AWS/IPAM" 
 } 
              } 
         } 
     ]
}
```
前面示例中的第一条语句使 IPAM 能够监控单个 AWS 账户或 AWS Organization 成员使用的 CIDR。

上述示例中的第二条语句使用 cloudwatch:PutMetricData 条件键允许 IPAM 将 IPAM 指标存储在 您的 AWS/IPAM [Amazon CloudWatch 命名空间中](https://docs.aws.amazon.com/AmazonCloudWatch/latest/monitoring/cloudwatch_concepts.html)。这些指标被 AWS 管理控制台用于显示有关 IPAM 池和范围中的分配的数据。有关更多信息,请参阅 [使用 IPAM 控制面板监控 CIDR 使用情况](#page-63-0)。

### <span id="page-221-0"></span>对 AWS 托管策略的更新

查看有关 IPAM 的 AWS 托管策略更新的详细信息(从该服务开始跟踪这些更改开始)。

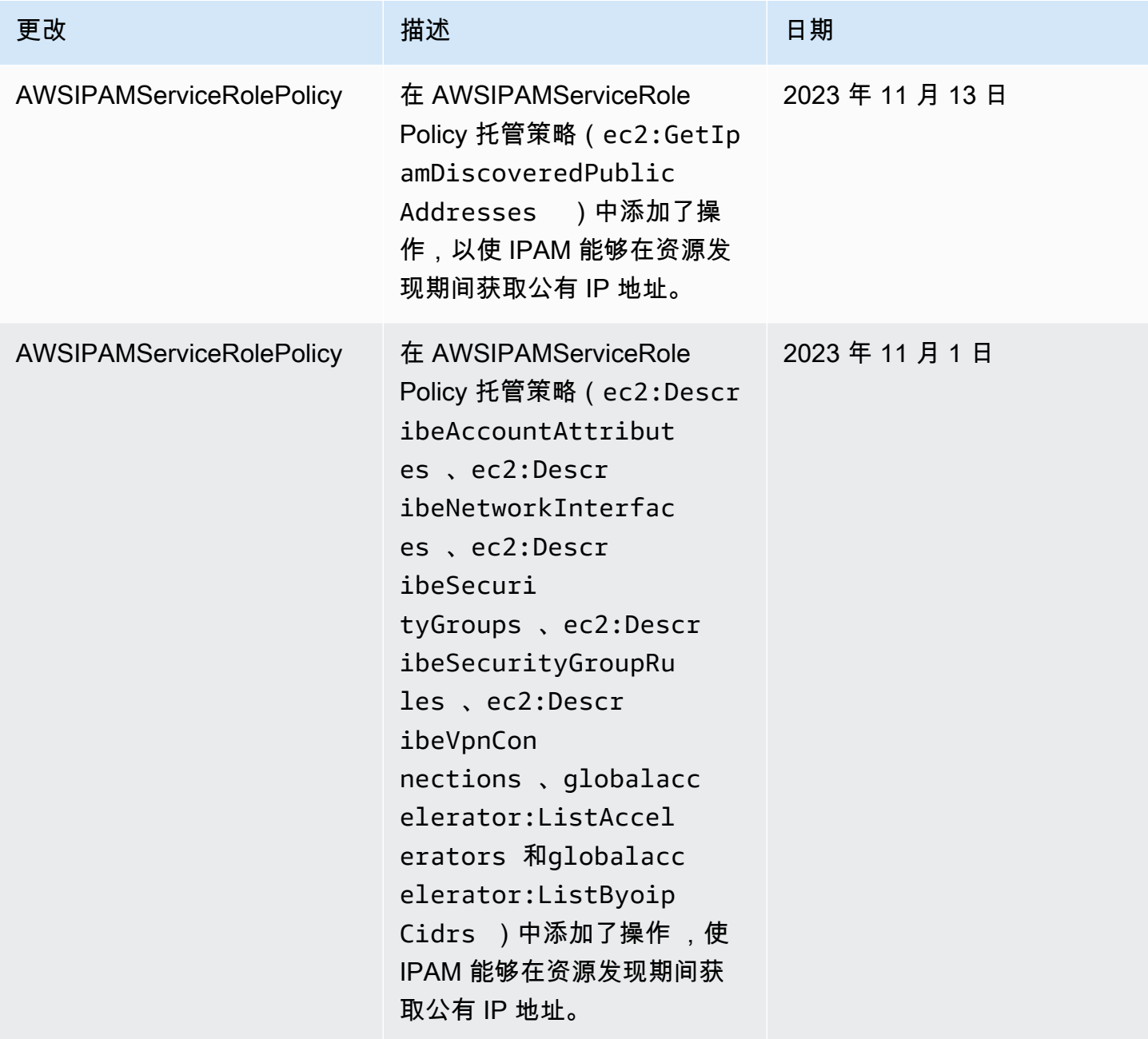

Amazon Virtual Private Cloud IP 地址管理器

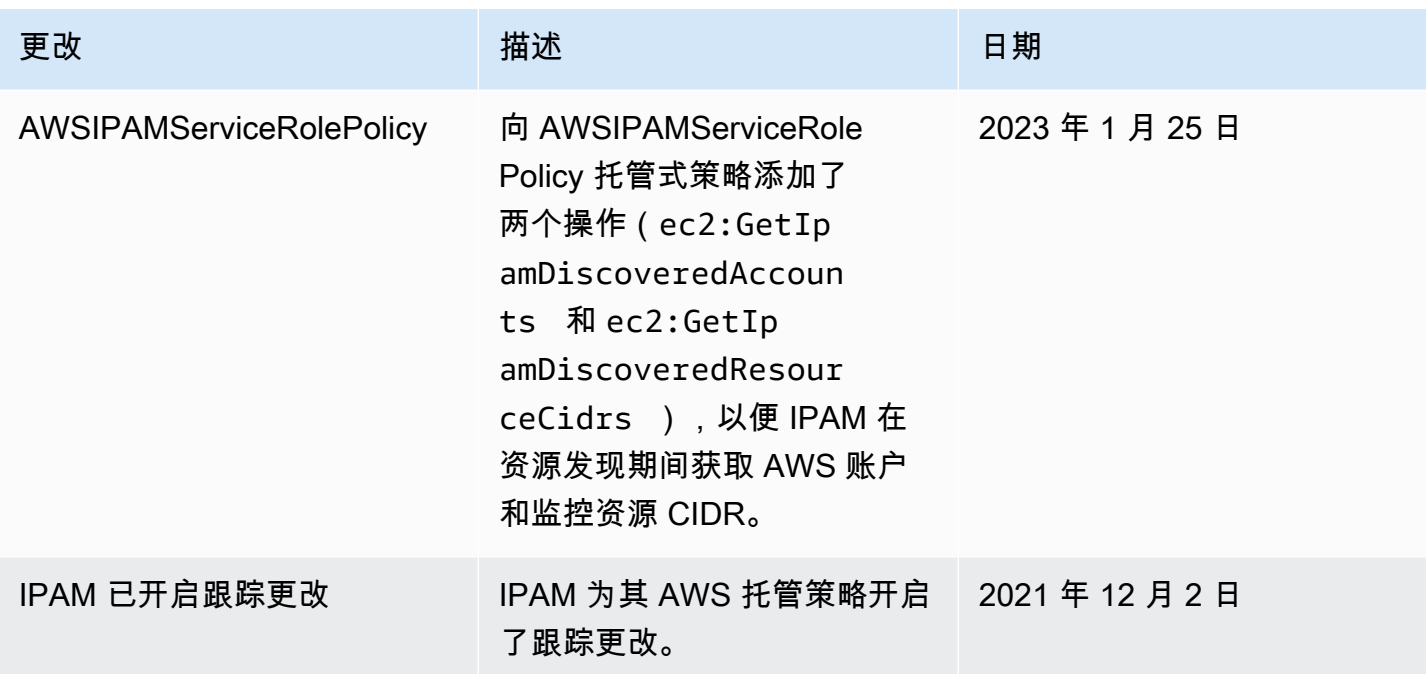

### <span id="page-222-0"></span>策略示例

这一部分中的示例策略包含完全使用 IPAM 时的所有相关 AWS Identity and Access Management(IAM)操作。根据您使用 IPAM 的方式,您可能不需要包含所有 IAM 操作。要获 得使用 IPAM 控制台的完整体验,您可能需要包含 AWS Organizations、AWS Resource Access Manager (RAM)和 Amazon CloudWatch 等服务的额外 IAM 操作。

```
{
"Version": "2012-10-17", 
     "Statement": [ 
          { 
              "Effect": "Allow", 
              "Action": [ 
                   "ec2:AssociateIpamByoasn", 
                   "ec2:DeprovisionIpamByoasn", 
                   "ec2:DescribeIpamByoasn", 
                   "ec2:DisassociateIpamByoasn", 
                   "ec2:ProvisionIpamByoasn", 
                   "ec2:CreateIpam", 
                   "ec2:DescribeIpams", 
                   "ec2:ModifyIpam", 
                   "ec2:DeleteIpam", 
                   "ec2:CreateIpamScope", 
                   "ec2:DescribeIpamScopes",
```

```
 "ec2:ModifyIpamScope", 
                  "ec2:DeleteIpamScope", 
                  "ec2:CreateIpamPool", 
                  "ec2:DescribeIpamPools", 
                  "ec2:ModifyIpamPool", 
                  "ec2:DeleteIpamPool", 
                  "ec2:ProvisionIpamPoolCidr", 
                  "ec2:GetIpamPoolCidrs", 
                  "ec2:DeprovisionIpamPoolCidr", 
                  "ec2:AllocateIpamPoolCidr", 
                  "ec2:GetIpamPoolAllocations", 
                  "ec2:ReleaseIpamPoolAllocation", 
                  "ec2:CreateIpamResourceDiscovery", 
                  "ec2:DescribeIpamResourceDiscoveries", 
                  "ec2:ModifyIpamResourceDiscovery", 
                  "ec2:DeleteIpamResourceDiscovery", 
                  "ec2:AssociateIpamResourceDiscovery", 
                  "ec2:DescribeIpamResourceDiscoveryAssociations", 
                  "ec2:DisassociateIpamResourceDiscovery", 
                  "ec2:GetIpamResourceCidrs", 
                  "ec2:ModifyIpamResourceCidr", 
                  "ec2:GetIpamAddressHistory", 
                  "ec2:GetIpamDiscoveredResourceCidrs", 
                  "ec2:GetIpamDiscoveredAccounts", 
                  "ec2:GetIpamDiscoveredPublicAddresses" 
              ], 
              "Resource": "*" 
         }, 
         { 
              "Effect": "Allow", 
              "Action": "iam:CreateServiceLinkedRole", 
              "Resource": "arn:aws:iam::*:role/aws-service-role/ipam.amazonaws.com/
AWSServiceRoleForIPAM", 
              "Condition": { 
                  "StringLike": { 
                      "iam:AWSServiceName": "ipam.amazonaws.com" 
 } 
             } 
         } 
     ]
}
```
# IPAM 的配额

本部分列出了与 IPAM 相关的配额。"Service Quotas"控制台还提供有关 IPAM 配额的信息。您可以使 用"Service Quotas"控制台查看默认配额,并对可调整的配额<u>请求增加配额</u>。有关更多信息,请参阅服 务限额用户指南中的[请求增加限额](https://docs.aws.amazon.com/servicequotas/latest/userguide/request-quota-increase.html)。

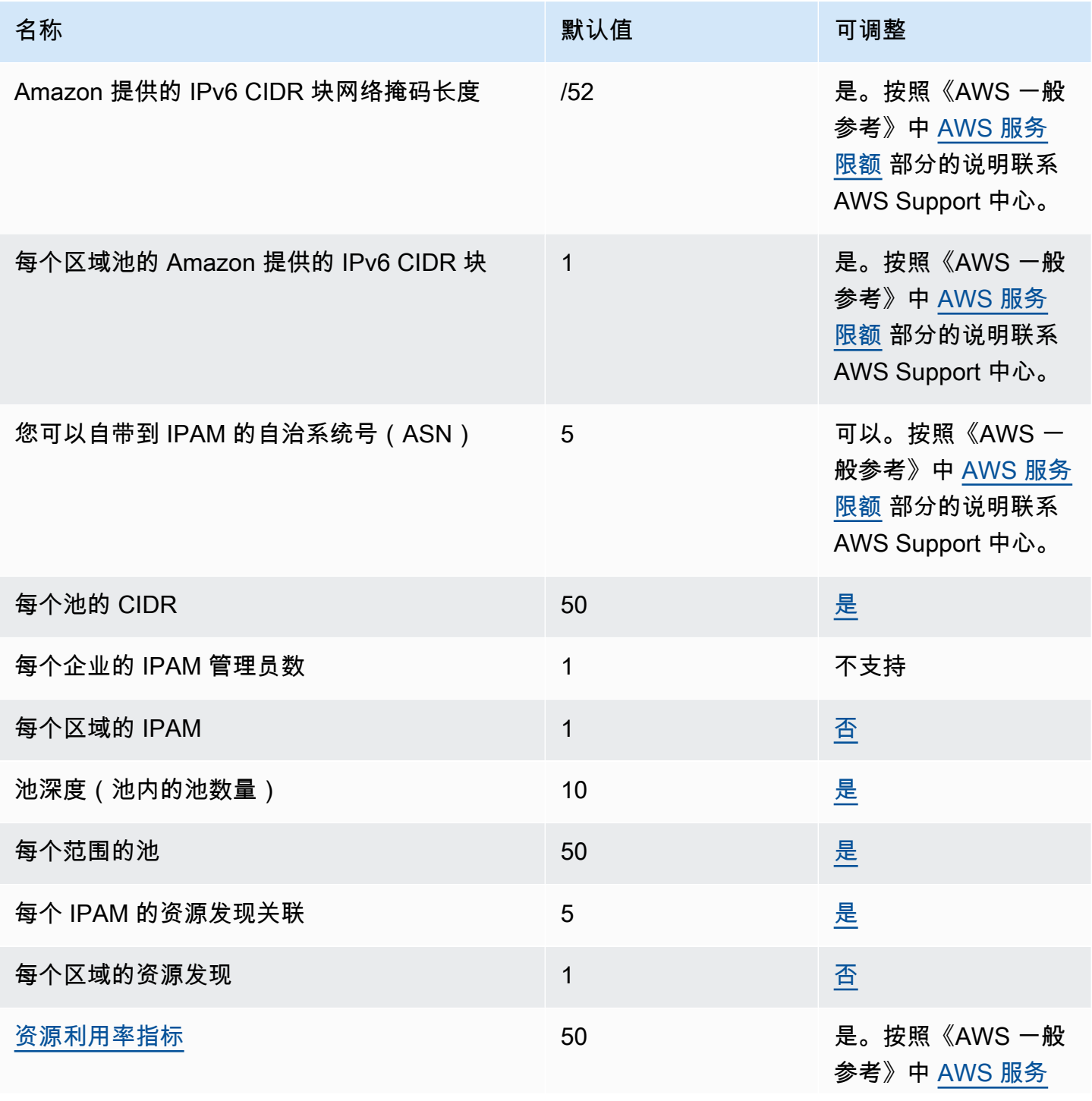

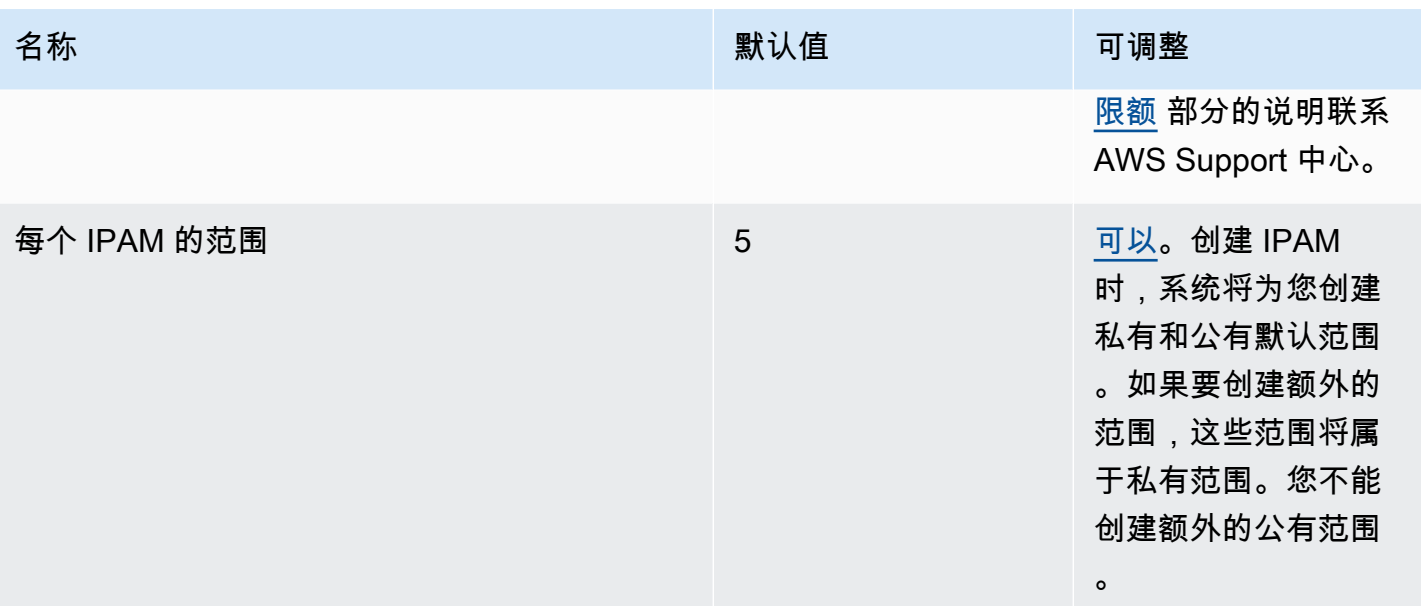

# IPAM 定价

本部分介绍如何查看与定价相关的信息以及您当前的 IPAM 成本。

## 查看定价信息

IPAM 提供两种套餐:免费套餐和高级套餐。有关每种套餐中提供的功能以及与套餐相关的费用的更多 信息,请参阅 [Amazon VPC 定价页面中](https://aws.amazon.com/vpc/pricing/)的 IPAM 选项卡。

### 使用 AWS Cost Explorer 查看您当前的费用和使用情况

使用 IPAM 高级套餐时,您需要为 IPAM 管理的每个活动 IP 地址按小时计费。如果您想查看和分析 IPAM 成本和使用情况,可以使用 AWS Cost Explorer。

- 1. 打开 AWS Cost Management 控制台,网址为 [https://console.aws.amazon.com/cost](https://console.aws.amazon.com/cost-management/home)[management/home](https://console.aws.amazon.com/cost-management/home)。
- 2. 选择 Cost Explorer。
- 3. 选择使用类型并输入 **IPAddressManager**,筛选 IPAM 使用情况。
- 4. 选中一个或多个复选框。它们各自代表一个不同的 AWS 区域。
- 5. 单击应用。

例如,如果您选择 USE1-IPAddressManager-IP-Hours(Hrs),则将看到 IPAM 在 us-east-1 区域计费 的活跃 IP 小时数和费用。例如,如果使用时间为 18 小时,这意味着您可以有一个活跃 IP 地址 18 小 时,3 个 IP 地址每个活跃 IP 地址 6 小时,或者这些地址加起来长达 18 小时的任意组合。

有关 AWS Cost Explorer 的更多信息,请参阅《AWS Cost Management 用户指南》中的[使用 AWS](https://docs.aws.amazon.com/cost-management/latest/userguide/ce-what-is.html) [Cost Explorer 分析费用。](https://docs.aws.amazon.com/cost-management/latest/userguide/ce-what-is.html)

# 相关信息

下列相关资源在您使用此服务的过程中会有所帮助。

- [Amazon VPC IP Address Manager Best Practices\(](https://aws.amazon.com/blogs/networking-and-content-delivery/amazon-vpc-ip-address-manager-best-practices/)Amazon VPC IP 地址管理器最佳实践):一篇 关于如何使用 Amazon VPC IP 地址管理器规划和创建可扩展地址方案的最佳实践的 AWS 博客文 章。
- [Network Address Management and Auditing at Scale with Amazon VPC IP Address Manager\(](https://aws.amazon.com/blogs/aws/network-address-management-and-auditing-at-scale-with-amazon-vpc-ip-address-manager/)使 用 Amazon VPC IP 地址管理器大规模进行网络地址管理和审计):一篇介绍 Amazon VPC IP 地址 管理器并向演示如何在 AWS 控制台中使用该服务的 AWS 博客文章。
- [Configure fine-grained access to your resources shared using AWS Resource Access Manager](https://aws.amazon.com/blogs/security/configure-fine-grained-access-to-your-resources-shared-using-aws-resource-access-manager/): 这篇 AWS 博客介绍了如何与 AWS Organizations 组织单位中的账户共享 IPAM 池。

# IPAM 的文档历史记录

下表介绍了 IPAM 的版本。

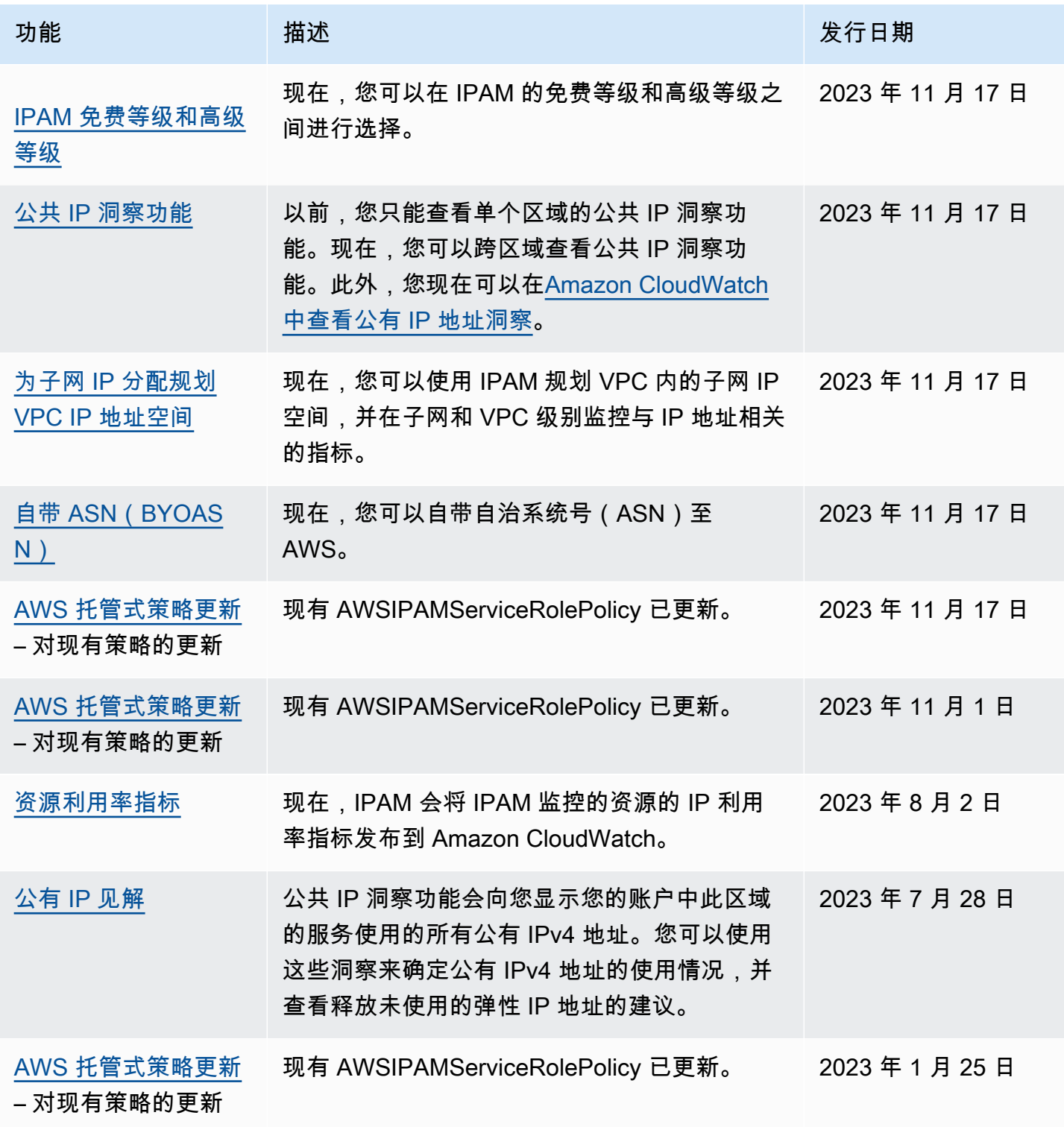

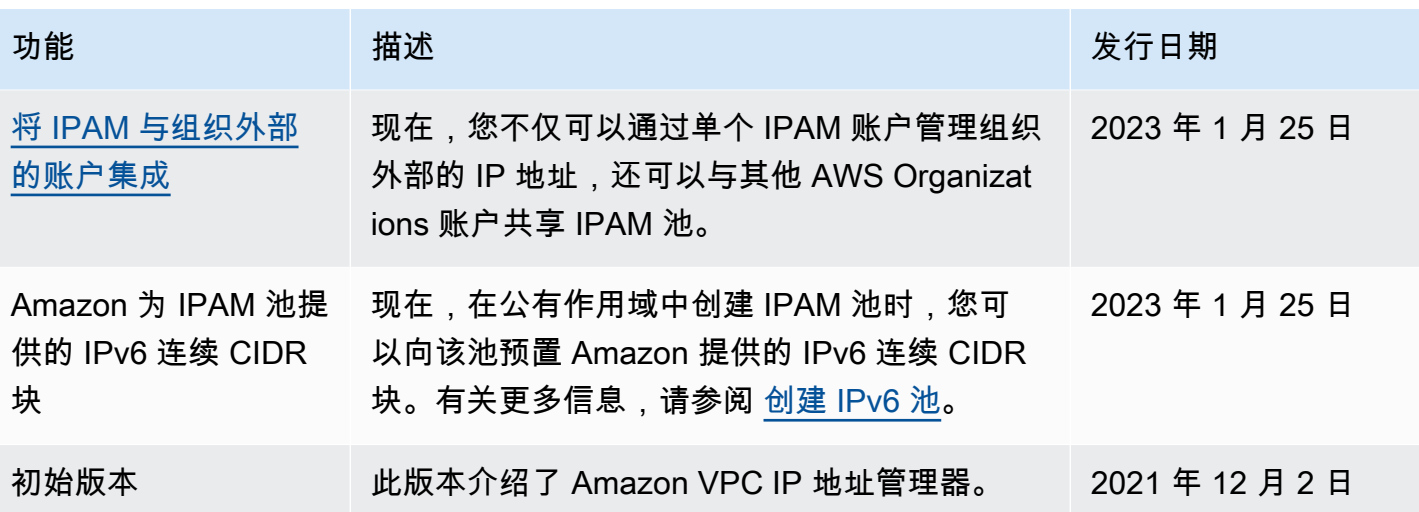